# **OLYMPUS**

# **DİJİTAL FOTOĞRAF MAKİNESİ**

 $E$ - $PLT$ 

# **Türkçe Tanıtım ve Kullanım Kılavuzu**

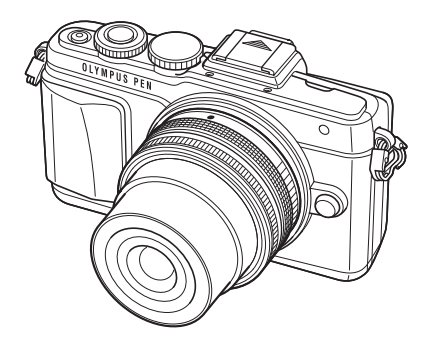

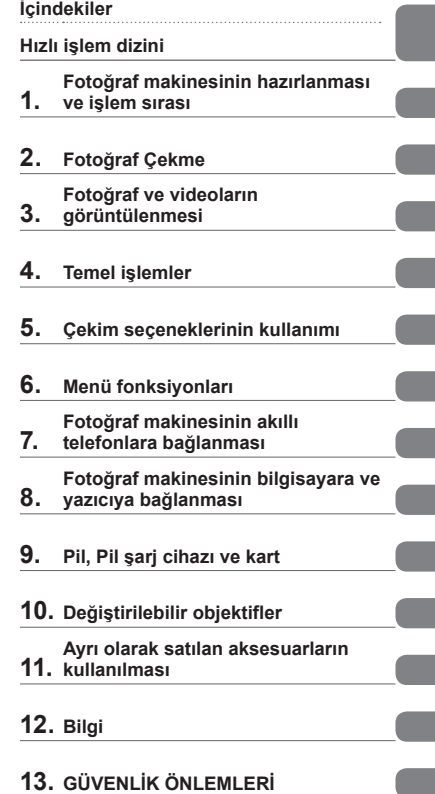

Olympus dijital fotoğraf makinesini aldığınız için teşekkür ederiz. Yeni fotoğraf makinenizi kullanmaya başlamadan önce en iyi performansı elde etmek ve makinenizi uzun bir süre boyunca kullanmak için lütfen bu yönergeleri okuyun. Gelecekte başvurmak üzere bu kullanma kılavuzunu güvenli bir yerde saklayın.

Önemli fotoğraflar çekmeden önce, fotoğraf makinenize alışmak için test çekimleri yapmanızı tavsiye ederiz.

Bu el kitabında görüntülenen ekran ve fotoğraf makinesinin fotoğrafları fotoğraf makinesinin geliştirme aşamalarında üretilmiş olup gerçek ürüne göre farklılık gösterebilir.

Fotoğraf makinesinin aygıt yazılımı güncellendiğinde, bu güncellemeden kaynaklanan fonksiyon değişiklikleri ve/veya ilaveler olursa, içerik değişebilir. En güncel bilgi için lütfen Olympus web sitesini ziyaret edin.

Olympus'tan ek imkanlar için ürününüzü **www.olympus.eu/register-product** adresine kayıt ettiriniz.

■ Bu bildirim ürünle verilen flaş ünitesiyle ilgilidir ve Kuzey Amerika'daki **kullanıcılara yöneliktir.** 

# **Information for Your Safety**

# **IMPORTANT SAFETY INSTRUCTIONS**

When using your photographic equipment, basic safety precautions should always be followed, including the following:

- Read and understand all instructions before using.
- Close supervision is necessary when any flash is used by or near children. Do not leave flash unattended while in use.
- Care must be taken as burns can occur from touching hot parts.
- Do not operate if the flash has been dropped or damaged until it has been examined by qualified service personnel.
- Let flash cool completely before putting away.
- To reduce the risk of electric shock, do not immerse this flash in water or other liquids.
- To reduce the risk of electric shock, do not disassemble this flash, but take it to qualified service personnel when service or repair work is required. Incorrect reassembly can cause electric shock when the flash is used subsequently.
- The use of an accessory attachment not recommended by the manufacturer may cause a risk of fire, electric shock, or injury to persons.

# **SAVE THESE INSTRUCTIONS**

# **K** Notlar

• Bu kılavuzdaki şekil ve açıklamalarda İngilizce menü ekranı kullanılmıştır. Bu fotoğraf makinesi için menü ekranı dilini değiştirebilirsiniz. Ayrıntılı bilgi için, «Ekran dilinin değiştirilmesi» (S. 84) bölümünü okuyun.

#### **Bu kılavuzda kullanılan simgeler**

Bu kılavuzda aşağıdaki semboller kullanılmıştır.

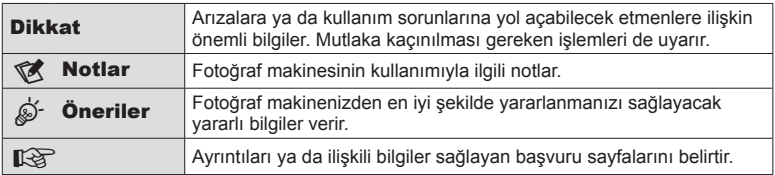

# **İçindekiler**

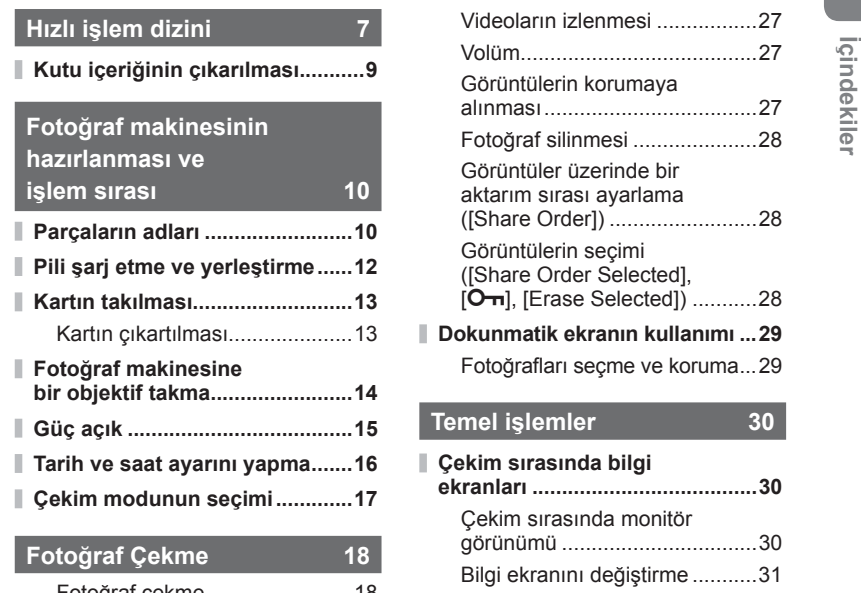

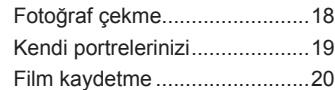

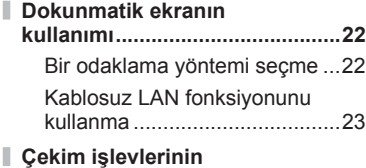

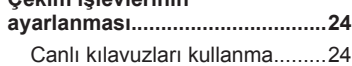

# **Fotoğraf ve videoların görüntülenmesi 26**

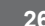

ı

I

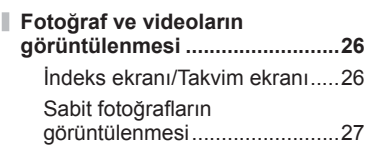

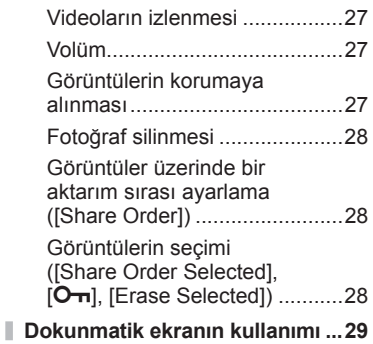

# Fotoğrafları seçme ve koruma...29

# **Temel işlemler 30**

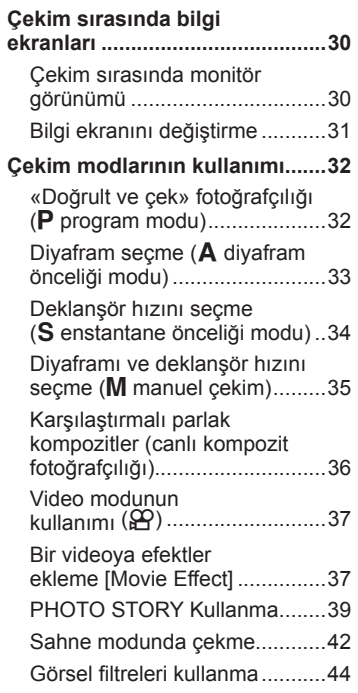

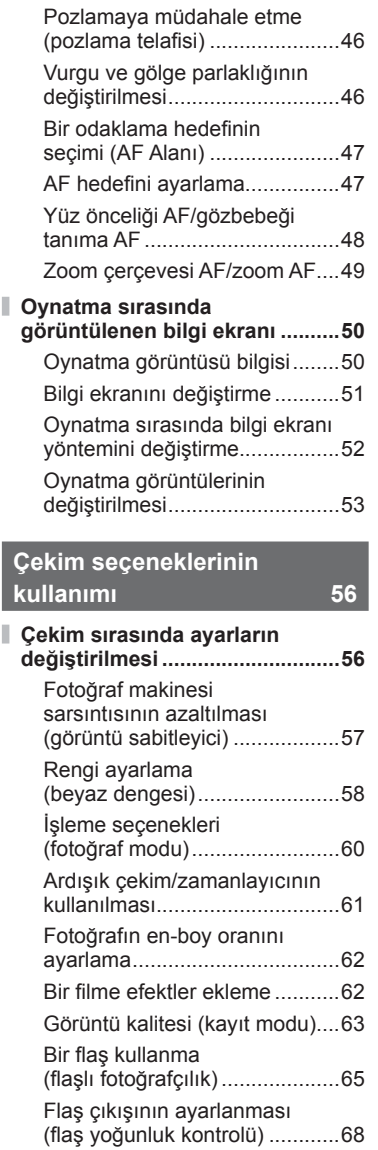

**Sıkça kullanılan çekim** 

**seçenekleri ..................................46**

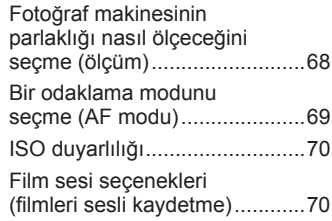

# **Menü fonksiyonları 71**

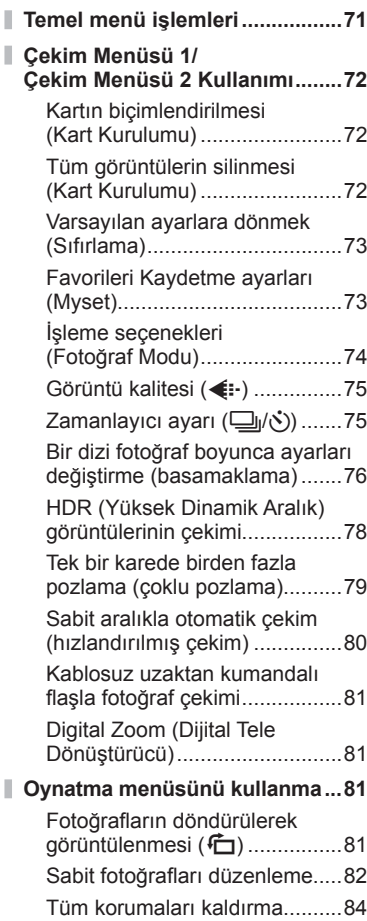

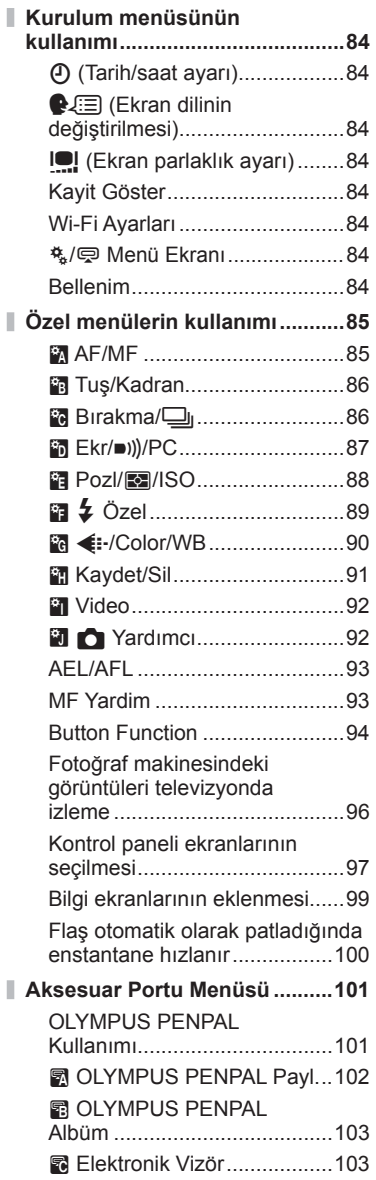

# **Fotoğraf makinesinin akıllı telefonlara bağlanması 104**

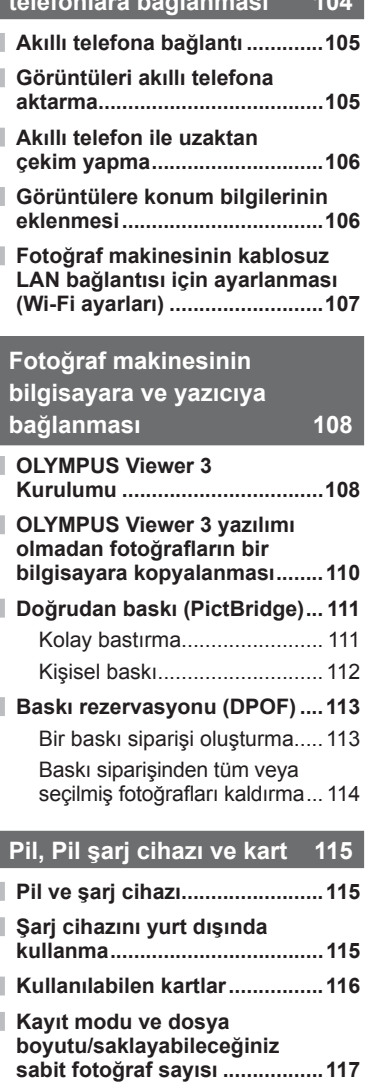

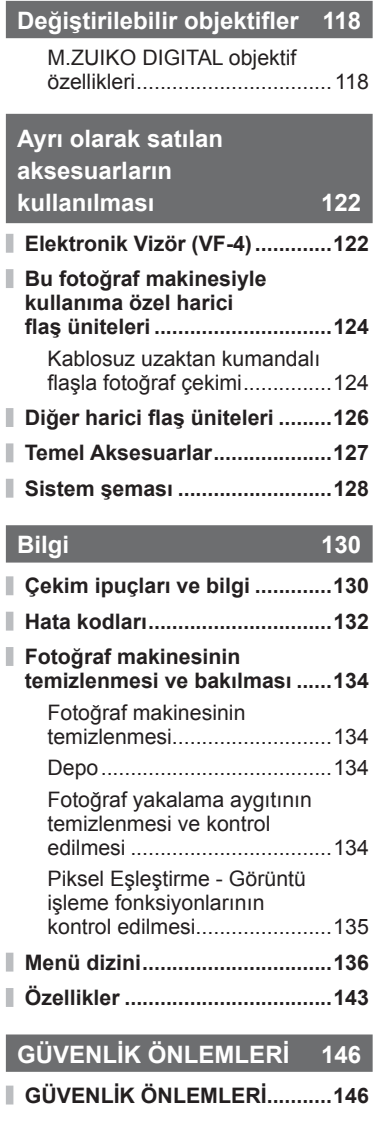

# **Hızlı işlem dizini**

# **Fotoğraf Çekme** generali generali generali generali generali generali generali generali generali generali generali generali generali generali generali generali generali generali generali generali generali generali general

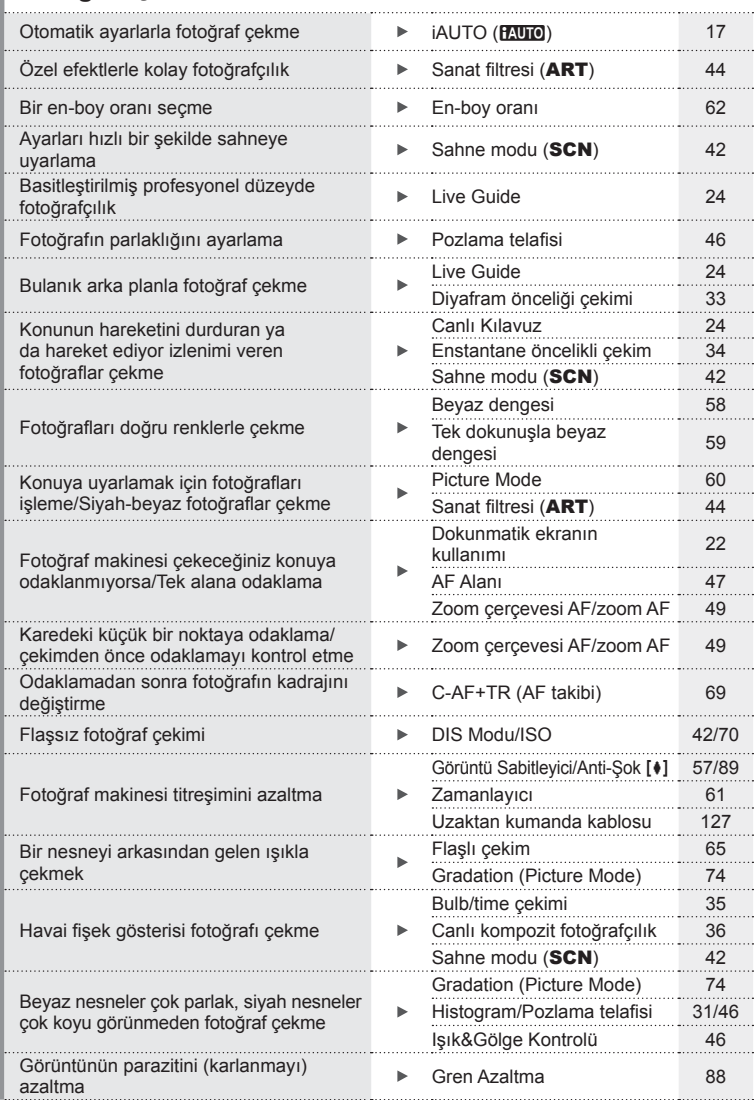

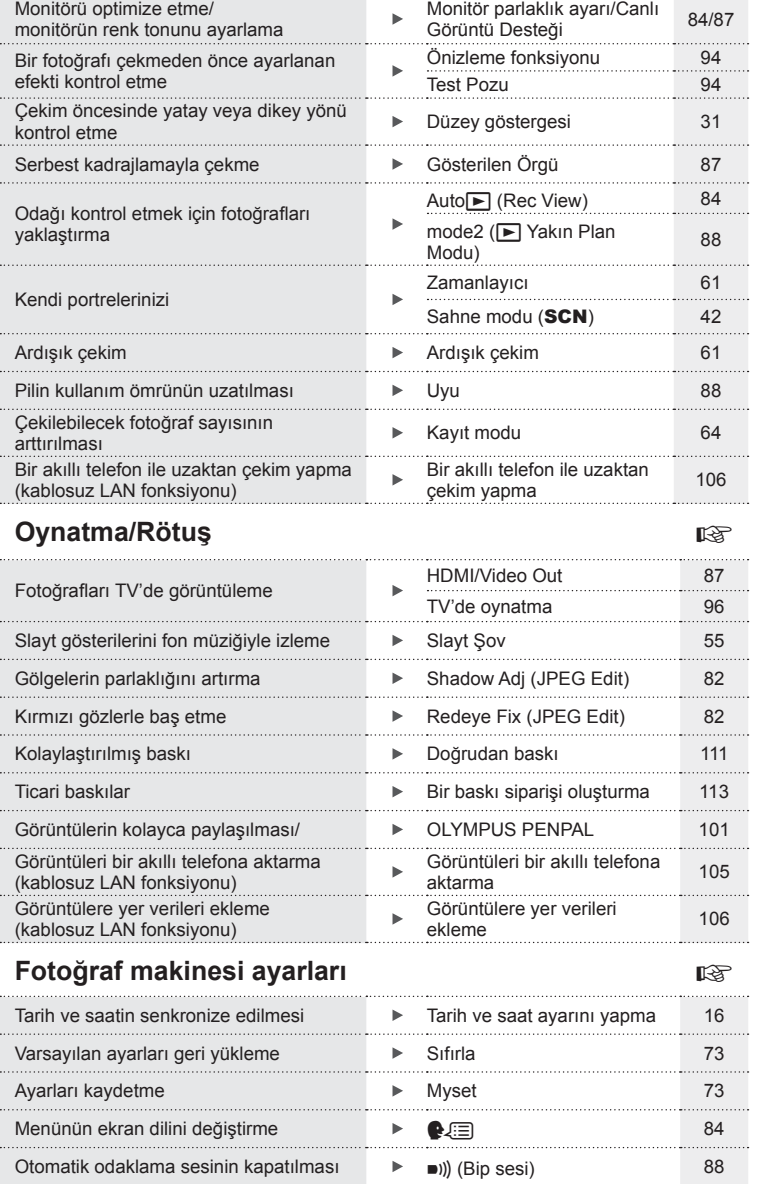

# **Kutu içeriğinin çıkarılması**

Fotoğraf makinesi ile birlikte aşağıdakiler sağlanmıştır. Eğer herhangi biri eksik veya hasarlıysa, fotoğraf makinenizi satın aldığınız yere başvurun.

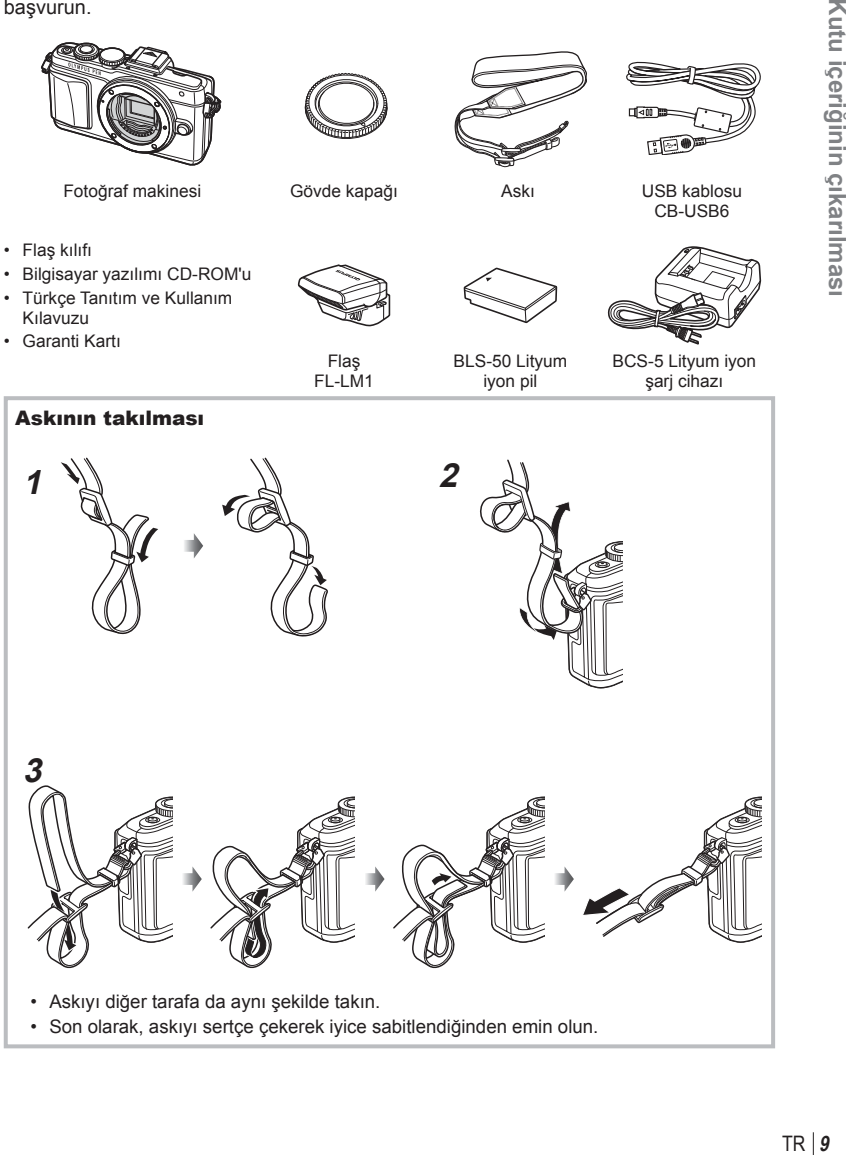

# **Parçaların adları**

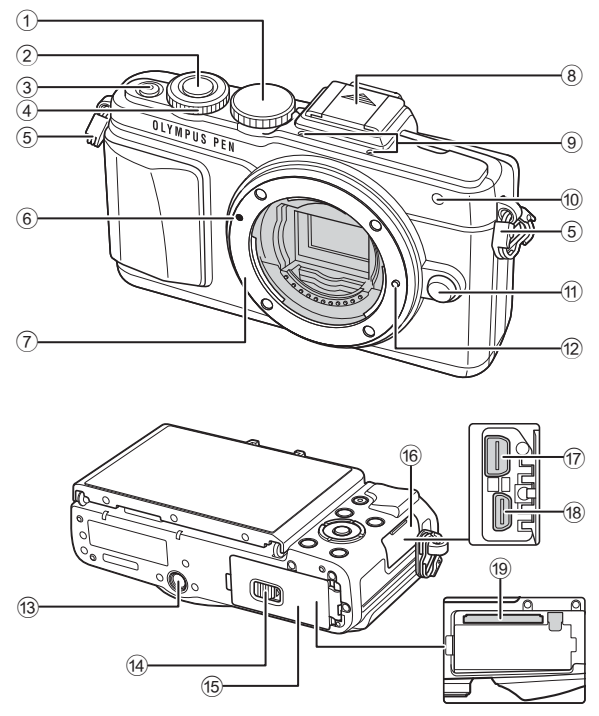

- 1 Mod kadranı ................................... S. 17
- 2 Deklanşör....................................... S. 18
- 3 **AÇMA/KAPAMA** düğmesi .......... S. 15
- 4 Kontrol kadranı\* P........................ S. 26
- 5 Kayış kopçası .................................. S. 9
- 6 Lens yerleştirme işareti .................. S. 14
- 7 Objektif yuvası (Objektifi takmadan önce gövde kapağını çıkartın.)
- 8 Flaş ayağı kapağı
- 9 Stereo mikrofon ................. S. 54, 70, 83
- 0 Zamanlayıcı lambası/ AF ışığı .................................S. 61/S. 85
- 11) Lens çıkartma düğmesi.................... S. 14
- 12 Objektif kilitleme pimi
- 13 Tripod yuvası
- d Pil/kart bölmesi kilidi ...................... S. 12
- e Pil/kart bölmesi kapağı................... S. 12
- 16 Konektör kapağı
- g Çoklu konektör ................S. 96, 108, 111
- 18 HDMI konektörü (D tipi) .................. S. 96
- i Kart yuvası ..................................... S. 13
- \* Bu kılavuzda,  $\circledcirc$  simgesi kontrol kadranı kullanılarak yürütülen işlemleri temsil etmektedir.

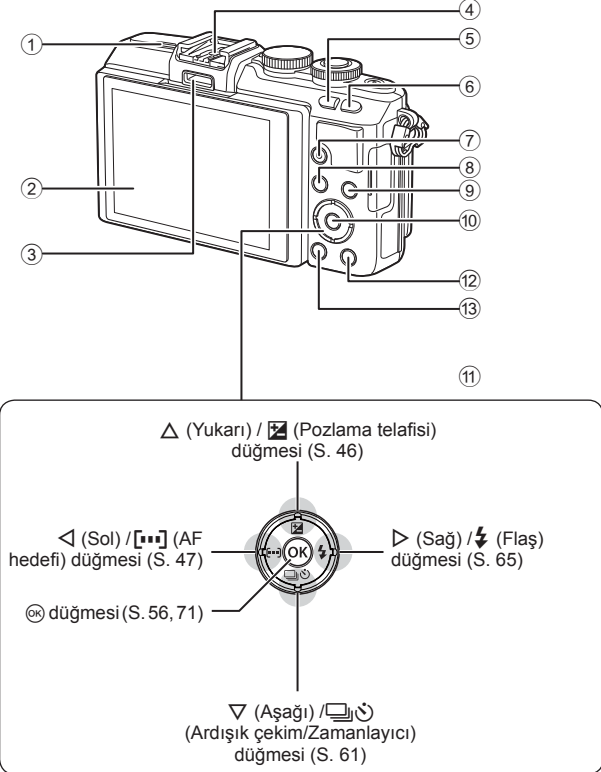

- 1 Hoparlör
- 2 Monitör ................... S. 15, 22, 29, 31, 50
- 3 Aksesuar bağlantı noktası ... S. 101, 142
- 4 Flaş yuvası................................... S. 124
- 5 G/**Fn** düğmesi .............................. S. 24
- 6 Q düğmesi .................................. S. 38, 49
- $\textcircled{7}$  ⊙ (Video) /⊠ düğmesi ...... S. 20, 28, 37

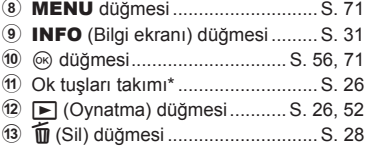

\* Bu kılavuzda,  $\Delta \nabla \langle \rangle$  simgeleri ok tuşları takımını kullanılarak yürütülen işlemleri temsil eder.

 $\overline{\mathcal{U}}$ 

# **Pili şarj etme ve yerleştirme**

**1** Pili şarj etme.

#### Şarj göstergesi

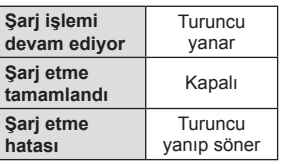

(Şarj süresi: Yaklaşık 3 saat 30 dakikaya kadar)

#### Dikkat

- Şarj işlemi tamamlandığında şarj cihazını prizden çekin.
- **2** Pil/kart bölmesi kapağının açılması.

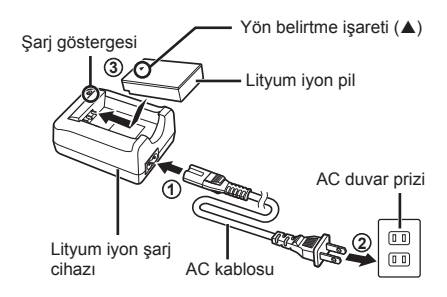

Pil/kart bölmesi kapağı

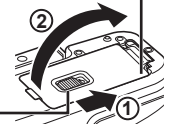

Pil/kart bölmesi kilidi

**3** Pilin takılması.

Yön belirtme işareti

#### **Pili çıkartma**

Pil/kart bölmesi kapağını açarken/kapatırken fotoğraf makinesi kapatın. Pili çıkartmak için, pil kilidi topuzunu önce ok yönünde itin ve ardından çıkartın.

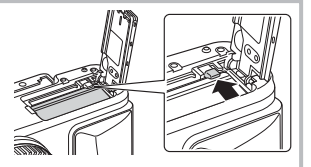

#### Dikkat

• Pili sökemiyorsanız bir yetkili distribütör veya servis merkeziyle temasa geçin. Zorlamayın.

# **M** Notlar

- Kullanılan pilin çekim sırasında boşalma ihtimaline karşı, yedek pil alınması tavsiye edilir.
- Ayrıca, bkz. «Pil, Pil şarj cihazı ve kart» (S. 115).

# **Kartın takılması**

- **1** Kartı takma.
	- Pil/kart bölmesi kapağını açın.
	- Kartı, klik sesi duyulacak şekilde yerine oturana kadar itin. **G** «Kullanılabilen kartlar» (S. 116)

#### **Eye-Fi Kartları**

Kullanmadan önce bkz.«Kullanılabilen kartlar» (S. 116).

#### Dikkat

- Pili veya kartı takmadan ve çıkarmadan önce fotoğraf makinesini kapalı konuma getirin.
- **2** Pil/kart bölmesi kapağını kapatma.
	- Kapağı kapatın ve pil/kart bölmesi kilidini okla gösterilen yönde kaydırın. **<sup>1</sup>**

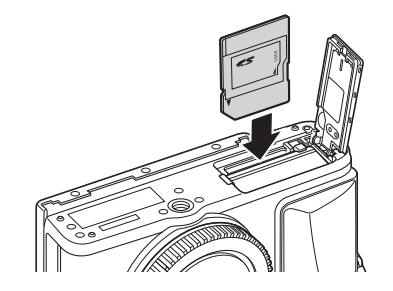

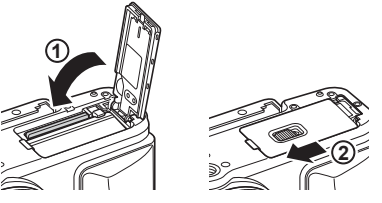

#### Dikkat

• Fotoğraf makinesini kullanmaya başlamadan önce pil/kart bölmesi kapağının kapalı olduğundan emin olun.

### **Kartın çıkartılması**

Takılı olan karta hafif bir baskı uyguladığında dışarı çıkartılacaktır. Kartı dışarı çıkartın.

#### Dikkat

• Karta yazma göstergesi (S. 30) görüntülenirken pili veya kartı çıkartmayın.

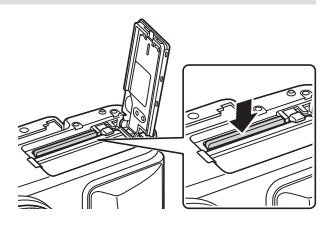

 $\overline{\mathcal{L}}$ 

# **Fotoğraf makinesine bir objektif takma**

**1** Fotoğraf makinesine bir objektif takın.

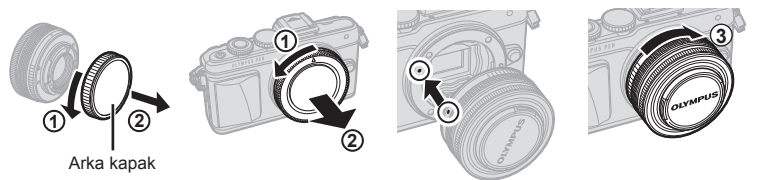

- Objektifin arka kapağını ve fotoğraf makinesinin gövde kapağını çıkartın.
- Fotoğraf makinesi üzerindeki objektif takma işaretini (kırmızı) objektifteki hizalama işaretiyle (kırmızı) hizalayın ve objektifi fotoğraf makinesinin gövdesine yerleştirin.
- Objektifi klik sesini duyuncaya kadar saat yönünde döndürün (ok 3 ile gösterilen yönde).

#### Dikkat

- Lensi takıp çıkartırken fotoğraf makinesinin kapalı olduğundan emin olun.
- Objektif çıkartma düğmesine basmayın.
- Fotoğraf makinesinin iç kısımlarına dokunmayın.
- **2** Objektif kapağını çıkartın.

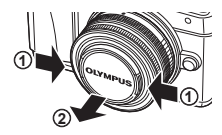

### **Bir UNLOCK düğmeli objektifleri kullanma**

UNLOCK düğmeli içeri girebilir objektifler kapalı konumdayken kullanılamaz. Objektifi (2) uzatmak için zoom halkasını ok yönünde (1) çevirin. Saklamak için, UNLOCK düğmesini (3) kaydırırken zoom halkasını ok yönünde (4) çevirin.

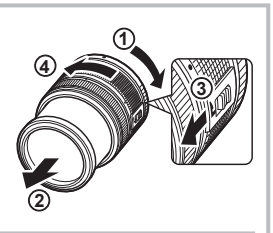

**Objektifi n fotoğraf makinesinden çıkartılması**

Lensi çıkarırken fotoğraf makinesinin kapalı olduğundan emin olun.

Objektif çıkartma düğmesini basılı tutarak objektifi ok yönünde çevirip fotoğraf makinesinden çıkartın.

#### Objektif çıkartma düğmesi

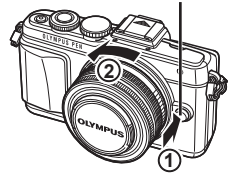

#### **Değiştirilebilir objektifl er**

Bkz. «Değiştirilebilir objektifler» (S. 118).

 $\overline{\mathcal{L}}$ 

# **Güç açık**

- **1** Fotoğraf makinesini açmak için AÇMA/KAPAMA düğmesine basın.
	- Fotoğraf makinesi açık olduğu sürece LCD ekran da açık olacaktır.
	- Fotoğraf makinesini kapatmak için. ACMA/KAPAMA düğmesine tekrar basın.

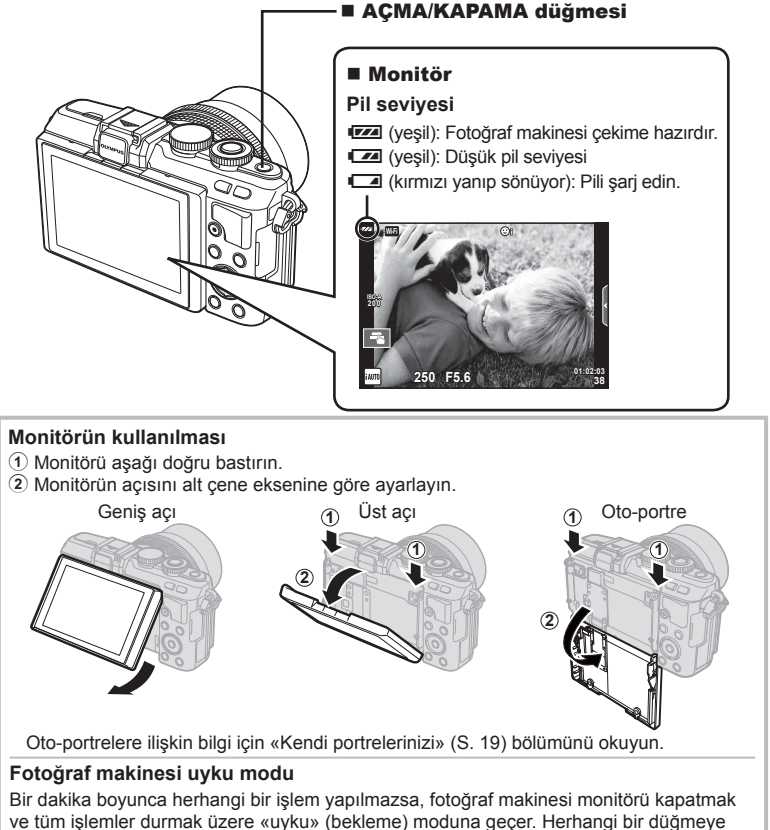

(deklanşöre,  $\blacktriangleright$  düğmesine v.b.) bastığınızda fotoğraf makinesi tekrar açılır. Fotoğraf makinesi 5 dakikalığına uyku modunda bırakılırsa otomatik olarak kapanacaktır. Kullanmadan önce fotoğraf makinesini tekrar açın.

# **Tarih ve saat ayarını yapma**

Tarih ve saat bilgileri, fotoğraflarla birlikte karta kaydedilir. Tarih ve saat bilgisi ile birlikte dosya adı dahil edilir. Fotoğraf makinesini kullanmadan önce, tarih ve saatin doğru ayarlandığından emin olun. Tarih ve saat ayarlanmadıysa bazı fonksiyonlar kullanılamaz.

- **1** Menüleri görüntüleyin.
	- Menüleri görüntülemek için MENU düğmesine basın.

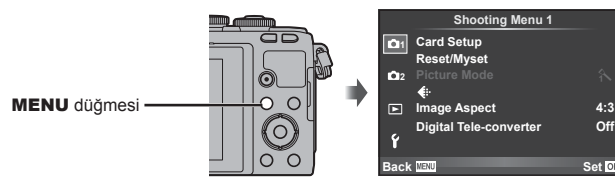

- **2** [f] (ayar) sekmesinde [ $\Theta$ ] öğesini seçin.
	- Ok tuş takımı üzerindeki  $\triangle \nabla$ düğmelerini kullanarak [f] seçimini  $v$ apın ve ardından  $\triangleright$  düğmesine basın.
	- $[0]$  seceneğini seçin ve  $\triangleright$ düğmesine basın.

#### **3** Tarih ve saati ayarlayın.

- $\cdot$  Öğeleri seçmek için  $\triangleleft$  düğmelerini kullanın.
- Seçilen öğeyi değiştirmek için  $\Delta \nabla$  düğmelerini kullanın.
- Tarih formatını seçmek için  $\Delta \nabla$  düğmelerini kullanın.

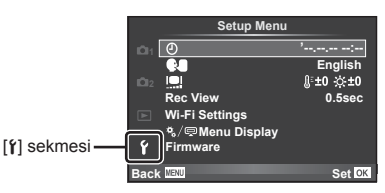

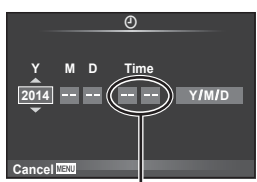

Saat, 24 saat formatında gösterilir.

- **4** Ayarları kaydedin ve çıkın.
	- Fotoğraf makinesinin saatini ayarlamak ve ana menüye dönmek için ® düğmesine basın.
	- Menülerden çıkmak için MENU düğmesine basın.

# Dikkat

• Pil fotoğraf makinesinden çıkartılırsa ve fotoğraf makinesi bir süreliğine kullanılmadıysa, tarih ve saat varsayılan fabrika ayarlarına sıfırlanabilir.

# **<b>&** Notlar

• [min] seçeneğini ayarlarken 0 saat sinyalinde @ düğmesine basarak saati doğru şekilde senkronize edebilirsiniz.

Mod kadranını kullanarak çekim modunu seçin.

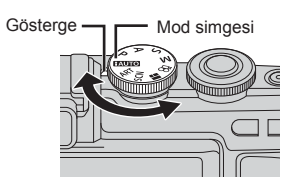

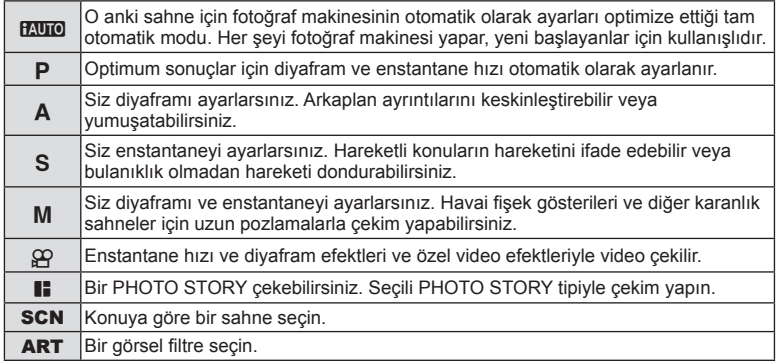

Öncelikle tam otomatik modda fotoğraf çekmeyi deneyin.

1 Mod kadranını **HAUTO** konumuna getirin.

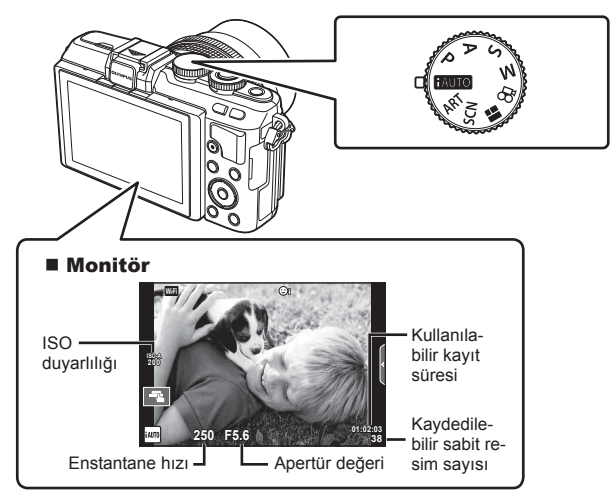

# **Fotoğraf çekme**

- **1** Fotoğraf makinesini hazırlayın ve kompozisyona karar verin.
	- Parmaklarınızın ve fotoğraf makinesi askısının objektifi veya AF aydınlatıcısını kapatmadığından emin olun.

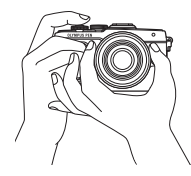

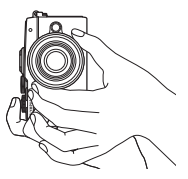

Manzara konumu Portre konumu

# **2** Odağı ayarlayın.

• Konuyu ekranın ortasına getirin ve ardından deklanşör düğmesine ilk konumuna kadar hafifce basın (deklansör düğmesine yarım basın).

AF onay işareti (·) görünecektir ve odak yerinde yeşil bir çerçeve (AF hedefi) görünecektir.

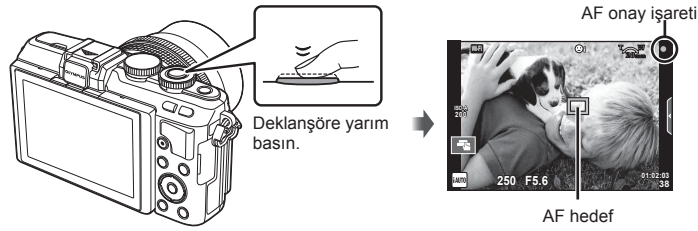

- Fotoğraf makinesi tarafından otomatik olarak ayarlanan ISO hassasiyeti, enstantane hızı ve diyafram değeri görüntülenir.
- AF onay işareti yanıp sönüyorsa, özneye odaklanılmamıştır. (S. 130)
- **3** Deklanşörü bırakın.
	- Deklanşöre sonuna kadar (tam) basın.
	- Deklanşör sesi gelir ve fotoğraf çekilir.
	- Ekranda çekilen fotoğraf görüntülenir.

### **Deklanşör düğmesine yarım basılması ve tam basılması**

Deklanşörün iki konumu bulunur. Deklanşöre ilk konuma kadar basıp bu konumda tutma işlemine «deklanşöre yarım basma»; deklanşöre ikinci konuma kadar basma işlemine «deklanşöre tam

basma (veya sonuna kadar basma)» olarak adlandırılır.

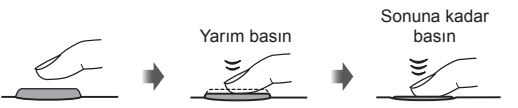

# **K** Notlar

• Ayrıca, dokunmatik ekranı kullanarak da fotoğraf çekebilirsiniz.  $\mathbb{R}$  «Dokunmatik ekranın kullanımı» (S. 22)

# **Kendi portrelerinizi**

Monitörü ters çevirdiğinizde, çerçeveye önizleme yaparken kendi fotoğrafınızı çekebilirsiniz.

1 Monitörü hafifçe aşağı indirin ve ters çevirin.

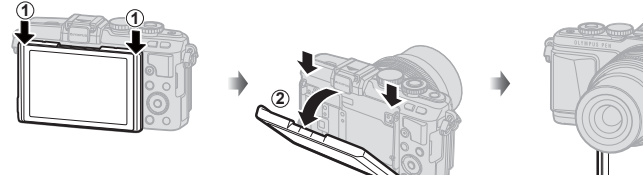

- Bir güçlü zoom lensi takılıysa, fotoğraf makinesi otomatik olarak geniş açıya geçer.
- Oto-portre menüsü monitörde görüntülenir.
- Monitör bir ayna görüntüsünü görüntüler (yatay  $\alpha$  **Darak** çevrilir).

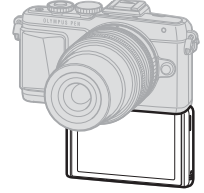

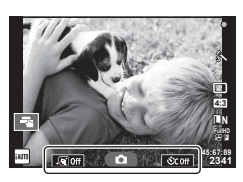

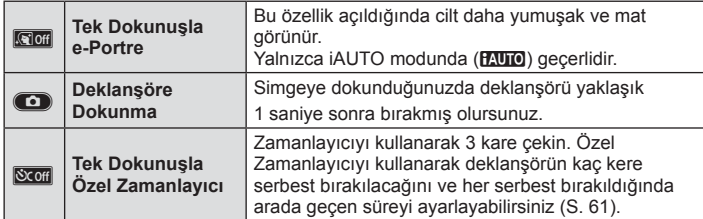

- **2** Kompozisyonu oluşturun.
	- Parmaklarınızı ve askıyı objektiften uzak tutun.
- 3 **C** düğmesine dokunun ve çekin.
	- Ekranda çekilen fotoğraf görüntülenir.
	- Monitörde görüntülenen konuya dokunarak veya deklanşöre basarak çekim yapabilirsiniz.

# **K** Notlar

Fotoğraf makinesini bir akıllı telefonla çalıştırarak çekim yapabilirsiniz.  $\mathbb{R}$  «Akıllı telefon ile uzaktan çekim yapma» (S. 106)

# **Film kaydetme**

Mod kadranı | (PHOTO STORY) hariç herhangi bir modda olduğunda videoları kaydedebilirsiniz. İlk önce tam otomatik modda kaydetmeyi deneyin.

- 1 Mod kadranını **HAUTO** konumuna getirin.
- **2** Kaydı başlatmak için @ düğmesine basın.
	- Odak yerini, kayıt sırasında ekrana dokunarak değiştirebilirsiniz (S. 22).
- 3 Kaydı sonlandırmak için @ düğmesine tekrar basın.

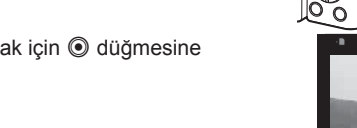

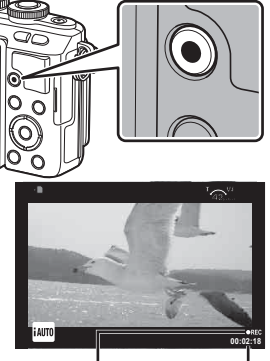

R düğmesi

Kayıt sırasında görüntülenir

Kayıt süresi

#### Dikkat

• CMOS görüntü sensörüne sahip bir fotoğraf makinesi kullanılıyorsa, hareketli örtücü etkisi nedeniyle hareketli konular bozuk çıkabilir. Bu durum, hızlı hareket eden bir konunun çekilmesi veya fotoğraf makinesinin titretilmesi nedeniyle çekilen görüntüde bozukluk meydana getiren fiziksel bir durumdur.

Bu durum özellikle uzun bir odak uzaklığı kullanıldığında daha belirgin hale gelir.

- Fotoğraf makinesi uzun bir süre kullanıldığında, görüntü yakalama cihazının sıcaklığı artar ve fotoğraflarda parazit veya renkli sis görülebilir. Fotoğraf makinesini kısa bir süre kapalı konumda tutun. Parazit ve renkli sis ayrıca yüksek ISO hassasiyeti ayarlarında çekilen görüntülerde de gözükebilir. Sıcaklık daha da artarsa, fotoğraf makinesi otomatik olarak kapanır.
- Bir Four Thirds sistem lensi kullanılıyorsa, video kaydı yapılırken AF çalışmaz.
- © düğmesi asağıdaki durumlarda video kaydı için kullanılamaz: Çoklu pozlama (sabit fotoğraf da sona erer.)/deklanşöre yarım basılması/bulb, time veya kompozit fotoğrafçılık sırasında/sıralı çekim/Panorama/SCN modu (e-Portre, Elde Çekim, Yıldız Işığı, 3B)/hızlandırılmış çekim

# TR **21 Canlı görüntü kullanarak çekim yapma 2** Canlı görüntü kullanarak çekim yapma

#### Video kaydı sırasında fotoğraf çekimi (Video+Fotoğraf Modu)

- Video karelerinden birini fotoğraf olarak kaydetmek için video sırasında deklanşöre basın (mod 1). Video kaydını durdurmak için  $\odot$  düğmesine basın. Fotoğraf ve video dosyaları hafıza kartına ayrı ayrı kaydedilecektir. Fotoğrafların kayıt modu MN (16:9) olacaktır.
- Daha yüksek kaliteli bir fotoğrafı kaydetmenin bir yöntemi daha vardır (mod 2). Mod 2'de, fotoğraftan önceki ve sonraki video bölümleri ayrı ayrı dosyalarda kaydedilir. ■ [Movie+Photo Mode] (S. 92)

#### Dikkat

- Mod 2'de ve belirli çekim modlarında, kayıt sırasında yalnızca tek bir kareyi resim olarak çekmek mümkündür. Diğer çekim fonksiyonları da sınırlandırılabilir.
- Film modunda kullanılan otomatik odaklama ve ölçüm, fotoğraf çekerken kullanılanlardan farklı olabilir.
- Video kayıt modu Motion JPEG (Hub veya | sub ) konumunda ise, fotoğraf makinesi mod 2'ye ayarlanır.

# **Dokunmatik ekranın kullanımı**

Oynatma veya ekrandan fotoğraf kadrajlama sırasında dokunmatik ekranı kullanabilirsiniz.

#### Dikkat

- Dokunmatik ekran işlemlerinin kullanılamayacağı durumlara aşağıdakiler dahildir. Panorama/3D/e-portre/çoklu pozlama/bulb, time veya canlı kompozit fotoğrafçılık sırasında/tek dokunuşla beyaz dengesi iletişim penceresi/düğmeler ve kadranlar kullanımdayken
- Ekrana tırnaklarınızla veya sivri nesnelerle dokunmayın.
- Eldivenler veya monitör kapakları dokunmatik ekran işlemlerini olumsuz etkileyebilir.
- Ayrıca ART, SCN veya  $\blacksquare$  menü ekranlarında da kullanılabilir. Seçmek üzere bir simgeye dokunun.

# **Bir odaklama yöntemi seçme**

Monitöre dokunarak odağı ayarlayabilir ve çekebilirsiniz. Dokunmatik ekran ayarları arasında dolaşmak için düğmesine dokunun.

**TA Odak ayarını yapmak ve deklanşörü otomatik** olarak bırakmak için bir konuya dokunun. Bu islev  $\mathfrak{B}$  modunda kullanılamaz.

Dokunmatik ekran işlemleri devre dışı.

Bir AF hedefi görüntülemek ve seçilen alandaki konuyu odaklamak için dokunun. Oda çerçevesinin konumunu ve boyutunu seçmek için dokunmatik ekranı kullanabilirsiniz. Fotoğraflar, deklanşör düğmesine basarak çekilebilir.

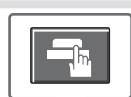

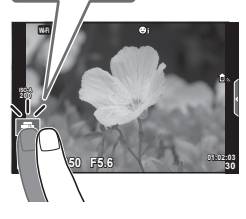

# Konunun Önizlenmesi ( $\blacksquare$ )

- **1** Ekrandaki konuya dokunun.
	- Bir AF hedefi görüntülenir.
	- Çerçevenin boyutunu seçmek için kayar düğmeyi kullanın.
	- $\cdot$  AF hedefi ekranını kapatmak için  $\overline{\bullet}$  düğmesine basın.
- **2** AF hedefi boyutunu ayarlamak için sürgüyü kullanın ve ardından çerçeve konumunu yakınlaştırmak için 4 düğmesine basın.
	- Fotoğraf yaklaştırıldığında ekranı kaydırmak için parmağınızı kullanın.
	- Zoom ekranını iptal etmek için **zu düğmesine** dokunun.

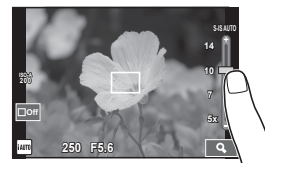

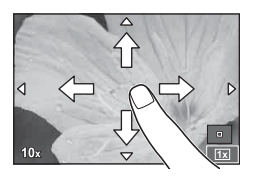

# **Kablosuz LAN fonksiyonunu kullanma**

Wi-Fi üzerinden fotoğraf makinesini bir akıllı telefona bağlayabilir ve fotoğraf makinesini kontrol edebilirsiniz. Akıllı telefonunuza belirtilen uygulamayı önceden kurdurmalısınız.

**IS** «Fotoğraf makinesinin akıllı telefonlara bağlanması» (S. 104)

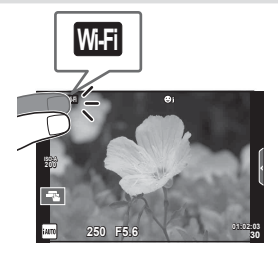

# **Çekim işlevlerinin ayarlanması**

# **Canlı kılavuzları kullanma**

Canlı kılavuzlar iAUTO (**[AUTO**) modunda kullanılabilir. iAUTO bir tam otomatik moddur; canlı kılavuzlar ise çeşitli gelişmiş fotografik tekniklere kolay erişim sağlar.

- 1 Mod kadranını **HAUTO** konumuna getirin.
- **2** Canlı kılavuzları görüntülemek için semkeye dokunun veya Fn düğmesine basın.
	- Kılavuz öğesine dokunun ve seviye çubuğunun kızağını görüntüleme seçimini yaptıktan sonra  $\circledcirc$  düğmesine basın.

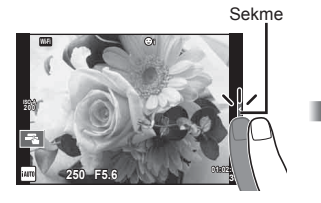

- **3** Kayar düğmeleri konumlandırmak için parmağınızı kullanın.
	- Ayarlara girmek için **düğmesine basın.**
	- Canlı kılavuz ayarını iptal etmek için, ekrandan **K** düğmesine basın.
	- [Shooting Tips] seçilmişse, bir öğeyi seçin ve açıklamasını görmek için **a** düğmesine dokunun.
	- Seçilen düzeyin efekti ekranda görülebilir. [Blur Background] veya [Express Motions] seçilmişse, ekran normale döner, ancak seçilmiş olan efektler nihai fotoğrafta görülebilir olur.
- **4** Çoklu canlı kılavuz ayarlamak için 2. ve 3. adımları tekrarlayın.
	- Halihazırda ayarlanan canlı kılavuzlar için kılavuz öğesinde bir kontrol görüntülenir.

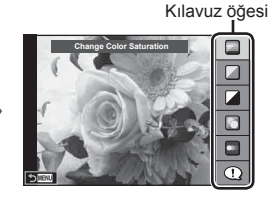

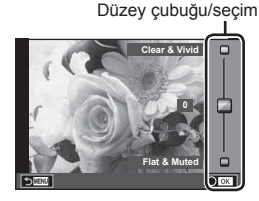

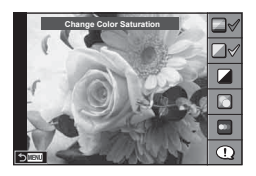

- **5** Fotoğrafı çekin.
	- Canlı kılavuzu ekrandan silmek için MENU düğmesine basın.

#### Dikkat

- [Blur Background] ve [Express Motions] öğeleri aynı anda seçilemez.
- Görüntü kalitesi için o an [RAW] seçilmişse, görüntü kalitesi otomatik olarak [LN+RAW] ayarına getirilir.
- Canlı kılavuz ayarları RAW kopyasına uygulanır.
- Bazı canlı kılavuz ayar düzeylerinde fotoğraflar grenli gözükebilir.
- Canlı kılavuz ayar düzeyleri monitörde görülmeyebilir.
- [Blurred Motion] seçimi yapıldığında kare hızı düşer.
- Canlı kılavuzla birlikte flaş kullanılamaz.
- Canlı kılavuz ayarlarında fotoğraf makinesinin pozlama sınırlarını dışında değerler seçilmesi fazla veya az pozlanmış resimlere yol açabilir.

# *3* **Fotoğraf ve videoların görüntülenmesi**

# **Fotoğraf ve videoların görüntülenmesi**

- **1**  $\Box$  düğmesine basın.
	- En son çektiğiniz fotoğraf veya video görüntülenir.
	- Kontrol kadranını ( $\circled{ }$ ) veya ok tuş takımlarını kullanarak istenilen fotoğrafı veya videoyu seçin.

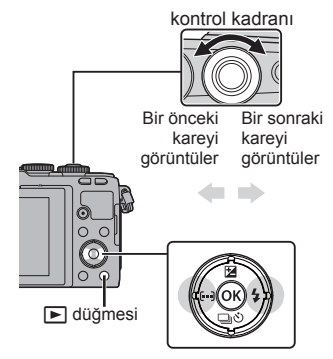

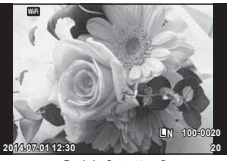

Sabit fotoğraf

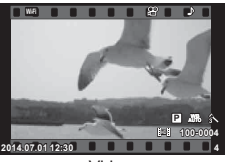

Video

# **İndeks ekranı/Takvim ekranı**

- Tek kare oynatma sırasında birden fazla kare izlemek için  $\Box$  düğmesine basın. Takvim oynatmayı başlatmak için  $\blacksquare$  düğmesine arka arkaya basın.
- O an seçilmiş olan fotoğrafı tam kare görmek için % düğmesine basın.

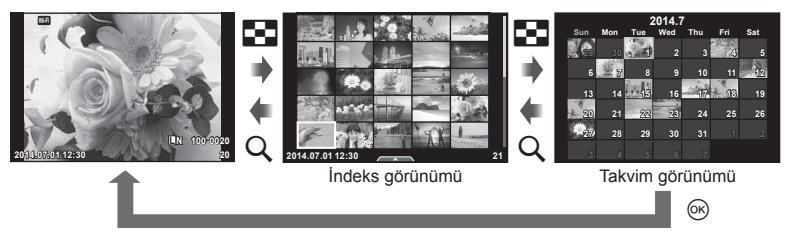

# **Sabit fotoğrafl arın görüntülenmesi**

#### **Yakın plan oynatma**

Tek kare oynatmada yakınlaştırmak için Q düğmesine basın; tek kare oynatmaya geri dönmek için  $\blacksquare$  düğmesine basın.

**L N 100-0020**

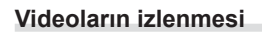

Bir video seçin ve oynatma menüsünü görüntülemek için  $\circledR$ düğmesine basın. [Movie Play] öğesini seçin ve oynatmayı başlatmak için % düğmesine basın. Oynatmayı durdurmak için düğmeye yeniden basın. Oynatmayı sonlandırmak için MENU düğmesine basın.

## **Volüm**

Ses düzeyi, tek kare ve film oynatmada  $\triangle$  veya  $\nabla$ düğmesine basarak ayarlanabilir.

# **Görüntülerin korumaya alınması**

Fotoğrafları yanlışlıkla silinmeye karşı korumaya alın. Korumak istediğini bir görüntüyü seçin ve oynatma menüsünü görüntülemek için  $\otimes$  düğmesine basın. [O $\neg$ ] seçimini yapın,  $\circledast$  düğmesine basın ve ardından görüntüyü korumaya almak için  $\triangle$  veya  $\nabla$  düğmesine basın. Korunan görüntüler  $O_{\text{m}}$  (koruma) simgesiyle gösterilir. Korumayı kaldırmak için  $\triangle$  veya  $\nabla$  düğmelerine basın. Korumak için birden fazla görüntü de seçebilirsiniz. **I**l§ «Görüntülerin seçimi ([Share Order Selected], [O<del>n</del>], [Erase Selected])» (S. 28)

## Dikkat

• Kartın formatlanması, korunmuş fotoğraflar dahil tüm fotoğrafların silinmesine yol açar.

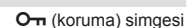

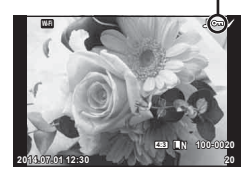

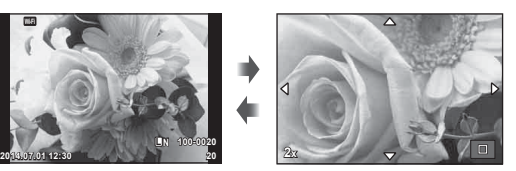

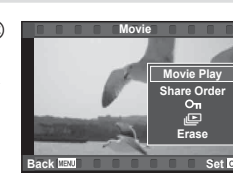

**00:00:02/00:00:14**

# **Fotoğraf silinmesi**

Silmek istediğiniz görüntüyü açın ve  $\widehat{\mathbb{1}}$  düğmesine basın. [Yes] seçimini yapın ve ardından ® düğmesine basın.

Düğme ayarlarını değiştirerek, onaylama adımını atlayarak görüntüleri silebilirsiniz.  $\mathbb{R}$  [Quick Erase] (S. 91)

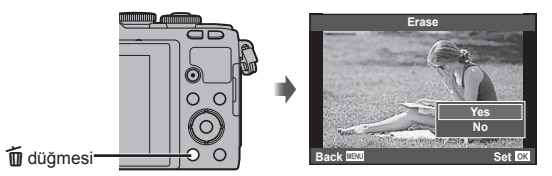

# **Görüntüler üzerinde bir aktarım sırası ayarlama ([Share Order])**

Bir akıllı telefona aktarmak istediğiniz görüntüleri önceden seçebilirsiniz. Aktarmak  $i$ stediğiniz görüntüleri oynatırken, oynatma menüsünü görüntülemek için  $\binom{1}{1}$  düğmesine basın. [Share Order] seçimini yaptıktan ve % düğmesine bastıktan sonra, bir görüntünün üzerinde bir paylaşım sırası ayarlamak için  $\triangle$  veya  $\nabla$  düğmelerine basın ve « öğesini görüntüleyin.

Paylaşım sırasını iptal etmek için  $\triangle$  veya  $\nabla$  düğmelerine tıklayın. Aktarmak istediğiniz görüntüleri önceden seçebilirsiniz ve paylaşım sırasını bir defada ayarlayabilirsiniz. Görüntülerin seçimi ([Share Order Selected], [O-n], [Erase Selected])

#### Dikkat

- 200 kare için bir paylaşım sırası ayarlayabilirsiniz.
- Paylaşım sıraları RAW görüntüler veya Motion JPEG (**HDH** veya **HSDH**) videolar içeremez.

# **Görüntülerin seçimi ([Share Order Selected], [**0**], [Erase Selected])**

[Share Order Selected], [O<sub>TI</sub>] veya [Erase Selected] için çoklu görüntüleri seçebilirsiniz.

Bir görüntüyü seçmek için indeks görünümü ekranından  $(S. 29)$   $\triangledown$  düğmesine basın; görüntünün üzerinde bir  $\blacktriangledown$ simgesi görüntülenecektir. Secimi iptal etmek için M düğmesine tekrar basın.

Menüyü görüntülemek için ® düğmesine basın ve ardından [Share Order Selected], [O-n] veya [Erase Selected] seçeneklerinden birini seçin.

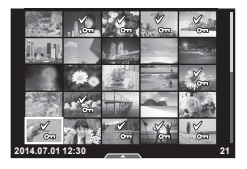

Görüntülerin ayarını değiştirmek için dokunmatik paneli kullanabilirsiniz.

#### ■ Tam kare oynatma

#### **İlave görüntülerin görüntülenmesi**

• Daha sonraki kareleri görüntülemek için parmağınızı sola ve daha öncekileri görüntülemek için sağa sürükleyin.

#### **Oynatma zoom'u**

- Kaydırma düğmesini ve **P** öğesini görüntülemek için ekrana hafifce dokunun.
- Yaklaştırmak veya uzaklaştırmak için çubuğu yukarı veya aşağı kaydırın.
- Fotoğraf yaklaştırıldığında ekranı kaydırmak için parmağınızı kullanın.
- İndeks oynatmayı görüntülemek için **P** düğmesine dokunun.

Takvim oynatma için tekrar  $\Box$  düğmesine dokunun.

#### ■ İndeks/Takvim Oynatma

#### **Sonraki sayfa/Önceki sayfa**

- Bir sonraki sayfayı izlemek için parmağınızı yukarı, bir önceki sayfayı görüntülemek için aşağı kaydırın.
- Görüntülenecek görüntü sayısını seçmek için  $\blacksquare$  veya R düğmesini kullanın.
- Tek kare oynatmaya geri dönmek için c düğmesine birkaç kez dokunun.

#### **Fotoğrafl arın görüntülenmesi**

• Bir görüntüyü tam kare görüntülemek için görüntüye dokunun.

# **Fotoğrafl arı seçme ve koruma**

Tek kare oynatmada, dokunmatik menüyü görüntülemek için ekrana hafifçe dokunun. Böylece dokunmatik menüdeki simgelere dokunarak istediğiniz işlemi gerçekleştirebilirsiniz.

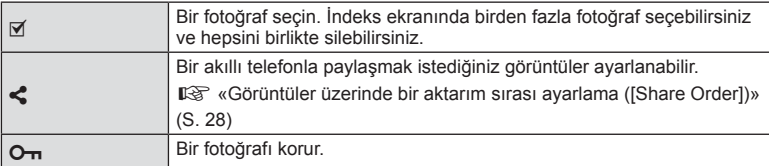

#### Dikkat

- Ekrana tırnaklarınızla veya sivri nesnelerle dokunmayın.
- Eldivenler ve monitör kapakları dokunmatik ekran işlemlerini olumsuz etkileyebilir.

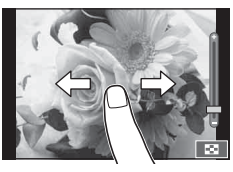

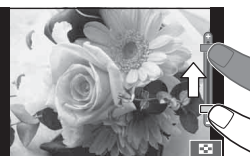

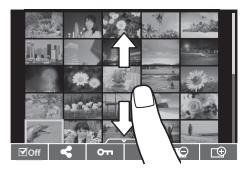

*3*

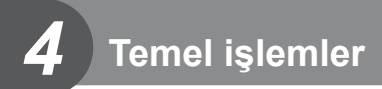

# **Çekim sırasında bilgi ekranları**

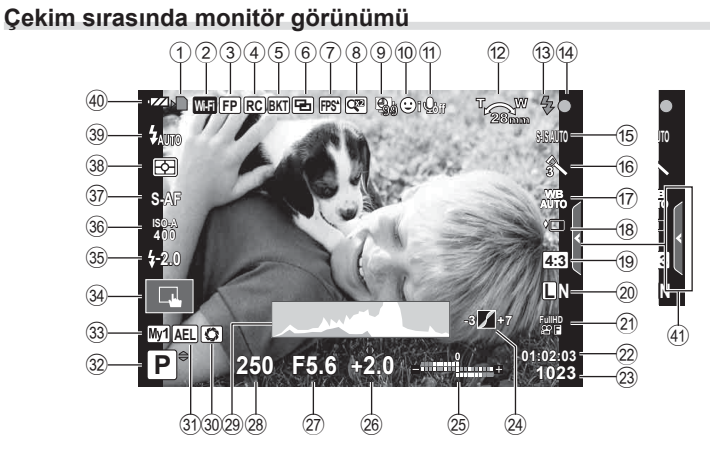

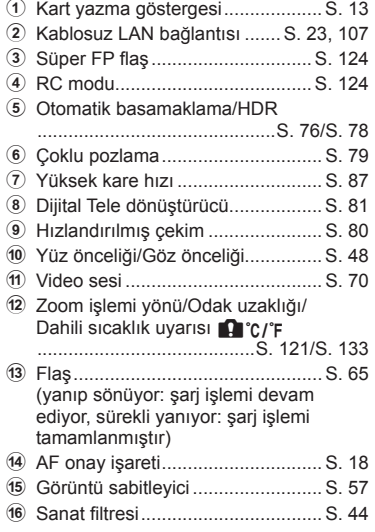

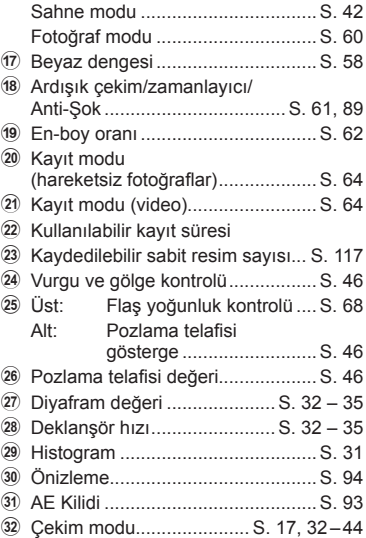

- w Myset ............................................. S. 73 34 Dokunmatik ekran işlemleri kullanarak çekme ............................................ S. 22 35 Flas yoğunluğu kontrolü.................. S. 68 z ISO duyarlılığı ................................ S. 70 A AF modu ........................................ S. 69
- B Ölçüm modu .................................. S. 68
- C Flaş modu ...................................... S. 65
- 40 Pil kontrolü
- ; Yanıyor (yeşil): Kullanıma hazır. (Fotoğraf makinesi açıldığında yaklaşık on saniye görüntülenir.) : Yanıyor (yeşil): Pil bitmek üzere. **I** Yanıp sönüvor (kırmızı): Şarj gerekiyor. E Canlı kılavuzu çağırma .................. S. 24
- **Bilgi ekranını değiştirme**

Çekim sırasında INFO düğmesini kullanarak monitörde görüntülenen bilgileri değiştirebilirsiniz.

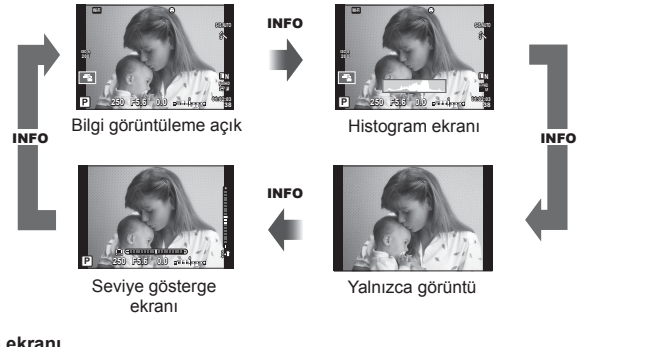

#### **Histogram ekranı**

Bir fotoğraftaki parlaklık dağılımını gösteren bir histogramı görüntüleyin. Yatay eksen parlaklığı, dikey eksen ise fotoğrafın her parlak düzeyi için piksel sayısını gösterir. Üst sınırın üzerindeki alanlar kırmızı renkte, alt sınırın altındaki alanlar mavi renkte ve nokta ölçümü kullanılarak ölçülmüş alan yeşil renkte görüntülenir.

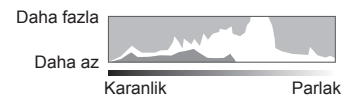

#### **Seviye gösterge ekranı**

Fotoğraf makinesinin yönünü belirtin. «Eğim» yönü dikey çubukta, «ufuk» yönü yatay çubukta gösterilir. Seviye göstergesindeki göstergeleri bir kılavuz olarak kullanın.

# **«Doğrult ve çek» fotoğrafçılığı (**P **program modu)**

P modu, öznenin parlaklığına göre en uygun diyafram ayarlarının ve deklanşör hızının fotoğraf makinesi tarafından otomatik olarak belirlendiği bir çekim modudur. Mod kadranını P konumuna getirin.

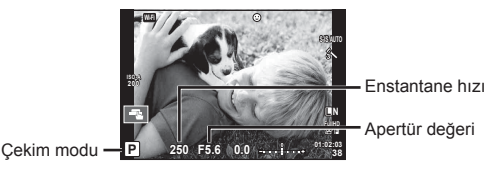

- Fotoğraf makinesi tarafından seçilen enstantane hızı ve diyafram değeri görüntülenir.
- Fotoğraf makinesi doğru pozlamayı elde edemiyorsa, deklanşör hızı ve diyafram ekranları yanıp söner.

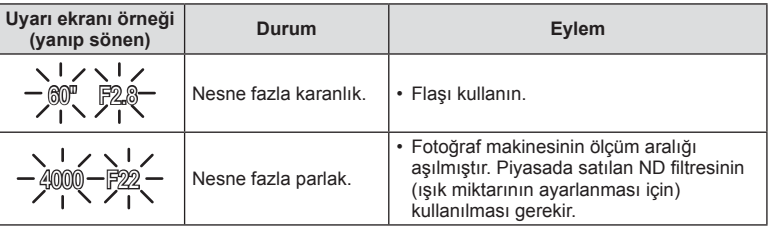

- Gösterge yanıp söndüğü anda görüntülenen apertür değeri, objektif tipine ve objektifin odak uzunluğuna bağlı olarak değişir.
- Sabit bir [ISO] ayarı kullanılıyorsa, ayarı değiştirin.  $\mathbb{R}$  [ISO] (S. 70)

#### **Program kaydırma (Ps)**

P ve ART modlarında, pozlamayı değiştirmeden farklı diyafram ve deklanşör hızı kombinasyonları seçebilirsiniz.  $\blacktriangleright$  düğmesine  $(\triangle)$  basarak ve ardından kontrol kadranını ( $\circledcirc$ ) veya  $\Delta \nabla$  düğmelerini kullanarak kombinasyonu değiştirin. Program kaydırma sırasında çekim modunun yanında bir «**s**» işareti belirir. Program kaydırmayı iptal etmek için «**s**» işareti kaybolana kadar  $\triangle \nabla$  düğmelerine basın.

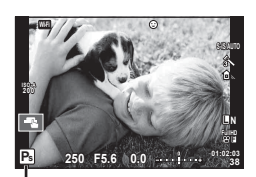

Program kaydırma

### Dikkat

• Program kaydırma olanağı flaş kullanıldığında kullanılamaz.

# **Diyafram seçme (**A **diyafram önceliği modu)**

Mod A, diyaframın seçildiği ve fotoğraf makinesinin uygun deklanşör hızına otomatik olarak ayarlandığı bir çekim modudur. Mod kadranını  $\bf{A}$  konumuna getirin.

- Kontrol kadranını ( o) döndürerek diyaframı ayarlayabilirsiniz.
- $\overline{P}$  düğmesine  $($   $\wedge$   $)$  bastıktan sonra, divaframı secmek için  $\Delta \nabla$  düğmelerini de kullanabilirsiniz.
- Daha büyük diyafram değerleri (daha düşük F sayıları) alan derinliğini azaltır (odağın önündeki ve arkasındaki odaklanmış gözüken alan) ve arka planı bulanıklaştırır. Daha küçük diyafram değerleri (daha yüksek F sayıları) ise alan derinliğini artırır. Apertür değeri

#### **Diyafram değerini ayarlama**

Diyafram değeri düşürme  $\leftarrow$   $\rightarrow$  Diyafram değerini arttırma

# $F2.8 \leftarrow F4.0 \leftarrow F5.6 \rightarrow F8.0 \rightarrow F11$ • Fotoğraf makinesi doğru pozlamayı elde edemiyorsa, deklanşör hızı göstergesi

**(yanıp sönen) Durum Eylem**

Konu yetersiz<br>pozlanmış.

yanıp söner.

**Uyarı ekranı örneği** 

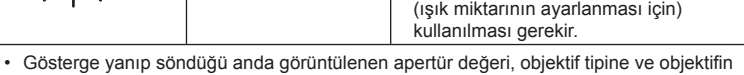

odak uzunluğuna bağlı olarak değişir.

• Sabit bir [ISO] ayarı kullanılıyorsa, ayarı değiştirin.  $\mathbb{R}$  [ISO] (S. 70)

Konu fazla pozlanmış.

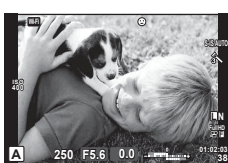

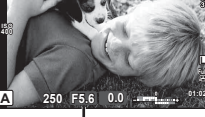

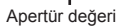

• Apertür değerini düşürünüz.

• Uyarı göstergesi görüntülenmiyorsa, fotoğraf makinesinin ölçüm aralığı aşılmıştır. Piyasada satılan ND filtresinin

• Apertür değerini arttırın.

# **Deklanşör hızını seçme (**S **enstantane önceliği modu)**

Mod S, deklanşör hızının seçildiği ve fotoğraf makinesinin uygun diyaframa otomatik olarak ayarlandığı bir çekim modudur. Mod kadranını S konumuna çevirin.

- Deklanşör hızını ayarlamak için kontrol kadranını  $(\mathbb{C})$ döndürün.
- $\cdot$   $\blacksquare$  düğmesine  $(\triangle)$  bastıktan sonra, deklanşör hızını seçmek için  $\Delta \nabla$  düğmelerini de kullanabilirsiniz.
- Enstantanenin kısa olması hızlı hareketleri olan bir sahneyi bulanıklık olmadan dondurur. Düşük bir deklanşör hızı, hızlı hareketin olduğu bir sahneyi bulanıklaştırır. Bu bulanıklaştırma, dinamik bir hareket etkisi verir. Enstantane hızı

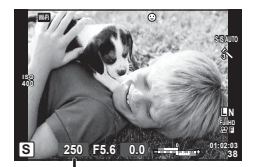

#### **Deklanşör hızını ayarlama**

Düşük deklanşör hızı  $\leftarrow$   $\rightarrow$  Yüksek deklanşör hızı

 $60'' \leftarrow 15 \leftarrow 30 \leftarrow 60 \rightarrow 125 \rightarrow 250 \rightarrow 4000$ 

• Fotoğraf makinesi doğru pozlamayı elde edemiyorsa, diyafram değeri göstergesi yanıp söner.

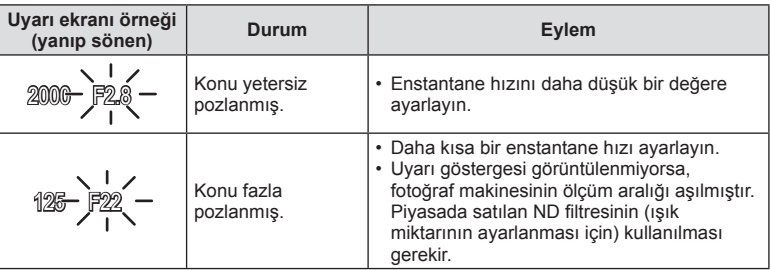

• Gösterge yanıp söndüğü anda görüntülenen apertür değeri, objektif tipine ve objektifin odak uzunluğuna bağlı olarak değişir.

• Sabit bir [ISO] ayarı kullanılıyorsa, ayarı değiştirin.  $\mathbb{R}$  [ISO] (S. 70)

*4*

**L N**

# **Diyaframı ve deklanşör hızını seçme (**M **manuel çekim)**

Mod M, hem diyaframın hem de deklanşör hızının seçildiği bir çekim modudur. Deklanşör düğmesi basılıyken deklanşörün açık kaldığı bulb, time ve canlı kompozit fotoğrafçılığında bile çekim modu ayarı yapılabilir. Mod kadranını M konumuna ayarlayın, deklanşör hızını ayarlamak için kontrol kadranını ( $\circledcirc$ ) döndürün ve  $\boxtimes$  düğmesine ( $\triangle$ ) bastıktan sonra diyaframı ayarlamak için kontrol kadranını (P) döndürün.

- Diyafram değerini ve deklanşör hızını (fotoğraf makinesi tarafından ölçülen) doğru pozlama farkını bir kılavuz olarak kullanarak ayarlayabilirsiniz.
- Doğru pozlama farkı negatif (eksik pozlama) ise, diyafram değerini veya deklanşör hızını düşürün.
- Doğru pozlama farkı pozitif (aşırı pozlama) ise, diyafram değerini veya deklanşör hızını arttırın.
- Deklanşör hızı 1/4000 ile 60 saniye arasındaki değerlere getirilebilir veya [BULB], [LIVE TIME] veya [LIVECOMP] konumuna ayarlanabilir.

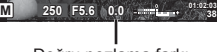

Doğru pozlama farkı

**ISO 400**

#### Dikkat

• [Noise Reduct.] öğesini ayarlasanız dahi, bazı ortam koşullarında (sıcaklık vb.) ve fotoğraf makinesi ayarlarında çekilen görüntülerde ve monitörde görüntülenen görüntülerde hala parazit ve/veya ışık noktaları görülebilir.

#### **Fotoğrafl arda parazit**

Yavaş deklanşör hızlarında, ekranda parazitlenme görüntülenebilir. Bu durum görüntü yakalama cihazında veya görüntü yakalama cihazı harici tahrik devresinde sıcaklığın yükselerek, görüntü yakalama cihazının normalde ışığa maruz kalmayan bölümlerinde akım meydana gelmesine neden olmasından kaynaklanır. Bu durum yüksek sıcaklıktaki ortamda yüksek ISO ayarıyla çekim yapıldığında da ortaya çıkabilir. Bu paraziti azaltmak için, fotoğraf makinesi parazit azaltma fonksiyonunu etkinleştirir.  $\mathbb{R}$  [Noise Reduct.] (S. 88)

#### **Uzun pozlamaların seçilmesi (bulb/time fotoğrafçılığı)**

Gece manzaraları ve havai fişek göstergeleri için. M modundayken deklanşör hızını [BULB] veya [LIVE TIME] olarak ayarlayın.

**Bulb fotoğrafçılığı (BULB):** Deklanşör basılı tutulduğu sürece perde açık kalır. Pozlama, parmağınızı deklanşörden çektiğiniz anda sona erer.

**Time çekimi (TIME):** Pozlama, deklanşöre tam bastığınızda bağlar. Pozlandırmayı sonlandırmak için, deklanşöre bir defa daha tam basın.

- Bulb, time veya canlı kompozit fotoğrafçılığı sırasında, ekran parlaklığı otomatik olarak değişir.  $\mathbb{R}$  «BULB/TIME Ekranı» (S. 89)
- [LIVE TIME] özelliği kullanılıyorsa, çekim sırasında pozlama sürece ekranda görüntülenir. Ekran deklanşör düğmesine yarım basılarak yenilenebilir.
- [Live BULB] (S. 89), bulb fotoğrafçılık sırasında görüntü pozlamasının görüntülenmesi için kullanılabilir.

#### Dikkat

- Kullanılabilir ISO hassasiyet ayarları üzerinde sınırlamalar vardır.
- Bulanıklığı azaltmak için, fotoğraf makinesini bir sağlam yerleşmiş bir tripoda sabitleyin ve uzaktan kumanda kablosu kullanın (S. 127).
- Çekim sırasında, aşağıdaki fonksiyonlar için ayarlar üzerinde sınırlamalar vardır. Ardışık çekim/zamanlayıcılı çekim/aralıklı çekim/AE taramalı çekim/görüntü sabitleyici/ flas basamaklama/coklu pozlama\* vb.

\*[Live BULB] veya [Live TIME] öğesi için [Off] dışında bir ayar seçildiğinde (S. 89)

# **Karşılaştırmalı parlak kompozitler (canlı kompozit fotoğrafçılığı)**

Arka planın parlaklığını değiştirmeden havai fişek ve yıldız gibi ışık patlamalarının parlaklığındaki değişiklikleri gözlemlerken çoklu çekimlerden kompozit bir fotoğraf kaydedebilirsiniz.

- **1** [Composite Settings] (S. 89) altında belirtildiği gibi pozlama süresini ayarlayın.
- **2** M modunda deklanşör hızını [LIVECOMP] konumuna ayarlayın.
	- Deklanşör hızı [LIVECOMP] konumuna ayarlanırsa, MENU düğmesine basarak [Composite Settings] öğesini görüntüleyebilirsiniz.
- **3** Çekime hazırlanmak için deklanşör düğmesine bir kez basın.
	- Hazırlıkların tamamlandığını gösteren bir mesaj monitörde görüntülendiğinde çekim yapabilirsiniz.
- **4** Deklanşör düğmesine basın.
	- Canlı kompozit çekim başlar. Her bir referans pozlama süresinden sonra, ışıktaki değişiklikleri gözlemlemenize yardımcı olan bir kompozit görüntü görüntülenir.
	- Kompozit çekim sırasında, ekran parlaklığı otomatik olarak değişir.
- **5** Çekimi durdurmak için deklanşöre basın.
	- Maksimum kompozit çekim uzunluğu 3 saattir. Bununla birlikte, kullanılabilir çekim süresi çekim koşullarına ve fotoğraf makinesinin şarj olma durumuna bağlı olarak değişiklik gösterecektir.

### Dikkat

- Kullanılabilir ISO hassasiyet ayarları üzerinde sınırlamalar vardır.
- Bulanıklığı önlemek için, fotoğraf makinesini sağlam yerleşmiş bir tripoda sabitleyin ve uzaktan kumanda kablosu kullanın (S. 127).
- Çekim sırasında, aşağıdaki fonksiyonlar için ayarlar üzerinde sınırlamalar vardır. Ardışık çekim/zamanlayıcılı çekim/aralıklı çekim/AE tarama çekim/fotoğraf sabitleyici/ flas basamaklama, vs.
# **Video modunun kullanımı (**n**)**

Video modu  $\left(\frac{\alpha}{\alpha}\right)$  videoların özel efektlerle çekilmesi için kullanılabilir. Ayrıca, fotoğraf çekimi için mevcut efektler kullanılarak yaratıcı videolar oluşturulabilir. Ayarları seçmek üzere canlı kontrolü kullanın.  $\mathbb{R}$  «Bir filme efektler ekleme» (S. 62) Video kaydı sırasında bir kalıcı görüntü efekti uygulayabilir veya görüntü alanını yakınlaştırabilir veya uzaklaştırabilirsiniz.

# **Bir videoya efektler ekleme [Movie Effect]**

- 1 Mod kadranını  $\Omega$  konumuna getirin.
- 2 Kaydı başlatmak için **@** düğmesine basın.
	- Kaydı sonlandırmak için @ düğmesine tekrar basın.
- **3** Kullanmak istediğiniz efektin ekrandaki simgesine dokunun.

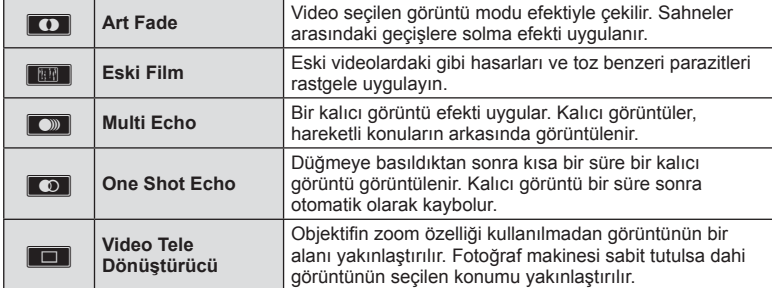

#### **Art Fade**

Simgeye dokunun. Efekt, parmağınızı serbest bırakırken yavaş yavaş uygulanacaktır.

#### **Eski Film**

Efekti iptal etmek için simgeye dokunun. Efekti iptal etmek için yeniden dokunun.

#### **Multi Echo**

Efekti uygulamak için simgeye dokunun. Efekti iptal etmek için yeniden dokunun.

#### **One Shot Echo**

Simgeye her dokunuş efekte eklenir.

#### **Video Tele Dönüştürücü**

- **1** Zoom çerçevesini görüntülemek için simgeye dokunun.
	- Ekrana dokunarak veya  $\Delta \nabla \langle \mathcal{L} \rangle$  düğmelerini kullanarak zoom çerçevesinin konumunu değiştirebilirsiniz.
	- Zoom çerçevesini orta konuma getirmek için @ düğmesine basıp basılı tutun.
- **2** Zoom çerçevesi içerisindeki bir alana zoom yapmak için **MA düğmesine** dokunun veya Q düğmesine basın.
	- Zoom çerçevesi ekranına dönmek için **N düğmesine dokunun veya Q düğmesine** basın.
- **3** Zoom çerçevesini iptal edip Video tele-dönüştürücü modundan çıkmak için **Loff** öğesine dokunun veya (o düğmesine basın.

- Kayıt esnasında kare hızı bir miktar düşer.
- Aynı anda 2 efekt birden uygulanamaz.
- SD hız sınıfı 6 veya üzeri bir bellek kartı kullanın. Daha yavaş bir kart kullanılırsa, video kaydı beklenmeyen bir anda sonlanabilir.
- Video kaydı sırasında fotoğraf çekmek için mod 1 ayarlanırsa (S. 21, 92), video efektlerini kullanırken fotoğraf çekemezsiniz.
- [e-Portrait] ve [Diorama] özellikleri Sanatsal Solma ile aynı anda kullanılamaz.
- Dokunma ve düğme işlemlerinin sesi kaydedilebilir.

# **PHOTO STORY Kullanma**

- **1** Mod kadranını **II** konumuna döndürün.
	- Bir PHOTO STORY menüsü görüntülenir.

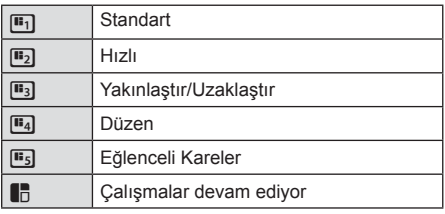

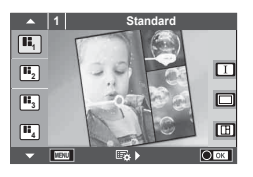

- **2** PHOTO STORY'nin temasını seçmek için  $\Delta \nabla$  düğmelerini kullanın.
	- $\triangleright$  düğmesini kullanarak, karelerin çeşitlerini veya numaralarını seçtiğiniz ayrıntılı bir ekranı görüntüleyebilirsiniz.
	- Her tema için farklı efektler, kare sayısı ve en-boy oranını seçebilirsiniz. Görüntülerin en-boy oranını, bölme desenini ve kare efektini ayrı ayrı değiştirebilirsiniz.

#### **Türler arasında değiştirme**

 $\triangleright$  düğmesine bastıktan sonra, türü değiştirmek için  $\Delta \nabla$  düğmelerini kullanın.

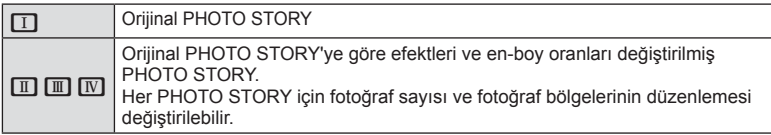

- Her türde kare rengini ve kareyi çevreleyen efekti değiştirebilirsiniz.
- Her tema ve tür, farklı bir PHOTO STORY sağlar.
- **3** Ayarlar tamamlandıktan sonra % düğmesine basın.
	- Monitör PHOTO STORY ekranına geçer.
	- Mevcut karenin konusu görüntülenir.
	- Görüntü içermeyen bir çerçeveyi mevcut çerçeve olarak ayarlamak için o çerçeveye dokunun.
	- Temayı değiştirmek için MENU düğmesine basın.
- **4** Birinci kare için bir fotoğraf çekin.
	- Çektiğiniz fotoğraf ilk çerçevede görüntülenir.

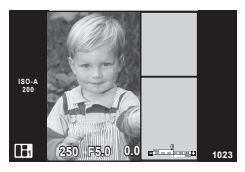

• Tüm kareleri çekmeden önce çekimi tamamlamak için MENU düğmesine basın ve bir görüntü kaydetme yöntemi seçin.

**[Save]**: Görüntüleri bir SD kartına kaydeder ve çekimi bitirir.

- **[Finish later]**: Görüntüleri bir SD kartına kaydeder ve çekimi kısa süreliğine sonlandırır. Kaydedilen veriler çağırılabilir ve çekime daha sonra devam edilebilir. (S. 41)
- **[Discard]**: Görüntüleri kaydetmeden çekimi sonlandırır.

*4*

- **5** Sonraki kare için bir fotoğraf çekin.
	- Sonraki kare için konuyu görüntüleyin ve çekin.
	- $\cdot$  Bir önceki karedeki fotoğrafı iptal etmek için  $\overline{\text{m}}$ düğmesine basın ve yeniden fotoğraf çekin.
	- İçindeki fotoğrafı iptal etmek için herhangi bir kareye dokunun ve yeniden fotoğraf çekin. Kareye dokunun, ardından **O** düğmesine dokunun. **1 F**<sub>5</sub>.000 **C** düğmesine dokunun. **1 F**5.000 **C** düğmesine dokunun.

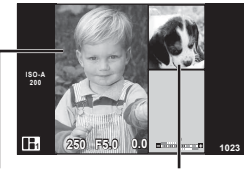

**Cekilen** fotoğraf Sonraki kare

**6** Tüm kareleri çektikten sonra fotoğrafı kaydetmek için  $\otimes$  düğmesine basın.

# **<b>X** Notlar

• Bir PHOTO STORY çekimi esnasında, aşağıdaki işlemler kullanılabilir. Pozlama telafisi/Program kaydırma/Flaşlı çekim (temanın [Speed] olduğu durumlar hariç)/Canlı kontrol ayarları

- Çekim esnasında fotoğraf makinesi kapatılırsa, o ana kadarki tüm fotoğraf verileri iptal edilir ve hafıza kartına hiçbir şey kaydedilmez.
- Görüntü kalitesi için o an [RAW] seçilmişse, görüntü kalitesi otomatik olarak [LN+RAW] ayarına getirilir. PHOTO STORY fotoğrafı JPEG olarak, karelerdeki fotoğraflar RAW olarak kaydedilir. RAW fotoğraflar [4:3] olarak kaydedilir.
- [AF Mode] ayarı [S-AF], [MF] ve [S-AF+MF] olarak yapılabilir. Ayrıca AF hedefi, tek bir orta noktaya sabitlenir.
- Ölçüm modu, dijital ESP ölçüm olarak sabitlenir.
- Aşağıdaki işlemler PHOTO STORY modunda kullanılamaz. Video/Ardışık çekim ([Speed] teması olduğu zaman hariç)/Zamanlayıcı/INFO ekranı/ Yüz önceliği AF/Dijital Tele dönüştürücü/Fotoğraf modu
- Aşağıdaki düğme işlemleri devre dışı bırakılır.
	- Fn/INFO, vs.
- Bir PHOTO STORY çekimi esnasında, fotoğraf makinesi uyku moduna girmez. Çekim tamamlanmadan geçici olarak kaydettiyseniz, henüz çekilmeyen karelerin kayıt alanı SD kartında ayrılır.

#### **Devam eden çalışmaların çekimine devam etmek**

- 1 Mod kadranını **| seçeneğine ayarlayınız.**
- **2** Devam eden çalışmaları  $\Box$  seçmek için  $\triangle \nabla$ düğmelerini kullanın.
	- Kısmen kaydedilen veriler indekste görüntülenir.
	- $\Box$  kısmen kaydedilen verilerin üzerinde görünür.
- **3** Ok tuşları takımını kullanarak çekime devam etmek istediğiniz verileri seçin ve o düğmesine basın.
	- Çekim bir önceki oturumdan itibaren devam eder.

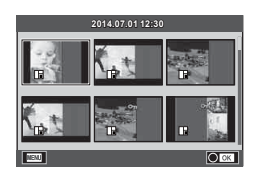

- **1** Mod kadranını SCN konumuna çevirin.
	- Sahne menüsü görüntülenir.  $\Delta \nabla$  düğmelerini kullanarak bir sahne seçin.
	- Sahne menüsü ekranında, sahne modunun ayrıntılarını fotoğraf makinesi monitöründe görüntülemek için  $\triangleright$ düğmesine basın.
	- Vurgulanan seçeneği seçmek ve sahne menüsünden çıkmak için Q düğmesine basın veya deklanşöre yarım basın.

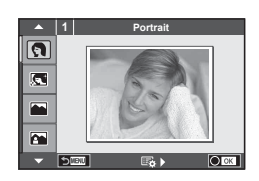

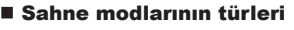

- -
- 
- **K** Manzara+Portre W Makro **w** Manzara+Portre
- 
- 
- **R** Gece Cekimi **Pan** Günbatımı **B** Pan
- U<sub>a</sub> Gece+Portre **To Doküman**
- 
- 
- **R** Spor **Me** Doğa Makro **m** n Makro
	- -
		-
- Cocuklar  $\Box$  Panorama (S. 43)
- **O** Portre **HI** Aydinlik **EXAM** Havai Fisek
- **P** e-Portre I I I Karanlık gazet Sahil & Kar
	- Manzara **(4 DIS Modu n** Dis Modu **n** Dis Modu
		-
		-
- i Yıldız Işığı Q Mum Işiği (3D 3D Fotoğraf
	-

- **2** Fotoğrafı çekin.
	- $\cdot$  Farklı bir ayar seçmek üzere, sahne menüsünü görüntülemek için  $\otimes$  düğmesine basın.

- Sahne modunun avantajlarının en üst seviyede kullanılması için, çekim fonksiyonu ayarlarından bazıları devre dışı bırakılır.
- [e-Portrait] modunda iki fotoğraf kaydedilir: bir adet değiştirilmemiş fotoğraf ve de [e-Portrait] efektlerinin uygulandığı ikinci bir fotoğraf. Kayıt bir miktar zaman alabilir. Ayrıca, görüntü kalitesi modu [RAW] ise, görüntü RAW+JPEG formatında kaydedilir.
- $\widehat{I}$  Fisheye Effect],  $\widehat{I}$  Wide-Angle] ve  $\widehat{I}$  Macro] secenekleri opsiyonel dönüştürücü lenslerle kullanım içindir.
- [e-Portrait], [Hand-Held Starlight], [Panorama] ve [3D Photo] modunda video çekimi yapılamaz.
- [Hand-Held Starlight] öğesinde, 8 kare tek seferde çekilir ve sonra birleştirilir. Görüntü kalitesi modu [RAW] ise, bir JPEG görüntü ilk RAW görüntü ile birleştirilir ve RAW+JPEG formatında kaydedilir.
- [3D Photo] özelliği şu sınırlamalara tabidir. [3D Photo] özelliği yalnızca bir 3D objektifle kullanılabilir. Fotoğraf makinesinin ekranı görüntülerin 3D olarak oynatılması için kullanılamaz. Bunun için 3D görüntüleme özelliğine sahip bir cihaz kullanın. Odak kilitlenir. Ayrıca, flaş ve zamanlayıcı da kullanılamaz. Görüntü boyutu 1824 × 1024 olarak sabittir. RAW fotoğraf çekilemez. Kare kapsamı %100 değildir.

M **250 F5.6 38**

• [Panning] modunda fotoğraf makinesinin hareketi tespit edilir ve fotoğraf makinesini hareket eden bir konuyu izlemek üzere hareket ettirirken en uygun deklanşör hızı kontrol edilir. Hareket eden özneleri, arka plan akıcıymış gibi çekmek için uygundur.

[Panning] modundayken pan tespiti sırasında  $\blacksquare$  görüntülenir ve hiçbir şey tespit edilmediğinde <a>
<sub>g</sub> qörüntülenir.

[Panning] modunda imge sabitle düğmesine sahip bir lens kullanıyorsanız, imge sabitle düğmesini kapatın.

Parlak ortamlarda, yeterli pan efektleri elde edilemez. Efektleri daha rahat elde etmek için ticari olarak temin edilebilir bir ND filtresi kullanın.

#### **Panorama fotoğraf çekimi**

Birlikte verilen bilgisayar yazılımını kurduysanız, bir panorama oluşturmak üzere fotoğrafları birleştirmek için bu yazılımı kullanabilirsiniz.  $\mathbb{R}$  «Fotoğraf makinesinin bilgisayara ve yazıcıya bağlanması» (S. 108)

- **1** Mod kadranını SCN konumuna çevirin.
- **2** [Panorama] seçeneğini seçin ve % düğmesine basın.
- **3** Pan yönünü seçmek için,  $\Delta \nabla \triangleleft \triangleright$  düğmelerini kullanın.
- **4** Çekimi kadrajlama kılavuzlarını kullanarak bir fotoğraf çekin.
	- Odak, pozlama ve diğer ayarlar ilk karenin değerlerine sabitlenir.
- **5** Kılavuzlar bir önceki resimle üst üste binecek şekilde kadrajlayarak kalan fotoğrafları çekin.

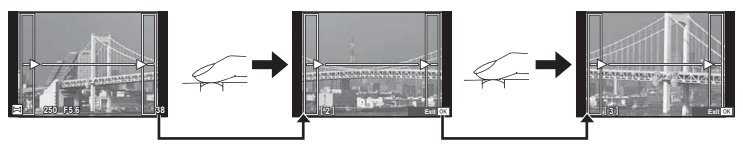

- Bir panorama en fazla 10 fotoğraf içerebilir. Onuncu kareden sonra bir uyarı göstergesi ([<sup>m</sup>]]) görüntülenir.
- **6** Son kareyi çektikten sonra diziyi sonlandırmak için % düğmesine basın.

#### Dikkat

• Panorama çekimi sırasında, konum ayarı için çekilen önceki fotoğraf görüntülenmez. Çerçevelerden ya da fotoğraflarda ekran üstünde görüntülenen diğer işaretlerden yararlanarak, kompozisyonunuzu, üst üste binen fotoğrafların kenarları çerçeveler içerisinde örtüşecek şekilde oluşturun.

# **M** Notlar

• İlk kareyi çekmeden önce % düğmesine basılırsa, sahne modu seçim menüsü görüntülenir. Çekim sırasında @ düğmesine basılırsa, panorama çekimi dizisini sona erdirir ve bir sonrakine geçmenize olanak tanır.

# **Görsel fi ltreleri kullanma**

- **1** Mod kadranını ART konumuna getirin.
	- Bir sanat filtresi menüsü görüntülenir.  $\Delta \nabla$  düğmelerini kullanarak bir filtre seçin.
	- Vurgulanan öğeyi seçmek ve sanat filtresi menüsünden çıkmak için @ düğmesine basın veya deklanşöre yarım basın.

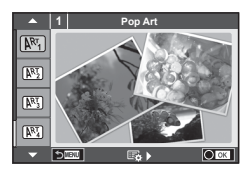

#### ■ Sanat filtresi türleri

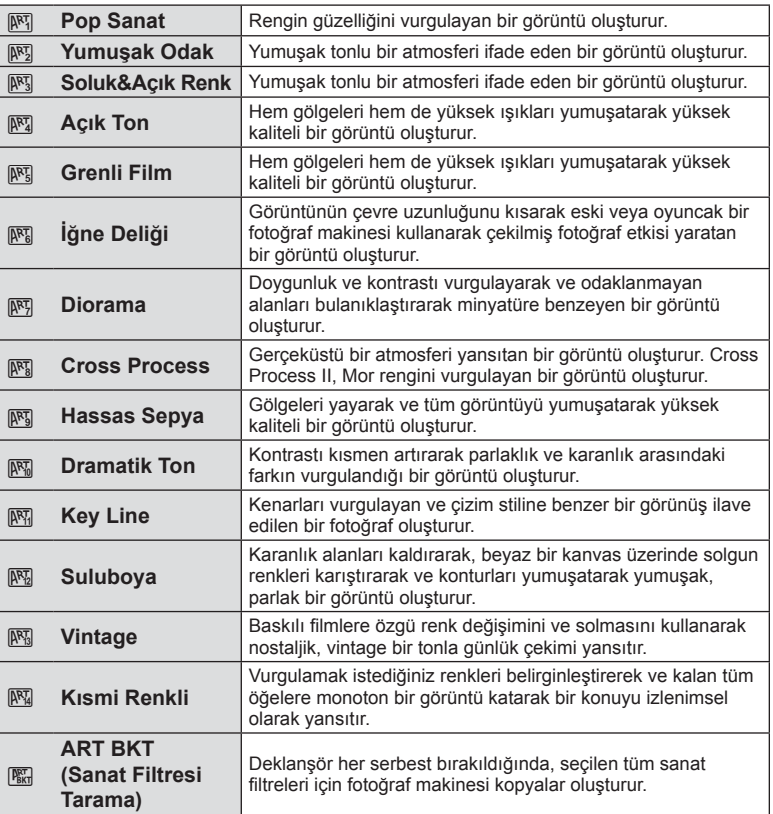

*4*

#### **2** Fotoğrafı çekin.

 $\cdot$  Farklı bir ayar seçmek üzere, sanal filtre menüsünü görüntülemek için  $\circledast$  düğmesine basın.

#### **Sanat filtresi basamaklama**

Bir fotoğraf çekildiğinde, görüntüler her seçilen sanat filtresi için kaydedilir. Filtreleri seçmek için  $\triangleright$  düğmesine basın.

#### **Görsel efektler**

Sanat filtreleri değiştirilebilir ve efektler eklenebilir. Sanat filtresi menüsünde  $\triangleright$  düğmesine basıldığında ilave seçenekler görüntülenir.

#### **Filtreleri değiştirme**

I seçeneği orijinal filtredir, II ve sonraki seçenekler orijinal filtreyi değiştirmek üzere efektler ekler.

#### **Efektler ekleme\***

Yumuşak odak, iğne deliği, çerçeveler, beyaz kenarlar, yıldız ışığı, filtre, ton, bulanıklık, gölge efekti

\* Kullanılabilir efektler seçilen filtreye bağlı olarak değişir.

#### Dikkat

- Sanat fi ltrelerinin avantajlarının en üst seviyede kullanılması için, çekim işlevi ayarlarından bazıları devre dışı bırakılır.
- Görüntü kalitesi için o an [RAW] seçilmişse, görüntü kalitesi otomatik olarak [IN+RAW] ayarına getirilir. Görsel filtre sadece JPEG kopyaya uygulanır.
- Konuya bağlı olarak, ton geçişleri pürüzlü, efekt daha az fark edilir ve fotoğraf daha «grenli» olabilir.
- Bazı efektler canlı görüntü modunda veya film kaydı sırasında görülebilir.
- Oynatma, uygulanan filtrelere, efektlere veya film kalitesi ayarlarına bağlı olarak farklılık gösterebilir.

#### **Kısmi renkli görüntülerin ayarlanması ve çekilmesi**

Yalnızca renk çemberini kullanarak seçtiğiniz renkleri cıkartan fotoğraflar oluşturabilirsiniz. Çıkacak rengi seçmek için kontrol kadranını (P) döndürün. Efektler canlı görüntü modunda görüntülenecektir.

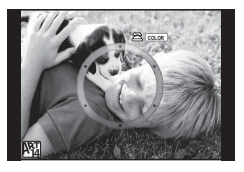

# **Sıkça kullanılan çekim seçenekleri**

# Pozlamaya müdahale etme (pozlama telafisi)

 $\mathbb Z$  düğmesine  $(\triangle)$  bastıktan sonra, pozlama telafisini ayarlamak için kontrol kadranını ( $\circled{?}$ ) veya  $\triangleleft$  düğmelerini kullanın. Resimleri daha parlak yapmak için pozitif («+») değerleri; daha karanlık yapmak için ise negatif («-») değerleri seçin. Pozlama ±5,0 EV aralığında ayarlanabilir.

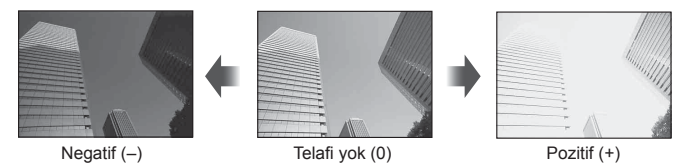

#### Dikkat

- Pozlama telafisi **HAUO**, M ve SCN modlarında kullanılamaz.
- Monitör görünümü en fazla ±3.0 EV oranında değişir. Pozlama ±3.0 EV'i aşarsa, pozlama çubuğu yanıp sönmeye başlar.
- Videolar, ±3,0 EV'e kadar bir aralıkta düzeltilebilir.

# **Vurgu ve gölge parlaklığının değiştirilmesi**

 $\mathbf{\Xi}$  düğmesine  $(\Delta)$  basın ve Vurgu ve Gölge Kontrol menüsünü görüntülemek için INFO düğmesine basın.  $\triangleleft$  düğmelerini kullanarak bir ton seviyesi seçin. Gölgeleri karartmak için «düşük» veya vurguları açmak için «yüksek» seçimini yapın.

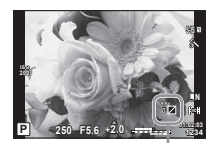

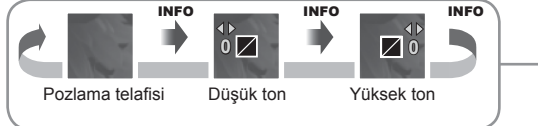

# **Bir odaklama hedefinin seçimi (AF Alanı)**

Otomatik odaklama için 81 otomatik odaklama hedefinden hangisinin kullanılacağını seçin.

- **1** AF hedefini görüntülemek için  $\lceil \cdot \cdot \cdot \rceil$  düğmesine  $(\triangleleft)$  basın.
- **2** Tek hedef görünümünü seçmek için  $\Delta \nabla \triangleleft \triangleright$  düğmelerini kullanın ve AF hedefini secin.
	- İmleci ekranın dışına çıkarttığınızda «Tüm hedefler» moduna geri dönülür.

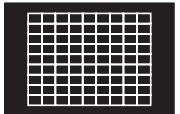

Fotoğraf makinesi, odaklama hedeflerinin tamamı arasından otomatik olarak seçim yapar.

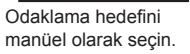

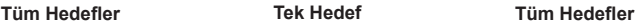

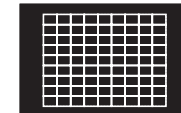

#### Dikkat

- Bir Four Thirds sistem lensi kullanıyorsanız, fotoğraf makinesi otomatik olarak tekli hedef moduna geçecektir.
- AF hedefinin boyutu ve sayısı [Digital Tele-converter], [Image Aspect] ve grup hedef ayarlarına bağlı olarak değişir.

# **AF hedefini avarlama**

Hedef seçim yöntemini ve hedef boyutunu değiştirebilirsiniz. Ayrıca Yüz önceliği AF'yi de seçebilirsiniz (S. 48).

- **1** AF hedefini görüntülemek için [ $\cdot\cdot\cdot$ ] düğmesine (<) basın.
- **2** AF hedef seçimi esnasında **INFO** düğmesine basın ve  $\Delta \nabla$  düğmelerini kullanarak bir seçim yöntemi belirleyin.

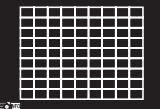

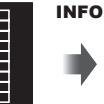

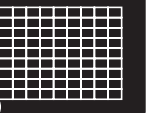

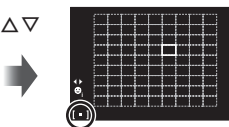

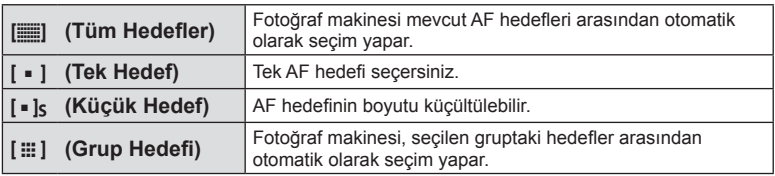

- Video çekilirken, fotoğraf makinesi otomatik olarak tekli hedef moduna geçer.
- Bir Four Thirds sistem lensi kullanıyorsanız, fotoğraf makinesi otomatik olarak tekli hedef moduna geçecektir.

# **Yüz önceliği AF/gözbebeği tanıma AF**

Fotoğraf makinesi yüzleri algılar ve de odak ve dijital ESP'yi ayarlar.

- **1** AF hedefini görüntülemek için  $\triangleleft$  düğmesine basın.
- **INFO** düğmesine basın.
	- AF hedefi seçim yöntemini değiştirebilirsiniz.
- **3** Bir ayar seçmek için  $\triangleleft$  düğmelerini kullanın ve Q düğmesine basın.

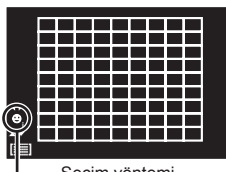

Seçim yöntemi

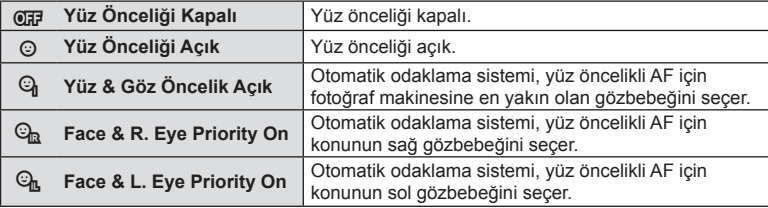

- **4** Fotoğraf makinesini konunuza doğrultun.
	- Bir yüz algılandığında bir beyaz kenarlıkla işaretlenir.
- **5** Odaklamak için deklanşöre yarım basın.
	- Fotoğraf makinesi beyaz kenarlıkla gösterilen yüze odaklama yaptığında, kenarlığın rengi yeşile döner.
	- Fotoğraf makinesi konunun gözünü algılayabilirse, seçilen gözün üzerinde bir yeşil çerçeve görüntülenir. (gözbebeği algılama AF)
- **6** Fotoğrafı çekmek için deklanşöre tam basın.

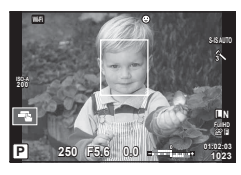

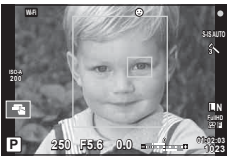

### Dikkat

- Yüz önceliği, sıralı çekim sırasında çekilen her sıranın ilk karesine uygulanır.
- [C-AF] modundayken gözbebeği algılama kullanılamaz.
- Konuya ve sanat filtresi ayarına bağlı olarak, fotoğraf makinesi yüzü doğru şekilde algılayamayabilir.
- [s] (Digital ESP metering)] konumuna ayarlanırsa, ölçüm yüzlere öncelik verilerek gerçekleştirilir.

# **K** Notlar

• Yüz önceliği [MF] modunda da kullanılabilir. Fotoğraf makinesi tarafından tanınan yüzler beyaz kenarlıklarla işaretlenir.

# **Zoom çerçevesi AF/zoom AF**

Odağı ayarlarken karenin bir bölümünü yakınlaştırabilirsiniz. Bir yüksek zoom oranının seçilmesi, normalde AF hedefi tarafından kapsanan alandan daha küçük bir alana odaklama yapmak üzere otomatik odaklamanın kullanılmasını sağlar. Odak hedefini daha hassas da konumlandırabilirsiniz.

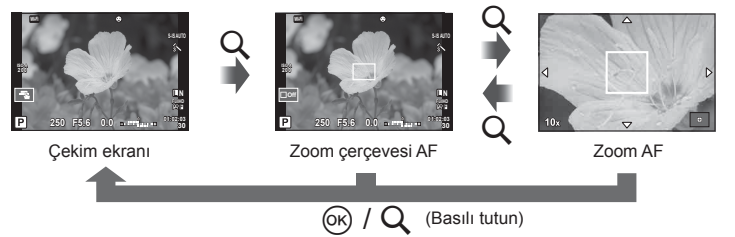

- 1 Zoom çerçevesini görüntülemek için Q düğmesine basın.
	- Düğmeye basmadan hemen önce otomatik odaklama kullanılarak odaklama yapıldıysa, zoom çerçevesi o anki odaklama konumunda görüntülenir.
	- Zoom çerçevesini konumlandırmak için  $\Delta \nabla \langle \mathbf{D} \rangle$  düğmelerini kullanın.
	- **INFO** düğmesine basın ve zoom oranını seçmek için  $\Delta \nabla$  düğmelerini kullanın.

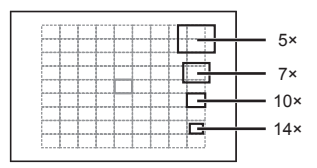

AF ve zoom çerçevelerinin karşılaştırması

- **2** Zoom çerçevesine zoom yapmak için Q düğmesine tekrar basın.
	- Zoom çerçevesini konumlandırmak için  $\Delta \nabla \Phi$  düğmelerini kullanın.
	- Kontrol kadranını ( ) döndürerek zoom oranını değiştirebilirsiniz.
- **3** Otomatik odaklamayı başlatmak için deklanşöre yarım basın.
	- Fotoğraf makinesi, ekranın ortasındaki karede bulunan konuyu kullanarak odaklanır. Odak konumunu, ekrana dokunarak değiştirebilirsiniz.

# **K** Notlar

• Ayrıca, zoom çerçevesini dokunmatik ekran işlemlerini kullanarak da görüntüleyebilir ve hareket ettirebilirsiniz.

- Zoom sadece monitörde görülebilirdir ve çekilen fotoğraflar üzerinde herhangi bir etkisi yoktur.
- Bir Four Thirds sistem lensi kullanılıyorsa AF, zoom ekranı sırasında çalışmaz.
- Yakınlaştırıldığında, IS (İmge Sabitleme) tarafından bir ses oluşturulur.

# **Oynatma görüntüsü bilgisi**

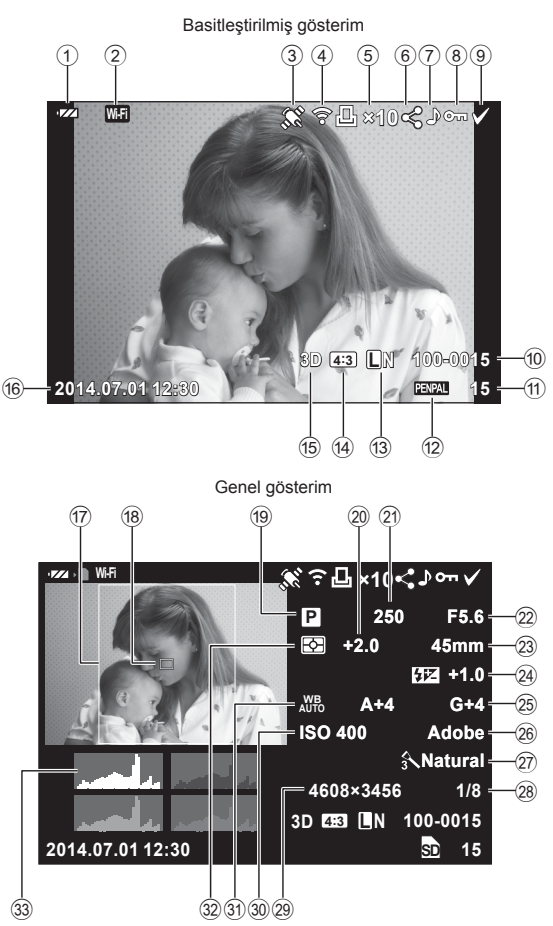

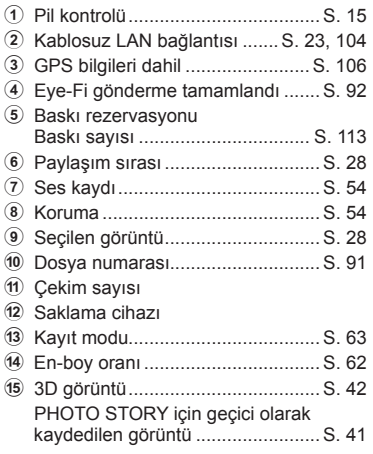

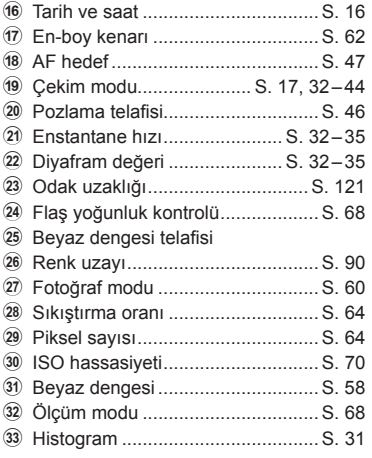

# **Bilgi ekranını değiştirme**

INFO düğmesine basarak oynatma sırasında görüntülenen bilgiyi değiştirebilirsiniz.

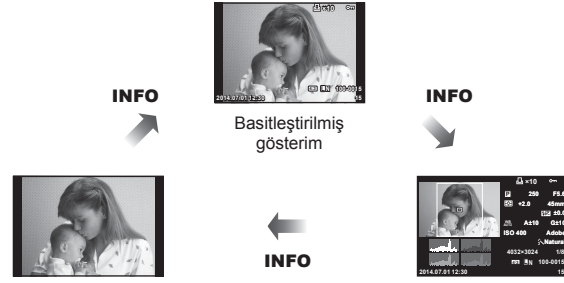

Yalnızca görüntü

Genel gösterim

**F5.6 ±0.0 A±10 G±10 Adobe Natural**

**100-0015**

**250 +2.0 45mm**

**×10**

**4:3 L N**

# **Oynatma sırasında bilgi ekranı yöntemini değiştirme**

Fotoğrafları tam kare görmek için  $\blacktriangleright$  düğmesine basın. Çekim moduna geri dönmek için deklanşöre yarım basın.

#### **İndeks ekranı/takvim ekranı**

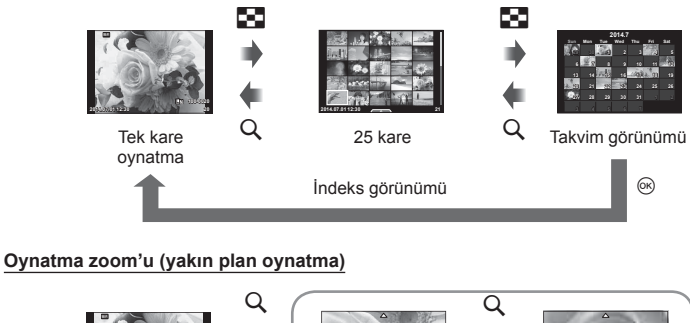

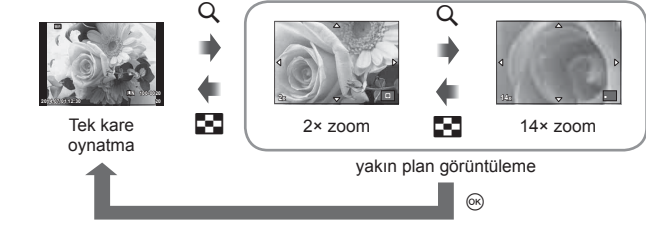

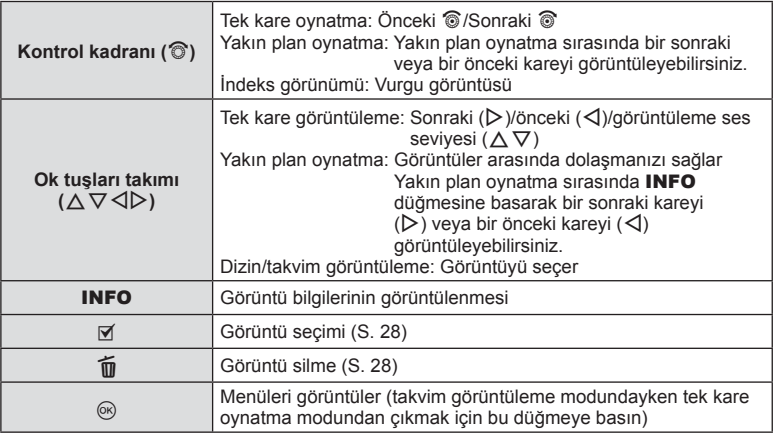

# **Oynatma görüntülerinin değiştirilmesi**

Oynatma modunda kullanılabilecek basit seçenekleri içeren bir menüyü görüntülemek için oynatma sırasında @ düğmesine basın.

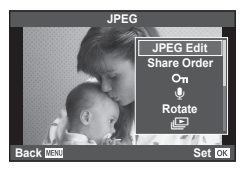

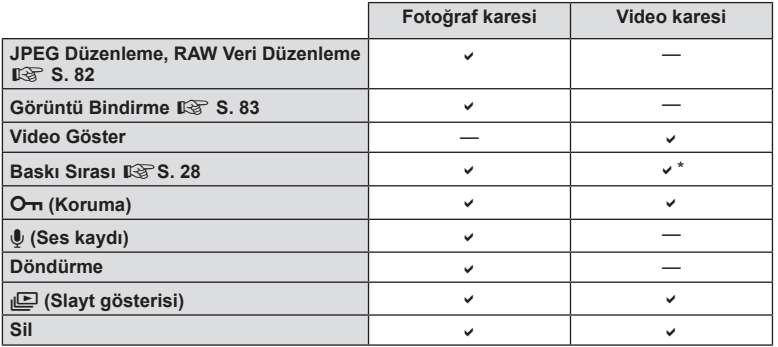

**HHDH** ve **HSDH** videoları için kullanılamaz.

#### **Video karesinde işlemlerin gerçekleştirilmesi (Video Oynatma)**

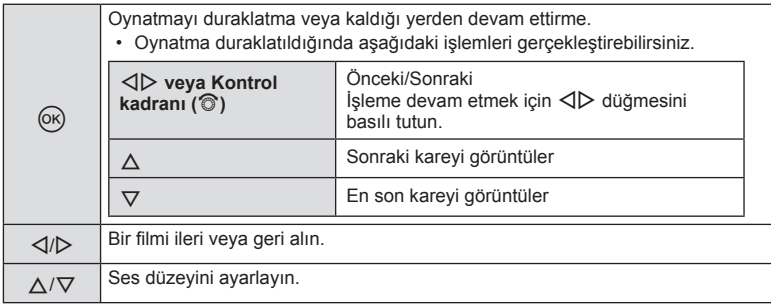

#### Dikkat

• Videoları bilgisayarda oynatmak için, ürünle verilen bilgisayar programını kullanmanızı öneririz. Programı ilk defa kullanmadan önce, fotoğraf makinesini bilgisayara bağlayın.

#### **Görüntülerin korumaya alınması**

Fotoğrafları yanlışlıkla silinmeye karşı korumaya alın. Korumak istediğiniz bir görüntüyü seçin ve oynatma menüsünü görüntülemek için  $\otimes$  düğmesine basın.  $[O_{\overline{m}}]$  seçimini yapın, Q düğmesine basın ve ardından görüntüyü korumaya almak için  $\triangle$  düğmesine basın. Korunan görüntüler  $O_{\overline{D}}$  (koruma) simgesiyle gösterilir. Korumayı kaldırmak için  $\nabla$  düğmesine basın. Ayarları kaydedip çıkmak için  $\circledast$  düğmesine basın. Korumaya almak üzere birden fazla görüntü de seçebilirsiniz. Görüntülerin seçimi ([Share Order Selected], [O-n], [Erase Selected])» (S. 28)

O<sub>TI</sub> (koruma) simgesi

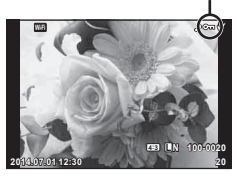

#### Dikkat

• Kartın formatlanması, korunmuş fotoğraflar dahil tüm fotoğrafların silinmesine yol açar.

#### **Ses kaydetme**

Mevcut fotoğrafa bir ses kaydı ekleyin (30 saniyeye kadar).

- **1** Bir ses kaydı eklemek istediğiniz fotoğrafı seçin ve  $\omega$  düğmesine basın.
	- Korumalı fotoğraflar için ses kaydetme bulunmaz.
	- Ses kaydetme oynatma menüsünde de bulunur.
- **2 [U]** seçeneğini seçin ve % düğmesine basın.
	- Bir ses kaydı eklemeden çıkmak için [No] seçeneğini secin.
- **3** Kaydı başlatmak için [ $\bigcirc$  Start] seçeneğini seçin ve Q düğmesine basın.
	- Kaydı ortada durdurmak için ® düğmesine basın.
- **4** Kaydı sonlandırmak için % düğmesine basın.
	- Ses kaydı içeren fotoğraflar bir J simgesiyle gösterilir.
	- Bir kaydı silmek için 2. adımda [Erase] seçeneğini seçin.

#### **Döndürme**

Fotoğrafları döndürülüp döndürülmeyeceğini seçin.

- **1** Fotoğrafı oynatın ve <sub>®</sub> düğmesine basın.
- **2** [Rotate] seceneğini seçin ve o düğmesine basın.
- **3** Fotoğrafı saat yönünün tersine döndürmek için  $\triangle$ ; saat yönünde döndürmek için  $\nabla$  düğmesine basın; düğmeye her basıldığında fotoğraf döner.
	- $\cdot$  Ayarları kaydedip çıkmak için  $\circledcirc$  düğmesine basın.
	- Döndürülen fotoğraf o anki doğrultusunda kaydedilir.
	- Videolar, 3D fotoğraflar ve korunmaya alınmış fotoğraflar döndürülemez.

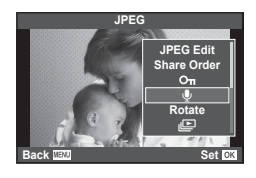

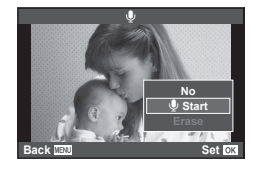

*4*

Temel işlemler

#### **Slayt Şov**

Bu fonksiyon, kartta kaydedilen sabit fotoğrafları birbiri ardına gösterir.

1 Oynatma sırasında <sub>®</sub> düğmesine basın ve ardından [m] seçimini yapın.

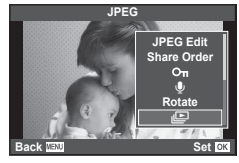

#### **2** Ayarları yapın.

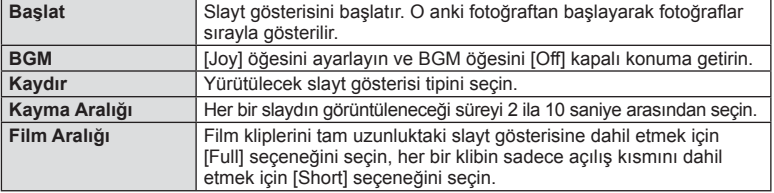

- **3** [Start] seçeneğini seçin ve <sub>®</sub> düğmesine basın.
	- Slayt gösterisi başlar.
	- Slayt gösterisini durdurmak için @ düğmesine basın.

#### **Volüm**

Slayt gösterisi sırasında, fotoğraf makinesi hoparlörünün genel ses düzeyini ayarlamak için  $\Delta \nabla$  düğmelerini kullanın. Görüntü ile kaydedilen ses veya video ile arka plan müziği arasındaki dengeyi ayarlamak için, ses seviyesi ayar göstergesi görüntülenirken  $\triangleleft$ düğmesine basın.

# **&** Notlar

• [Joy] öğesini farklı bir BGM'ye değiştirebilirsiniz. Olympus web sitesinden indirdiğiniz verileri karta kaydedin, 2. adımda [BGM] menüsünden [Joy] seçimini yapın ve  $\triangleright$ düğmesine basın. Verileri indirmek üzere aşağıdaki web sitesini ziyaret edin. http://support.olympus-imaging.com/bgmdownload/

# **Çekim sırasında ayarların değiştirilmesi**

Canlı kontrol,  $P$ ,  $A$ ,  $S$ ,  $M$ ,  $P$  ve  $I$  modlarındaki farklı ayarların efektlerini önizlemenize olanak sağlar.

Kontrol Ayarları'nda bulunan kontroller [Live Control] olarak ayarlandığında, canlı kontrolü **ART** ve **SCN** modlarında bile kullanabilirsiniz. (S. 97)

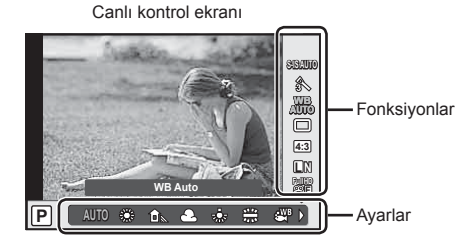

#### Kullanılabilir ayarlar

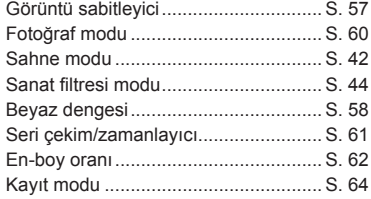

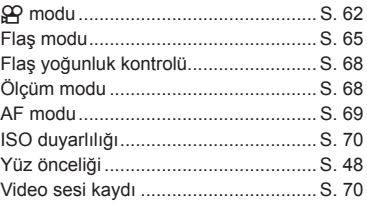

- **1** Canlı kontrolü görüntülemek için (%) düğmesine basın.
	- Canlı kontrolü gizlemek için,  $\circledcirc$  düğmesine yeniden basın.
- $2 \Delta \nabla$  düğmelerini kullanarak ayarları seçin,  $\triangleleft$  düğmelerini kullanarak seçilen ayarı değiştirin,
- **WB AUTO AUTO L N 4:3 WB AUTO P WB Auto AUTORISM** Seçili **imleç** fonksiyon adını gösterir İmleç Kontrol kadranı (C) veya  $\triangleleft\triangleright$  $\frac{\Delta}{\nabla}$
- **3** <sup>(o)</sup> düğmesine basın.
	- Yaklaşık 8 saniye boyunca herhangi bir işlem yapılmadığında seçilen ayarlar otomatik olarak etkinleştirilir.

#### Dikkat

• Bazı çekim modlarında bazı öğeler bulunmaz.

# **Fotoğraf makinesi sarsıntısının azaltılması (görüntü sabitleyici)**

Loş ışık koşullarında çekim yaparken veya yüksek oranlı yakınlaştırma ile çekim yaparken görülen fotoğraf makinesi titremesini azaltabilirsiniz. Görüntü sabitleyici, deklanşör düğmesine yarım bastığınızda devreye girer.

**1** Canlı kontrolü görüntüleyin ve  $\Delta \nabla$  düğmelerini kullanarak görüntü sabitleyici öğesini seçin. **WB**

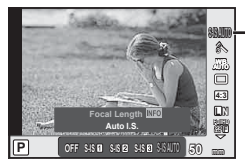

Görüntü sabitleyici

**2**  $\triangle$  düğmelerini kullanarak bir seçenek seçin ve  $\otimes$  düğmesine basın.

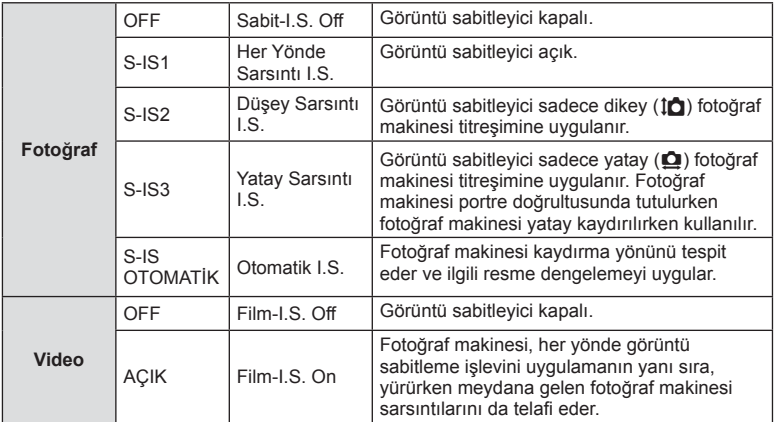

#### Bir odak uzunluğu seçme (Micro Four Thirds/Four Thirds Sistemi objektifleri hariç)

Micro Four Thirds veya Four Thirds Sistemi objektifleri olmayan objektiflerle çekim yaparken, fotoğraf makinesi titreşimini azaltmak üzere odak uzaklığı bilgisini kullanır.

- [Image Stabilizer] seçimini yapın, **INFO** düğmesine basın,  $\langle \rangle$  düğmelerini kullanarak bir odak uzunluğu seçin ve  $\circledast$  düğmesine basın.
- 8mm ila 1000mm arasında bir odak uzunluğu seçin.
- Objektifin üzerinde yazan değere en yakın değeri secin.

- Görüntü sabitleyici fotoğraf makinesinin aşırı titremesini veya deklanşör hızı en düşük hıza ayarlandığında makinenin titremesini düzeltemez. Bu tür durumlarda tripod kullanmanız önerilir.
- Tripod kullanırken [Image Stabilizer] öğesini [OFF] olarak ayarlayın.
- Görüntü sabitleme işlev düğmesine sahip bir objektif kullanıyorsanız, öncelik lens tarafında yapılan ayara verilir.
- Öncelik, lens tarafındaki görüntü sabitlemeye verildiğinde ve fotoğraf makinesi [S-IS AUTO] konumuna ayarlandığında, [S-IS AUTO] yerine [S-IS1] kullanılır.
- Görüntü sabitleyici etkinleştirildiğinde bir çalışma sesi veya titreşim duyabilirsiniz.

# **Rengi ayarlama (beyaz dengesi)**

Beyaz dengesi (WB) fotoğraf makinesinin kaydettiği beyaz nesnelerin beyaz olarak gözükmesini sağlar. Çoğu durum için [AUTO] seçeneği uygundur, ancak [AUTO] seçeneğinin istenen değeri sağlamakta başarısız olduğu durumlarda veya fotoğraflarınıza bilerek farklı renkler katmak istediğinizde, ışık kaynağına göre diğer değerler seçilebilir.

**1** Canlı kontrolü görüntüleyin ve  $\Delta \nabla$  düğmelerini kullanarak beyaz dengesi öğesini seçin.

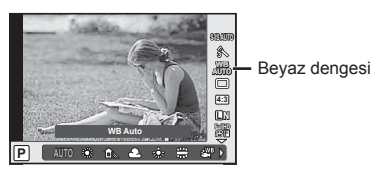

2 < **I**  $\triangleright$  düğmelerini kullanarak bir seçenek seçin ve ⊛ düğmesine basın.

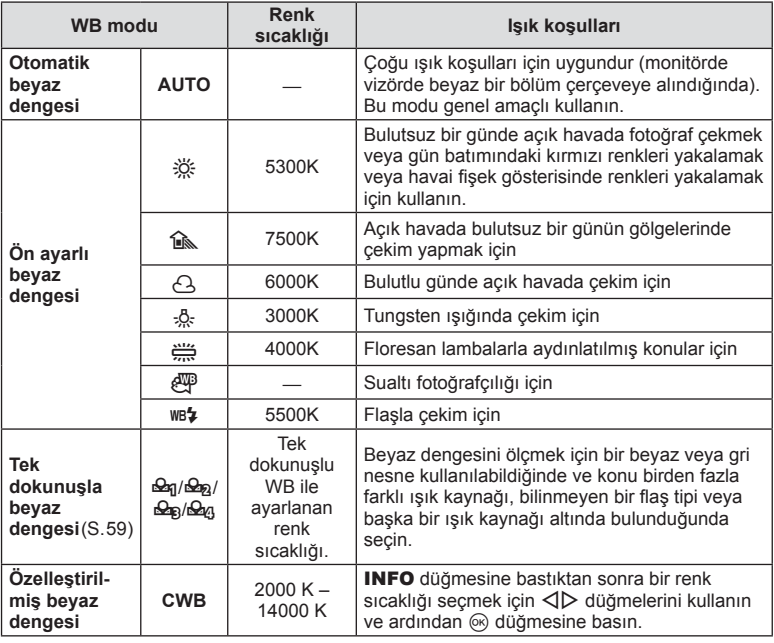

# cekim seçeneklerinin kullanımı TR **59 Çekim seçeneklerinin kullanımı** *5*

#### **Tek dokunuşla beyaz dengesi**

Nihai fotoğrafta kullanılacak olan ışığın altında bir parça beyaz kağıt veya başka bir beyaz nesneyi çerçeveleyerek beyaz dengesini ölçün. Bu olanak, bir nesneyi hem doğal ışık altında hem de farklı renk sıcaklıklarına sahip çeşitli ışık kaynakları altında çekerken kullanışlıdır.

- **1**  $[\mathcal{Q}_0]$ ,  $[\mathcal{Q}_0]$ ,  $[\mathcal{Q}_0]$  veya  $[\mathcal{Q}_0]$  (tek dokunuşla beyaz dengesi 1, 2, 3 veya 4) seçimini yapın ve INFO düğmesine basın.
- **2** Bir parça renksiz (beyaz veya gri) kağıdın fotoğrafını çekin.
	- Nesneyi, ekranı tam dolduracak ve üzerine gölge düşmeyecek biçimde seçin.
	- Tek dokunuşla beyaz dengesi ekranı görüntülenir.
- **3** [Yes] seçimini yapın ve ardından % düğmesini basın.
	- Yeni değer önceden ayarlanmış bir beyaz dengesi seçeneği olarak kaydedilir.
	- Yeni değer, tek dokunuşla beyaz dengesi yeniden ölçülünceye kadar bellekte tutulur. Gücün kapatılması bu verinin silinmesine neden olmaz.

# $\hat{\mathcal{D}}$  ipucları

• Konu çok parlak, çok karanlık veya görülebilir bir şekilde farklı renklere sahipse, [WB NG Retry] mesajı görüntülenir ve herhangi bir değer kaydedilmez. Sorunu giderin ve işlemi 1. adımdan itibaren tekrarlayın.

# **İşleme seçenekleri (fotoğraf modu)**

Bir resim modu seçin ve kontrast, keskinlik ve diğer parametrelerde kişisel ayarlamalar yapın (S. 74). Her fotoğraf modu için değişir ve ayrı olarak kaydedilir.

**1** Canlı kontrolü görüntüleyin ve resim modunu seçin.

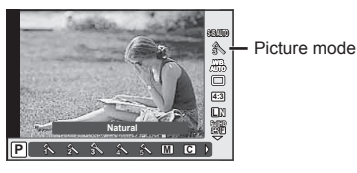

2 √D düğmelerini kullanarak bir seçenek seçin ve <sup></sup>o düğmesine basın.

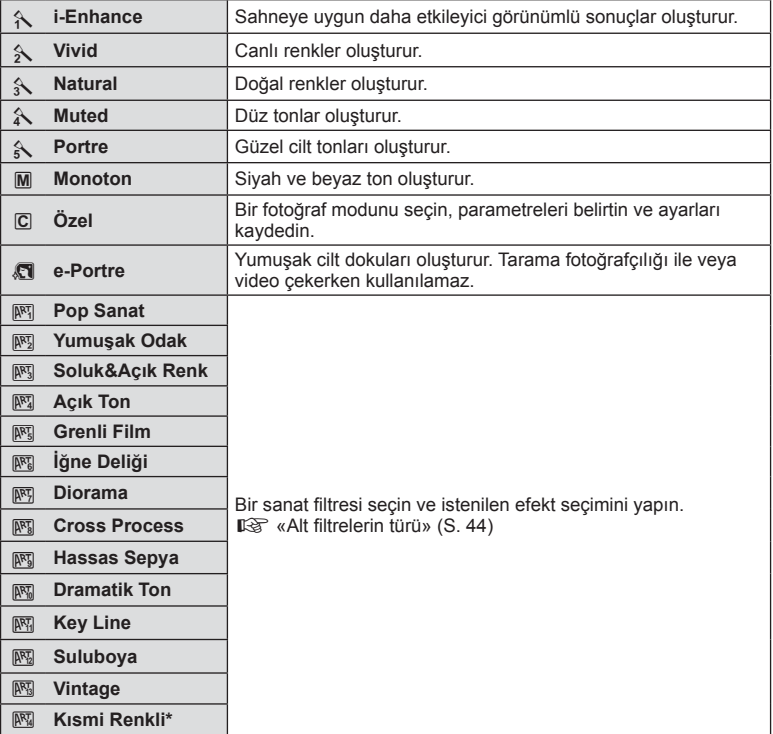

\* HI düğmelerini kullanarak Kısmi Renk seçimini yaptıktan sonra renk çemberini görüntülemek için INFO düğmesine basın.

# **Ardışık çekim/zamanlayıcının kullanılması**

Seri olarak fotoğraf çekmek için deklanşörü tam basılı tutun. Alternatif olarak, zamanlayıcıyı kullanarak da seri fotoğraf çekebilirsiniz.

1 Canlı kontrolü görüntüleyin ve △▽ düğmelerini kıllanarak seri çekim/ zamanlayıcıyı seçin.

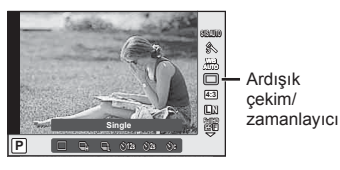

**2**  $\triangle$  düğmelerini kullanarak bir seçenek seçin ve  $\otimes$  düğmesine basın.

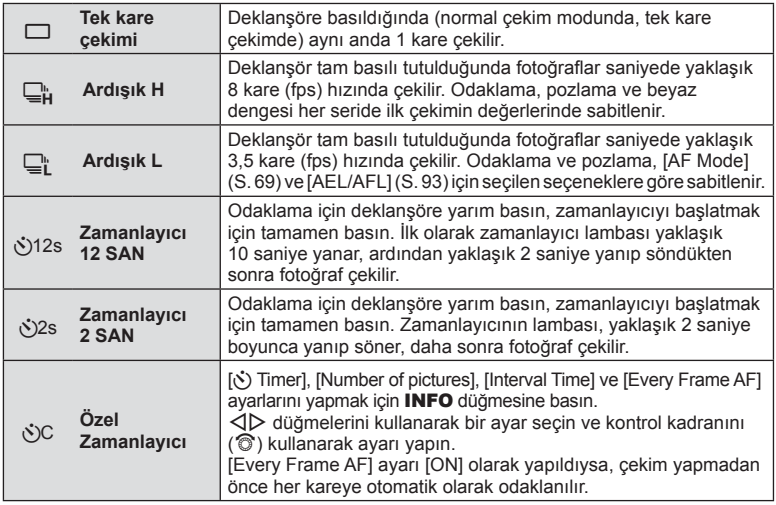

# **K** Notlar

 $\cdot$  Etkinleştirilen zamanlayıcıyı iptal etmek için,  $\nabla$  düğmesine basın.

- $\Box$  kullanırken, çekim sırasında hiçbir onaylama görüntüsü görünmez. Görüntü, çekim bittikten sonra yeniden gösterilir.  $\Box_H^*$  kullanırken, hemen öncesinde çekilen görüntü gösterilir.
- Ardışık çekim hızı, kullandığınız objektife ve zoom objektifin odağına göre değişir.
- Ardışık çekim esnasında pil gücünün zayıf olması nedeniyle pil kontrol lambası yanıp sönerse, fotoğraf makinesi çekimi durdurur ve çektiğiniz fotoğrafları karta kaydetmeye başlar. Fotoğraf makinesi, kalan pil gücüne bağlı olarak tüm fotoğrafları karta kaydetmeyi başaramayabilir.
- Kendi-kendine çekim için fotoğraf makinesini güvenli bir şekilde bir tripod üzerine yerleştirin.
- Zamanlayıcıyı kullanırken deklanşöre yarım basmak üzere fotoğraf makinesinin önünde duruyorsanız, fotoğraf makinesi bulanık çıkabilir.

# **Fotoğrafın en-boy oranını ayarlama**

Fotoğraf çekerken en-boy oranını (yatay-dikey oranı) değiştirebilirsiniz. Tercihinize göre, en-boy oranını [4:3] (standart), [16:9], [3:2], [1:1] veya [3:4] olarak ayarlayabilirsiniz.

- **1** Canlı kontrolü görüntüleyin ve  $\Delta \nabla$  düğmelerini kullanarak en-boy oranını seçin.
- **2** İstediğiniz en-boy oranını seçmek için <>>  $\Box$  düğmelerini kullanın ve <a> düğmesine basın.

#### Dikkat

- JPEG fotoğraflar seçilen en-boy oranına kırpılır, ancak RAW fotoğraflar kırpılmaz; bunun yerine seçilen en-boy oranı bilgisiyle birlikte kaydedilir.
- RAW fotoğraflar oynatıldığında seçilen en-boy oranı bir çerçeveyle gösterilir.

# **Bir filme efektler ekleme**

Ayrıca, fotoğraf çekimi için mevcut efektler kullanılarak yaratıcı videolar oluşturulabilir. Ayarları etkinleştirmek için mod kadranını  $\Omega$  konumuna ayarlayın.

1 **P** modu secildikten sonra, canlı kontrolü görüntüleyin ve  $\Delta \nabla$  düğmelerini kullanarak çekim modunu vurgulayın.

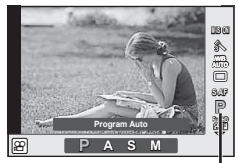

Çekim modu

**2** Cekim modu seçmek için  $\triangleleft$  düğmelerini kullanın ve  $\otimes$  düğmesine basın.

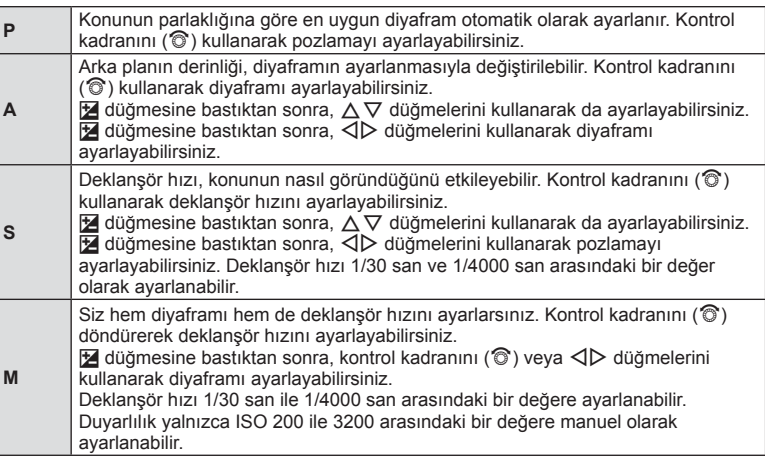

#### Dikkat

- Bir film kaydederken, pozlama telafisi, apertür değeri ve enstantane için ayarları değiştiremezsiniz.
- Bir film kaydederken [Image Stabilizer] etkinleştirilmişse kaydedilen görüntü biraz büyütülür.
- Fotoğraf makinesi aşırı titretiliyorsa sabitleme mümkün olmaz.
- Fotoğraf makinesinin içi ısınırsa, makineyi korumak için çekim otomatik olarak durdurulur.
- Bazı görsel filtrelerle [C-AF] çalışması sınırlı olur.
- Film kaydetme için SD hız sınıfı 6 ve üzerine sahip kartlar önerilir.

# **Görüntü kalitesi (kayıt modu)**

Örneğin bir bilgisayarda rötuşlama veya web'de görüntüleme gibi kullanım amaçlarına göre fotoğraflar ve filmler için bir görüntü kalitesi seçin.

**1** Canlı kontrolü görüntüleyin ve  $\Delta \nabla$  düğmelerini kullanarak fotoğraflar ve videolar için bir kayıt modu seçin.

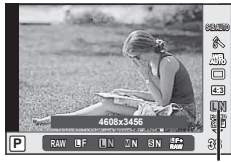

Kayıt modu

2 < I düğmelerini kullanarak bir seçenek seçin ve ⊛ düğmesine basın.

#### ■ Kayıt modları (sabit fotoğraflar)

JPEG ( $\blacksquare$ F,  $\blacksquare$ N,  $\blacksquare$ N ve  $\blacksquare$ N) ve RAW modlarından seçim yapın. Her çekim ile birlikte bir JPEG ve bir RAW görüntüsü kaydetmek için bir JPEG+RAW seçimi yapın. JPEG modları görüntü boyutlarını ( $\blacksquare$ ,  $\blacksquare$  ve  $\blacksquare$ ) ve sıkıştırma oranını (SF, F, N ve B) kombine eder. **UF/UN/WN/SN** dışında bir kombinasyon seçmek istiyorsanız, [ (statilinin 30 ayarlarını Özel Menü'den değiştirin.

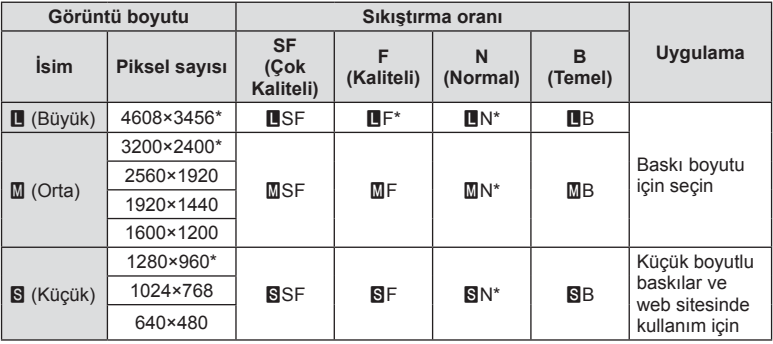

\* Varsayılan

#### **RAW fotoğraf verileri**

Bu format («.ORF» uzantılı), ileride işlenebilmesi için işlenmemiş fotoğraf verilerini kaydeder. RAW fotoğraf verisi, başka fotoğraf makinesi veya yazılım kullanılarak izlenemez ve baskı için RAW fotoğraflar seçilemez. Bu fotoğraf makinesi kullanılarak RAW fotoğrafların JPEG kopyaları oluşturulabilir.  $\mathbb{R}$  «Sabit fotoğrafları düzenleme» (S. 82)

### Kayıt modları (videolar)

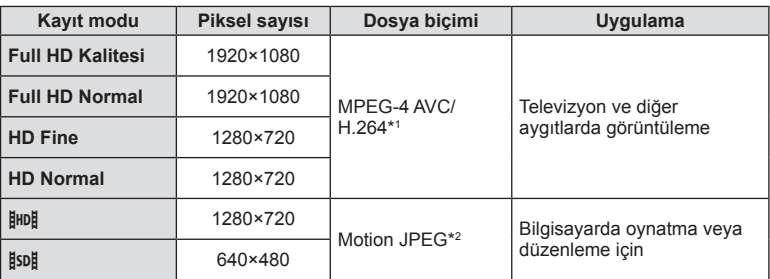

• Kullanılan kartın tipine bağlı olarak, kayıt azami uzunluğa erişilmeden sonlandırılabilir.

\*1 Her bir video maksimum 29 dakika uzunluğunda olabilir.

\*2 Dosyalar maksimum 2GB boyutunda olabilir.

# **Bir fl aş kullanma (fl aşlı fotoğrafçılık)**

Flaş gerektiğinde manüel olarak ayarlanabilir. Flaş, çeşitli çekim koşullarında flaşlı fotoğrafçılık için kullanılabilir.

**1** Flaş ünitesinin terminal kapağını çıkartın ve flaşı fotoğraf makinesine takın.

• Flaş ünitesini, ayağın arkasında temas edinceye ve yerine sıkıca oturuncaya kadar tamamen içeri kaydırın.

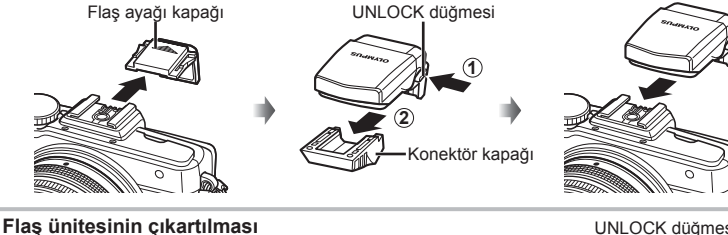

Flaş ünitesini çıkartırken UNLOCK düğmesine basın. **2**

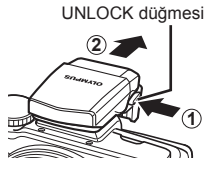

- **2** Flaşın üst kısmını kaldırın.
	- Flaşı kullanmadığınız zaman bastırarak kapatın.

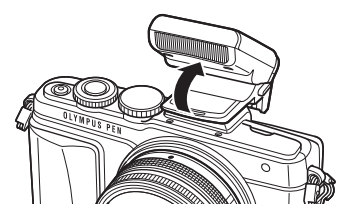

**3** Canlı kontrolü görüntüleyin ve bir flaş modu seçmek için  $\triangle \nabla$ düğmelerini kullanın.

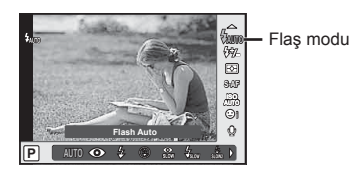

- **4** Bir flas modu seçmek için  $\triangleleft$  düğmelerini kullanın ve « düğmesine basın.
	- Kullanılabilecek seçenekler ve bunların görüntülenme sırası çekim moduna göre değişir.  $\mathbb{R}$  «Çekim modu ile ayarlanabilen flaş modları» (S. 67)

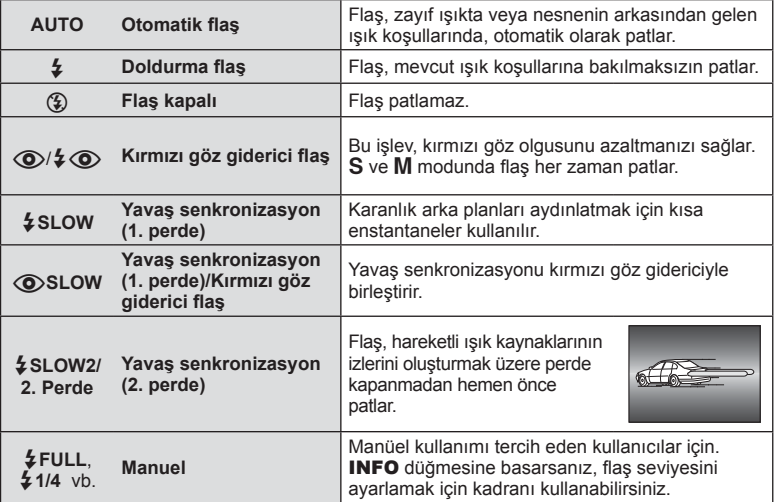

- [ $\bigcirc/$   $\downarrow \bigcirc$  (Red-eye reduction flash)] modunda, ön flaslardan sonra, perdenin açılmasından önce yaklaşık 1 saniye geçer. Çekim tamamlanıncaya kadar fotoğraf makinesini oynatmayın.
- $[①$ / $\frac{1}{4}$   $④$  (Red-eye reduction flash)] bazı çekim koşullarında etkili bir şekilde çalışmayabilir.
- Flaş patladığında, deklanşör hızı 1/250 san. veya uzun bir süreye ayarlanır. Bir konuyu parlak bir arka plan önünde doldurma flaşı ile çekerken, arka plan fazla pozlanabilir.

#### **Çekim modu ile ayarlanabilen fl aş modları**

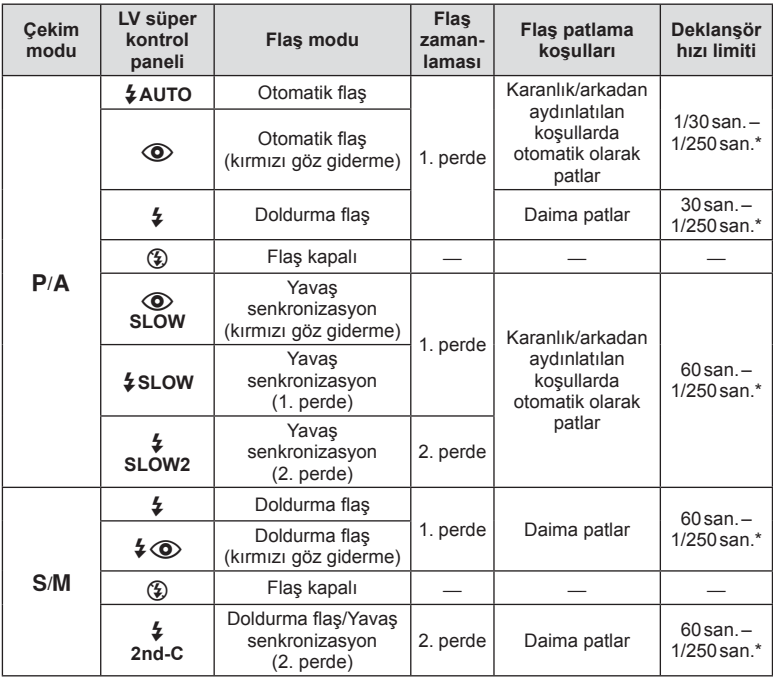

 $\cdot$   $\sharp$  AUTO,  $\circledast$  **EUIO** modunda ayarlanabilir.

1/200 san. veya 1/180 san. Ayrı satılan bir harici flaş ünitesi kullanırken (yalnızca FL-50R)

### **Asgari menzil**

Objektif, fotoğraf makinesi yakın konuların üzerine gölge düşürerek kenar ve köşelerin karanlık çıkmasına veya asgari çıkışta bile aşırı parlaklığa yol açabilir.

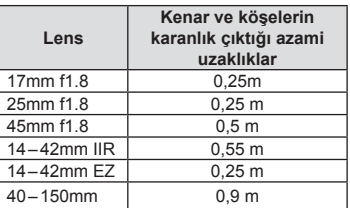

• Harici flaş üniteler köşe kararmalarının önlenmesi için kullanılabilir. Fotoğrafların aşırı pozlanmasını önlemek için, A veya M modunu seçin ve yüksek bir f sayısı seçimi yapın veya ISO duyarlılığını düşürün.

# **Flaş çıkışının ayarlanması (fl aş yoğunluk kontrolü)**

Karenin diğer kısımlarının doğru pozlanmış olmasına rağmen, konunun fazla veya az pozlandığını fark ederseniz flaş çıkışını değiştirebilirsiniz.

**1** Canlı kontrolü görüntüleyin ve  $\Delta \nabla$  düğmelerini kullanarak Flaş yoğunluğu kontrol öğesini seçin. **WB**

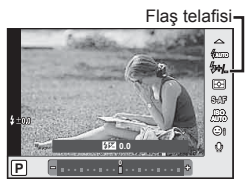

**2**  $\triangleleft$  **N** düğmelerini kıllanarak bir flaş telafi değeri seçin ve  $\otimes$  düğmesine basın.

#### Dikkat

- Elektronik flas üzerindeki flas denetim modu MANUAL olarak ayarlı olduğunda bu ayarın bir etkisi bulunmaz.
- Harici flas üzerinde yapılan flas yoğunluğundaki değişiklikler fotoğraf makinesinde yapılanlara eklenir.

# **Fotoğraf makinesinin parlaklığı nasıl ölçeceğini seçme (ölçüm)**

Fotoğraf makinesinin konunun parlaklığını nasıl ölçeceğini seçin.

**1** Canlı kontrolü görüntüleyin ve  $\Delta \nabla$  düğmelerini kullanarak ölçüm öğesini seçin.

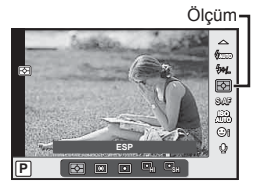

2 √  $\triangleright$  düğmelerini kullanarak bir seçenek seçin ve ⊗ düğmesine basın.

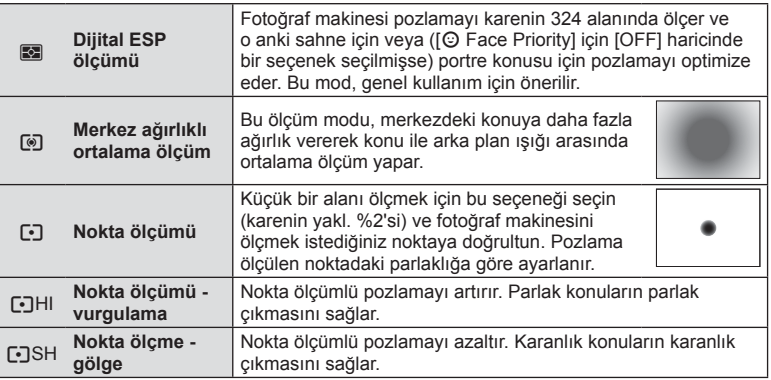

- **3** Deklanşöre yarım basın.
	- Normalde deklanşöre yarım basıldığında fotoğraf makinesi ölçmeye başlar ve deklanşör bu konumda tutulduğu sürece pozlama korunur.

# **Bir odaklama modunu seçme (AF modu)**

Bir odaklama yöntemi (odaklama modu) seçin. Fotoğraf modu ve  $\mathfrak{L}$  modu için ayrı odaklama yöntemleri seçebilirsiniz.

**1** Canlı kontrolü görüntüleyin ve  $\Delta \nabla$  düğmelerini kullanarak AF modu öğesini seçin.

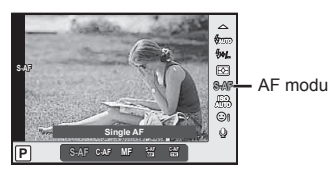

- **2**  $\triangleleft$   $\triangleright$  düğmelerini kullanarak bir seçenek seçin ve  $\otimes$  düğmesine basın.
	- Monitörde seçilen AF modu görüntülenir.

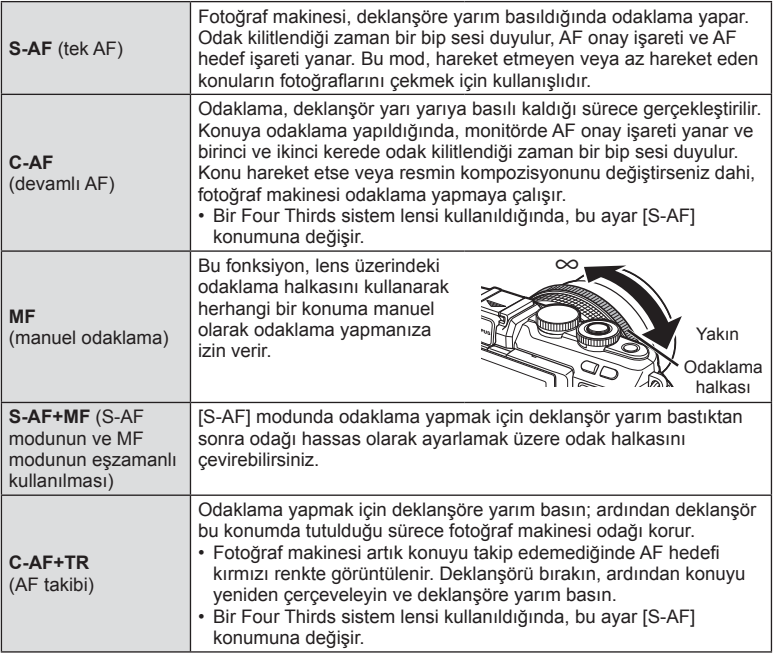

- Konu az aydınlatılmışsa, sis veya dumanla kaplanmışsa veya kontrastı düşükse fotoğraf makinesi odaklama yapamayabilir.
- Bir Four Thirds sistem lensi kullanıyorsanız, video kaydı sırasında AF kullanılamaz.

# **ISO duyarlılığı**

ISO duyarlılığını artırmak paraziti (grenleri) artırır, ancak ışığın az olduğu yerlerde fotoğraf çekmeyi mümkün kılar. Çoğu durumda önerilen ayar [AUTO] ayarıdır. Bu ayar ISO 200 değerinden başlar (parazit ile dinamik aralığı arasında denge kuran bir değerdir) ve ardından ISO duyarlılığını çekim koşullarına göre ayarlar.

**1** Canlı kontrolü görüntüleyin ve  $\Delta \nabla$  düğmelerini kullanarak ISO duyarlılığını seçin.

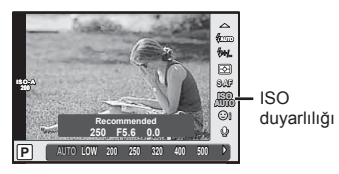

**2**  $\triangleleft$  **A** düğmelerini kullanarak bir seçenek seçin ve  $\otimes$  düğmesine basın.

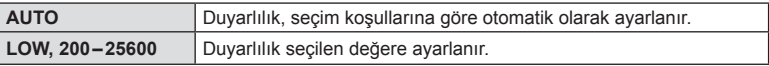

# Film sesi seçenekleri (filmleri sesli kaydetme)

1 Canlı kontrolü görüntüleyin ve ∆ $\nabla$  düğmelerini kullanarak bir video sesi seçin.

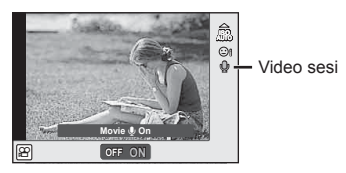

2 √  $\triangleright$  düğmelerini kullanarak AÇIK/KAPALI konumları arasında geçiş yapın ve  $@$  düğmesine basın.

- Bir filmde ses kaydedilirken, objektifin veya fotoğraf makinesinin çalışma sesi de kaydedilebilir. İsterseniz, [AF Mode] öğesini [S-AF] olarak ayarlayarak veya düğmelere basma sayısını sınırlandırarak bu sesleri azaltabilirsiniz.
- 图 (Diorama) modunda sesler kaydedilmez.
- Kayıt yaparken videoların sesi [OFF] olarak ayarlanır,  $\mathbb{Q}_n$  görüntülenir.

# **Temel menü işlemleri**

Menüler canlı kontrol tarafından görüntülenmeyen çekim ve oynatma seçenekleri içerir ve daha kolay bir kullanım için fotoğraf makinesi ayarlarınızı özelleştirmenizi sağlar.

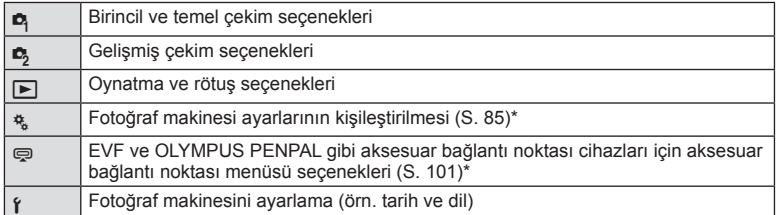

- Varsayılan ayarlarda görüntülenmez.
- **1** Menüleri görüntülemek için MENU düğmesine basın.

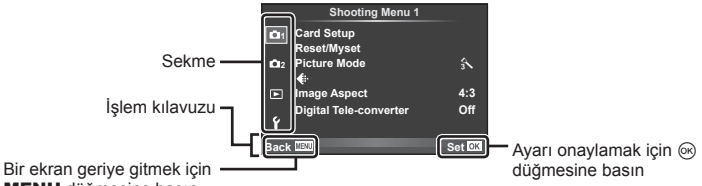

MENU düğmesine basın

- Bir seçenek seçtiğinizde yaklaşık 2 saniye süreyle bir kılavuz görüntülenir.
- Kılavuzları görüntülemek veya gizlemek için INFO düğmesine basın.
- $2~\Delta \nabla$  düğmelerini kullanarak bir sekme seçin ve  $\otimes$  düğmesine basın.
- $3~\Delta \nabla$  düğmelerini kullanarak bir öğe seçin ve seçilen öğenin seçeneklerini görüntülemek için (%) düğmesine basın.

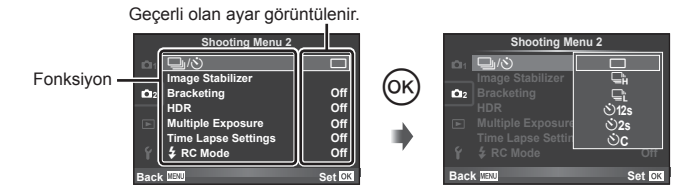

- **4** Bir seçeneği vurgulamak için  $\Delta \nabla$  düğmelerini kullanın ve seçmek için Q düğmesine basın.
	- Menüden çıkmak için, MENU düğmesine arka arkaya basın.

# $\sqrt[6]{}$  Notlar

• Her bir seçeneğin varsayılan ayarları için, bkz. «Menü dizini» (S. 136).

*6* Menü fonksiyonları (Temel işlemler TR **71 Menü fonksiyonları (Temel işlemler)**

# **Çekim Menüsü 1/Çekim Menüsü 2 Kullanımı**

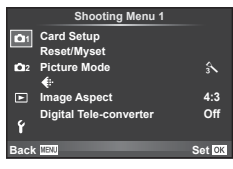

#### **Çekim Menüsü 1 Çekim Menüsü 2**

Kart Kurulumu (S. 72) Sıfırla/Myset (S. 73) Görüntü Modu (S. 74)  $\bigstar$  (S. 75) Görüntü En-Boy Oranı (S. 62) Dijital Tele dönüştürücü (S. 81)

 $\blacksquare$  $\blacksquare$  $\blacksquare$  $\blacksquare$  $\blacksquare$ ) (Seri çekim/Zamanlayıcı) (S. 61, 75) Görüntü Sabitleyici (S. 57) Basamaklama (S. 76) HDR (S. 78) Çoklu Pozlama (S. 79) Hızlandırılmış Çekim Ayarları (S. 80)  $\frac{1}{2}$  RC Modu (S. 81)

# **Kartın biçimlendirilmesi (Kart Kurulumu)**

İlk kullanımdan önce veya başka fotoğraf makineleri veya bilgisayarlarda kullanıldıktan sonra, bellek kartları bu fotoğraf makinesiyle formatlanmalıdır.

Kartta kayıtlı olan tüm veriler -korunmuş fotoğraflar dahil-, formatlama sırasında silinir. Kullanılmış bir kartı formatlarken, kartta saklamak istediğiniz fotoğraflar olmadığından emin olun.  $\mathbb{R}$  «Kullanılabilen kartlar» (S. 116)

- **1** W Çekim Menüsü 1'den [Card Setup] seçimini yapın.
- **2 [Format]** öğesini seçin ve  $\otimes$  düğmesine basın. **All Erase**

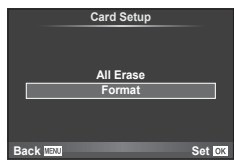

- **3** [Yes] secimini yapın ve ardından % düğmesini basın.
	- Formatlama işlemi yapılır.

# **Tüm görüntülerin silinmesi (Kart Kurulumu)**

Çekilen tüm fotoğraflar silinir. Korunmuş fotoğraflar silinmez.

- **1** W Çekim Menüsü 1'den [Card Setup] seçimini yapın.
- **2** [All Erase] seçeneğini seçin ve % düğmesine basın.
- **3** [Yes] seçimini yapın ve ardından <sub>®</sub> düğmesini basın.
	- Tüm görüntüler silinir.

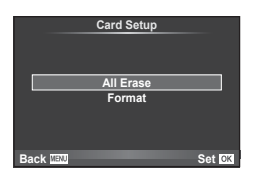
# **Varsayılan ayarlara dönmek (Sıfırlama)**

Fotoğraf makinesi ayarları kolayca varsayılan ayarlara geri getirilebilir.

- **1** W Çekim Menüsü 1'den [Reset/Myset] seçimini yapın.
- **2** [Reset] seçimini yapın ve <sub>®</sub> düğmesine basın.
	- [Reset] öğesini vurgulayın ve sıfırlama tipini seçmek için  $\triangleright$  düğmesine basın. Saat, tarih ve birkaç diğer ayar hariç tüm ayarları sıfırlamak için [Full] öğesini seçin ve  $@$  düğmesine basın. **IGF** «Menü dizini» (S. 136)
- **3** [Yes] seçimini yapın ve ardından % düğmesini basın.

# **Favorileri Kaydetme ayarları (Myset)**

#### **Myset'i kaydetme**

Çekim modu dışındaki modlar için geçerli fotoğraf makinesi ayarlarını kaydedebilirsiniz. Kayıtlı ayarlar, P, A, S ve M modlarında çağrılabilir.

- **1** Kaydetmek üzere ayarları değiştirin.
- **2** W Çekim Menüsü 1'den [Reset/Myset] seçimini yapın.
- **3** İstediğiniz hedefi ([Myset1]–[Myset4]) seçin ve ▷ düğmesine basın.
	- Ayarların kaydedilmiş olduğu hedeflerin ([Myset1]–[Myset4]) yanında [Set] öğesi görüntülenir. [Set] öğesi tekrar seçildiğinde kaydedilmiş ayarların üzerine yazılır.
	- Kayıt işlemini iptal etmek için [Reset] öğesini seçin.

**4 [Set]** seçeneğini seçin ve  $\circledcirc$  düğmesine basın.

• Myset'e kaydedilebilecek ayarlar  $\mathbb{I}\mathcal{F}$  «Menü dizini» (S. 136)

#### **Myset'i kullanma**

Fotoğraf makinesini Myset için seçilen ayarlara yapılandırır.

- **1** W Çekim Menüsü 1'den [Reset/Myset] seçimini yapın.
- **2** İstediğiniz ayarları ([Myset1]–[Myset4]) seçin ve  $\circledcirc$ düğmesine basın.
- **3** [Yes] seçimini yapın ve ardından % düğmesini basın.

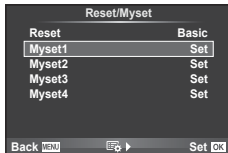

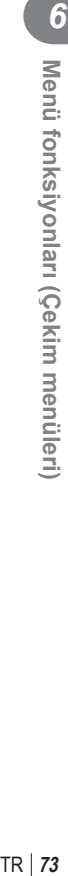

nüleri

# **İşleme seçenekleri (Fotoğraf Modu)**

[Picture Mode] (S. 60) ayarlarında bulunan kontrast, keskinlik ve diğer parametrelerde kişisel ayarlamalar yapabilirsiniz. Her fotoğraf modu için değişir ve ayrı olarak kaydedilir.

**1** W Çekim Menüsü 1'den [Picture Mode] seçimini yapın.

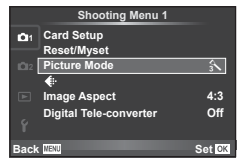

- $2 \Delta \nabla$  düğmelerini kullanarak bir seçim yapın ve  $\otimes$  düğmesine basın.
- **3** Secilen secenek için ayarları görüntülemek için  $\triangleright$  düğmesine basın.

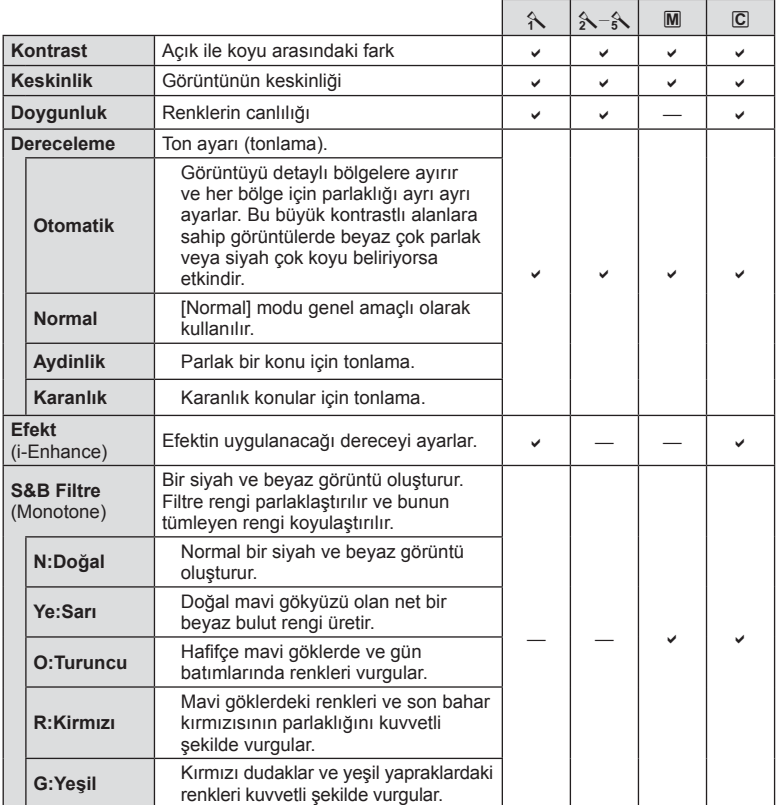

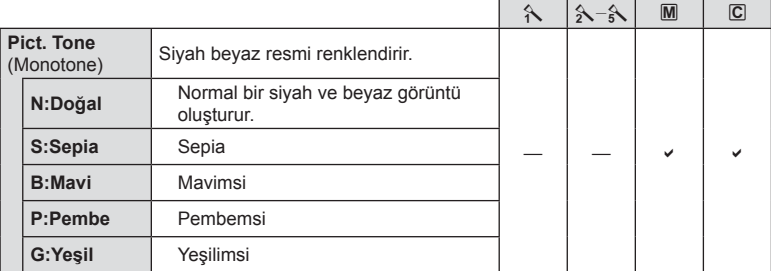

#### Dikkat

• Kontrastı değiştirir; [Normal] harici ayarlarda bir etkisi yoktur.

# **Görüntü kalitesi (**K**)**

Bir görüntü kalitesi seçin. Fotoğraf ve videolar için ayrı bir görüntü kalitesi seçin. Bu, canlı kontroldeki [ i diresiyle aynıdır.

• JPEG görüntü boyutu ve sıkıştırma oranı kombinasyonunu ve  $[\mathbf{M}]$  ve  $[\mathbf{S}]$  piksel sayılarını değiştirebilirsiniz. [ $\leftarrow$ :- Set], [Pixel Count]  $\mathbb{R}$  «Görüntü kalitesi (kayıt modu)» (S. 63)

# **Zamanlayıcı ayarı** ( $\Box$ / $\Diamond$ )

Zamanlayıcının nasıl çalışacağını ayarlayabilirsiniz.

1 **₽** Çekim Menüsü 2'den [j/vol] seçimini yapın.

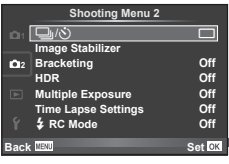

- 2 [OC] (özel) seçimini yapın ve  $\triangleright$  düğmesine basın.
- 3 △ √ düğmelerini kullanarak öğeyi seçin ve D düğmesine basın.
	- $\Delta \nabla$  düğmelerini kullanarak ayarı seçin ve  $\otimes$  düğmesine basın.

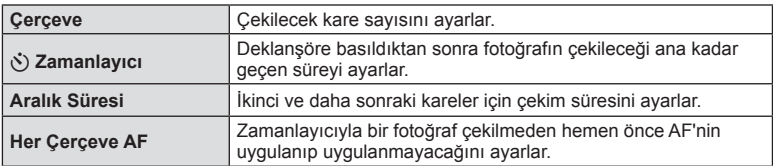

# **Bir dizi fotoğraf boyunca ayarları değiştirme (basamaklama)**

«Tarama», bir dizi çekim üzerinde otomatik olarak değişik ayarlar uygulama veya bir dizi görüntü üzerinde o anki değeri «tarama» işlemidir. Tarama çekim ayarlamalarını saklayabilir ve tarama çekimi kapatabilirsiniz.

- 1 **B** Çekim Menüsü 2'den [Bracketing] seçimini yapın ve  $\circledR$  düğmesine basın.<br>Ve  $\circledR$  düğmesine basın.
- **2 [On] secimini yaptıktan sonra, D** düğmesine basın ve bir basamak çekim tipini seçin.
	- Basamaklama çekimini seçtiğinizde ekranda **BKT** öğesi görünecektir.

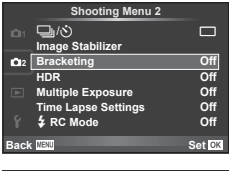

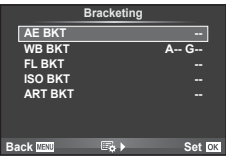

- 3  $\triangleright$  düğmesine basın, örneğin çekim sayısı gibi parametreler için ayarları seçin ve ardından % düğmesine basın.
	- Adım 1'deki ekrana geri dönene kadar ® düğmesine basmaya devam edin.
	- 2. adımda [Off] seçimini yaparsanız, basamak çekimi ayarları kaydedilir ve normal olarak çekim yapabilirsiniz.

#### Dikkat

- HDR fotoğrafçılıkta kullanılmaz.
- Hızlandırılmış çekim ile aynı anda kullanılamaz.
- Fotoğraf makinesinin hafıza kartında seçili kare sayısını depolayacak yeterli boş yer bulunmuyorsa, tarama çekim sırasında çekim yapamazsınız.

#### **AE BKT (AE basamaklama)**

Fotoğraf makinesi her bir çekimin pozlamasını değiştirir. Değişim miktarı 0.3 EV, 0.7 EV veya 1.0 EV olarak seçilebilir. Tek kare çekimde, deklanşöre her tam basışta tek bir kare çekilir; sıralı çekimde deklanşör basılı tutulduğunda, tekrar bırakılıncaya kadar fotoğraf makinesi şu sırayı takip ederek çekim yapmaya devam eder: değişiklik yok, eksi, artı. Kare sayısı: 2, 3, 5 veya 7

- Basamaklama sırasında **BKT** göstergesi yeşile döner.
- Fotoğraf makinesi, diyafram ve deklanşör hızı (mod  $\mathbf{P}$ ), deklanşör hızı (mod  $\bf{A}$  ve  $\bf{M}$ ) veya diyafram (mod  $\bf{S}$ ) arasında geçiş yaparak pozlamayı değiştirir.
- Fotoğraf makinesi pozlama telafisi için o an seçili olan değeri basamaklar.
- Tarama artışlarının boyutu [EV Step] için seçilen değerle değişir.  $\mathbb{R}$  «Özel menülerin kullanımı» (S. 85)

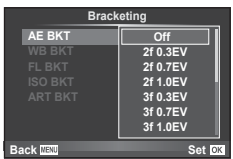

#### **WB BKT (WB basamaklama)**

Tek çekimden farklı beyaz dengeleriyle, beyaz dengesi için seçilmiş olan değerden başlayarak otomatik olarak üç fotoğraf (belirli renk yönlerinde ayarlı) oluşturulur. Beyaz dengesi tarama P, A, S ve M modlarında kullanılabilir.

- Beyaz dengesi A–B (Kehribar–Mavi) ve G–M (Yeşil– Magenta) eksenlerinin her birinde 2, 4 veya 6 adımda değiştirilebilir.
- Fotoğraf makinesi beyaz dengesi telafisi için o an seçili olan değeri basamaklar.

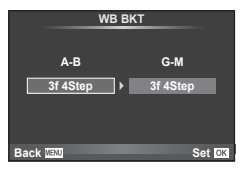

#### **FL BKT (FL basamaklama)**

Fotoğraf makinesi üç kare boyunca flaş düzeyini değiştirir (ilk karede herhangi bir değişiklik yapılmaz, ikincide negatif, üçüncüdeyse pozitif değişiklik yapılır). Tek kare çekimde, deklanşöre her basılığında tek bir kare çekilir; sıralı çekimde deklanşör basılı tutulduğu sürece tüm kareler çekilir.

- Basamaklama sırasında **BKT** göstergesi yeşile döner.
- Tarama artışlarının boyutu [EV Step] için seçilen değerle değişir.  $\mathbb{R}$  «Özel menülerin kullanımı» (S. 85)

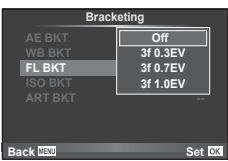

#### **ISO BKT (ISO basamaklama)**

Fotoğraf makinesi, enstantane hızı ve diyafram değerini sabit tutarak hassasiyeti üç çekimde değiştirir. Değişim miktarı 0.3 EV, 0.7 EV veya 1.0 EV olarak seçilebilir. Deklanşör düğmesine her basıldığında, fotoğraf makinesi birinci çekimde ayarlanan hassasiyetle (veya otomatik hassasiyet seçilmişse, optimum hassasiyet ayarıyla) üç kare çeker ve ardından ikinci çekimde değeri aşağı doğru ve üçüncü çekimde değeri yukarı doğru arttırarak çekim yapar.

- Tarama artış miktarı [ISO Step] için seçilen değerle değişmez.  $\mathbb{R}$  «Özel menülerin kullanımı» (S. 85)
- Tarama [ISO-Auto Set] ile belirlenen üst limitten bağımsız olarak yapılır.  $\mathbb{R}$  «Özel menülerin kullanımı» (S. 85)

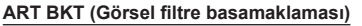

Deklanşör düğmesine her basıldığında, fotoğraf makinesi her biri farklı sanat filtresi ayarına sahip birden fazla görüntü kaydeder. Her bir fotoğraf modu için sanat filtresi taramalarını bağımsız olarak açabilir veya kapatabilirsiniz.

- Kayıt bir miktar zaman alabilir.
- ART BKT işlevi WB BKT veya ISO BKT ile birlikte kullanılamaz.

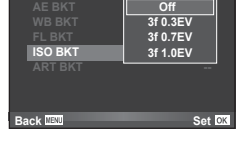

**Bracketing**

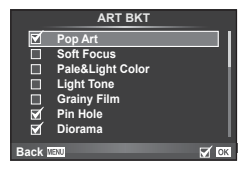

# **HDR (Yüksek Dinamik Aralık) görüntülerinin çekimi**

Fotoğraf makinesi birkaç fotoğraf çeker ve onları otomatik olarak bir HDR fotoğrafına birleştirir. Birkaç fotoğraf çekebililr ve bir bilgisayar üzerinde HDR görüntülemesi uygulayabilirsiniz (HDR tarama fotoğrafçılığı).

**1 B** Çekim Menüsü 2'de [HDR] seçimini yapın ve @ düğmesine basın.

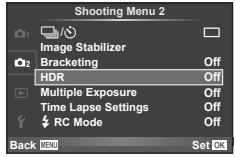

**2** Bir HDR fotoğrafçılığı tipi seçin ve  $\otimes$  düğmesine basın.

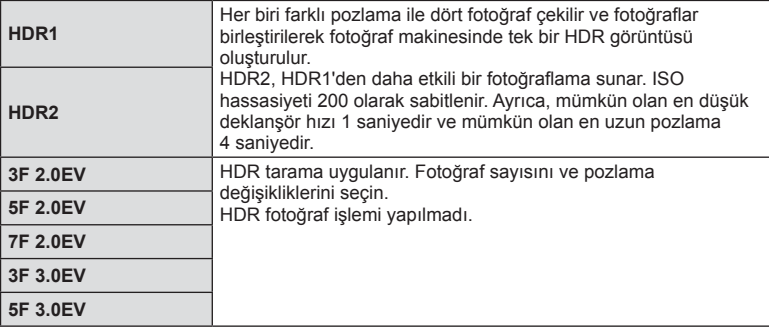

- **3** Fotoğrafı çekin.
	- Deklanşöre bastığınızda, fotoğraf makinesi otomatik olarak seçili sayıda fotoğraf çekecektir.
	- HDR öğesini [Button Function] (S. 94) ile bir düğmeye atadıysanız, HDR çekimi ekranını çağırmak için bu düğmeye basabilirsiniz.

- HDR1 ve HDR2 durumunda pozlama telafisi mümkün değildir.
- Düşük deklanşör hızıyla çekerseniz, daha fark edilebilir parazit oluşabilir.
- Fotoğraf makinesini bir tripoda veya başka bir sabitleyiciye takın ve ardından çekim yapın.
- Fotoğraf çekerken monitörde veya vizörde görünen fotoğraf, işlenmiş HDR fotoğrafından farklı olacaktır.
- HDR1 ve HDR2 durumunda işlenmiş HDR fotoğrafı, JPEG dosyası olarak kaydedilecektir. Görüntü kalitesi modu [RAW] konumuna ayarlıyken, görüntü RAW+JPEG olarak kaydedilir. RAW formatında kaydedilen tek fotoğraf, uygun pozlamalı fotoğraftır.
- HDR1/HDR2 olarak ayarlandıysa, fotoğraf modu [Natural] olarak belirlenir ve renk ayarı [sRGB] olarak belirlenir. [Full-time AF] öğesi çalışmaz.
- HDR fotoğrafçılığı ile birlikte flaşlı fotoğrafçılık, tarama, çoklu pozlama ve hızlandırılmış çekim aynı anda kullanılamaz.
- Fotoğraf makinesinin hafıza kartında seçili kare sayısını depolayacak yeterli boş alan bulunmuyorsa, HDR fotoğrafçılığı sırasında çekim yapamazsınız.

### **Tek bir karede birden fazla pozlama (çoklu pozlama)**

Görüntü kalitesi için o an seçilmiş olan seçeneği kullanarak, tek bir karede birden fazla pozlama kaydedin.

- **5** Çekim Menüsü 2'den [Multiple Exposure] seçimini yapın.
- **2** Ayarları yapın.

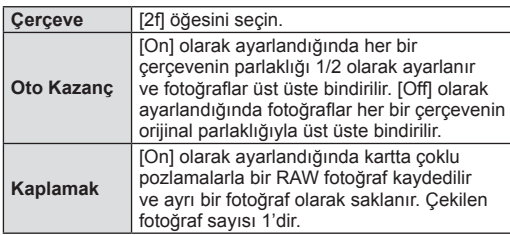

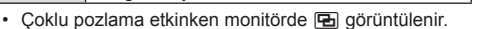

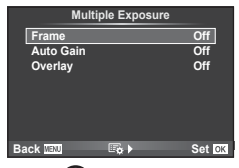

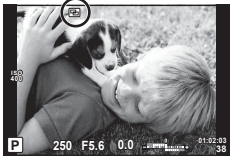

- **3** Fotoğrafı çekin.
	- Cekim başladığında **E** veşil renkte görüntülenir.
	- $\cdot$  Son kareyi silmek için  $\overline{m}$  düğmesine basın.
	- Bir sonraki karenin çerçevelenmesine kılavuzluk etmek için bir önceki kare objektiften gelen görüntünün üzerine bindirilir.

# $\hat{\mathcal{P}}$  ipuçları

- 3 veya daha fazla fotoğrafı üst üste bindirmek için: [ $\leq$ :-1 için RAW seceneğini seçin ve tekrarlı çoklu pozlama yapmak için [Overlay] seçeneğini kullanın.
- Üst üste binen RAW görüntüleri hakkında daha fazla bilgi için:  $\mathbb{R}$  «Fotoğraf bindirme» (S. 83)

- Çoklu pozlama etkinken fotoğraf makinesi uyku moduna geçmez.
- Başka fotoğraf makineleriyle çekilmiş fotoğraflar, bir çoklu pozlamaya dahil edilemez.
- [Overlay] öğesi [On] olarak ayarlandığında bir RAW fotoğraf seçildiğinde görüntülenen fotoğraflar çekim sırasındaki ayarlarla oluşturulur.
- Çekim fonksiyonlarını ayarlamak için önce çoklu pozlama çekimini iptal edin. Bazı işlevler ayarlanamaz.
- Çoklu pozlama, aşağıdaki durumlarda ilk fotoğraftan otomatik olarak iptal edilir. Fotoğraf makinesi kapatıldığında/ $\blacktriangleright$  düğmesine basıldığında/MENU düğmesine basıldığında/Çekim modu P, A, S veya M ayarından farklı bir ayardayken/Pil gücü zayıfken/Fotoğraf makinesine herhangi bir kablo takılıyken/Monitörle elektronik vizör arasında geçiş yapıldığında
- [Overlay] kullanılarak bir RAW fotoğraf seçildiğinde, RAW+JPEG olarak kaydedilen görüntü için JPEG fotoğraf görüntülenir.
- Basamaklama kullanılarak çoklu pozlama yapılırken, öncelik çoklu pozlama çekimine verilir. Bindirme fotoğraf kaydedilirken, basamaklama fabrika ayarına sıfırlanır.

# **Sabit aralıkla otomatik çekim (hızlandırılmış çekim)**

Fotoğraf makinesini belirli bir zaman aralığıyla otomatik çekim yapacak şekilde ayarlayabilirsiniz. Aynı zamanda, çekilen kareler bir video olarak kaydedilebilir. Bu ayar yalnızca P/A/S/M modlarında kullanılabilir.

**1**, Çekim Menüsü 2'deki [Time Lapse Settings] altında aşağıdaki ayarları gerçekleştirin.

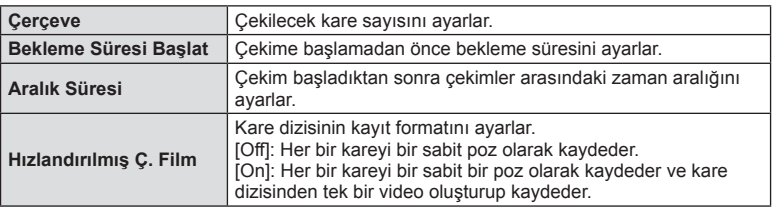

• Videonun görüntü kalitesi [Motion JPEG (HD)]'dir ve kare oranı 10fps'dir.

#### **2** Fotoğrafı çekin.

- AF'den sonra görüntü odakta olmasa dahi kareler çekilir. Odaklama konumunu sabitlemek isterseniz, MF'de çekim yapın.
- [Rec View], 0,5 saniye süreyle çalışır.
- Çekimden önceki süre veya çekim aralığı 1 dakika 31 saniye veya daha uzun bir süre olarak ayarlanırsa, 1 dakika sonra monitör ve fotoğraf makinesi kapanır. Çekimden 10 saniye önce otomatik olarak tekrar açılır. Kapalıyken monitörü yeniden açmak isterseniz deklanşör düğmesine basın.

- AF modu [C-AF] veya [C-AF+TR] olarak ayarlanmışsa, otomatik olarak [S-AF] olarak değiştirilir.
- Hızlandırılmış çekim esnasında dokunmatik fonksiyonlar devre dışı bırakılır.
- HDR fotoğrafçılığı ile birlikte kullanılamaz.
- Hızlandırılmış çekimi basamaklama, çoklu pozlama ve bulb, time veya kompozit fotoğrafçılıklar birleştirmek mümkün değildir.
- Flas sari süresi çekimler arasındaki süreden daha uzunsa flas çalışmaz.
- Fotoğraf makinesi, çekimler arasındaki sürede otomatik olarak kapanırsa, bir sonraki çekim için zamanında açılır.
- Sabit pozlardan herhangi biri doğru kaydedilmezse, hızlandırılmış çekimle video oluşturulmaz.
- Kartta yeterli yer yoksa hızlandırılmış çekimle video kaydedilmez.
- Şunlardan herhangi biri kullanılırsa hızlandırılmış çekim iptal edilir: Mod kadranı, MENU düğmesi, **►** düğmesi, objektif çıkartma düğmesi veya USB kablosunu bağlama.
- Fotoğraf makinesini kapatırsanız hızlandırılmış çekim iptal edilir.
- Pilin şarjı yeterli düzeyde değilse çekim tamamlanmadan sonlandırılabilir. Çekime başlamadan önce pilde yeterince şarj olduğundan emin olun.

### **Kablosuz uzaktan kumandalı fl aşla fotoğraf çekimi**

Uzaktan kumanda modu sunan ve bu fotoğraf makinesiyle kullanılmak üzere tasarlanmış ürünle verilen flas ünitesi ve harici flas üniteleri, kablosuz flaslı fotoğrafçılık için kullanılabilir.  $\mathbb{R}$  «Kablosuz uzaktan kumandalı flasla fotoğraf çekimi» (S. 124)

### **Digital Zoom (Dijital Tele Dönüştürücü)**

Dijital Tele Dönüştürücü, o anki zoom oranının ötesinde zoom yapmak için kullanılır. Fotoğraf makinesi orta kırpmayı kaydeder. Zoom yaklaşık 2× artar.

- **1** W Çekim Menüsü 1'den [Digital Tele-converter] öğesini [On] konumuna ayarlayın.
- **2** Monitördeki görüntü iki kat büyütülür.
	- Konu monitörde göründüğü şekilde kaydedilir.

#### Dikkat

- Dijital zoom,  $\blacksquare$  modunda coklu pozlama ile veya SCN modunda  $\mathfrak{so}, \boxtimes, \boxtimes$ ,  $\boxtimes$ ,  $\boxtimes$  veya  $\boxtimes$ seçildiğinde kullanılamaz.
- [Movie Effect] öğesi  $\Omega$  modunda [On] konumunda değilse bu işlev kullanılamaz.
- Bir RAW fotoğraf görüntülendiğinde, monitördeki görülebilir alan bir çerçeveyle gösterilir.
- AF hedefi azalır.

# **Oynatma menüsünü kullanma**

#### **İzleme Menüsü**

**m** (S. 55) **Playback Menu**  $f\left(\text{S. } 81\right)$ Düzenle (S. 82) Baskı Sırası (S. 113) Koruma Sıfırla (S. 84) Akıllı Telefona Bağlantı (S. 104)

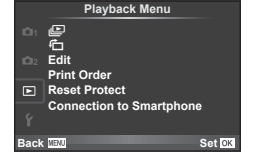

# **Fotoğrafl arın döndürülerek görüntülenmesi (**R**)**

[On] konumuna ayarlanırsa, fotoğraf makinesi düşey olarak tutularak çekilen fotoğraflar otomatik olarak döndürülür ve düşey kadrajda görüntülenir.

# **Sabit fotoğrafl arı düzenleme**

Kayıt edilmiş olan fotoğraflar düzenlenip yeni fotoğraf olarak kaydedilebilir.

- **1**  $\blacktriangleright$  oynatma menüsünden [Edit] seçimini yapın ve  $\otimes$  düğmesine basın.
- 2 A $\triangledown$  düğmelerini kullanarak [Sel. Image] seçimini yapın ve ⊗ düğmesine basın.
- **3**  $\triangleleft$  **N** düğmelerini kullanarak düzenlenecek görüntüyü seçin ve o düğmesine basın.
	- Fotoğraf bir RAW fotoğrafsa [RAW Data Edit]; bir JPEG fotoğrafsa [JPEG Edit] görüntülenir. Görüntü RAW+JPEG formatında kaydedilirse, hem [RAW Data Edit], hem de [JPEG Edit] öğesi görüntülenir. Düzenlenecek görüntü için menüyü seçin.
- **4 [RAW Data Edit] veya [JPEG Edit] secimini yapın ve % düğmesine basın.**

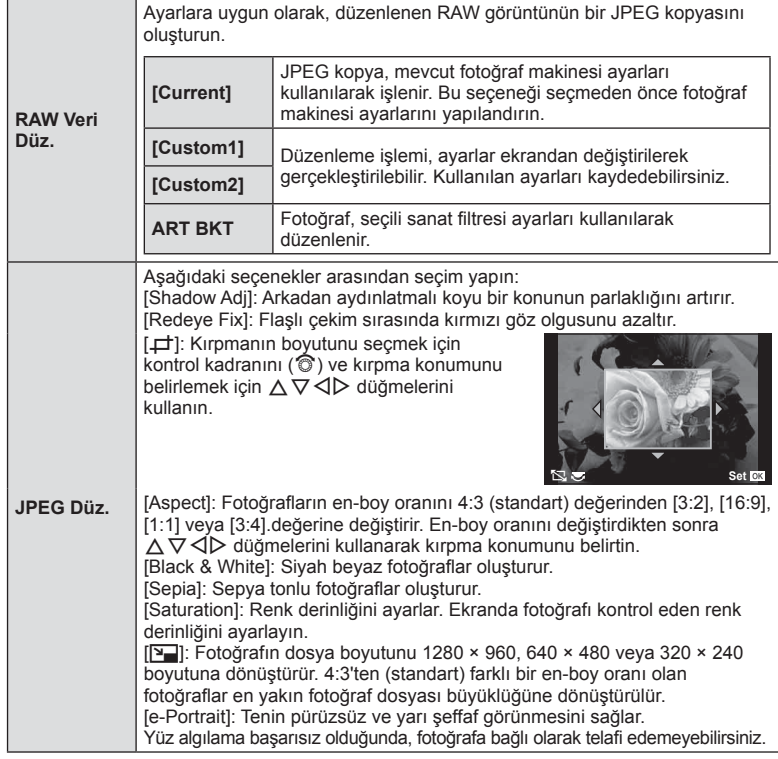

- **5** Ayarlar tamamlandıktan sonra, o düğmesine basın.
	- Ayarlar görüntüye uygulanır.
- **6** [Yes] seçimini yapın ve ardından <sub>®</sub> düğmesini basın.
	- Düzenlenen görüntü karta kaydedilir.

#### Dikkat

- 3D fotoğraflar, videolar ve PHOTO STORY için geçici olarak kaydedilen dosyalar düzenlenemez.
- Kırmızı göz düzeltimi, ilgili görüntüye bağlı olarak kullanılamayabilir.
- Aşağıdaki durumlarda JPEG görüntünün düzenlenmesi mümkün değildir. Bir görüntü bilgisayarda işlenmişse, kart belleğinde yeterli boş alan kalmadığında, görüntü başka bir fotoğraf makinesine kaydedilmişse.
- Bir fotoğrafı yeniden boyutlandırırken ([Y]), özgün fotoğrafta kaydedilen piksel sayısından daha büyük bir piksel sayısı seçmeniz mümkün değildir.
- $\cdot$  [ $\pm$ ] ve [Aspect] sadece 4:3 (standart) en-boy oranında olan fotoğrafları düzenlemek için kullanılabilir.
- [Picture Mode] öğesi [ART] konumuna ayarlanırsa, [Color Space] seçeneği [sRGB] konumuna kilitlenir.

#### **Fotoğraf bindirme**

Fotoğraf makinesiyle çekilen en fazla 3 RAW fotoğraf üst üste bindirilerek ayrı bir fotoğraf olarak kaydedilebilir.

Fotoğraf, kayıt modu fotoğrafın kaydedildiği tarihe ayarlanmış olarak kaydedilir. ([RAW] seçilmişse, kopya [YN+RAW] formatında kaydedilir.)

- **1**  $\Box$  oynatma menüsünden [Edit] seçimini yapın ve % düğmesine basın.
- $2 \Delta \nabla$  düğmelerini kullanarak [Image Overlay] seçimini yapın ve  $\otimes$ düğmesine basın.
- **3** Üst üste bindirilecek fotoğraf sayısını seçin ve <sub>®</sub> düğmesine basın.
- $\triangle \triangledown \triangle \triangledown$  düğmelerini kullanarak üst üste bindirme işleminde kullanılacak RAW fotoğraflar arasından seçim yapın.
	- 3. adımda belirtilen sayıda fotoğraf seçildikten sonra üst üste bindirme işlemi görüntülenir.

**5** Kazancı ayarlayın.

- Bir fotoğrafı seçmek için <>>
düğmelerini ve kazancı ayarlamak için  $\Delta \nabla$  düğmelerini kullanın.
- Kazanç 0,1–2,0 aralığında ayarlanabilir. Sonuçları monitörde kontrol edin.
- **6**  $\oslash$  düğmesine basın. Bir onay iletişim penceresi görüntülenir; [Yes] seçeneğini seçin ve % düğmesine basın.

# $\overline{\mathscr{D}}$  ipuçları

• Dört veya daha fazla fotoğrafı üst üste bindirmek için, üst üste bindirilecek fotoğrafı RAW dosyası olarak kaydedin ve arka arkaya [Image Overlay] fonksiyonunu kullanın.

#### **Ses kaydetme**

O anki fotoğrafa bir ses kaydı ekleyin (30 saniyeye kadar). Oynatma sırasındaki [R] işleviyle aynı işlevdir. (S. 54)

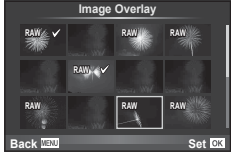

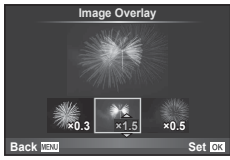

# **Tüm korumaları kaldırma**

Bu fonksiyon tek bir seferde birkaç fotoğrafın korumasını kaldırmanızı sağlar.

- 1 **□** Oynatma Menüsünden [Reset Protect] seçimini yapın.
- **2** [Yes] seçimini yapın ve ardından  $\otimes$  düğmesine basın.

# **Kurulum menüsünün kullanımı**

Temel fotoğraf makinesi fonksiyonlarını ayarlamak için f Ayar Menüsünü kullanın.

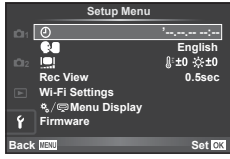

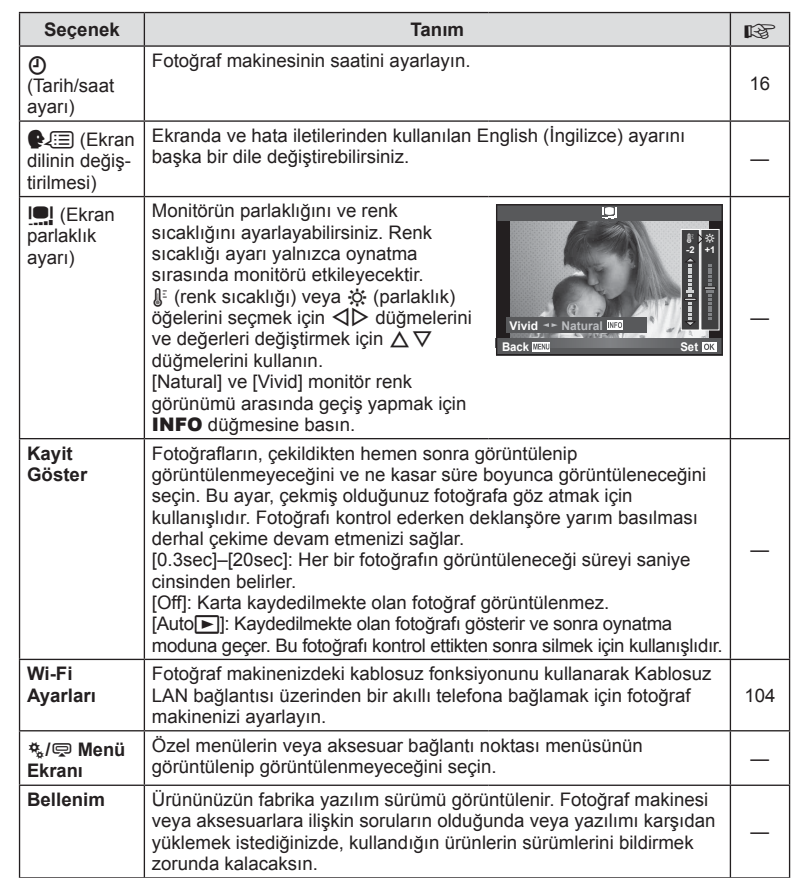

# **Özel menülerin kullanımı**

Fotoğraf makinesi ayarları,  $\frac{4}{36}$  Özel Menü kullanılarak özelleştirilebilir.

#### **Custom Menu**

- **R** AF/MF (S. 85)
- **B** Düğme/Kadran (S. 86)
- $\blacksquare$  Bırakma/ $\blacksquare$ <sub>I</sub> (S. 86)
- <sup>6</sup><sub>D</sub> Ekr/ $\blacksquare$ ))/PC (S. 87)
- $Pozl/\sqrt{N}$  /ISO (S. 88)
- $\bullet$  Özel (S. 89)
- $\ddot{\mathbf{x}}$   $\triangleq$ :-/Renk/WB (S. 90)
- Kayıt/Sil (S. 91)
- $\blacksquare$  Video (S. 92)
- **b** Yardımcı (S. 92)

### R **AF/MF**

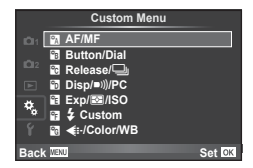

**MENU → R** 

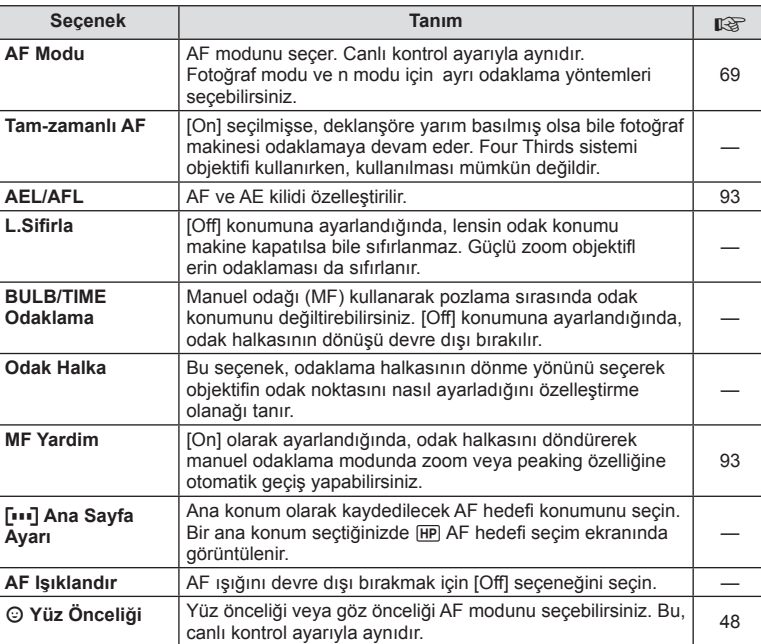

**AF Alan İşaret** [Off] seçeneğini seçerseniz, AF hedef çerçevesi, onay sırasında görüntülenmeyecektir.

# S **Tuş/Kadran**

**MENU→%→圖** 

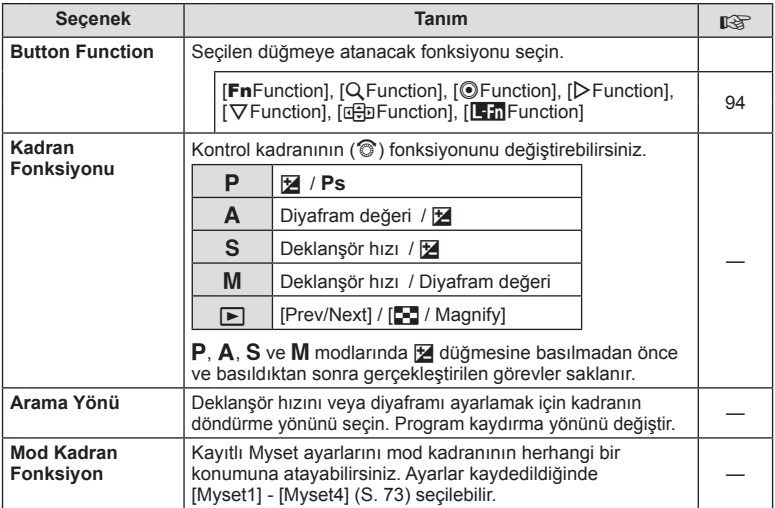

# $\frac{1}{\sqrt{6}}$  Bırakma/ $\Box$

#### **MENU → % → R**

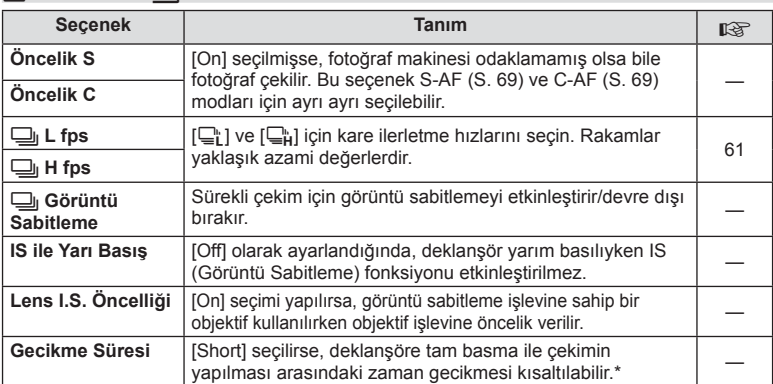

\* Bu, pil ömrünü kısaltır. Ayrıca kullanım esnasında fotoğraf makinesinin keskin darbelere maruz kalmadığından emin olun. Bu tür darbeler monitörün konuları görüntülemesini durdurmaya neden olabilir. Bu meydana gelirse cihazı kapatıp açın.

# U **Ekr/**8**/PC**

# **MENU → 4 → m**

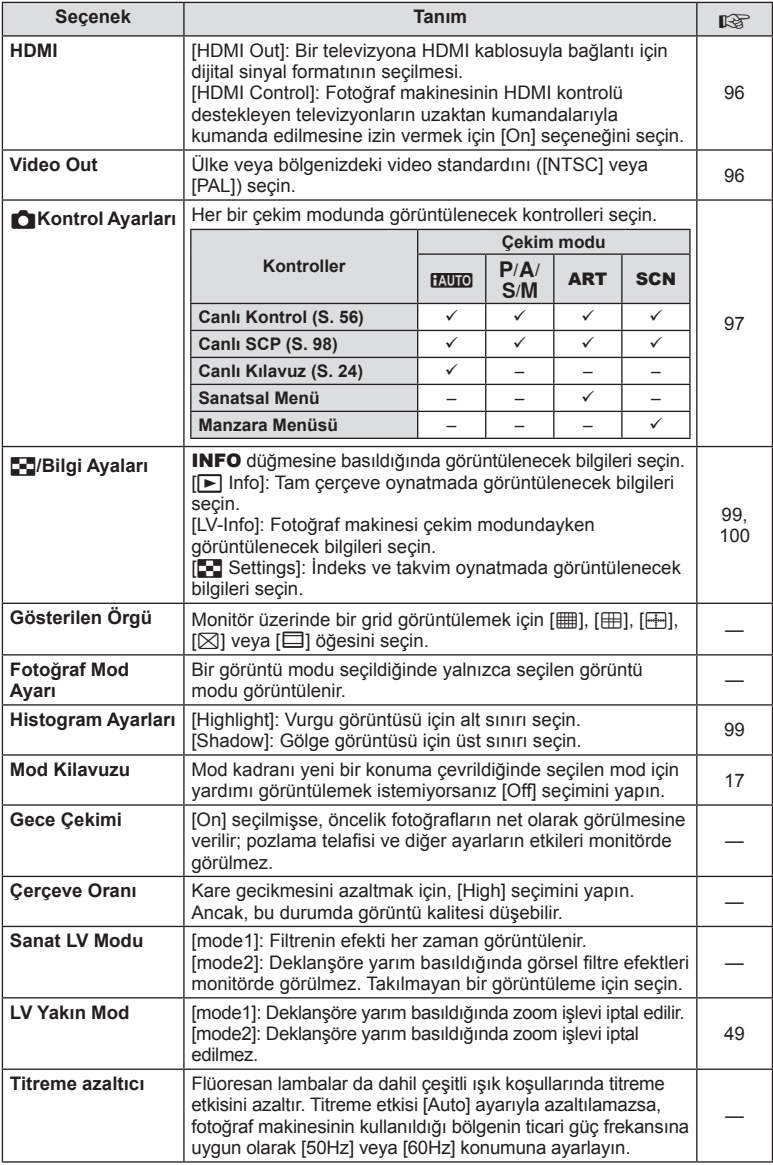

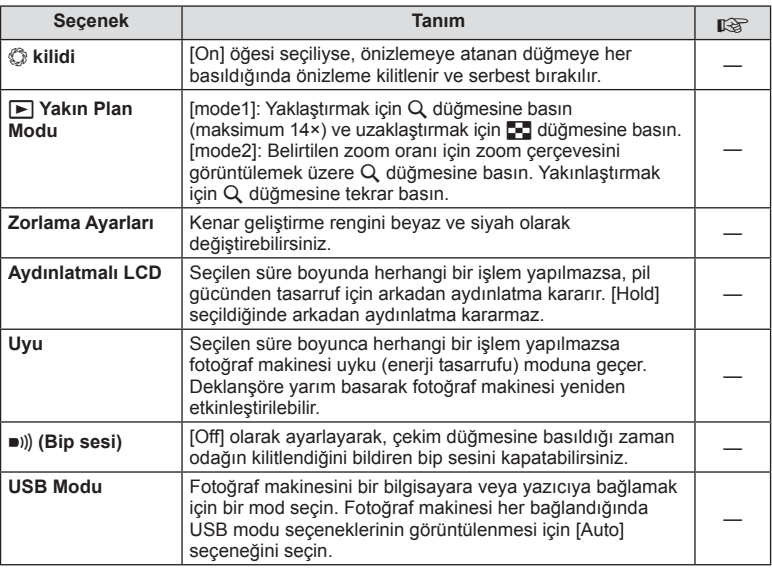

# V **Pozl/**p**/ISO**

# **MENU → % → 图**

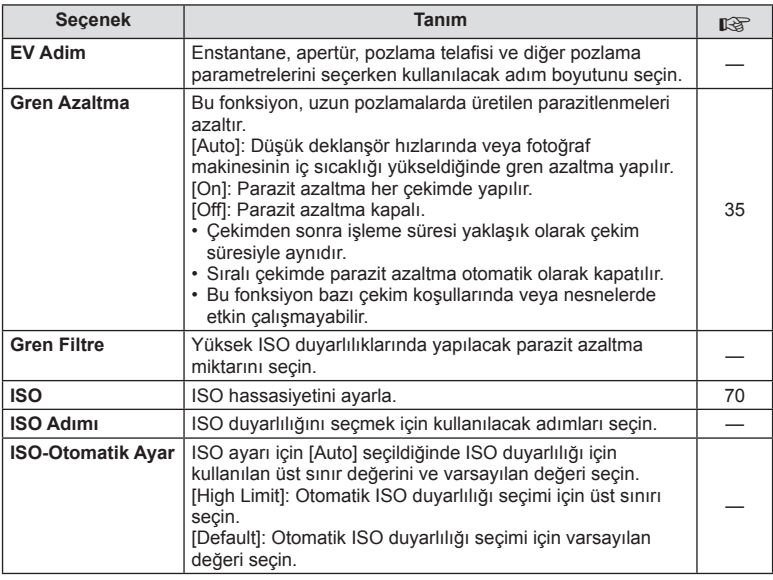

# **id** Pozl/⊠ /ISO MENU → \* → id View

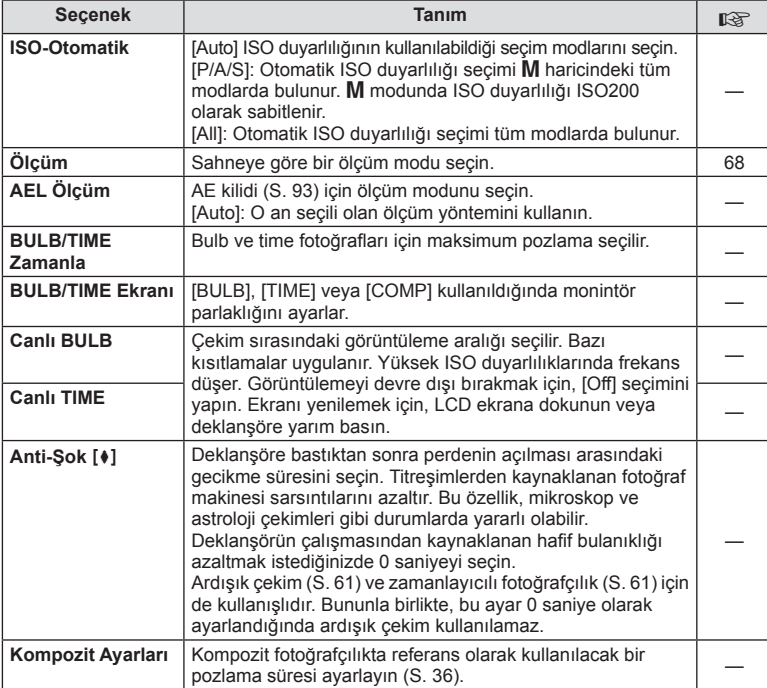

# W # **Özel**

### **MENU → % → 图**

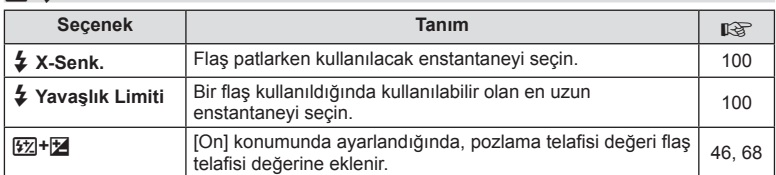

# **<sup>x</sup><sub>d</sub> ←**i:-/Color/WB

### **MENU → % → 2**

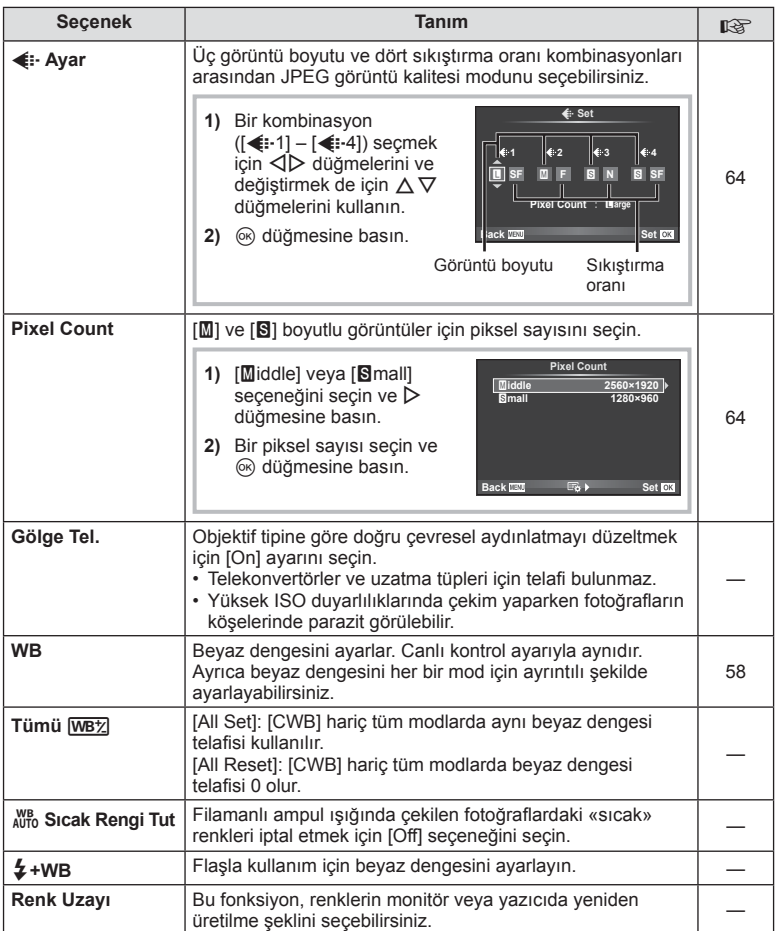

# *M* Kavdet/Sil

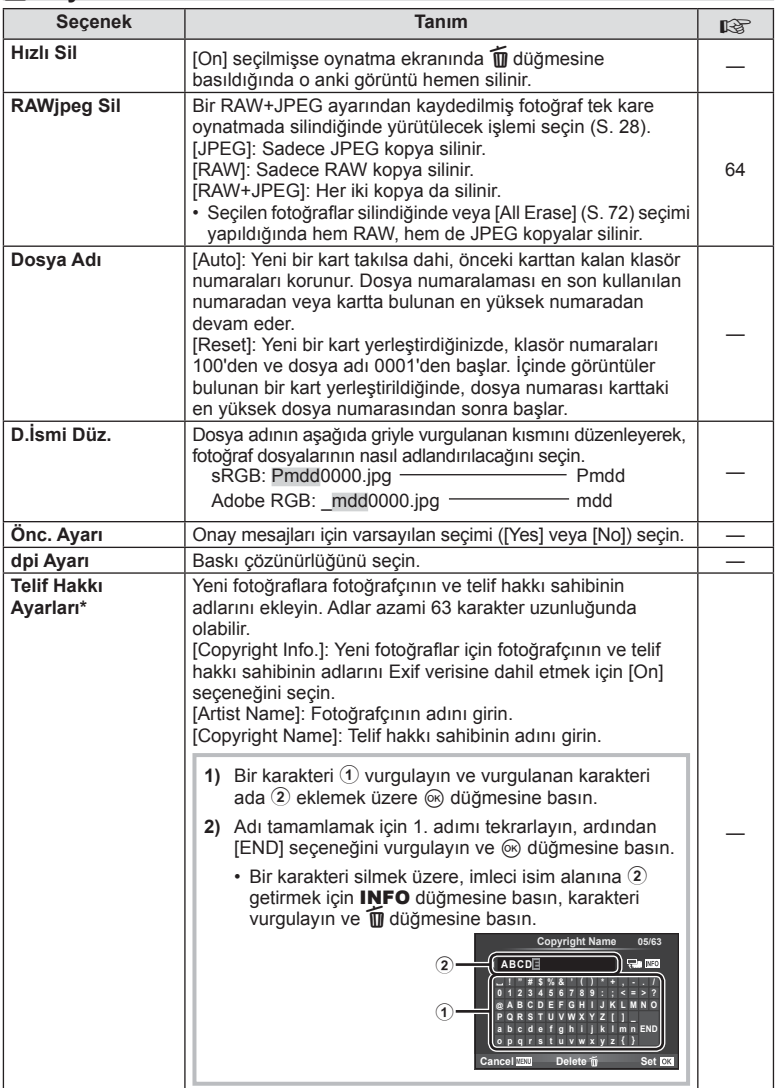

\* OLYMPUS, [Copyright Settings] öğesinin kullanılmasıyla ilgili ihlaflardan kaynaklanan zararlar için herhangi bir sorumluluk kabul etmez. Kendi riskinizle kullanın.

# Z **Video**

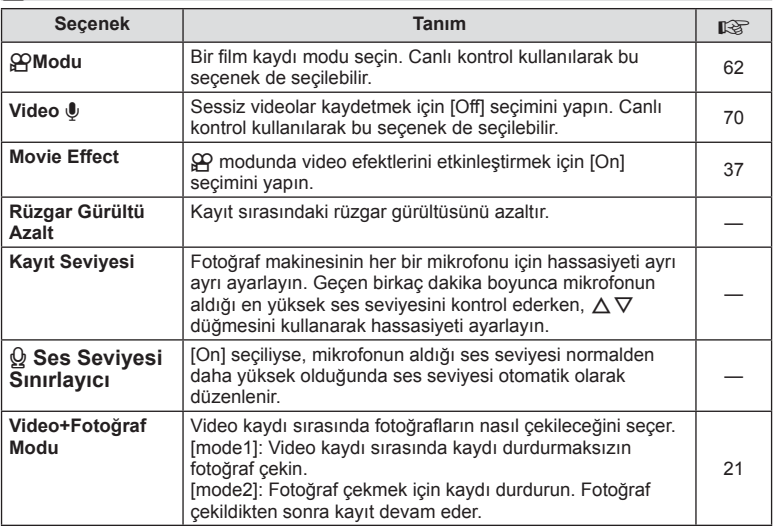

# **b** Yardımcı

**MENU→%→図** 

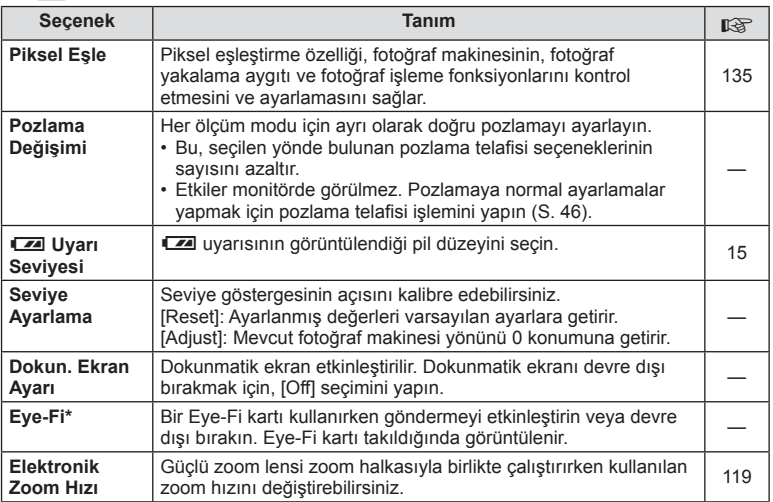

\* Yerel yönetmeliklere uygun olarak kullanın. Kablosuz cihazların kullanımının yasak olduğu uçak ve diğer konumlarda, Eye-Fi kartını fotoğraf makinesinden çıkartın veya [Eye-Fi] için [Off] seçeneğini seçin. Fotoğraf makinesi «sonsuz» Eye-Fi modunu desteklemez.

### **AEL/AFL**

**MENU → R → M → [AEL/AFL]** Otomatik odaklama ve ölçüm işlemleri, AEL/AFL'nin atandığı düğmeye basılarak gerçekleştirilebilir. Her bir odaklama modu için bir mod seçin.

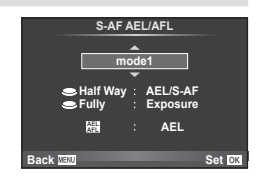

#### **AEL/AFL**

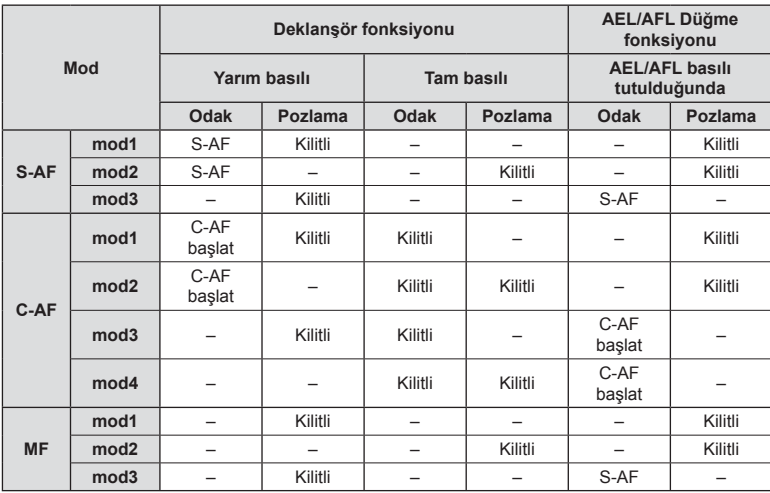

#### **MF Yardim**

#### **MENU → & → M → [MF Assist]**

Bu, MF için odaklamaya yardımcı olan bir işlevdir. Odak halkası döndürüldüğünde, konunun kenarı geliştirilir veya ekrandaki görüntünün bir kısmı büyütülür. Odak halkasını kullanmayı bıraktığınızda, ekran orijinal görüntüye geri döner.

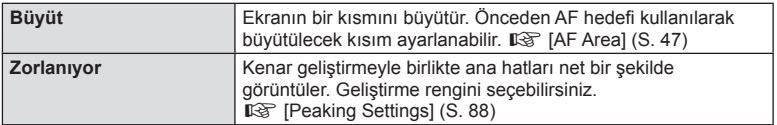

# **<b>8** Notlar

• Düğme işlemlerini kullanarak [Peaking] modu görüntülenebilir. Düğmeye her basıldığında ekran değişir. [Button Function] öğesini kullanarak değiştirme fonksiyonunu düğmelerin birine önceden atayın (S. 94).

#### Dikkat

• Peaking kullanılırken, küçük konuların kenarları daha güçlü bir şekilde geliştirilebilir. Bu, doğru odaklamanın garantisi değildir.

# **Button Function**

### **MENU → ☆ → 圖→ [Button Function]**

Atanabilecek işlevler için aşağıdaki tabloya bakın. Kullanılabilir seçenekler düğmeden düğmeye farklılık gösterebilir.

#### **Tuş fonksiyonu öğeleri**

[FnFunction] / [Q Function] / [ⓒFunction]\*\* / [▷Function] / [∇Function] / [⊞ာFunction] / ([Direct Function]\*<sup>2</sup> / [[∎∎]]\*<sup>3</sup>) / [LEn Function]\*<sup>4</sup>

- \*1  $\Omega$  modunda kullanılamaz.
- \*2 Fonksiyonu her bir  $\Delta \nabla \langle \mathcal{L} \rangle$  düğmesine atayın.
- \*3 AF hedefi seçin.

\*4 Bazı lenslerde bulunan düğmeye atanacak fonksiyonu seçin.

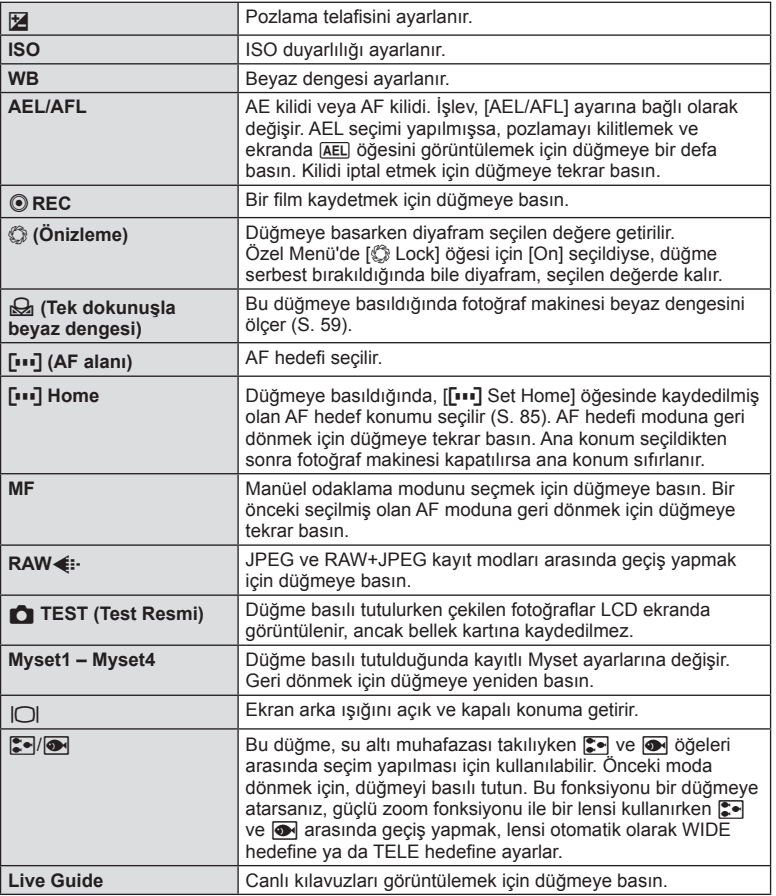

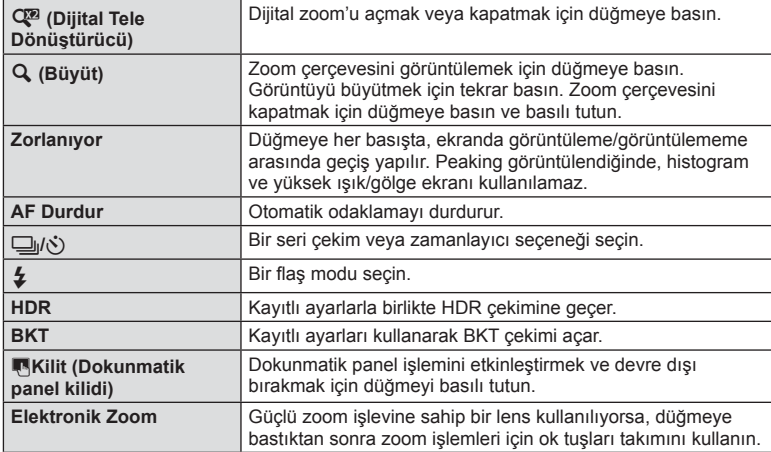

# **Fotoğraf makinesindeki görüntüleri televizyonda izleme**

### **MENU → ☆ → 岡→**[HDMI], [Video Out]

Kayıtlı fotoğrafları TV'nizde oynatmak için, ayrı olarak satılan kabloyu fotoğraf makinesi ile birlikte kullanın. Yüksek kaliteli görüntüleri televizyon ekranında izlemek için, fotoğraf makinesini bir HDMI kablosu kullanarak bir HD televizyona bağlayın. AV kablosu kullanarak TV'leri bağlarken, önce fotoğraf makinesinin [Video Out] ayarlarını ayarlayın (S. 87).

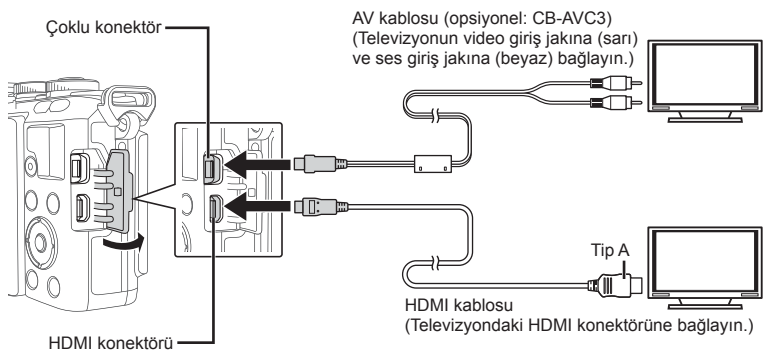

(D tipi)

- **1** TV ve fotoğraf makinesini bağlayın ve TV giriş kaynağına takın.
	- Kablo bağlandığında, fotoğraf makinesinin ekranı kapanır.
	- Bir AV kablosuyla bağlarken  $\blacktriangleright$  düğmesine basın.

- TV'nin giriş kaynağının değiştirilmesiyle ilgili ayrıntılı bilgi için, TV'nin kullanım kılavuzuna bakın.
- TV'nin avarlarına bağlı olarak görüntülenen fotoğraflar ve bilgiler kırpılabilir.
- Fotoğraf makinesi hem AV kablosu, hem de HDMI kablosu kullanılarak bağlanırsa, öncelik HDMI çıkışına verilir.
- Fotoğraf makinesi bir HDMI kablosuyla bağlanırsa, dijital video sinyali tipi seçilebilir. Televizyonda seçili giriş formatına uygun olan bir format seçin.

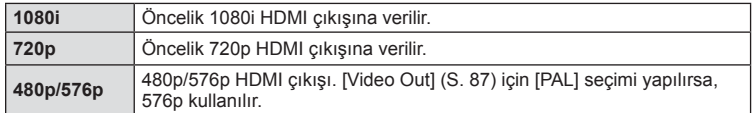

- HDMI kablosu bağlı olduğunda fotoğraf veya film çekemezsiniz.
- Fotoğraf makinesini başka HDMI çıkış cihazlarına bağlamayın. Aksi taktirde fotoğraf makinesi zarar görebilir.
- USB üzerinden bir bilgisayara veya yazıcıya bağlıyken HDMI çıkışı gerçekleşmez.

#### TV uzaktan kumandasının kullanılması

Fotoğraf makinesi HDMI kontrolünü destekleyen bir TV'ye bağlandığında, TV'nin uzaktan kumandasıyla kumanda edilebilir.  $\mathbb{R}$  [HDMI] (S. 87)

# **XX** Notlar

- Fotoğraf makinesini TV'de görüntülenen işlem kılavuzunu takip ederek kumanda edebilirsiniz.
- Tek kare oynatma sırasında, «Kırmızı» düğmesine basarak bilgi ekranını; «Yeşil» düğmesine basarak indeks ekranını görüntüleyebilir veya gizleyebilirsiniz.
- Bazı televizyonlar tüm özellikleri desteklemeyebilir.

### **Kontrol paneli ekranlarının seçilmesi**

#### **MENU → % → © → [O\_Control Settings]**

Her çekim modunda seçeneğin seçimi için kontrol panellerinin görüntülenip görüntülenmemesini ayarlar.

Her çekim modunda, görüntülemek istediğiniz kontrol paneline bir denetim eklemek için  $\circledcirc$  düğmesine basın.

#### **Kontrol panellerini görüntüleme**

• Kontrol paneli görüntülendiğinde @ düğmesine basın, sonra ekranı değiştirmek için **INFO** düğmesine basın.

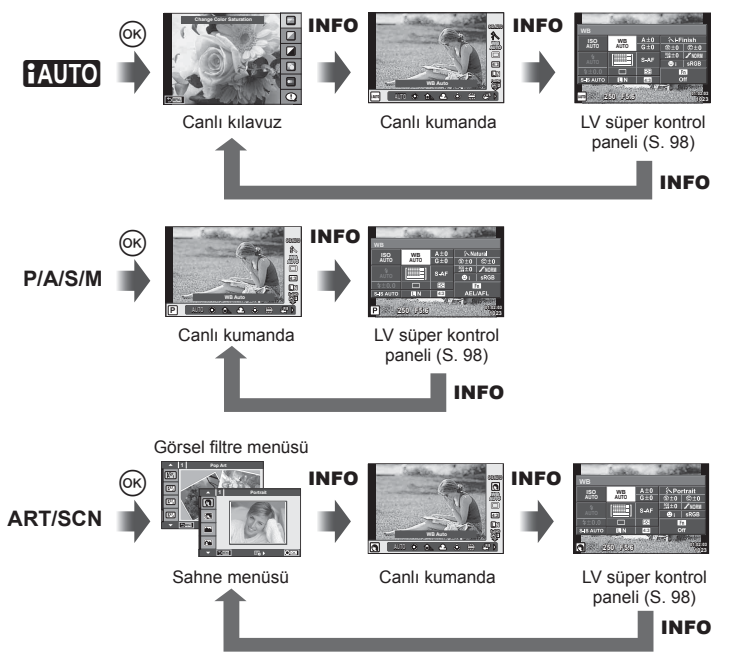

#### **LV süper kontrol paneli**

LV süper kontrol paneli, çekim ayarlarının mevcut durumunu görüntüler. Farklı seçenekleri ayarlamak için kullanabilirsiniz. Ok tuş takımını veya dokunmatik ekran işlemlerini kullanıp seçenekleri belirleyerek ayarları değiştirebilirsiniz.

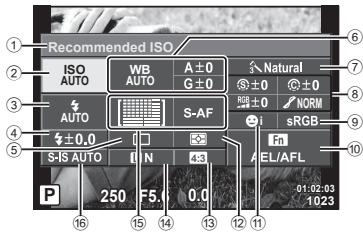

#### **LV süper kontrol paneli kullanılarak değiştirilebilecek ayarlar**

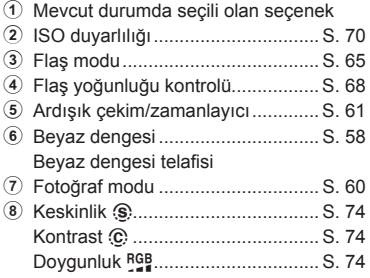

#### Dikkat

- Film kaydetme modunda görüntülenmez.
- **1** Canlı kontrolü görüntüledikten sonra, INFO düğmesine basın.
	- LV süper kontrol paneli görüntülenir.
	- INFO düğmesine her basıldığında, ekran değişir.
- **2** İstediğiniz öğeye dokunun.
	- Öğe seçilir.
- 3 <sup>o</sup> düğmesine basın ve bir ayar seçeneğini seçin.

# **X** Notlar

• Ayrıca ART veya SCN menü ekranlarında da kullanılabilir. Seçmek istediğiniz fonksiyonun simgesine dokunun.

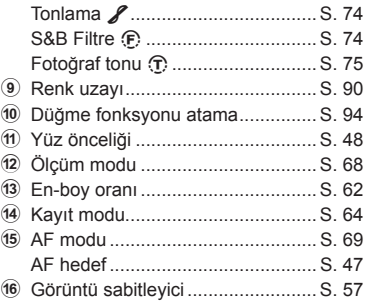

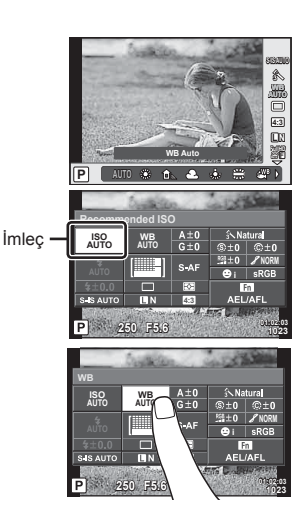

### **Bilgi ekranlarının eklenmesi**

**MENU → ☆ → 岡 → IEE**/Info Settings]

#### **LV Info (Çekim bilgisi ekranları)**

Aşağıdaki çekim bilgisi ekranlarını eklemek için [LV-Info] öğesini kullanın. Eklenen ekranlar çekim sırasında INFO düğmesine basıldıkça sırayla görüntülenir. Varsayılan ayar olarak görüntülenen ekranların görüntülenmemesini de seçebilirsiniz.

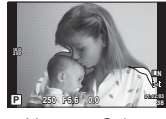

Vurgu ve Gölge ekranı

#### **Vurgu ve Gölge ekranı**

Görüntünün parlaklık üst sınırın üzerindeki alanlar kırmızı renkte, sınırın altındaki alanlar mavi renkte görüntülenir.  $\mathbb{R}$  [Histogram Settings] (S. 87)

#### q **Info (Oynatma bilgisi ekranları)**

Aşağıdaki oynatma bilgisi ekranlarını eklemek için [▶ Info] öğesini kullanın. Eklenen ekranlar oynatma sırasında **INFO** düğmesine basıldıkca sırayla görüntülenir. Varsayılan ayar olarak görüntülenen ekranların görüntülenmemesini de seçebilirsiniz.

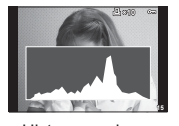

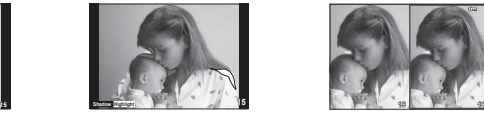

Histogram ekranı **Vurgu ve Gölge ekranı** Işık kutusu ekranı

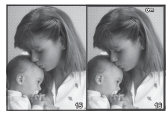

#### **Işık kutusu ekranı**

Özel menüdeki [►] Close Up Mode] mutlaka [mode2] konumuna ayarlanmalıdır, aksi takdirde bu ekran görüntülenemez. İki fotoğrafı yan yana karşılaştırın. % düğmesine basarak sağdaki seçili görüntüyü soldaki referans görüntüye doğru hareket ettirebilirsiniz.

- Ana fotoğraf sağda görüntülenir. Bir görüntü seçmek için kontrol kadranının (C) veya  $\triangleleft$ D düğmelerinin kullanılması veya  $\circledcirc$  düğmesine basılması ile görüntü soldaki ekrana hareket eder. Soldaki fotoğrafla karşılaştırılacak olan fotoğraf sağda seçilebilir. Farklı bir ana fotoğraf seçmek için, sağdaki kareyi vurgulayın ve % düğmesine basın.
- Yakınlaştırmak için, Q düğmesini kullanarak yakınlaşılacak görüntüyü seçin, INFO düğmesine basın ve ardından zoom oranını değiştirmek için  $\Delta \nabla$  düğmelerini veya kontrol kadranını (C) kullanın.
- Fotoğrafın diğer alanları görmek için  $\Delta \nabla \Phi$  düğmelerini kullanın. Q düğmesine her basıldığında zoom yapılacak olan fotoğraf değişir.

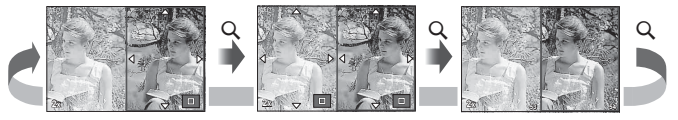

#### G **Ayarlar (İndeks/takvim ekranı)**

[ $E$ ] Settings] öğesini kullanarak farklı sayıda kare içeren bir indeks ekranı ve takvim ekranı ekleyebilirsiniz. Oynatma esnasında  $\blacksquare$  düğmesine basarak ek ekranlar görüntülenebilir.

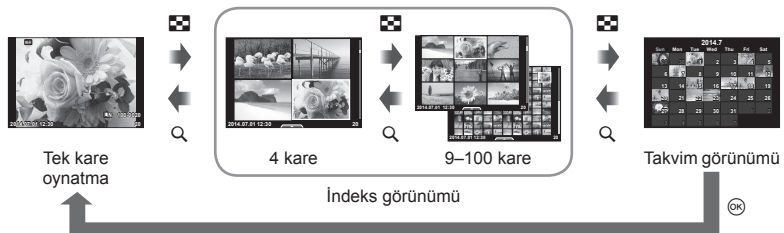

### **Flaş otomatik olarak patladığında enstantane hızlanır**

#### $MENU \rightarrow \mathfrak{K} \rightarrow \mathfrak{M} \rightarrow \{\mathfrak{Z} \times \text{Sync.} \mid \mathfrak{Z} \text{ Slow Limit}\}$

Flaşın patlaması için deklanşör hızı koşullarını ayarlayabilirsiniz.

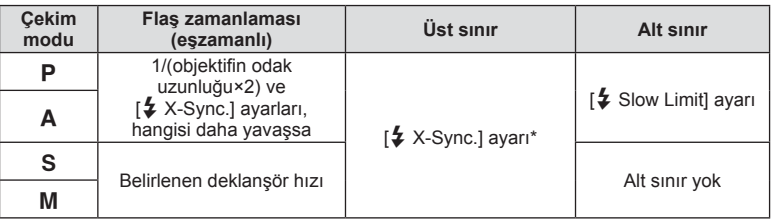

\* Ayrı satılan harici flaş kullanıldığında, 1/200 saniye veya 1/180 saniye (yalnızca FL-50R).

Meni: Qoktası Menisisü)

*6*

**lantı Noktası Menüsü)**

### **OLYMPUS PENPAL Kullanımı**

Bir OLYMPUS PENPAL'e bağlanmış olan Bluetooth cihazlarına ve diğer fotoğraf makinelerine fotoğraflar göndermek ve bunlardan fotoğraflar almak için, opsiyonel OLYMPUS PENPAL kullanılabilir. Bluetooth cihazları hakkında daha fazla bilgi için, OLYMPUS web sitesini ziyaret edin.

**Aksesuar Portu Menüsünü önceden görüntülevin (S. 84).** 

#### Görüntü gönderme

JPEG fotoğrafları yeniden boyutlandırın ve başka bir cihaza gönderin. Fotoğraf göndermeden önce, alıcı cihazın veri alma moduna ayarlanmış olduğundan emin olun.

- **1** Göndermek istediğiniz fotoğrafı tam kare görüntüleyin ve % düğmesine basın.
- **2 [Send A Picture] öğesini seçin ve ® düğmesine** basın.
	- [Search] öğesini seçin ve sonraki iletisim kutusunda @ düğmesine basın. Fotoğraf makinesi, kapsama alanı içindeki Bluetooth cihazlarını arar ve görüntüler.
- **3** Hedefi seçin ve o düğmesine basın.
	- Fotoğraf alıcı cihaza yüklenir.
	- Bir PIN kodu girmeniz istendiğinde, 0000 girin ve  $\circledast$ düğmesine basın.

#### ■ Görüntü alma/bir sunucu ekleme

Gönderen cihaza bağlanın ve JPEG fotoğrafları alın.

- **1**  $\oplus$  Aksesuar Bağlantı Noktası Menüsünden [<sup>2</sup>OLYMPUS PENPAL Share] seçimini yapın (S. 101).
- **2** [Please Wait] seçeneğini seçin ve @ düğmesine basın.
	- Gönderen cihazda fotoğraf gönderme işlemlerini yürütün.
	- Aktarım başlar ve bir [Receive Picture Request] iletişim penceresi görüntülenir.
- **3** [Accept] seceneğini seçin ve % düğmesine basın.
	- Fotoğraf, fotoğraf makinesine indirilir.
	- Bir PIN kodu girmeniz istendiğinde, 0000 girin ve @ düğmesine basın.

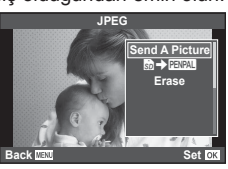

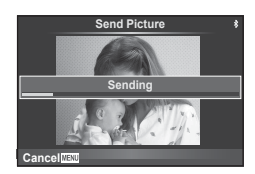

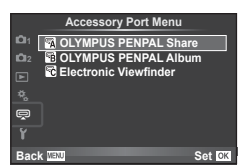

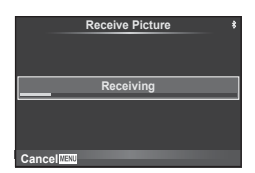

#### ■ Adres defterini düzenleme

OLYMPUS PENPAL ev sahibi cihazın bilgilerini saklayabilir. Ev sahibi cihazlara isimler atayabilir veya ev sahibi cihaz bilgilerini silebilirsiniz.

- 1 **@** Aksesuar Bağlantı Noktası Menüsünden [**MOLYMPUS PENPAL Share] secimini** yapın (S. 101).
- **2** [Address Book] seceneğini seçin ve % düğmesine basın.
- **3** [Address List] seçeneğini seçin ve % düğmesine basın.
	- Mevcut ev sahibi cihazların isimleri listelenir.
- **4** Düzenlemek istediğiniz ev sahibi cihazı seçin ve  $\otimes$  düğmesine basın.

#### **Ev sahibi cihazları silme**

[Yes] seçeneğini seçin ve @ düğmesine basın.

#### **Ev sahibi cihaz bilgilerini silme**

Ev sahibi cihaz bilgilerini görüntülemek için % düğmesine basın. Ev sahibi cihazın ismini değiştirmek için  $\otimes$  düğmesine tekrar basın ve yeniden adlandırma iletişim penceresinde mevcut ismi düzenleyin.

#### Albümler oluşturma

Favori JPEG fotoğraflarınız veniden boyutlandırılabilir ve bir OLYMPUS PENPAL'e kopyalanabilir.

- **1** Kopyalamak istediğiniz fotoğrafı tam kare görüntüleyin ve o düğmesine basın.
- 2 **[**b → **ENAL**] seçeneğini seçin ve ⊗ düğmesine basın.
	- Fotoğrafları bir OLYMPUS PENPAL'den hafıza kartına kopyalamak için, [ENPA → b] seçeneğini seçin ve @ düğmesine basın.

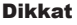

• OLYMPUS PENPAL, sadece satın alındığı bölgede kullanılabilir. Kullanım, bölgeye bağlı olarak yasaları ihlal edebilir ve cezaya tabi olunabilir.

# **A OLYMPUS PENPAL Payl.**

**MENU → Q → M** 

**Back MENU Back Set** 

**JPEG**

**Send A Picture**  $\Rightarrow$  FEVENT **Erase**

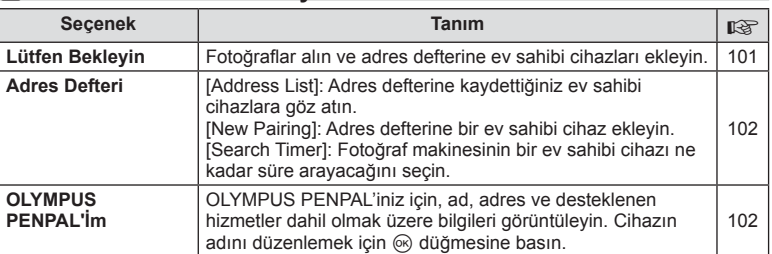

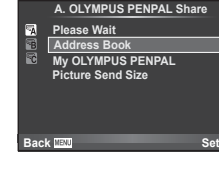

*6*

### **<b>MENU → → A** OLYMPUS PENPAL Payl.

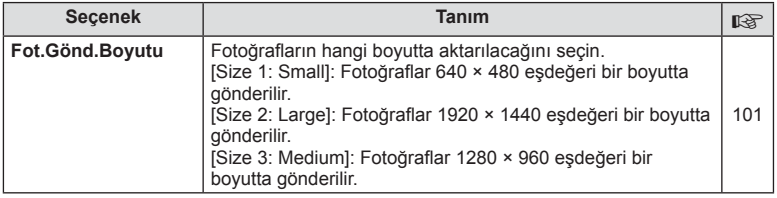

### **<b>B** OLYMPUS PENPAL Albüm

#### **MENU → Q → R**

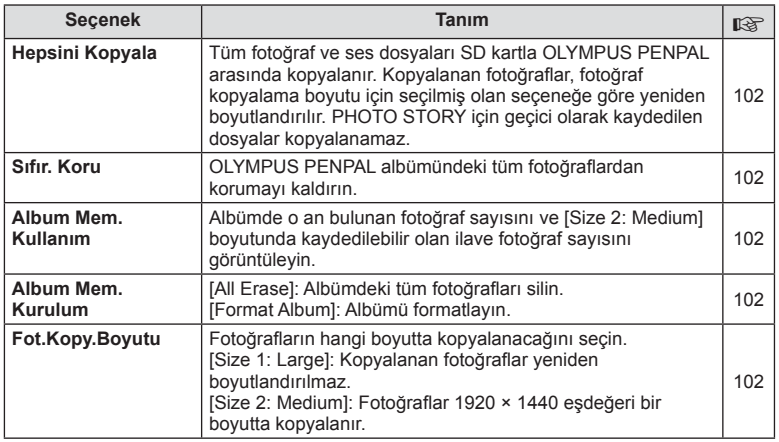

### C **Elektronik Vizör**

**MENU → Q → R** 

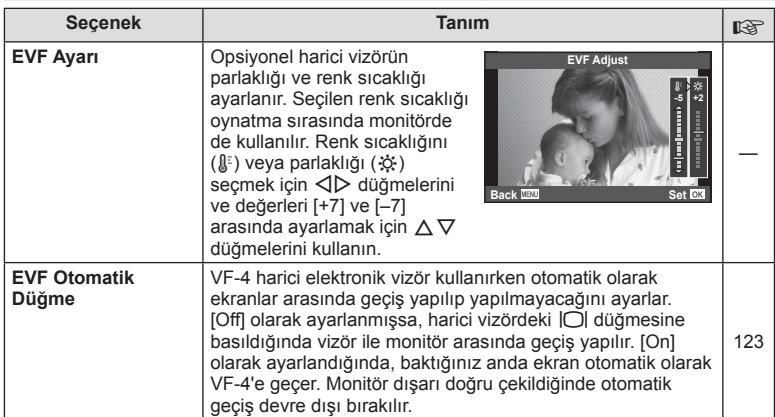

*6*

# *7* **Fotoğraf makinesinin akıllı telefonlara bağlanması**

Bu fotoğraf makinesinin kablosuz LAN fonksiyonu ile bir akıllı telefona bağlanarak ve belirtilen uygulamayı kullanarak, çekim sırasında ve çekimden sonra daha fazla özelliğin keyfini çıkarabilirsiniz.

#### **Belirtilen uygulama ile yapabilecekleriniz, OLYMPUS Görüntü Paylaşma (OI.Share)**

- Fotoğraf makinesinden akıllı telefona görüntü aktarımı Fotoğraf makinesindeki görüntüleri akıllı telefona yükleyebilirsiniz.
- Bir akıllı telefon ile uzaktan çekim Fotoğraf makinesini uzaktan çalıştırabilirsiniz ve bir akıllı telefon kullanarak çekim yapabilirsiniz.
- Güzel görüntü işleme Akıllı telefona yüklenen görüntülere sanat filtreleri uygulayabilir ve baskılar ekleyebilirsiniz.
- Fotoğraf makinesi görüntülerine GPS etiketleri ekleme Yalnızca akıllı telefonda kaydedilen GPS kaydını fotoğraf makinesine aktararak görüntülere GPS etiketleri ekleyebilirsiniz.

Ayrıntılar için, aşağıdaki adresi ziyaret edin:

http://oishare.olympus-imaging.com/

- Kablosuz LAN fonksiyonunu kullanmadan önce «Kablosuz LAN fonksiyonunu kullanma» (S. 148) kısmını okuyun.
- Kablosuz LAN fonksiyonunu fotoğraf makinesinin satın alındığı yerden başka bir ülkede kullanacaksanız, fotoğraf makinesinin, ilgili ülkenin kablosuz iletişim yönetmelikleriyle uyumlu olmaması riski söz konusudur. Olympus, bu tür yönetmeliklere uyumlu olmamaktan sorumlu tutulamaz.
- Her türden kablosuz iletişimde daima bir üçüncü taraftan kaynaklı kesinti riski vardır.
- Fotoğraf makinesindeki kablosuz LAN fonksiyonu, bir ev veya kamusal erişim noktasına bağlanmak için kullanılamaz.
- Kablosuz LAN anteni, fotoğraf makinesinin sapında bulunur. Mümkün olduğunda anteni metal nesnelerden uzak tutun.
- Kablosuz LAN bağlantısı kurulduğunda pil daha çabuk biter. Pil bitiyorsa, aktarım esnasında bağlantı kesilebilir.
- Yakında bulunan mikrodalga fırın veya kablosuz telefon gibi manyetik alan, statik elektrik veya radyo dalgası üreten cihazlar bağlantının zor kurulmasına veya yavaş olmasına neden olabilir.

# **Akıllı telefona bağlantı**

Bir akıllı telefona bağlanın. Akılı telefonunuza yüklenen OI.Share App'i başlatın.

- **1**  $\blacksquare$  Oynatma Menüsünden [Connection to Smartphone] secimini yapın ve ® düğmesine basın.
	- [Wi-Fi Connect Settings] öğesine bağlı olarak, fotoğraf makinesi aşağıdaki gibi çalışacaktır.

#### **Özel bağlantı için**

Her bağlandığınızda aynı SSID'yi ve parolayı kullanarak akıllı telefona bağlanabilirsiniz.

Yalnızca ilk kez bağlanırken, monitörde görüntülenen SSID'yi ve parolayı kullanarak akıllı telefonu yapılandırın.

OI.Share, aynı zamanda monitörde görüntülenen QR kodunu okuyarak ayarları otomatik yapılandırabilir.

Daha sonra ikinci kez bağlanırken, SSID'yi ve parolayı yapılandırmadan bağlanabilirsiniz.

#### **Tek seferlik bağlantı**

Akıllı telefonu, her seferinde farklı bir SSID ve parola kullanarak yapılandırın ve bağlayın.

OI.Share, aynı zamanda monitörde görüntülenen QR kodunu okuyarak ayarları otomatik yapılandırabilir.

#### **Her seferinde seçim yapıldığında**

Bir bağlantı yöntemi seçin ve bağlanmaya başlayın.

- **2** Bağlantıyı sonlandırmak için fotoğraf makinesi üzerindeki MENU düğmesine basın veya monitör ekranındaki [End Wi-Fi] öğesine dokunun.
	- Ayrıca fotoğraf makinenizi kapatarak veya OI-Share uygulamasını kullanarak bağlantıyı sonlandırabilirsiniz.
	- Bağlantı sona erer.

# **Görüntüleri akıllı telefona aktarma**

Fotoğraf makinesinden görüntüleri seçebilir ve bunları akıllı telefona yükleyebilirsiniz. Paylaşmak istediğiniz görüntüleri önceden seçmek için de fotoğraf makinesini kullanabilirsiniz.  $\mathbb{R}$  «Görüntüler üzerinde bir aktarım sırası ayarlama ([Share Order])» (S. 28)

- **1** Fotoğraf makinesinden [Connection to Smartphone] seçimini başlatın.
	- Monitörden **wa düğmesine dokunarak da bağlanabilirsiniz**.
- **2** OI.Share'ı başlatın ve Görüntü Aktarım düğmesine dokunun.
	- Fotoğraf makinesindeki görüntüler bir listede görüntülenir.
- **3** Aktarmak istediğiniz resimleri seçin ve Kaydet düğmesine dokunun.
	- Kaydetme tamamlandığında, fotoğraf makinesini akıllı telefon üzerinden kapatabilirsiniz.

# **Akıllı telefon ile uzaktan çekim yapma**

Fotoğraf makinesini bir akıllı telefonla çalıştırarak uzaktan çekim yapabilirsiniz. Bu, yalnıza [Private] modundayken kullanılabilir.

- **1** Fotoğraf makinesinden [Connection to Smartphone] seçimini başlatın.
	- Monitörden **wa düğmesine dokunarak da bağlanabilirsiniz**.
- **2** OI.Share'ı başlatın ve Uzak düğmesine dokunun.
- **3** Çekim yapmak için deklanşöre basın.
	- Çekilen görüntü, fotoğraf makinesinin içinde hafıza kartına kaydedilir.

#### Dikkat

• Kullanılabilir çekim seçenekleri kısmen sınırlandırılmıştır.

# **Görüntülere konum bilgilerinin eklenmesi**

GPS kaydı, akıllı telefonda kaydedilen GPS kaydını fotoğraf makinesine aktararak kayıt yaparken çekilen görüntülere GPS etiketleri ekleyebilirsiniz. Bu, yalnıza [Private] modundayken kullanılabilir.

- **1** Çekime başlamadan önce, OI.Share'i başlatın ve GPS kaydını kaydetmeye başlamak için Yer Ekle düğmesinin üzerindeki geçiş simgesini açık konumuna getirin.
	- GPS kaydını kaydetmeye başlamadan önce, fotoğraf makinesinin saati senktronize etmek için OI.Share'e bağlanması gerekir.
	- GPS kaydı kayıt yaparken telefonu veya diğer uygulamaları kullanabilirsiniz. OI.Share'ı sonlandırmayın.
- **2** Çekim tamamlandığında Yer Ekle düğmesinin üzerindeki geçiş simgesini kapalı konumuna getirin. GPS kaydının kaydedilmesi tamamlandı.
- **3** Fotoğraf makinesi üzerinden [Connection to Smartphone] öğesini başlatın.
	- Monitörden **WH** düğmesine dokunarak da bağlanabilirsiniz.
- **4** Kaydedilen GPS kaydını OI.Share kullanarak fotoğraf makinesine aktarın.
	- GPS etiketleri, aktarılan GPS kaydına bağlı olarak hafıza kartında görüntülere eklenebilir.
	- $\mathcal K$  işareti, konum bilgilerinin eklendiği görüntülere konulur.

- Yer bilgisinin eklenmesi yalnızca GPS fonksiyonu olan akıllı telefonlarla kullanılabilir.
- Konum bilgileri videolara eklenemez.

# **Fotoğraf makinesinin kablosuz LAN bağlantısı için ayarlanması (Wi-Fi ayarları)**

Bu fotoğraf makinesini kablosuz LAN fonksiyonunu kullanarak bağlanırken kullanılan parola gibi ayarları değiştirebilirsiniz.

#### **Bağlantı yönteminin ayarlanması**

İki bağlantı yöntemi vardır: Her bağlandığınızda aynı ayarları kullanan [Private] ve tek seferlik bağlantı ile sınırlı [One-Time].

- **1 Y** Ayarlar Menüsünde [Wi-Fi Settings] öğesini seçin <sup>@</sup> düğmesine basın.
- 2 **[Wi-Fi Connect Settings] öğesini seçin ve**  $\triangleright$  **düğmesine basın.**
- **3** Kablosuz LAN bağlantı yöntemini seçin ve ardından <sup>@</sup> düğmesine basın.
	- [Private]: Tek bir akıllı telefona bağlanın (ilk bağlantıdan sonra ayarları kullanarak otomatki olarak bağlanır). Tüm OI.Share fonksiyonları kullanılabilir.
	- [One-Time]: Birden fazla akıllı telefona bağlanın (her seferinde farklı bağlantı ayarları kullanarak bağlanır). Yalnızca OI.Share'ın görüntü aktarım fonksiyonu kullanılabilir. Fotoğraf makinesini kullanarak yalnızca paylaşım sırası için ayarlanan görüntüleri görüntüleyebilirsiniz.
	- [Select]: Her seferinde kullanılacak yöntemi seçin.
	- [Off]: Wi-Fi fonksiyonu devre dışıdır.

#### **Özel bağlantı şifresini değiştirme**

[Private] için kullanılan şifreyi değiştirin.

- **1 Y** Ayarlar Menüsünde [Wi-Fi Settings] öğesini seçin % düğmesine basın.
- 2 **[Private Password] öğesini seçin ve**  $\triangleright$  **düğmesine basın.**
- **3** İslem kılavuzunu takip edin ve @ düğmesine basın.
	- Yeni bir şifre ayarlanır.

#### **Bir paylaşım sırasının iptal edilmesi**

Görüntülerde ayarlanan paylaşım sıralarını iptal edin.

- **1 Y** Ayarlar Menüsünde [Wi-Fi Settings] öğesini seçin % düğmesine basın.
- **2** [Reset share Order] öğesini seçin  $\triangleright$  düğmesine basın.
- **3** [Yes] seçimini yapın ve ardından  $\otimes$  düğmesini basın.

### **Kablosuz LAN ayarlarını sıfırlama**

[Wi-Fi Settings] içeriğini sıfırlar.

- **1 Y** Ayarlar Menüsünde [Wi-Fi Settings] öğesini seçin <sup>@</sup> düğmesine basın.
- **2** [Reset Wi-Fi Settings] öğesini seçin ve  $\triangleright$  düğmesine basın.
- **3** [Yes] seçimini yapın ve ardından % düğmesini basın.

# **OLYMPUS Viewer 3 Kurulumu**

OLYMPUS Viewer 3, fotoğraf makinenize aktarma yapmanız ve daha sonra fotoğraf makinenizde çektiğiniz fotoğraf ve videoları görüntülemeniz, düzenlemeniz ve yönetmeniz için geliştirilen bir programdır.

• OLYMPUS Viewer 3'ü, «http://support.olympus-imaging.com/ov3download/» adresinden de indirebilirsiniz. OLYMPUS Viewer 3'ü indirmek için ürünün seri numarasını girmelisiniz.

### **Nindows**

*8*

**1** Ürünle verilen CD'yi CD-ROM sürücüsüne yerleştirin.

#### **Windows XP**

- Bir «Kurulum» iletişim penceresi görüntülenir.
- Microsoft'un Windows XP desteği sona erdi. Güvenlik sorunları ortaya çıkabileceğinden, riski üzerinize almak suretiyle kullanın.

#### **Windows Vista/Windows 7/Windows 8/Windows 8.1**

• Bir otomatik çalıştırma penceresi açılacaktır. «Kurulum» iletişim penceresini görüntülemek için «OLYMPUS Kurulumu» öğesini tıklatın.

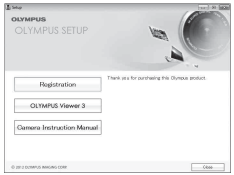

#### Dikkat

- «Kurulum» iletişim kutusu görüntülenmiyorsa, Windows Explorer'dan CD-ROM'u (OLYMPUS Kurulumu) açın ve «LAUNCHER.EXE» öğesine çift tıklayın.
- Bir «Kullanıcı Hesabı Kontrolü» iletişim penceresi görüntülenince, «Evet» veya «Devam» öğesini tıklatın.
- **2** Fotoğraf makinesini bilgisayarınıza bağlayın.

#### Dikkat

• Fotoğraf makinesini bilgisayara bağladıktan sonra bile fotoğraf makinesinin ekranında herhangi bir şey görüntülenmezse, pil bitmiş olabilir. Tam olarak şarj edilmiş bir pil kullanın.

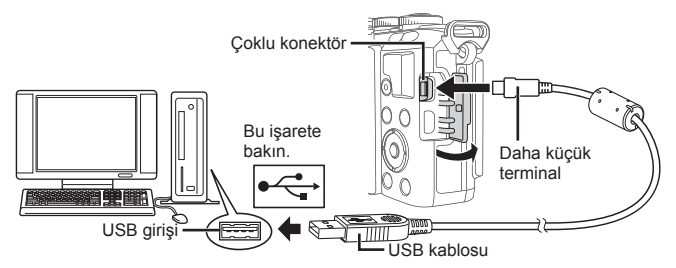

#### Dikkat

• Fotoğraf makinesi USB üzerinden başka bir cihaza bağlandığında, bağlantı tipini seçmenizi isteyen bir mesaj görüntülenir. [Storage] seçeneğini seçin.
### **3** Olympus ürününüzü kaydettirin.

• «Kayıt» düğmesini tıklatın ve ekrandaki yönergeleri takip edin.

### **4** OLYMPUS Viewer 3 yazılımını kurun.

• Kuruluma başlamadan önce sistem gereksinimlerini kontrol edin.

#### **Çalıştırma Ortamı**

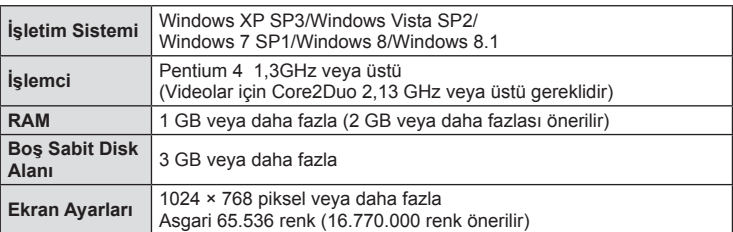

• «OLYMPUS Viewer 3» düğmesini tıklatın ve yazılımı kurmak için ekrandaki yönergeleri takip edin.

• Programın nasıl kullanılacağı hakkında ayrıntılı bilgi için, lütfen programdaki yardım bölümüne bakın.

### ■ Macintosh

- **1** Ürünle verilen CD'yi CD-ROM sürücüsüne yerleştirin.
	- Disk içeriği otomatik olarak Finder'da görüntülenmelidir. Görüntülenmiyorsa, masaüstündeki CD simgesini çift tıklatın.
	- «Kurulum» iletişim penceresini görüntülemek için «Kurulum» öğesini tıklatın.
- **2** OLYMPUS Viewer 3 yazılımını kurun.
	- Kuruluma başlamadan önce sistem gereksinimlerini kontrol edin.
	- «OLYMPUS Viewer 3» düğmesini tıklatın ve yazılımı kurmak için ekrandaki yönergeleri takip edin.

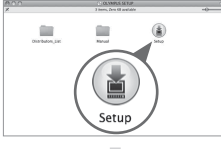

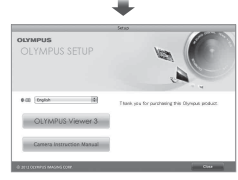

#### **Çalıştırma Ortamı**

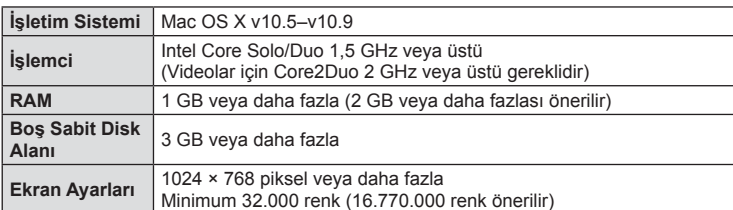

• Dil kombo kutusundan kullanmak istediğiniz dili seçerek dili değiştirin. Programın nasıl kullanılacağı hakkında ayrıntılı bilgi için, lütfen programdaki yardım bölümüne bakın.

### **OLYMPUS Viewer 3 yazılımı olmadan fotoğrafl arın bir bilgisayara kopyalanması**

USB Yığın Depolama Sınıfı standardını destekler. Fotoğraf makinesini, sağlanmış olan USB kablosu yardımı bir bilgisayara bağlayıp bilgisayara fotoğraflar aktarabilirsiniz. Aşağıdaki işletim sistemleri USB bağlantısı ile uyumludur:

**Windows: Windows XP SP3/ Windows Vista SP2/Windows 7 SP1/Windows 8/Windows 8.1 Macintosh: Mac OS X 10.5 - v.10.9**

- **1** Fotoğraf makinesini kapatın ve bilgisayara bağlayın.
	- USB bağlantı noktasının yeri, bilgisayara göre değişir. Ayrıntılı bilgi için, bilgisayarının kullanım kılavuzuna bakın.
- **2** Fotoğraf makinesini açın.
	- USB bağlantısı seçim ekranı görüntülenir.
- 3 ∆ $\triangledown$  düğmelerini kullanarak [Storage] seçimini yapın. <a>
düğmesine basın.

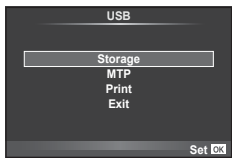

**4** Bilgisayar fotoğraf makinesini yeni bir aygıt olarak tanır.

### Dikkat

- Windows Vista, Windows 7, Windows 8 veya Windows 8.1 işletim sisteminde Windows Fotoğraf Galerisi'ni kullanıyorsanız, 3. adımda [MTP] seçimini yapın.
- Aşağıdaki ortamlarda, bilgisayarının USB bağlantı noktası olsa dahi, veri aktarımı garanti altında değildir.

Genişletme kartı vs. vasıtasıyla USB bağlantı noktası eklenmiş olan bilgisayarlar. İşletim sistemi fabrikada kurulmamış olan bilgisayarlar Toplama bilgisayarlar

- Fotoğraf makinesi bir bilgisayar bağlıyken fotoğraf makinesi kontrolleri kullanılamaz.
- Fotoğraf makinesi bir bilgisayara bağlandığında 2. adımdaki iletişim penceresi görüntülenmezse, fotoğraf makinesi özel menülerinde [USB Mode] öğesi için [Auto] seçimini yapın (S. 88).

## **Doğrudan baskı (PictBridge)**

Fotoğraf makinesini, PictBridge standardıyla uyumlu bir yazıcıya USB kablosu aracılığıyla bağlayarak kaydedilen fotoğrafları doğrudan baştırabilirsiniz.

**1** Ürünle verilen USB kablosunu kullanarak fotoğraf makinesini yazıcıya bağlayın ve fotoğraf makinesini açın.

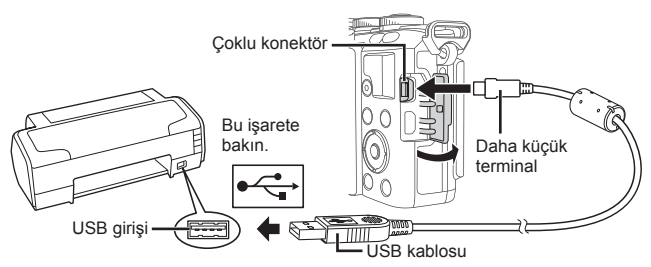

- Baskı için tam olarak şarj edilmiş bir pil kullanın.
- Fotoğraf makinesi açıldığında, bir ev sahibi cihaz seçmenizi isteyen bir iletişim penceresinin görüntülenmesi gerekir. Görüntülenmezse, fotoğraf makinesi özel menülerinden [USB Mode] (S. 88) öğesi için [Auto] seçimini yapın.
- $2~\Delta$   $\triangledown$  düğmelerini kullanarak [Print] seçimini yapın.
	- [One Moment] mesajı, ardından da bir baskı modu iletişim penceresi görüntülenir.
	- Ekran birkaç dakika içinde görüntülenmezse, USB kablosunu çıkarın ve 1. adımdan yeniden başlayın.

### «Kişisel baskı» (S. 112) adımıyla devam edin.

#### Dikkat

• 3D fotoğraflar, RAW fotoğraflar ve filmler bastırılamaz.

### **Kolay bastırma**

Yazıcıyı USB kablosuyla bağlamadan önce, bastırmak istediğiniz fotoğrafı görüntülemek üzere fotoğraf makinesini kullanın.

- 1 Basmak istediğiniz fotoğrafları fotoğraf makinesinde görüntülemek için  $\triangleleft$  düğmelerini kullanın.
- 2 **D** düğmesine basın.
	- Basma işlemi tamamlandığında fotoğraf seçim ekranı görüntülenir. Başka bir fotoğraf bastırmak üzere fotoğrafı seçmek için  $\triangleleft$  düğmelerini kullanın ve  $\circledcirc$ düğmesine basın.
	- Çıkmak için, fotoğraf seçim ekranı görüntülenirken USB kablosunu fotoğraf makinesinden ayırın.

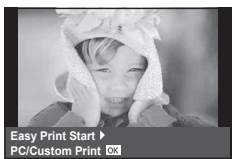

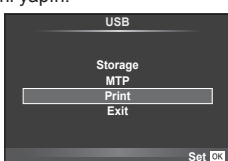

### **Kişisel baskı**

**1** Bir basma seçeneğini ayarlamak için, işlem kılavuzunu izleyin.

#### **Basma modunun seçilmesi**

Baskı türünü seçin (baskı modu). Bu düğmelere atanmış olan fonksiyonlar aşağıda gösterilmiştir.

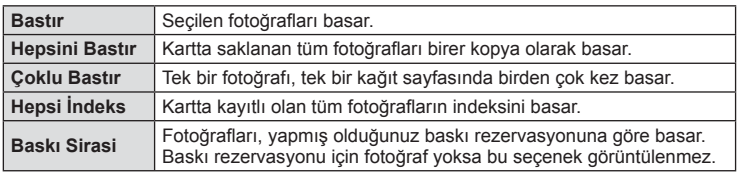

#### **Baskı kağıdı öğelerini ayarlama**

Bu ayarlar yazıcı türüne göre değişir. Yalnızca yazıcının STANDARD ayarı kullanılabiliyorsa, ayarı değiştiremezsiniz.

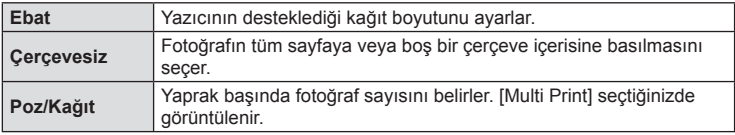

### **Bastırmak istediğiniz fotoğrafl arın seçilmesi**

Basmak istediğiniz fotoğrafları seçin. Seçilen fotoğraflar daha sonra basılabilir (tek kare rezervasyonu) veya görüntülediğin fotoğraf doğrudan basılabilir.

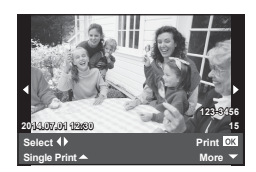

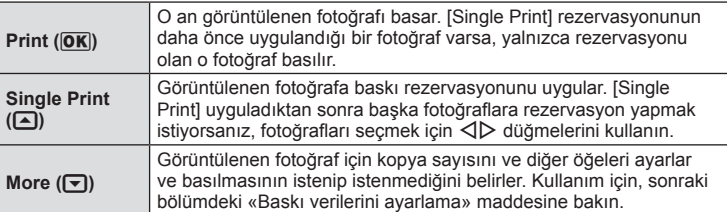

Baskı sırasında fotoğrafı tarih ve saat ya da dosya adı gibi baskı verisinin basılıp basılmayacağını belirleyin. Baskı modu [All Print] olarak ayarlandığında ve [Option Set] seçildiğinde aşağıdaki seçenekler görüntülenir.

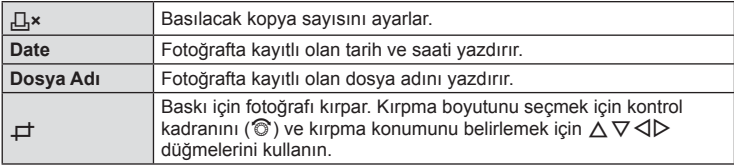

- **2** Bastırılacak fotoğrafları ve baskı verisini ayarladıktan sonra, [Print] öğesini secin ve  $\circledcirc$  düğmesine basın.
	- Baskı işlemini durdurmak ve iptal etmek için, ® düğmesine basın. Baskı işlemine devam etmek için [Continue] seçeneğini seçin.

### Baskı işlemini iptal etme

Baskı işlemini iptal etmek için, [Cancel] öğesini seçin ve o düğmesine basın. Baskı siparişinde yapılmış olan tüm değişikliklerin kaybolacağını unutmayın. Baskı işlemini iptal etmek ve o anki baskı siparişinde değişiklikler yapabileceğiniz bir önceki adıma geri dönmek için MENU düğmesine basın.

### **Baskı rezervasyonu (DPOF)**

Bastırılacak fotoğrafları listeleyerek ve her baskıdan kaç kopya bastırılacağını belirterek dijital «baskı siparişlerinizi» bellek kartına kaydedebilirsiniz. Ardından, fotoğrafl arınızı DPOF özelliğini destekleyen bir fotoğraf mağazasında bastırtabilir veya fotoğraf makinenizi doğrudan bir DPOF yazıcıya bağlayarak bunları kendiniz basabilirsiniz. Bir baskı oluşturmak için bir bellek kartı gerekir.

### **Bir baskı siparişi oluşturma**

- **1** Oynatma sırasında % düğmesine basın ve ardından [ $\Box$ ] seçimini yapın.
- **2** [凸] veya [档] seçeneğini seçin ve <sup>@</sup> düğmesine basın.

### **Münferit fotoğraf**

Baskı rezervasyonları için olan kareyi seçmek üzere  $\triangleleft\triangleright$ düğmelerini ve ardından baskı sayısını ayarlamak için  $\Delta \nabla$  düğmelerini kullanın.

• Birden çok resmin baskı rezervasyonunu yapmak için, bu adımı yineleyin. İstediğiniz tüm fotoğraflar seçili olduğunda % düğmesine basın.

#### **Tüm fotoăraflar**

[世] seçeneğini seçin ve % düğmesine basın.

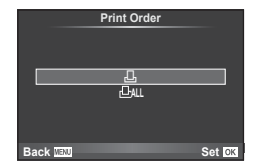

**3** Tarih ve saat formatını seçin ve o düğmesine basın.

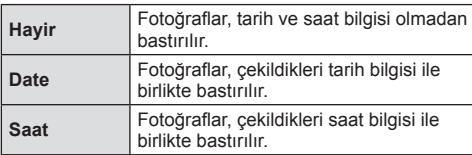

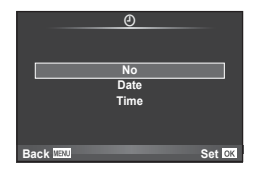

- Fotoğrafları bastırırken fotoğraflar arasında ayar değişikliği yapılamaz.
- **4 [Set]** seçeneğini seçin ve  $\circledcirc$  düğmesine basın.

### Dikkat

- Fotoğraf makinesi başka cihazlarda oluşturulmuş baskı siparişlerini değiştirmek için kullanılamaz. Yeni baskı siparişleri oluşturulduğunda, diğer cihazlarla oluşturulmuş mevcut tüm baskı siparişleri silinir.
- Baskı siparişleri RAW fotoğraflar, 3D fotoğraflar veya filmler içeremez.

### **Baskı siparişinden tüm veya seçilmiş fotoğrafl arı kaldırma**

Tüm baskı rezervasyonu veya yalnızca seçilen fotoğraflar için verisini sıfırlayabilirsiniz.

- **1** Oynatma sırasında <sup>@</sup> düğmesine basın ve ardından [<u>日]</u> seçimini yapın.
- 2 [凸] seceneğini seçin ve <sub>(%</sub> düğmesine basın.
	- Baskı sırasından tüm fotoğrafları kaldırmak için [Reset] öğesini seçin ve  $\circledR$ düğmesine basın. Tüm fotoğrafları kaldırmadan çıkmak için [Keep] seçeneğini seçin ve ® düğmesine basın.
- 3 Baskı siparişinden kaldırmak üzere fotoğrafları seçmek için  $\triangleleft$  düğmesine basın.
	- Cıktı sayısını 0 olarak ayarlamak için  $\nabla$  düğmesini kullanın. İstediğiniz tüm fotoğrafları baskı siparişinden kaldırdıktan sonra % düğmesine basın.
- **4** Tarih ve saat biçimini seçin ve % düğmesine basın.
	- Ayar, baskı rezervasyonu olan tüm diğer fotoğraflara uygulanır.
- **5 [Set]** seceneğini seçin ve  $\circledcirc$  düğmesine basın.

# **Pil ve şarj cihazı**

- Fotoğraf makinesinde tek bir Olympus lityum-iyon pil kullanılır. Orijinal OLYMPUS pili haricinde bir pili asla kullanmayın.
- Fotoğraf makinesinin güç tüketimi, kullanım şekline ve diğer koşullara bağlı olarak çok farklılık gösterebilir.
- Aşağıdaki işlemler, çekim yapılmadığında da çok güç tükettiği için, pil hızla tükenecektir.
	- Çekim modunda deklanşöre yarım basarak sürekli otomatik odaklama yapma.
	- Monitörde uzun süreyle fotoğraf görüntülenmesi.
	- [Release Lag-Time] (S. 86) öğesi [Short] olarak ayarlandığında.
	- Bir bilgisayar veya yazıcıya bağlı olduğunda.
- Tükenmiş bir pil kullanıldığında, fotoğraf makinesi, pil uyarı göstergesi görüntülenmeden kapanabilir.
- Piller, satın aldığında tam olarak şarjlı değildir. Kullanmadan önce pili ürünle verilen şarj cihazı ile şarj edin.
- Sağlanan şarj cihazıyla normal şarj süresi yaklaşık 3 saat 30 dakikadır (tahmini).
- Ürünle verilen pili şarj etmek için özel şarj cihazları haricindeki şarj cihazlarını ve ürünle verilen şarj cihazıyla kullanıma özel olan piller haricindeki pilleri kullanmayı denemeyin.

### Dikkat

- Pil yanlış tipte bir pille değiştirilirse patlama tehlikesi oluşur.
- Kullanılmış pilleri aşağıdaki talimatlara göre atın.«Pil Kullanımı» (S. 146)

### **Şarj cihazını yurt dışında kullanma**

- Şarj cihazı, dünyanın her yerinde 100V 240V AC (50/60Hz) aralığındaki çoğu ev tipi prizlerde kullanılabilir. Bununla birlikte bulunduğunuz ülkeye bağlı olarak duvardaki prizin şekli farklı olabilir ve şarj cihazını prize takmak için bir adaptöre ihtiyaç olabilir. Ayrıntılı bilgi için yerel elektrikçinize ya da seyahat acentenize başvurun.
- Şarj cihazı bozulabileceği için, piyasada satılan seyahat adaptörlerini kullanmayın.

### **Kullanılabilen kartlar**

Bu el kitabında, tüm depolama cihazları «kartlar» olarak anılır. Bu fotoğraf makinesinde şu SD bellek kartı tipleri (piyasada bulunur) kullanılabilir: SD, SDHC, SDXC ve Eye-Fi. En güncel bilgi için lütfen Olympus web sitesini ziyaret edin.

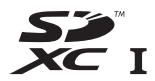

**LOCK**

#### **SD kart yazma koruma düğmesi**

SD kartının gövdesinde bir yazma koruma düğmesi bulunur. Bu düğmeyi «LOCK» konumuna getirirseniz, karta yazamaz ve kartı silemez veya biçimlendiremezsiniz. Yazmayı mümkün kılmak için düğmeyi kilit açık konumuna getirin.

#### Dikkat

- Karttaki veri, kart formatlandıktan veya veriler silindikten sonra dahi tam olarak kaldırılmaz. Kartı atmak etmek istediğiniz, kişisel bilgilerinin başkalarının eline geçmesini önlemek için kartı yok edin.
- Eye-Fi kartını fotoğraf makinesinin kullanıldığı ülkede geçerli olan kanun ve yönetmeliklere uygun olarak kullanın.

Uçaktayken ve kullanımın sınırlandırıldığı diğer yerlerde Eye-Fi kartını fotoğraf makinesinden çıkartın veya kart işlevlerini devre dışı bırakın.  $\mathbb{R}$  [Eye-Fi] (S. 92)

- Eye-Fi kartı, kullanımı sırasında ısınır.
- Bir Eye-Fi kartı kullanılırken, pil daha çabuk bitebilir.
- Bir Eye-Fi kartı kullanılırken, fotoğraf makinesi daha yavaş çalışabilir.

### **Kayıt modu ve dosya boyutu/saklayabileceğiniz sabit fotoğraf sayısı**

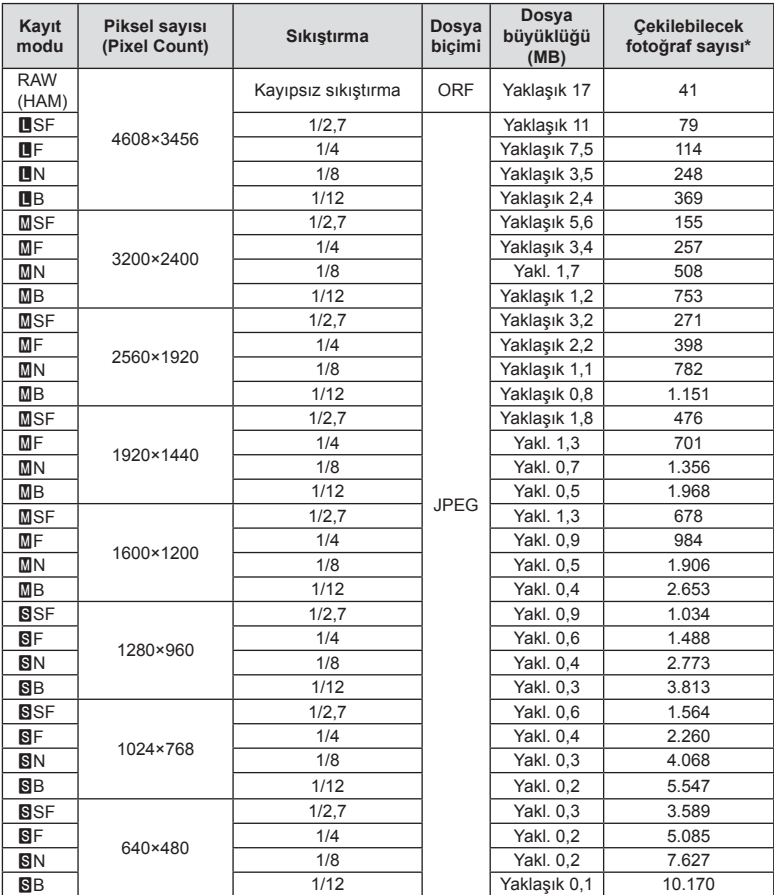

Tablodaki dosya boyutu 4:3 en-boy oranındaki dosyalar için yaklaşık değerdir.

\*Bir 1GB SD kartın kullanıldığı varsayılır.

#### Dikkat

- Çekilebilecek fotoğraf sayısı, nesneye veya baskı için fotoğraf ayrılıp ayrılmadığı gibi faktörlere bağlı olarak değişiklik gösterebilir. Belirli durumlarda, monitörde görüntülenen çekilebilecek fotoğraf sayısı, fotoğrafları çekseniz veya silseniz bile değişmez.
- Gerçek dosya boyutu nesneye bağlı olarak değişir.
- Monitörde görüntülenen depolanabilir sabit fotoğrafların maksimum sayısı 9999'dur.
- Gerçekleştirilebilecek video kaydı uzunluğu için, Olympus web sitesine bakın.

# *10* **Değiştirilebilir objektifl er**

Sahneye ve yaratıcı içeriğinize uygun bir objektif seçin. Micro Four Thirds Sistemi için özel tasarlanmış ve sağda gösterilen M.ZUIKO DIGITAL etiketini taşıyan objektifler kullanın.

Bir adaptörler, Four Thirds Sistemi ve OM Sistemi objektiflerini kullanabilirsiniz.

### Dikkat

- Gövde kapağını ve objektifi fotoğraf makinesinden çıkardığınızda ya da fotoğraf makinesine taktığınızda fotoğraf makinesindeki lens yuvasının aşağı bakmasını sağlayın. Bu şekilde, fotoğraf makinesi için toz ve yabancı maddelerin girmesi önlenir.
- Tozlu ortamlarda gövde kapağını çıkartmayın ya da objektifi takmayın.
- Fotoğraf makinesinde objektif takılı durumdayken fotoğraf makinesini güneşe doğru tutmayın. Bu durumda, fotoğraf makinesinin bozulabilir ya da güneş ışığının objektif içerisinden geçmesi nedeniyle fotoğraf makinesinin alev almasına neden olabilir.
- Gövde kapağını ve arka kapağı kaybetmemeye özen gösterin.
- Objektif takılı olmadığında fotoğraf makinesi içine toz girmesini önlemek için, fotoğraf makinesi gövdesi kapağını takın.

### **M.ZUIKO DIGITAL objektif özellikleri**

### ■ Parcaların adları

- 1 Ön kapak
- 2 Filtre yuvası dişleri
- 3 Odaklama halkası
- 4 Zoom halkası (sadece zoom objektifler)
- 5 Takma işareti
- 6 Arka kapak
- 7 Elektrik kontakları
- 8 UNLOCK düğmesi (yalnızca içeri girebilen objektifler)
- 9 Dekoratif halka (yalnızca bazı objektifler, parasoley takmadan önce çıkartın)

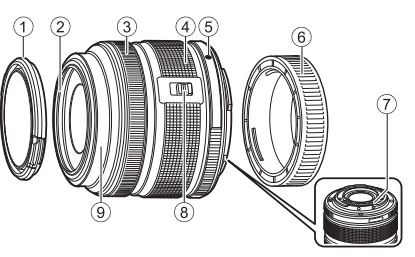

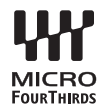

*10*

#### Güçlü zoom lensin kullanımı (ED14-42mm f3.5-5.6EZ)

Fotoğraf makinesini açık konuma getirdiğinizde güçlü zoom lens otomatik olarak açılır.

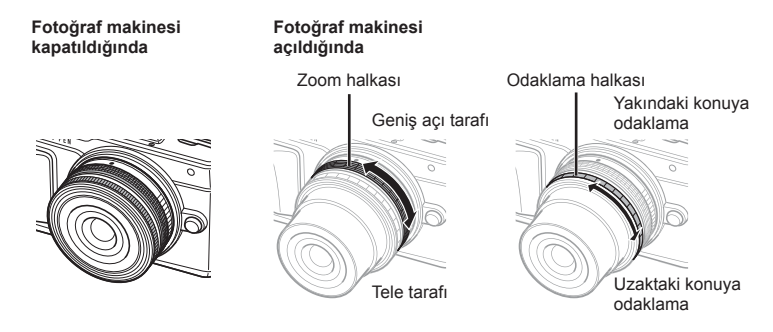

- Fotoğraf makinesinin özel menüsünü kullanarak, zom halkası işlemleri için zoom hızını arttırabilir veya azaltabilirsiniz.  $\mathbb{R}$  [Electronic Zoom Speed] (S. 92)
- Lense bir otomatik lens kapağı (opsiyonel: LC-37C) takılabilir. Lense taktığınızda, kapak otomatik olarak fotoğraf makinesinin açık veya kapalı olmasına göre açılır ve kapanır. Fotoğraf çekerken her seferinde kapağı çıkarmanıza gerek kalmaz. Bir filtre ile birlikte kullanılamaz.

#### Dikkat

- Lensi takmadan ve çıkarmadan önce fotoğraf makinesini kapatın.
- Lensin açılması gibi lens işlemleri sırasında lens üzerine hiçbir şekilde baskı uygulamayın.

#### ■ Güçlü zoom lenslerin makro islevleriyle kullanımı (ED12-50mm f3.5-6.3EZ)

Lensin çalışması, zoom halkasının konumuna göre belirlenir.

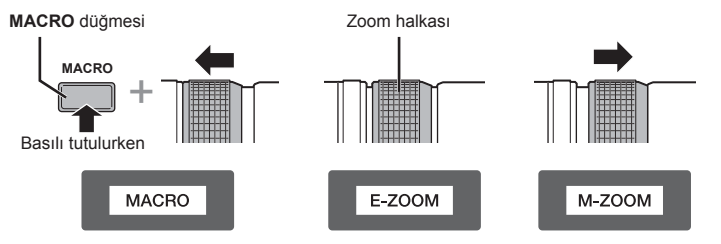

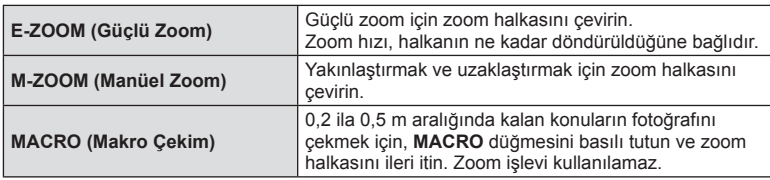

• **L** n düğmesinin işlevi fotoğraf makinesinin özel menüsünden seçilebilir.

### MF (manuel odaklama) kontrolü

#### (17mm f1.8, ED12mm f2.0 (Poz odaklama), ED12-40mm f2.8PRO)

Odaklama yöntemini değiştirmek için, odaklama halkasını ok yönüne kaydırın.

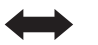

AF/MF MF, Anlık görüntüye odaklama

Odaklama halkası

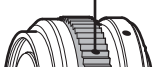

Anlık görüntüye odaklama özelliği ile, odaklama halkası kullanılarak çekim mesafesine dayalı bir mesafe ayarlanır. Fotoğraf makinesi, ayarlanan diyafram değerine karşılık gelen bir alan derinliği üzerine odaklanır.

- Diyaframı 17mm f1.8 veya ED12mm f2.0 ile F5.6 veya üzerine ayarlamanızı tavsiye ederiz.
- Fotoğraf makinesindeki AF modunu hesaba katmaksızın, seçilen mesafeyi çekebilirsiniz.
- Objektif MF olarak ayarlandığında, fotoğraf makinesi makinenin ayarlarına bakılmaksızın manuel odaklamaya ayarlanır.
- Mesafe ölçeğini yalnızca bir kılavuz olarak kullanın.

### Kapak lens kontrolü (BCL-0980 Balık Gözü, BCL-1580)

Odak koruyucuyu açıp kapatmak ve odağı sonsuz ile yakın arasında ayarlamak için MF kolunu kullanın.

- Fotoğraf makinesi ile lens arasında veri iletişimi yok.
- Fotoğraf makinesinin bazı işlevleri kullanılamaz.
- Görüntü sabitleme işlevi (S. 57) için odak uzaklığını, BCL-0980 Balık Gözü lenslerde 9 mm'ye ve BCL-1580 lenslerde 15 mm'ye ayarlayın.

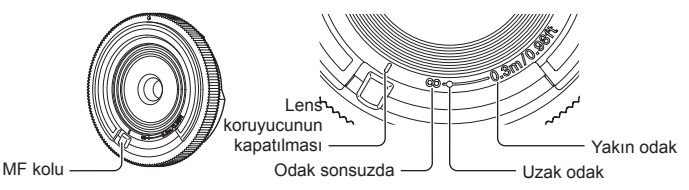

### ■ Lens ve fotoğraf makinesi kombinasyonları

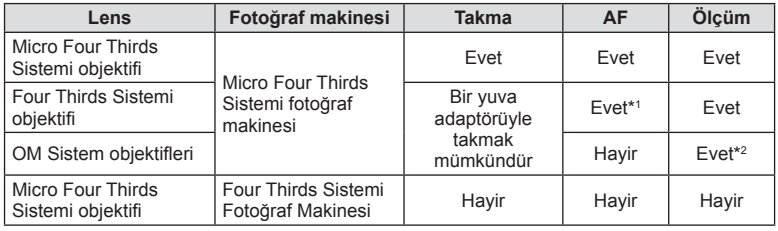

\*1 Video kaydederken AF kullanıma hazır değildir.

\*2 Hassas ölçüm yapmak mümkün değildir.

### ■ Temel lens özellikleri

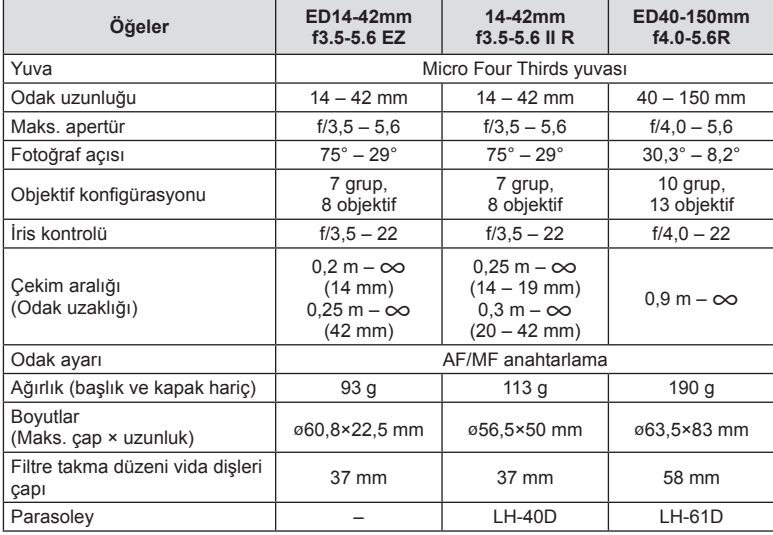

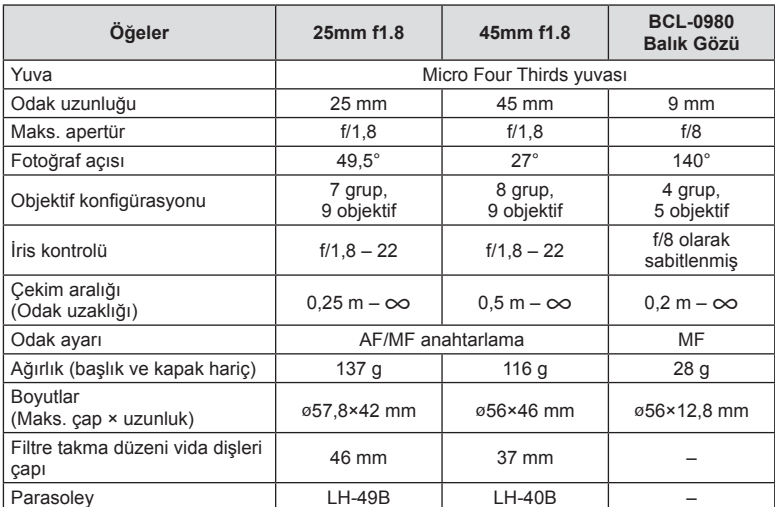

#### Dikkat

• Birden çok filtre veya kalın bir filtre kullanıldığında, fotoğrafların kenarları kırpılabilir.

# *11* **Ayrı olarak satılan aksesuarların kullanılması**

# **Elektronik Vizör (VF-4)**

VF-4 elektronik vizör, ona baktığınızda otomatik olarak açılır. Vizör açıkken, fotoğraf makinesi monitörü kapanır. Menü ayarlarını kullanarak vizör ile monitör arasında otomatik olarak geçiş yapıp yapmayacağınızı ayarlayabilirsiniz. Vizör açıkken menüler ve diğer ayar bilgilerinin halen fotoğraf makinesi monitöründe görüntülendiğini unutmayın.

### Dikkat

- Monitör dışarı doğru çekilirken otomatik geçiş devre dışı bırakılır.
- Aşağıdaki durumlarda vizör otomatik olarak kapanmayabilir. Uyku modunda/video, 3D, çoklu pozlama, canlı bulb, canlı time vb. modda çekim yaparken/deklanşör düğmesine yarım basıldığında
- Örneğin gözlük takma veya güçlü güneş ışığına maruz kalma gibi durumlarda bakıldığında vizör otomatik olarak açılmayabilir. Manuel olarak geçiş yapın.

### Elektronik vizörü takma ve çıkarma

Kilit açma düğmesini aşağı bastırarak konektör kapağını çıkartın ve ardından fotoğraf makinesinin flaş ayağına sonuna kadar bastırın.

• Çıkartmak için fotoğraf makinesini kapatın ve kilit açma düğmesini bastırarak çıkartın.

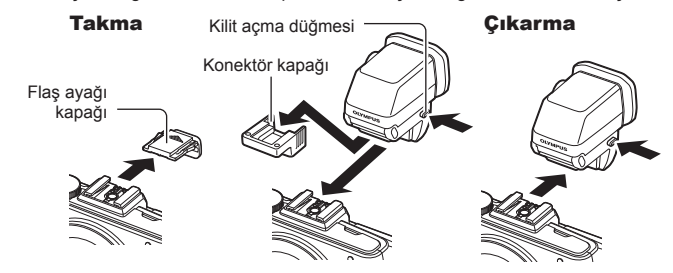

### ■ Dioptri ayar kadranı kullanma

Fotoğraf makinesini ve ardından dioptri ayar kadranını, vizörde görüntünün görüneceği bir konuma getirin.

• Açı maksimum 90°'ye ayarlanabilir.

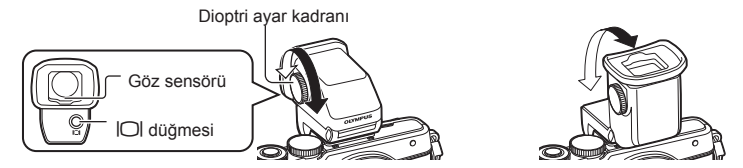

### Vizör ile monitör arasında manuel olarak geçiş yapma

Otomatik geçişi kapalı olarak ayarlayın ve geçiş işlemini harici vizör üzerindeki  $\Box$ düğmesini kullanarak kontrol edin.

- **1**  $\heartsuit$  Aksesuar Bağlantı Noktası Menüsünde, [CEVF] öğesini seçin ve  $\heartsuit$ düğmesine basın.
- **2 [EVF Auto Switch] düğmesini seçin ve @ düğmesine basın.** 
	- Aynı menü, VF-4'teki  $\Box$  düğmesine basılarak ve bu düğme basılı tutularak da görüntülenebilir.
- **3** [Off] seçeneğini seçin ve % düğmesine basın.
	- $\cdot$  Vizör ile monitör arasında geçiş yapmak için harici vizördeki  $\Box$  düğmesine basın.

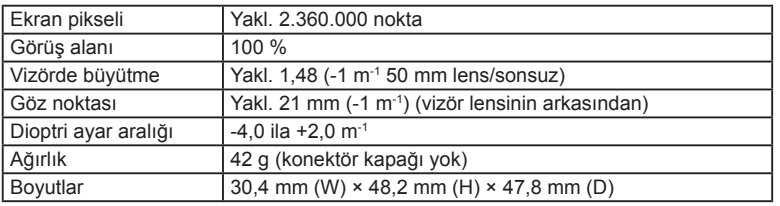

### ■ Temel Özellikler (VF-4)

#### Dikkat

- Fotoğraf makinesini taşırken, makineyi vizörden tutmayın.
- Vizör lensi yoluyla vizöre doğrudan güneş ışığı gelmesine izin vermeyin. Bunu yapmak, vizör içinin ve LCD ekranın zarar görmesine neden olacaktır.

### **Bu fotoğraf makinesiyle kullanıma özel harici fl aş üniteleri**

Bu fotoğraf makinesiyle, gereksinimlerinizi karşılayacak bir flaşa sahip olmak üzere ayrı satılan flaş ünitelerini kullanabilirsiniz. Harici flaşlar fotoğraf makinesi ile iletişim kurarlar. Bu şekilde fotoğraf makinesinin flaş modlarını, TTL-AUTO ve Süper FP flaş gibi çeşitli flaş denetim modlarında, denetleme olanağın ortaya çıkar. Bu fotoğraf makinesi ile kullanılmaya uygun harici flas fotoğraf makinesinin flas kızağına takılarak kullanılabilir. Flası, sap kablosunu (opsiyonel) kullanarak flas sapına da takabilirsiniz. Harici flas ünitesiyle birlikte verilen kullanım kılavuzuna da bakın.

Flaş kullanılıyorsa deklanşör hızının üst sınırı 1/200 saniyedir\*.

\* Sadece FL-50R: 1/180 san.

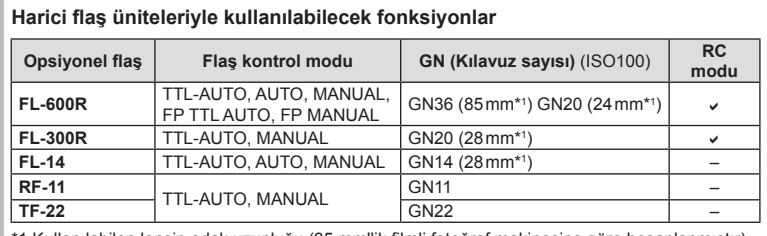

1 Kullanılabilen lensin odak uzunluğu (35 mm'lik filmli fotoğraf makinesine göre hesaplanmıştır).

### **Kablosuz uzaktan kumandalı fl aşla fotoğraf çekimi**

Bu fotoğraf makinesiyle kullanılmak üzere tasarlanmış ve uzaktan kumanda modu sunan harici flaş üniteleri, kablosuz uzaktan kumandalı flaş fotoğrafçılığı için kullanılabilir. Fotoğraf makinesi, ürünle verilen flaş ünitesini ve uzak flaş ünitelerini üç ayrı gruba kadar kumanda edebilir. Ayrıntılar için harici flaş ünitesiyle birlikte verilen kullanım kılavuzlarına bakın.

- 1 Uzaktan flaş ünitelerini RC moduna ayarlayın ve bunları gerektiği gibi yerleştirin.
	- Her bir harici flaş ünitesini açın, MODE düğmesine basın ve RC modunu seçin.
	- Her bir harici flaş ünitesi için bir kanal ve bir grup seçin.
- **2**  $\bullet$  Cekim menüsü 2'den [ $\frac{1}{4}$  RC Mode] öğesini [On] konumuna ayarlayın (S. 72).
	- LV süper kontrol paneli RC moduna geçer.
	- INFO düğmesine arka arkaya basarak bir LV süper kontrol panel görünümü seçebilirsiniz.
	- Bir flaş modu seçin (kırmızı göz giderme fonksiyonunun RC modunda kullanılamaz olduğuna dikkat edin).

**3** LV süper kontrol panelinde her bir grup için ayarları yapın.

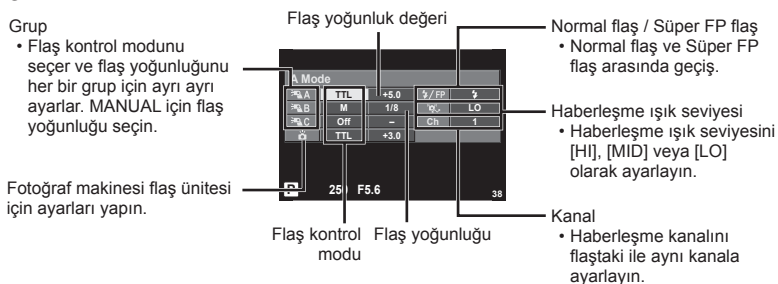

4 Ürünle verilen flaş ünitesini takın ve flaşın tepesini kaldırın.

• Dahili ve uzak flas ünitelerinin sari edildiğinden emin olduktan sonra bir test çekimi yapın.

### Kablosuz flaş kontrol aralığı

Kablosuz flaş ünitelerini uzaktan kumanda sensörleri fotoğraf makinesine bakacak şekilde konumlandırın. Aşağıdaki şekilde flas ünitelerinin konumlandırılabileceği yaklaşık aralıkları gösterilmektedir. Gerçek kumanda aralığı yerel koşullara göre değişir.

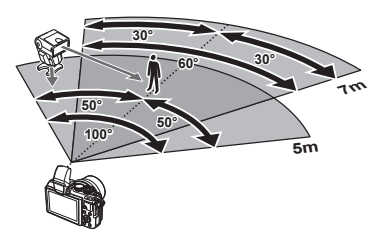

### Dikkat

- Üç adede kadar uzak flaş ünitesinden oluşan tek bir grup kullanmanızı öneririz.
- Uzak flas üniteleri, 4 saniyeden uzun olan ikinci perde yavaş senkronizasyon veya antişok pozlamaları için kullanılamaz.
- Konu fotoğraf makinesine çok yakınsa, fotoğraf makinesinin flaşı tarafından patlatılan kontrol flaşları pozlamayı etkileyebilir (bu etki, örneğin bir difüzör kullanarak fotoğraf makinesinden çıkan flaşı azaltmak suretiyle azaltılabilir).
- Flas senkronizasyon zamanlamasının üst sınırı, flaşın RC modunda kullanılması durumunda 1/160 san.'dir.

### **Diğer harici fl aş üniteleri**

Bir üçüncü şahıs flaş ünitesi fotoğraf makinesi flaş ayağına takıldığında aşağıdaki noktalara dikkat edin:

- X kontağına 24V veya daha fazla akım uygulayan eski flaş ünitelerinin kullanılması fotoğraf makinesine zarar verir.
- Flaş ünitelerinin, Olympus teknik özelliklerine uygun olmayan sinyal kontaklarıyla bağlanması fotoğraf makinesine zarar verebilir.
- Çekim modunu M olarak ayarlayın, deklanşöre hızını flaşın senkronize hızından daha yüksek olmayan bir değere ayarlayın ve ISO duyarlılığını [AUTO] dışındaki bir ayara getirin.
- Flaş kontrolü yalnızca flaşın, fotoğraf makinesi tarafından belirlenen ISO hassasiyeti ve diyafram değerlerine manüel olarak ayarlanmasıyla gerçekleştirilebilir. Flaş parlaklığı ya ISO duyarlılığını ya da diyaframı değiştirerek ayarlanabilir.
- Flaşları lense uygun bir aydınlatma açısında kullanın. Aydınlatma açısı genellikle 35 mm formatındaki eşdeğeri odak uzaklıkları cinsinden ifade edilir.

### **Temel Aksesuarlar**

### **Four Thirds objektif adaptörü (MMF–2/MMF–3)**

Bu fotoğraf makinesine Four Thirds lenslerini takmak için bir Four Thirds lens adaptörü gerekir. Otomatik odaklama gibi bazı özellikler kullanılamayabilir.

### **Uzaktan kumanda kablosu (RM–UC1)**

Örneğin makro ve bulb fotoğrafçılığı için, fotoğraf makinesinin en küçük hareketleri fotoğrafl arın bulanık çıkmasına sebep oluyorsa kullanın. Kablolu kumanda fotoğraf makinesinin çoklu konektörüyle bağlanır. (S. 10)

### **Dönüştürücü objektifl er**

Hızlı ve kolay balık gözü ve makro fotoğrafçılığı için fotoğraf makinesi objektiflerine dönüştürücü objektifler takılır. Kullanılabilir objektiflerle ilgili bilgi almak için OLYMPUS web sitesini bakın.

• **SCN** modu ( $\boxed{F_{\parallel}}$ ,  $\boxed{F_{\parallel}}$  veya  $\boxed{F_{\parallel}}$ ) için birlikte verilen uygun lensi kullanın.

### **Makro kolu ışığı (MAL–1)**

Flaşla kenarların ve köşelerin karanlık çıktığı aralıklarda bile, makro fotoğrafçılığı için konuları aydınlatmak için kullanın.

### **Mikrofon seti (SEMA–1)**

Ortam seslerinin veya rüzgar gürültüsünün kaydedilmesini önlemek üzere, mikrofon fotoğraf makinesinden uzağa yerleştirilebilir. Yaratıcılık amacınıza bağlı olarak piyasada satılan üçüncü taraf mikrofonları da kullanabilirsiniz. Ürünle verilen uzatma kablosunu kullanmanızı öneririz. (güç, ø3,5mm stereo mini priz üzerinden beslenir)

### **Sistem şeması**

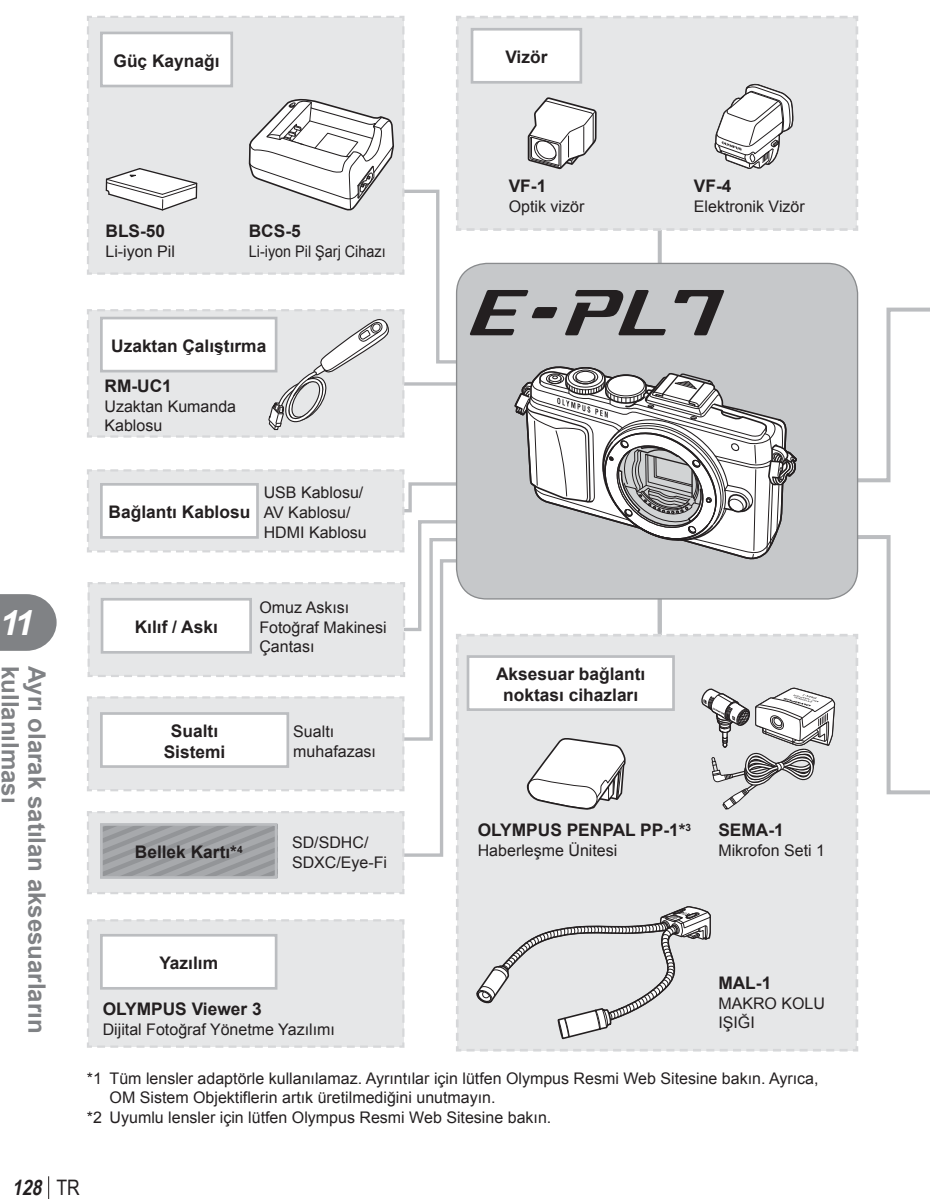

- \*1 Tüm lensler adaptörle kullanılamaz. Ayrıntılar için lütfen Olympus Resmi Web Sitesine bakın. Ayrıca, OM Sistem Objektiflerin artık üretilmediğini unutmayın.
- \*2 Uyumlu lensler için lütfen Olympus Resmi Web Sitesine bakın.

11

kullanılması

Ayrı olarak satılan aksesuarların

: E-PL7 uyumlu ürünler

: Piyasada bulunan ürünler

En güncel bilgi için lütfen Olympus web sitesini ziyaret edin.

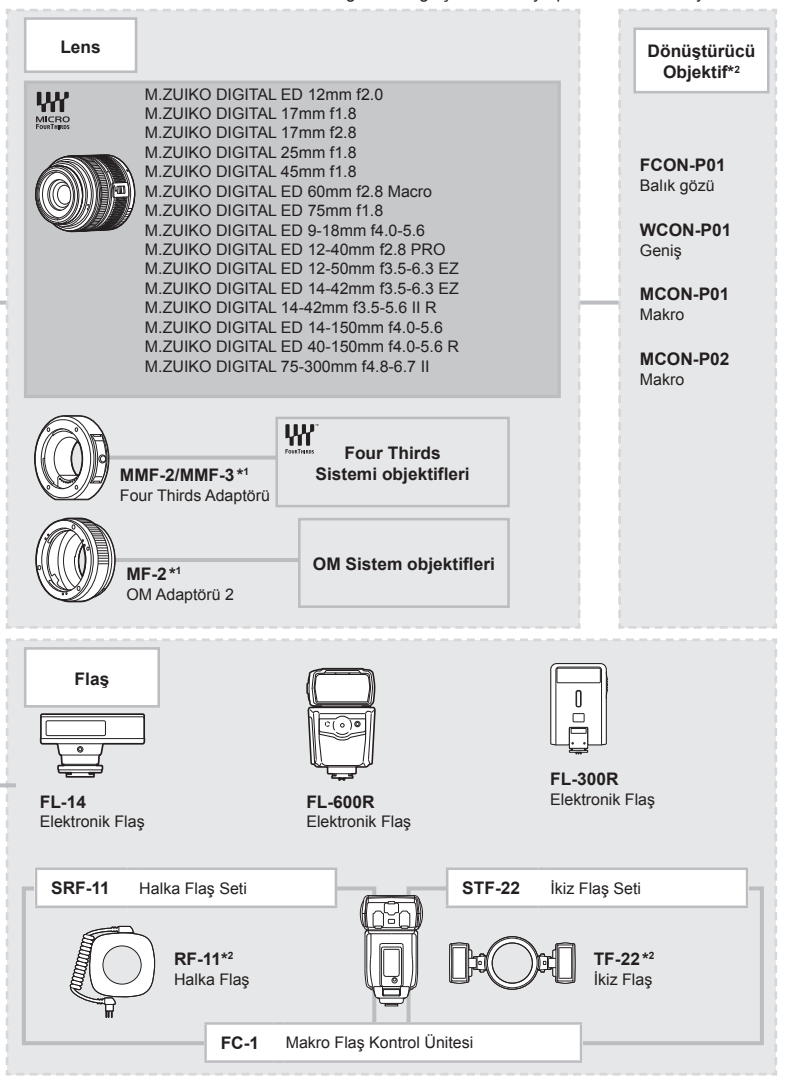

\*3 OLYMPUS PENPAL, sadece satın alındığı bölgede kullanılabilir. Kullanım, bölgeye bağlı olarak yasaları ihlal edebilir ve cezaya tabi olunabilir.

\*4 Kablosuz LAN işlevine sahip SD kartları ve Eye-Fi kartlarını fotoğraf makinesinin kullanıldığı ülkedeki yasa ve yönetmeliklere uygun olarak kullanın.

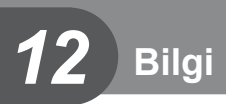

# **Çekim ipuçları ve bilgi**

### **Pil takılı olsa da fotoğraf makinesi açılmıyor**

#### **Pil, tam olarak şarj edilmemiştir.**

• Pili, şarj cihazı ile şarj edin.

#### **Pil, soğuk nedeniyle geçici olarak işlemez durumda.**

• Düşük sıcaklıklarda pil performansı azalır. Pili çıkartıp, bir süre cebine koyarak ısıtın.

### **Çekme düğmesine basıldığında, hiç fotoğraf çekilmiyor.**

#### **Fotoğraf makinesi otomatik olarak kapanıyor**

• Pilin tükenmesini azaltmak için, ayarlanmış olan süre boyunca herhangi bir işlem yapılmadığında fotoğraf makinesi otomatik olarak uyku moduna geçer.  $\mathbb{R}$  [Sleep] (S. 88) Fotoğraf makinesi uyku moduna geçtikten sonra ayarlanmış olan süre boyunca (yaklaşık 5 dakika) herhangi bir işlem yapılmazsa fotoğraf makinesi otomatik olarak kapanır.

#### **Flaş şarj olmaktadır**

• Monitörde, şarj etme işlemi sırasında  $\clubsuit$  işareti yanıp söner. Resmi çekmeden önce yani deklanşör düğmesine basmadan önce yanıp sönmenin kesilmesini bekleyin.

#### **Odaklama yapılamadığında**

• Fotoğraf makinesi, kendisine çok yakın olan veya otomatik odaklamaya uygun olmayan konulara odaklama yapamaz (monitörde AF onay işareti yanıp söner). Konuya olan mesafeyi artırın veya fotoğraf makinesiyle ana konu arasındaki mesafeyle aynı mesafedeki başka bir yüksek kontrastlı konuya odaklama yapın, kadrajı ayarlayın ve çekin.

### **Odaklanması zor olan nesneler**

Aşağıdaki durumlarda, otomatik odaklama fonksiyonu ile odaklama yapmak zorlaşabilir.

AF onay işareti yanıp sönüyor. Bu nesneler odak içerisinde değil.

AF onay işareti yanıyor fakat odak nesne üzerinde değil.

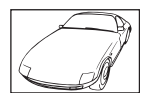

Düşük kontrastlı nesne

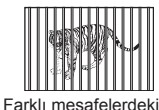

nesneler

Karenin ortasında

aşırı parlak ışık var

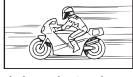

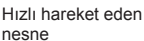

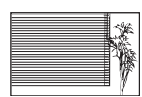

Dikey çizgiler içermeyen konu

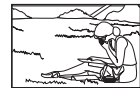

Nesne AF alanı içinde değil

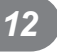

#### **Parazit azaltımı etkin**

• Gece sahneleri çekerken, deklansör hızları daha yavaştır ve fotoğraflarda parazit görüntülenme eğilimi belirir. Düşük deklanşör hızlarında çekim yaptıktan sonra fotoğraf makinesi, parazit azaltımı sürecini etkinleştirir. Bu süreçte başka fotoğraf çekilemez. [Noise Reduct.] öğesini [Off] konumuna ayarlayabilirsiniz.  $\mathbb{R}$  [Noise Reduct.] (S. 88)

### **AF hedefi sayısı azalır**

AF hedeflerinin sayısı ve büyüklüğü grup hedef ayarlarına ve [Digital Tele-converter] ve [Image Aspect] öğeleri için seçilen opsiyona göre değişir.

### **Tarih/saat ayarı yapılmamış**

#### **Fotoğraf makinesi, satın alındığı zamandaki ayarlarla kullanılıyor**

• Fotoğraf makinesinin yeni satın alındığında, tarih ve saati ayarlanmamış. Fotoğraf makinesini kullanmadan önce tarih ve saat ayarını yeniden yapın.  $\mathbb{R}$  «Tarih ve saat ayarını yapma» (S. 16)

#### **Pil, fotoğraf makinesinden çıkartılmış**

• Fotoğraf makinesi yaklaşık 1 gün boyunca pilsiz bırakılırsa, tarih ve saat ayarı, fabrika çıkış ayarına geri döner. Pil fotoğraf makinesinden çıkartılmadan önce yalnızca kısa bir süre için takılı bırakılmışsa, tarih ve saat ayarları daha çabuk iptal olur. Önemli fotoğraflar çekmeden önce, tarih ve saat ayarlarının doğru olup olmadığını kontrol edin.

### **Belirlenen fonksiyonlar fabrika varsayılan ayarlarına sıfırlanır**

Mod kadranını döndürdüğünüzde P, A, S veya M modundan başka bir çekim modunda makineyi kapattığınızda ayarlarında değişiklik yapılan fonksiyonlar varsayılan fabrika ayarları olarak sıfırlanır.

### **Çekilen fotoğrafl ar beyazımsı görüntüleniyor**

Bu durum, nesnenin arka planından tümden veya kısmen ışık geldiğinde ortaya çıkar. Buna parlama veya hayalet de denir. Mümkün olduğunca, fotoğrafta kuvvetli bir ışık kaynağının olmadığı kompozisyonlar oluşturmaya çalışın. Parlama, fotoğrafta bir ışık kaynağı olmasa da ortaya çıkabilir. Objektifi, ışık kaynağından korumak için bir objektif başlığı kullanın. Parasoleyin faydası olmuyorsa, objektifi ışıktan korumak için elinizi kullanın. **IG** «Değiştirilebilir objektifler» (S. 118)

### **Çekilen fotoğraftaki konuda bilinmeyen parlak noktalar görünüyorsa**

Bu, görüntü yakalama aygıtı üzerinde sabit noktaların oluşmasından kaynaklanıyor olabilir. [Pixel Mapping] işlemini yapın.

Sorun devam ederse, piksel eşleştirmeyi birkaç kez yineleyin.  $\mathbb{I}\mathbb{I}\mathbb{I}\mathbb{I}\mathbb{I}$  «Piksel Eşleştirme -Görüntü işleme fonksiyonlarının kontrol edilmesi» (S. 135)

### **Menülerden seçilemeyen fonksiyonlar**

Ok tuşları takımını kullanırken menülerdeki bazı öğeler seçilemeyebilir.

- Geçerli çekim modunda ayarlanamayan menü öğeleri.
- Bir öğe ayarlandığı için ayarlanamayan öğeler: [T] ve [Noise Reduct.] birleşimi vb.

# **Hata kodları**

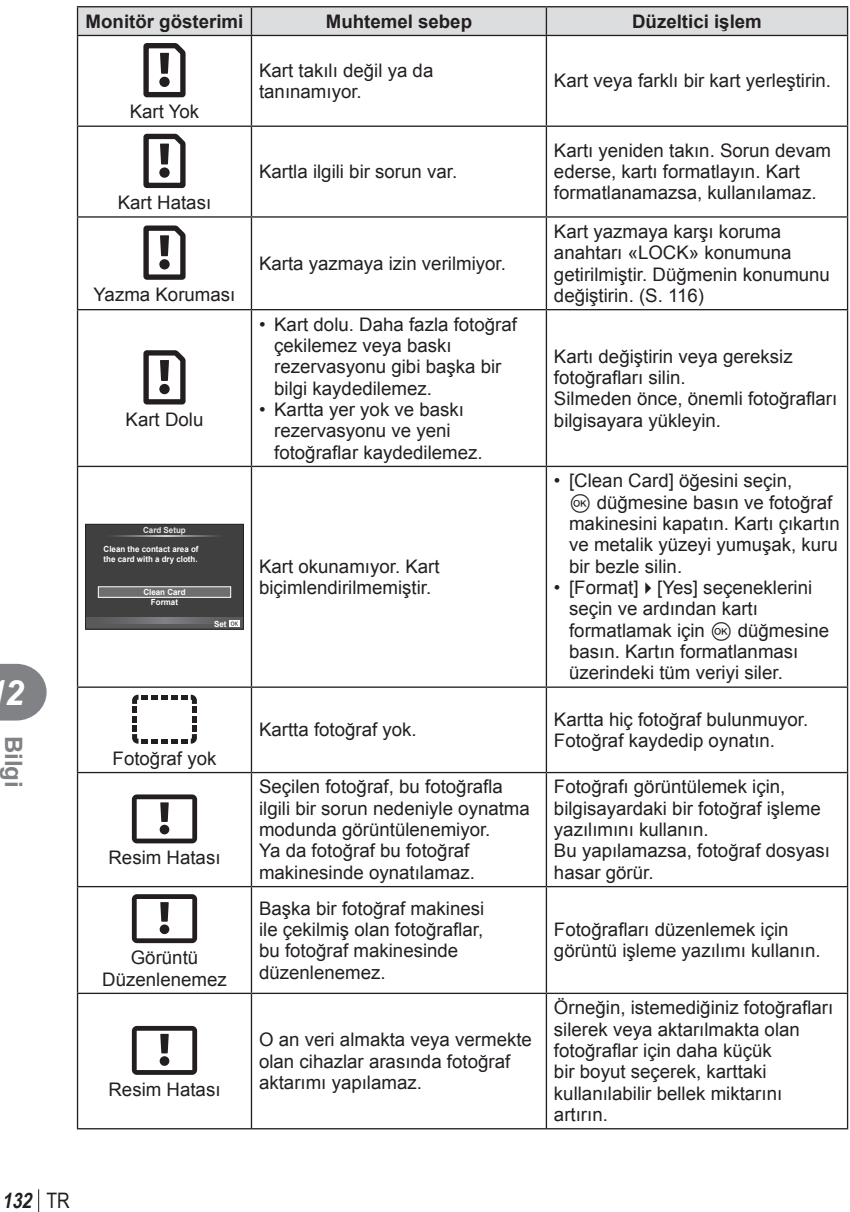

*12*

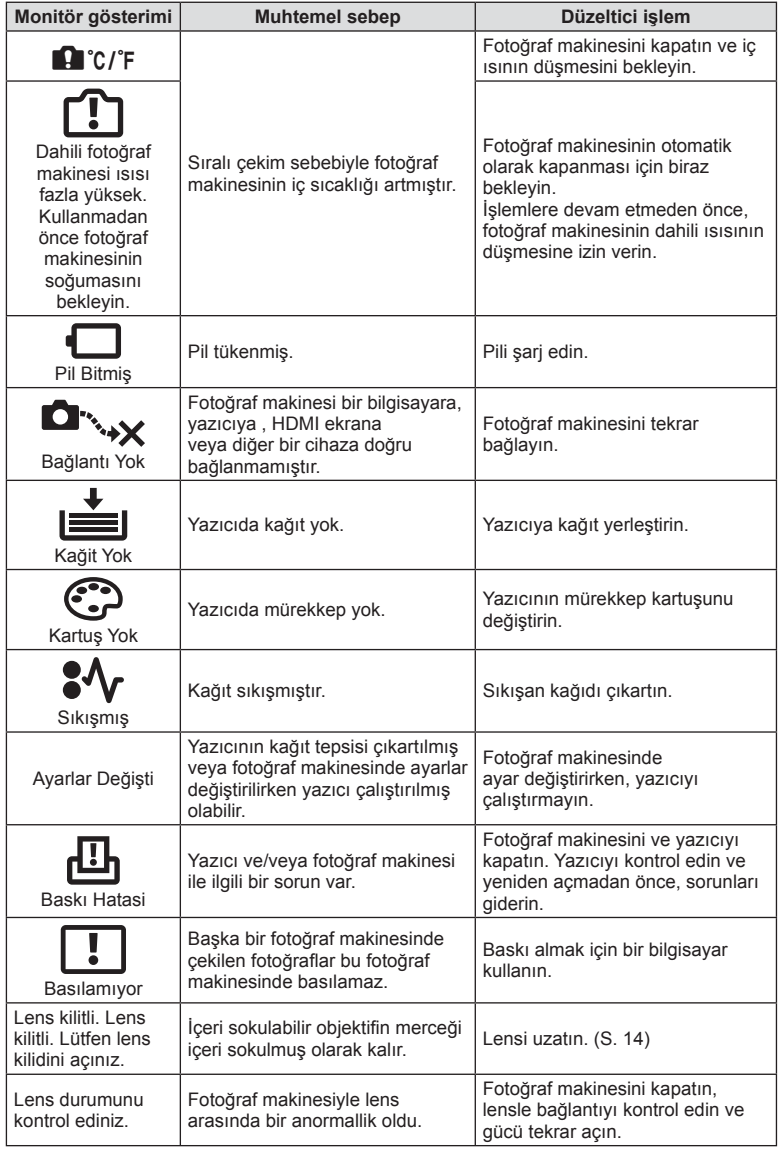

### **Fotoğraf makinesinin temizlenmesi ve bakılması**

### **Fotoğraf makinesinin temizlenmesi**

Fotoğraf makinesini temizlemeden önce fotoğraf makinesini kapatın ve pilini çıkartın.

#### **Dış Kısım:**

• Yumuşak bezle hafifçe silin. Fotoğraf makinesi çok kirliyse, bezi hafif sabunlu su ile nemlendirip iyice sıkın. Fotoğraf makinesini nemli bezle silin ve daha sonra kuru bir bezle kurutunuz. Fotoğraf makinesini plajda kullanmışsanız, temiz suda ıslatılmış ve iyice sıkılmış bir bez kullanın.

#### **Monitör:**

• Yumuşak bezle hafifce silin.

### **Objektif:**

• Objektifi piyasada satılan bir üfleyici ile tozdan arındırın. Objektif için, lens temizleme kağıdıyla yumuşakça temizleyin.

### **Depo**

- Fotoğraf makinesini uzun süreliğine saklamadan önce, pili ve kartı çıkartın. Fotoğraf makinesini serin, kuru ve iyi havalandırılan bir yerde saklayın.
- Düzenli aralıklarla pilleri takın ve fotoğraf makinesi fonksiyonlarını kontrol edin.
- Arka kapakları takmadan önce, gövde ve arka kapaklardaki toz ve diğer yabancı maddeleri temizleyin.
- Objektif takılı olmadığında fotoğraf makinesi içine toz girmesini önlemek için, fotoğraf makinesi gövdesi kapağını takın. Objektifi kaldırmadan önce ön ve arka objektif kapaklarını takmayı unutmayın.
- Kullandıktan sonra fotoğraf makinesini temizleyin.
- Böcek ilacıyla saklamayın.

### **Fotoğraf yakalama aygıtının temizlenmesi ve kontrol edilmesi**

Bu fotoğraf makinesinde, fotoğraf yakalama aygıtının üzerine toz gelmesini engellemek ve fotoğraf yakalama aygıtı yüzeyindeki toz ve kiri temizlemek için, ultrasonik titreşimler kullanan bir toz azaltma özelliği kullanılır. Toz azaltma fonksiyonu, fotoğraf makinesi açıldığında çalışır.

Toz azaltma fonksiyonu, görüntü yakalama aygıtını ve görüntü işleme devrelerini kontrol eden piksel eşleştirme fonksiyonu ile aynı anda çalışır. Toz azaltma özelliği fotoğraf makinesinin gücü her açıldığında etkinleştirildiği için, toz azaltma fonksiyonunun verimli olabilmesi için fotoğraf makinesi dik tutulmalıdır.

### Dikkat

- Benzin veya alkol gibi güçlü çözücüler veya kimyasal olarak işlenmiş bir bez kullanmayın.
- Paslanmaya neden olabileceğinden, kimyasal maddelerle iş görülen yerlerde fotoğraf makinesini saklamaktan kaçının.
- Objektif kirli bırakılırsa, leke oluşabilir.
- Fotoğraf makinesi uzun süre kullanılmadıysa, kullanmadan önce her parçasını kontrol edin. Önemli fotoğraflar çekmeden önce, bir test resmi çekerek fotoğraf makinesinin düzgün çalışıp çalışmadığını kontrol edin.

### **Piksel Eşleştirme - Görüntü işleme fonksiyonlarının kontrol edilmesi**

Piksel eşleştirme özelliği, fotoğraf makinesinin, fotoğraf yakalama aygıtı ve fotoğraf işleme fonksiyonlarını kontrol etmesini ve ayarlamasını sağlar. Monitörü kullandıktan veya sürekli çekimler yaptıktan sonra, piksel eşleştirmesini kullanmayan başlamadan önce en az bir dakika bekleyerek doğru çalışmasını sağlayın.

- **1**  $\frac{4}{3}$  Özel Menü (S. 92) sekmesinde [Pixel Mapping] seçimini yapın **ill**.
- $2 \triangleright$  düğmesine basın, ardından  $\otimes$  düğmesine basın.
	- Piksel eşleştirme işlemi devam ederken, [Busy] çubuğu görüntülenir. Piksel eşleştirme işlemi sona erdiğinde menü yeniden görüntülenir.

#### Dikkat

• Piksel eşleştirme sırasında kaza ile fotoğraf makinesini kapatırsanız, Adım 1'den tekrar başlayın.

# **Menü dizini**

\*1: [Myset] öğesine eklenebilir.

\*2: [Reset] öğesi için [Full] seçeneğini seçilerek varsayılan ayara geri dönülebilir. \*3: [Reset] öğesi için [Basic] seçeneğini seçilerek varsayılan ayara geri dönülebilir.

### **C** Çekim Menüsü

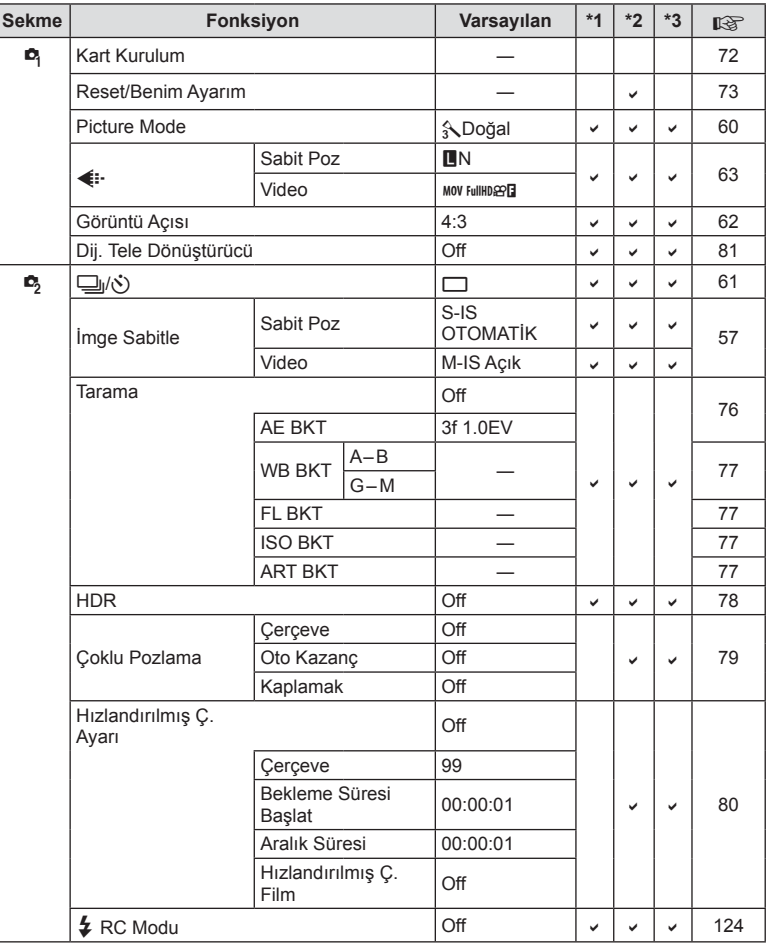

*12*

### q **Oynatma Menüsü**

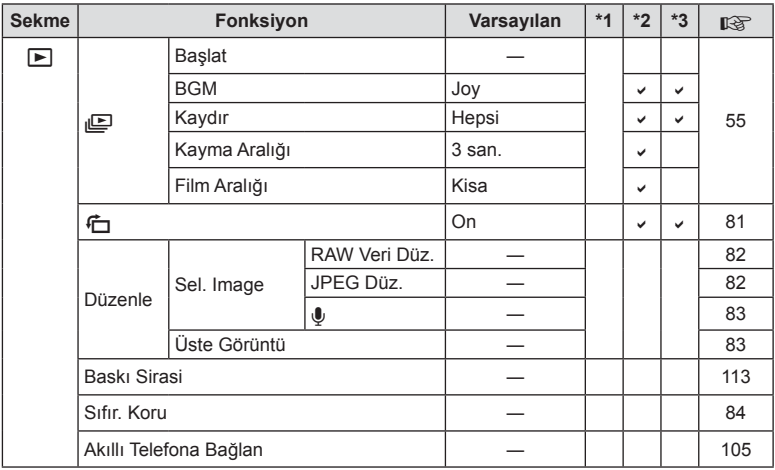

### d **Ayar Menüsü**

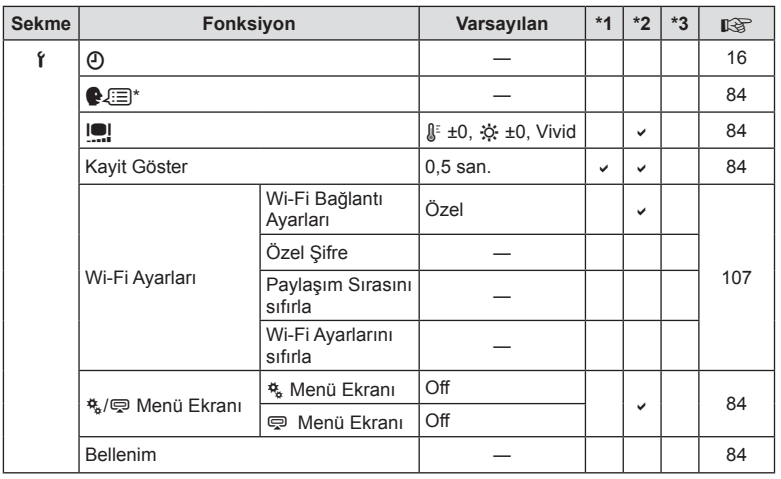

\* Ayarlar, fotoğraf makinesinin satın alındığı bölgeye göre değişir.

TR **137 Bilgi** *12*

# c **Özel Menü**

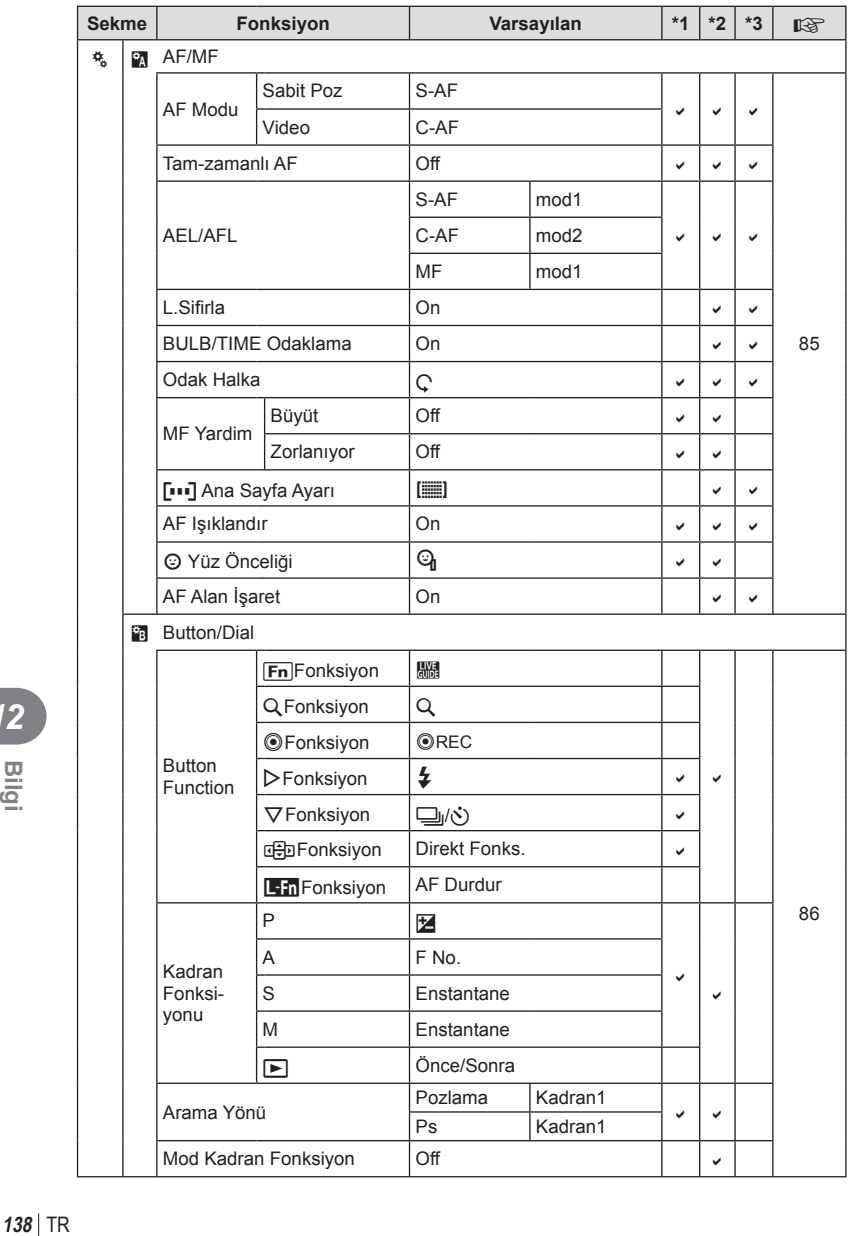

*12*

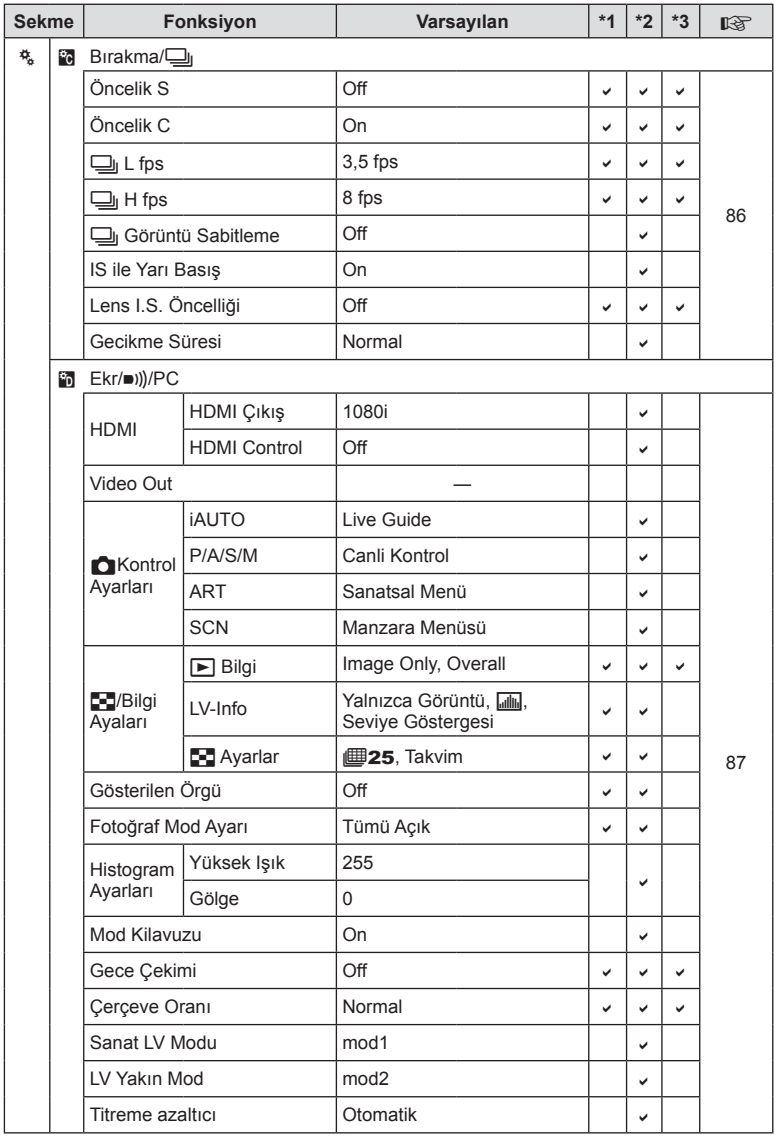

*12*

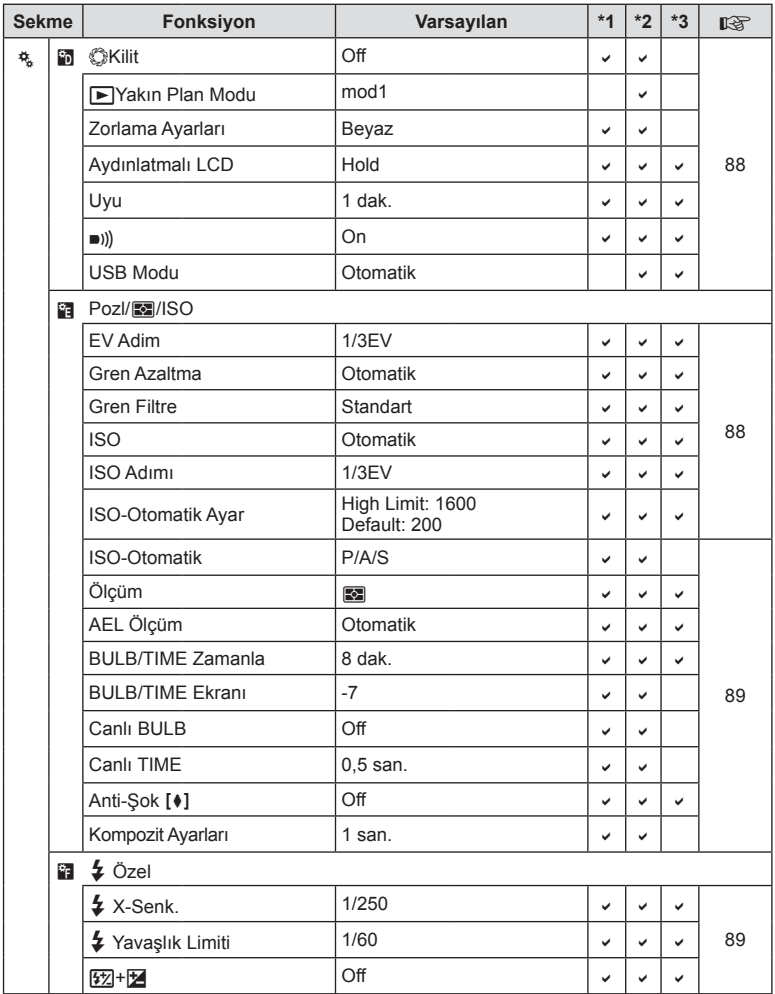

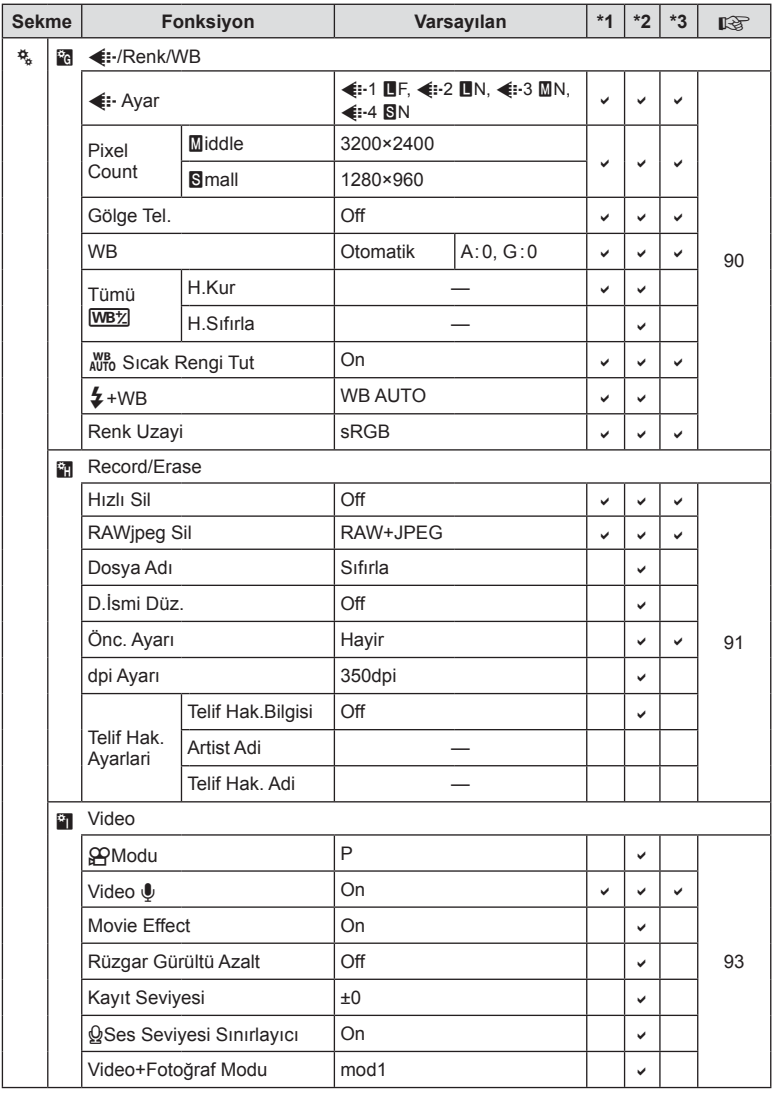

TR **141 Bilgi** *12*

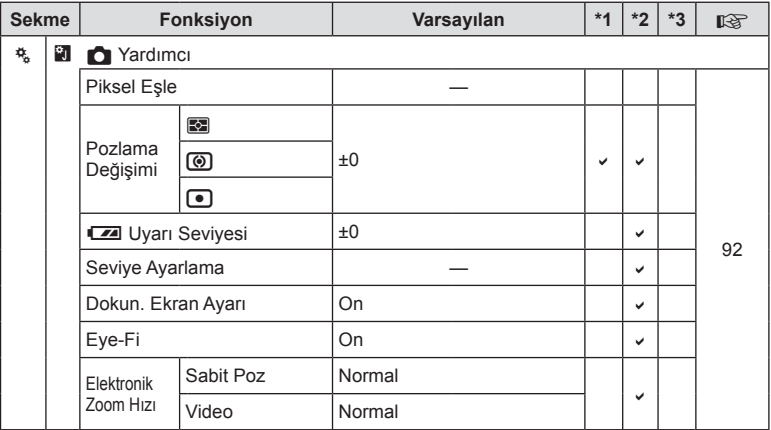

# # **Aksesuar Bağlantı Noktası Menüsü**

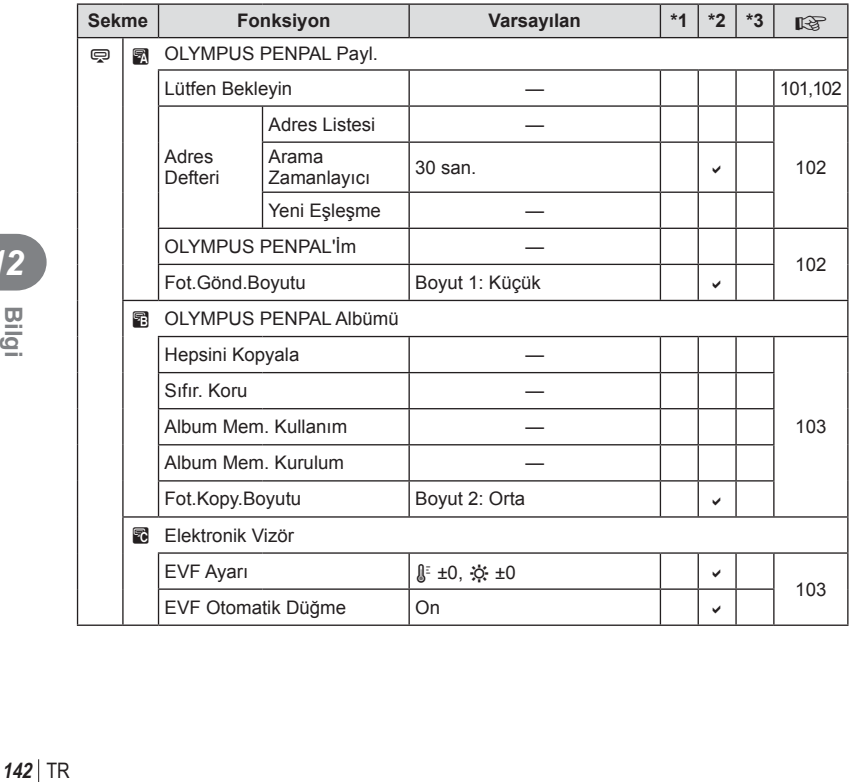

# **Özellikler**

### ■ Fotoğraf Makinesi

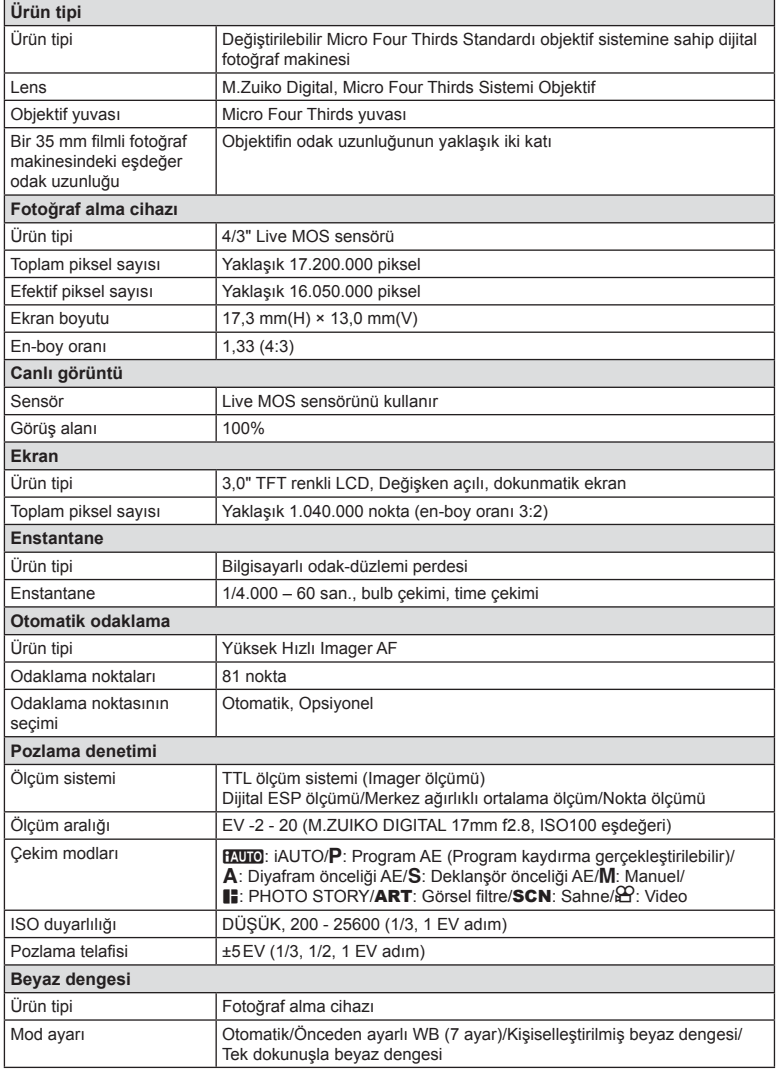

TR **143 Bilgi** *12*

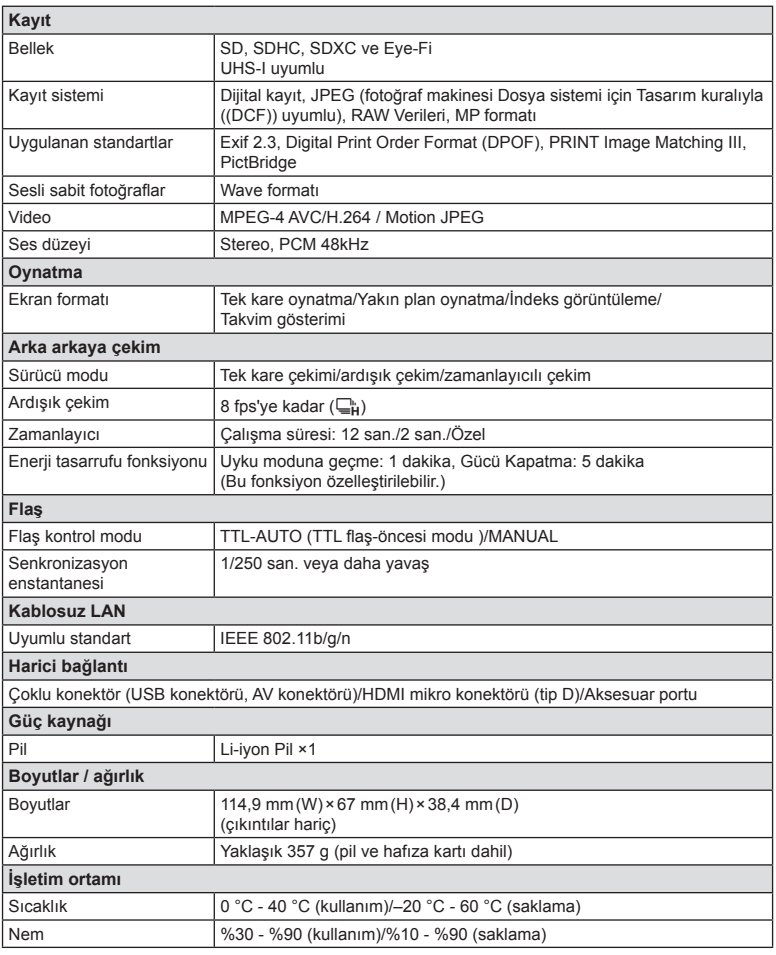

### FL-LM1 Flaş

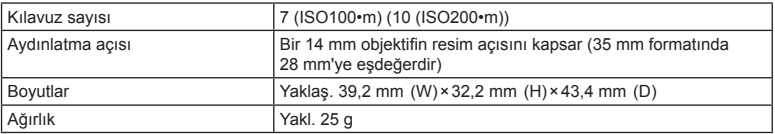

HDMI, HDMI logosu ve High-Definition Multimedia Interface, HDMI Licensing LLC şirketinin ticari markaları veya tescilli ticari markalarıdır.

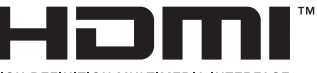

HIGH-DEFINITION MULTIMEDIA INTERFACE
#### ■ Lityum iyon pil

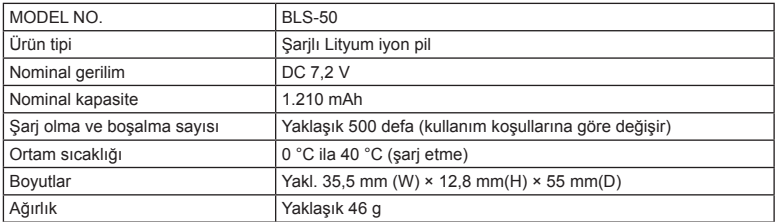

#### Lityum iyon pil şarj cihazı

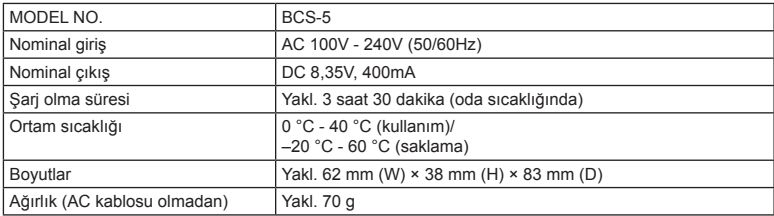

• Bu cihazla verilen AC kablosu sadece bu cihazla kullanmak içindir ve başka cihazlarla kullanılmamalıdır. Bu ürünle başka cihazların kablolarını kullanmayın.

BELİRTİMLER HERHANGİ BİLDİRİM YA DA YÜKÜMLÜLÜK OLMAKSIZIN ÜRETİCİ TARAFINDAN DEĞİŞTİRİLEBİLİR.

# *13* **GÜVENLİK ÖNLEMLER<sup>İ</sup>**

## **GÜVENLİK ÖNLEMLERİ**

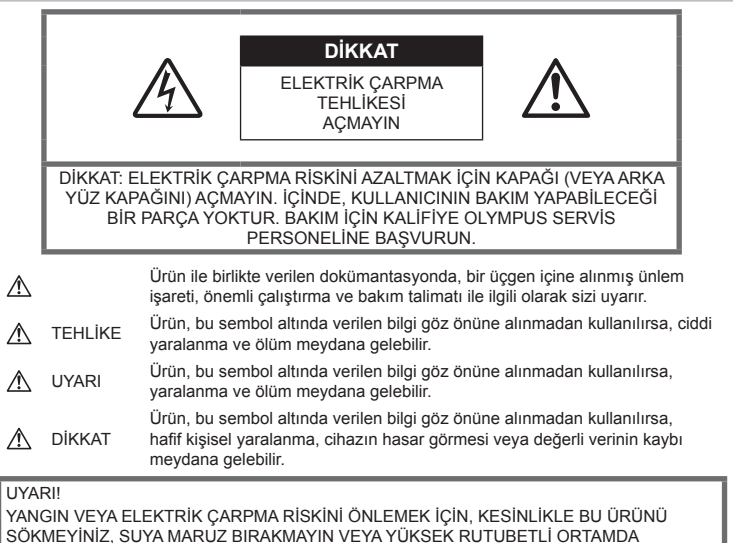

ÇALIŞTIRMAYIN.

## **Genel Önlemler**

Talimatın Tümünü Okuyun — Ürünü kullanmadan önce, kullanım talimatının tümünü okuyun. Tüm kılavuzları ve belgeleri gelecekte

başvurmak için saklayın. Temizleme - Bu ürünü temizlemeden önce daima fişini prizden çekin. Temizlik için yalnızca nemli bir bez kullanın. Bu ürünü temizlemek için, asla sıvı veya püskürtmeli temizlik maddesi veya organik çözücü madde kullanmayın.

Ek parçalar — Güvenliğiniz açısından ve ürünün hasar görmesini önlemek için, yalnızca Olympus tarafından önerilen aksesuarları kullanın.

Su ve Nem - Kötü hava kosullarına dayanıklı tasarıma sahip ürünlerle ilgili önlemler için, kötü hava koşulları ile ilgili koruma bölümlerini okuyun.

Yerleştirme — Ürünün hasar görmesini önlemek için, ürünü sabit bir tripod, sehpa veya destek üzerine güvenli bir şekilde monte edin.

Güç Kaynağı - Bu ürünü yalnızca ürün etiketi üzerinde belirtilen güç kaynağına takın.

Yabancı Nesneler — Kişisel yaralanmayı önlemek için, ürün içerisine asla metal bir nesne sokmayın.

Isı — Bu ürünü asla radyatör, ısıtıcı, soba veya stereo amplifikatörleri dahil herhangi bir tip ısı üreten cihazın yanında kullanmayın veya saklamayın.

## **TEHLİKE**

#### **Pil Kullanımı**

Pillerin akmasını, aşırı ısınmasını, yanmasını, patlamasını veya elektrik çarpması veya yanmalara neden olmasını önlemek için, bu önemli ilkeleri takip edin.

• Fotoğraf makinesi, özellikleri Olympus tarafından belirlenen bir lityum iyon pili kullanır. Pili belirtilen şarj cihazı ile şarj edin. Herhangi başka bir şarj cihazı kullanmayın.

- Pilleri kesinlikle yakmayın veya mikrodalga fırınlarda, sıcak kaplarda veya basınçlı kaplarda vb. ısıtmayın.
- Fotoğraf makinesini kesinlikle elektromanyetik aygıtların üzerine veya yakınına bırakmayın. Bu, aşırı ısınma, yanma veya patlamaya neden olabilir.
- Terminallere metalik nesnelerin temas etmesine izin vermeyin.
- Pilleri taşırken veya saklarken mücevher, iğne, raptiye, anahtar vb. gibi metal nesnelerle temas etmelerini engellemek için gerekli önlemleri alın. Kısa devre yanmanıza veya zarar görmenize neden olabilecek aşırı ısınma, yanma veya patlamaya neden olabilir.
- Pilleri asla doğrudan güneş ışığına maruz bırakmayın; sıcak bir araçta veya bir ısı kaynağının yakınındaki yüksek sıcaklıklı yerlerde saklamayın.
- Pillerin akmasını veya terminallerinin hasar görmesini engellemek için, pillerin kullanımı ile ilgili tüm talimatı dikkatle izleyin. Kesinlikle pilleri sökmeye veya lehimleme vs. gibi herhangi bir şekilde değiştirmeye çalışmayın.
- Pil sıvısı gözlerine kaçarsa, gözlerini derhal temiz, soğuk su ile yıkayın ve hemen tıbbi yardıma başvurun.
- Pili fotoğraf makinesinden çıkartamıyorsanız, yetkili bir satıcıya veya servis merkezine başvurun. Pili zorla çıkartmaya çalışmayın. Pilin dış kısmında hasar (çizik vb.) bulunması ısı oluşmasına veya patlamaya neden olabilir.
- Pilleri daima küçük çocukların ve evcil hayvanların erişemeyeceği yerlerde saklayın. Kazayla pili yutarlarsa, derhal tıbbi yardıma başvurun.

## **UYARI**

#### **Fotoğraf Makinesinin Genel Kullanımı**

- **Fotoğraf makinesini yanıcı veya patlayıcı gazların yakınında kullanmayın.**
- **Fotoğraf makinesini tozlu veya nemli yerlerde kullanmayın veya saklamayın.**
- **Flaşı ve LED'i (AF aydınlatıcısı dahil) insanlara (bebekler, küçük çocuklar, vb.) yakın mesafede kullanmayın.**
	- Resmini çektiğiniz kişilerin yüzünden en az 1 m uzaklıkta olmanız gerekir. Flaş, fotoğrafını çektiğiniz kişilerin gözlerine çok yakından patlatılırsa, kısa süreli görme kaybına neden olabilir.
- **Fotoğraf makinesi ile güneşe veya güçlü ışığa bakmayın.**
- **Küçük çocukları, bebekleri fotoğraf makinesinden uzak tutun.**
	- Ciddi yaralanmalara neden olabilecek aşağıdaki tehlikeli durumları önlemek

için, fotoğraf makinesini daima küçük çocukların veya bebeklerin erişemeyeceği yerlerde kullanın ve saklayın:

- Fotoğraf makinesinin kayışına dolanmak sonucu boğulma tehlikesi var.
- Kazayla pil, kart veya diğer küçük parçaların yutulması tehlikesi var.
- Kazayla flasın kendi gözlerine yeya başka bir çocuğun gözlerine patlaması tehlikesi var.
- Kazayla fotoğraf makinesinin hareketli parçaları tarafından yaralanma tehlikesi var.
- **Yalnızca SD/SDHC/SDXC bellek kartlarını veya Eye-Fi kartlarını kullanın. Kesinlikle başka tipte kartlar kullanmayın.** Fotoğraf makinesine yanlışlıkla başka tipte bir kart takarsanız, yetkili dağıtıcıya veya

servis merkezine danışın. Kartı zorlayarak çıkarmaya çalışmayın.

- **Şarj cihazından duman, koku, ısı veya anormal ses çıktığını fark ederseniz, derhal kullanmayı bırakın ve şarj cihazınızı güç kaynağından ayırın, ardından bir yetkili distribütör veya servis merkeziyle temasa geçin.**
- **Flaş patlarken fl aşı elle kapatmayın.**

#### **Pil Kullanımı**

- Pilleri daima kuru tutun.
- Pillerin akmasını, aşırı ısınmasını, yangına veya patlamaya neden olmalarını önlemek için, yalnızca bu ürün ile kullanılması tavsiye edilen pilleri kullanın.
- Pilleri, kullanma kılavuzunda açıklandığı şekilde dikkatlice yerleştirin.
- Yeniden şarj edilebilir piller, belirtilen sürede şarj olmazlarsa, şarj etmeyi durdurun ve bu pilleri kullanmayın.
- Dış tarafında çizik ya da hasar olan pilleri kullanmayın ve pili çizmeyin.
- Pilleri kesinlikle düşürerek veya bir yere çarparak güçlü darbelere veya sürekli titreşime maruz bırakmayın. Bu, aşırı ısınma, yanma veya patlamaya neden olabilir.
- Bir pil kullanım sırasında akarsa, normal olmayan bir koku çıkartırsa, rengi solarsa veya deforme olursa veya başka herhangi bir şekilde anormal duruma gelirse, fotoğraf makinesini derhal kullanmayı durdurun ve ateşten uzak tutun.
- Bir pil elbiseniz veya cildin üzerine sıvı akıtırsa, derhal elbisenizi çıkarın ve etkilenen bölgeyi temiz, soğuk, akan su ile temizleyin. Sıvı cildini yakarsa, derhal tıbbi yardıma başvurun.

#### **Kablosuz LAN fonksiyonunu kullanma**

- **Fotoğraf makinesini hastanelerde ve tıbbi cihazların bulunduğu diğer yerlerde kapatın.** Fotoğraf makinesinden gelen radyo dalgaları, tıbbi cihazı kötü yönde etkileyerek, kazayla sonuçlanan arızalara neden olabilir.
- **Uçağa bindiğinizde fotoğraf makinesini kapatın.**

Uçakla seyahat esnasında kablosuz cihazların kullanılması, uçağın güvenli çalışmasını engelleyebilir.

## **DİKKAT**

#### **Fotoğraf Makinesinin Genel Kullanımı**

- **Fotoğraf makinesi çevresinde olağandışı bir koku, ses veya duman görürseniz derhal fotoğraf makinesini kullanmayı bırakın.**
	- Kesinlikle pilleri çıplak elle çıkarmayın; bir yangına ya da ellerinin yanmasına neden olabilir.
- Fotoğraf makinesini kesinlikle ıslak elle tutmayın veya çalıştırmayın. Aksi takdirde; aşırı ısınabilir, patlayabilir, yanabilir, elektrik çarpabilir veya arızalar ortaya çıkabilir.
- Fotoğraf makinesini taşırken kayışa dikkat edin. Kolaylıkla nesnelere takılabilir ve ciddi hasarlara neden olabilir.
- **Fotoğraf makinesini çok yüksek sıcaklık oluşabilecek yerlerde bırakmayın.**
	- Bu tür yerlerde fotoğraf makinesini bırakmak parçaların bozulmasına ve bazı durumlarda fotoğraf makinesinin alev almasına neden olabilir. Şarj cihazını, üzeri herhangi bir şeyle örtülü ise (örneğin bir battaniye ile) kullanmayın. Bu durum aşırı ısınmaya ve yangına neden olabilir.
- **Düşük dereceli yanıkları önlemek için, fotoğraf makinesini dikkatle kullanın.**
	- Fotoğraf makinesi metal parçalar içerdiğinden, aşırı ısınma, düşük dereceli yanıklara neden olabilir. Aşağıdakilere noktalara dikkat edin:
		- Uzun süre kullanıldığında fotoğraf makinesi ısınacaktır. Fotoğraf makinesini bu durumda tutmaya devam ederseniz, düşük dereceli yanığa neden olabilir.
		- Çok soğuk olan yerlerde, fotoğraf makinesi gövdesinin sıcaklığı ortamın sıcaklığından daha düşük olabilir. Mümkünse soğuk yerlerde fotoğraf makinesini tutarken eldiven takın.
- Bu fotoğraf makinesinde kullanılan yüksek teknolojiden dolayı, fotoğraf makinesini ister kullanımda ister saklarken aşağıda listelenen yerlerde bırakmayın:
	- Sıcaklık ve/veya nem oranının yüksek olduğu veya ani değişiklikler gösterdiği yerlerde. Doğrudan güneş ışığı, plajlar, kilitli arabalar veya diğer ısı kaynakları (soba, radyatör vs) veya nemlendiricilerin yakınında.
	- Kumlu veya tozlu ortamlarda.
	- Yanıcı maddelerin veya patlayıcıların yakınında.
	- Banyo gibi ıslak yerlerde veya yağmur altında. Su geçirmez şekilde tasarlanmış ürünleri kullanırken, kullanım kılavuzlarını okuyun.
	- Çok titreşimli yerlerde.
- Fotoğraf makinesini asla düşürmeyin veya darbe ve titreşime maruz bırakmayın.
- Fotoğraf makinesini tripoda takarken veya tripoddan çıkartırken, fotoğraf makinesini döndürmeyin; tripod vidasını döndürün.
- Fotoğraf makinesini bir yere taşımadan önce, tripodu ve OLYMPUS aksesuarları dışındaki tüm aksesuarları çıkartın.
- Fotoğraf makinesinin elektrik kontaklarına dokunmayın.
- Fotoğraf makinesini doğrudan güneşe çevrilmiş şekilde bırakmayın. Bu durum, objektif ve çekim perdesinin zedelenmesine, renk bozulmasına, görüntü yakalama aygıtı üzerinde lekelenmeye veya yanmaya neden olabilir.
- Lensi çok sert itmeyin veya çekmeyin.
- Fotoğraf makinesini uzun bir süre kullanmayacaksanız, pillerini çıkartın. Fotoğraf makinesinin içinde buğulanma veya lekelenmeyi önlemek için, fotoğraf makinesini serin ve kuru bir ortamda saklayın. Uzun süre kullanmadığınız fotoğraf makinenizi ilk defa çalıştırmadan önce, normal şekilde çalıştığından emin olmak için fotoğraf makinenizi açık konuma getirin ve deklanşöre basın.
- Bir televizyon, mikrodalga fırın, video oyunu, hoparlörler, büyük monitör, televizyon/ radyo kulesi veya verici kulelerinin yakını gibi manyetik/elektromanyetik alanlar, radyo dalgaları veya yüksek gerilime maruz kaldığında, fotoğraf makinesi doğru çalışmayabilir. Böyle bir durumda, başka bir işlem yapmadan önce fotoğraf makinenizi kapatıp açın.
- Bu fotoğraf makinesi kılavuzunda açıklanan işletim ortamı kısıtlamalarını daima dikkat edin.

#### **Pil Kullanımı**

- Şarj etmeden önce daima pilde kaçak, renklenme, eğrilme ya da benzer bozukluklar olup olmadığını kontrol edin.
- Pil uzun süreyle kullanıldığında aşırı ısınabilir. Küçük yanıklardan kaçınmak için, fotoğraf makinesini kullandıktan hemen sonra pilleri çıkarmayın.
- Fotoğraf makinesini uzun süreliğine saklamadan önce daima pillerini çıkarın.
- Pili uzun bir süre kullanmayacaksanız, saklamak için serin bir yer seçin.
- Bu fotoğraf makinesi bir adet Olympus lityum pil ile çalışır. Belirtilen orijinal pili kullanın. Pil yanlış tipte bir pille değiştirilirse patlama tehlikesi oluşur.
- Fotoğraf makinesinin güç tüketimi, kullanılan fonksiyonlarına bağlı olarak değişir. Aşağıda açıklanan koşullarda, güç sürekli olarak tüketilir ve pil çabuk biter.
	- Sık sık zoom kullanılıyorsa.
	- Çekim modunda, otomatik odaklamanın etkinleştirilmesi için sık sık deklanşör düğmesine yarım basılıyorsa.
	- Ekranda uzun bir süre bir görüntü açık bırakılırsa.
	- Fotoğraf makinesi bir yazıcıya bağlı olduğunda.
- Bitmiş bir pil kullanıldığında, fotoğraf makinesi, pil seviyesi uyarısını görüntülenmeden kapanabilir.
- Olympus lityum pil yalnızca Olympus dijital fotoğraf makinesinde kullanılmak üzere tasarlanmıştır. Pili başka cihazlarda kullanmayın.
- Pil kutupları ıslanmış veya yağlanmışsa, fotoğraf makinesiyle temasında problem olabilir. Kullanmadan önce pili kuru bir bezle iyice kurulayın.
- Pili ilk kez kullanımdan önce veya uzun süredir kullanılmıyorlarsa daima şarj edin.
- Düşük ısılarda fotoğraf makinesini pil ile çalıştırırken, fotoğraf makinesi ve yedek pili mümkün olduğunca sıcak tutmaya çalışın. Düşük sıcaklıklarda tükenen bir pil, oda sıcaklığına ısındığından yeniden şarjlı olabilir.
- Uzun bir yolculuğa çıkmadan önce, özellikle de yurtdışına seyahate çıkmadan önce, yanınıza yedek piller alınız. Tavsiye edilen pili seyahat esnasında bulmak zor olabilir.
- Gezegenimizin kaynaklarını korumak için lütfen pilleri geri dönüşüme kazandırın. Kullanılamaz durumdaki pilleri bertaraf ederken daima kutuplarını örtmeye ve yerel kanun ve yönetmeliklere uymaya dikkat edin.

• **Çocukların veya hayvanların/evcil hayvanların pillerle oynamalarına ya da onları taşımalarına izin vermeyin (yalama, ağza alma ya da çiğneme gibi tehlikeli davranışları engelleyin).**

#### **Yalnızca belirtilmiş olan yeniden şarj edilebilir pil ve şarj cihazı kullanın**

Bu fotoğraf makinesi ile yalnızca özgün Olympus belirtimli yeniden şarj edilebilir pil ve şarj cihazı kullanmanızı öneririz.

Orijinal olmayan yeniden şarj edilebilir pil ve/veya şarj cihazı kullanılması, sızıntı, ısınma, alevlenme nedeniyle yangına veya kişisel yaralanmalara veya pilin zarar görmesine neden olabilir. Olympus, özgün Olympus aksesuarı olmayan piller ve/veya şarj cihazlarının kullanımından dolayı ortaya çıkacak kaza veya hasarlar için herhangi bir sorumluluk kabul etmez.

#### **Ekran**

- Monitöre kuvvetli şekilde bastırmayın. Aksi duruma fotoğraf bulanıklaşabilir, oynatma modu bozulabilir veya monitör hasar görebilir.
- Monitörün üst/alt kısmında bir ışık şeridi görüntülenebilir; fakat bu bir arıza değildir.
- Nesne, fotoğraf makinesinde diyagonal olarak izlendiğinde, kenarlar zikzaklı görüntülenebilir. Bu durum, bir aksaklık değildir; oynatma modunda daha az dikkat çekici olacaktır.
- Düşük ısıya maruz kalan yerlerde, monitörün açılması uzun sürebilir veya renkleri geçici olarak değişebilir. Fotoğraf makinesini aşırı soğuk yerlerde kullanırken, ara sıra sıcak bir yere koymak akıllıca olur. Düşük ısıdan dolayı, zayıf performans gösteren ekran, normal sıcaklıklarda normale dönecektir.
- Bu ürünün ekranı yüksek kaliteli ve hassas şekilde üretilmiştir, ancak ekranda çizgiler veya ölü pikseller olabilir. Bu pikseller, kaydedilecek görüntüyü hiçbir şekilde etkilemez. Teknik özellikleri nedeniyle, açıya bağlı olarak ekranda renk veya parlaklık eşitsizliği görülebilir, ancak bu durum, ekranın yapısından kaynaklanır. Bu bir arıza değildir.

#### **Yasal ve Diğer Beyanlar**

- Olympus, bu ürünün yasal olarak kullanılması sonucu zarar veya kara ilişkin hiçbir vaatte bulunmaz ve garanti vermez veya üçüncü kişilerin, bu ürünün uygunsuz kullanılmasından kaynaklanacak hiçbir talebini kabul etmez.
- Olympus bu ürünün yasal olarak kullanılması sonucu fotoğraf verilerinin silinmesine dayanan zararlara ya da karlara ilişkin hiçbir vaatte bulunmaz ve garanti vermez.

#### **Garanti Tekzibi**

- Olympus, bu yazılı materyalin veya yazılımın içeriği aracılığıyla ve içeriği ile ilgili olarak hiçbir doğrudan ya da dolaylı vaatte bulunmaz veya garanti vermez; hiç bir durumda ticari kullanılabilirlik ya da belirli bir amaç için kullanılabilirlik ya da bu yazılı belgelerin, yazılımın ya da cihazın kullanılmasından ya da kullanılamamasından kaynaklanan (kar kaybı, işin aksaması ya da iş bilgilerinin yitirilmesi dahil fakat bununla sınırlı olmamak kaydıyla) sorumluluk kabul etmez. Bazı ülkeler, dolaylı veya arızi zararlardan kaynaklanan sorumluluğun veya dolayı garanti vaadinin sınırlandırılmasına izin vermez. Bu nedenle yukarıdaki sınırlandırmalar sizin için geçerli olmayabilir.
- Olympus, bu kılavuzun tüm haklarını saklı tutar.

#### **Uyarı**

İzinsiz fotoğraf çekme veya telif hakkı olan materyallerin kullanımı, telif hakları kanunu ihlal edebilir. Olympus, izinsiz fotoğraflama, telif hakkı sahiplerinin haklarını ihlal eden kullanım ya da diğer eylemler için hiçbir sorumluluk kabul etmez.

#### **Telif hakkı bildirimi**

Tüm hakları saklıdır. Olympus'un yazılı izni olmadan, burada yazılı materyallerin veya bu yazılımın hiçbir bölümü, hiçbir biçimde, fotokopi ve herhangi tip bilgi saklama ve sorgulama sistemi dahil, hiçbir elektronik veya mekanik araçla çoğaltılamaz. Bu yazılı materyalde verilen bilgi veya yazılımla ilgili, burada bulunan bilgilerin kullanılmasından dolayı oluşabilecek hiç bir hasardan dolayı sorumluluk kabul edilmez. Olympus, önceden bilgi vermeksizin bu dokümanda yer alan bilgi ve özellikleri değiştirme hakkını saklı tutar.

#### **FCC Uyarısı**

Bu cihaz test edilmiş ve FCC Kuralları Bölüm 15'e göre B Sınıfı dijital cihaz sınırlamalarına uygun bulunmuştur. Bu sınırlamalar yerleşim alanlarındaki zararlı girişimlere karşı makul koruma sağlamak üzere tasarlanmıştır. Bu cihaz, radyo frekansı enerjisi üretir, kullanır ve yayabilir; talimata uygun kurulmadığı ve kullanılmadığı takdirde radyo yayınlarına zararlı girişimlere yol açabilir. Bununla birlikte, belli bir yerde elektromanyetik girişime yol açmayacağının garantisi yoktur. Bu cihaz radyo veya televizyon yayınının alışına zarar veren elektromanyetik girişime yol açarsa - bu durum cihaz açılıp kapatılarak anlaşılabilir - kullanıcının aşağıdaki önlemlerin bir veya birkaçıyla karışmayı gidermeye çalışması tavsiye edilir:

- Alıcı anteninin yönünü veya yerini değiştirin.
- Cihaz ile alıcı arasındaki mesafeyi arttırın.
- Cihazı, alıcının bağlı olduğu devreden farklı bir devre üzerinde bulunan bir prize takın.
- Yardım için bayiye veya tecrübeli bir radyo/ TV teknisyenine danışın.
- Fotoğraf makinesini USB destekli kişisel bilgisayara bağlamak için, yalnızca OLYMPUS tarafından sağlanan USB kablosu kullanılmalıdır.

#### **FCC Uyarısı**

Uyumluluktan sorumlu taraf tarafından açık bir şekilde onaylanmamış değişiklik veya düzenlemeler, kullanıcının cihazı kullanma yetkisini geçersiz kılabilir.

Bu verici, başka bir anten veya verici ile birlikte konumlandırılmamalı veya kullanılmamalıdır.

Bu cihazın, kontrolsüz bir ortam için belirlenen FCC/IC radyasyona maruz kalma sınırlarıyla uyumlu olduğu tespit edilmiştir ve IC radyo frekansı (RF) Maruz Kalma kurallarına ait OET65'in ve RSS-102'nin C Eki olan FCC radyo frekansı (RF) Maruz Kalma Yönergeleri ile uyumludur. Bu cihaz, özgül soğurma oranı (SAR) testine tabi tutulmaksızın uygun olduğu düşünülen, çok düşük seviyelerde RF enerjisine sahiptir.

#### **Kuzey Amerika'daki müşteriler için**

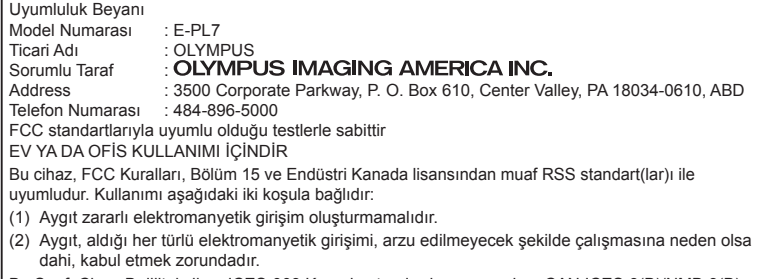

Bu Sınıfı Class B dijital cihaz ICES-003 Kanada standardına uygundur. CAN ICES-3(B)/NMB-3(B)

#### **OLYMPUS AMERİKA SINIRLI GARANTİ - OLYMPUS IMAGING AMERICA INC. ÜRÜNLERİ**

Olympus, birlikte verilen Olympus® görüntüleme ürününde/ürünlerinde ve ilgili Olympus® aksesuarlarında (münferit olarak bir «Ürün» ve toplu olarak «Ürünler»), normal kullanımda ve hizmette satın alındığı tarihten itibaren bir (1) yıl boyunca malzeme ve işçilik kusurları bulunmayacağını garanti eder.

Bir yıllık garanti süresi içinde herhangi bir Ürünün kusurlu olduğu anlaşılırsa, müşteri kusurlu Ürünü aşağıda belirtilen prosedürlere uyarak Olympus tarafından belirlenen herhangi bir yetkili Olympus Onarım Servis Merkezine geri göndermelidir (bkz «SERVİS GEREKTİĞİNDE YAPILMASI GEREKENLER»).

Olympus, bir Olympus incelemesi ve fabrikada yapılacak inceleme neticesinde (a) belirtilen kusurun normal ve doğru kullanım sonucu meydana geldiğinin ve (b) Ürünün bu sınırlı garanti kapsamına girdiğinin onaylanması şartıyla, inisiyatifi tamamen kendisine ait olmak üzere kusurlu Ürünü masrafları Olympus karşılayacak şekilde onaracak, değiştirecek veya ayarlayacaktır.

Olympus'un bu garantiyle üstlendiği tek sorumluluk ve müşterinin buradaki tek umarı, ürünün tamiri, yenisiyle değiştirilmesi veya ayarlanması ile sınırlıdır. Kanunlar tarafından şart koşulması durumu haricinde, Ürünün onarılması veya yenisiyle değiştirilmesi burada sağlanan garanti süresini uzatmaz.

Kanunların önlediği durumlar haricinde, Ürünlerin belirlenen Olympus Onarım Servis Merkezine gönderilmesi ve ilgili masraflar müşterinin sorumluluğundadır. Olympus herhangi bir koruyucu bakım, kurulum, kaldırma veya bakım çalışması yürütmekle yükümlü değildir. Olympus (i) garanti için onarılmış, yenilenmiş

ve/veya servis verilebilir daha önce kullanılmış (Olympus'un kalite güvence standartlarına

uygun) parçalar kullanma veya başka onarımlar yapma ve (ii) Ürünler üzerinde veya Ürünlere uygulama yükümlülüğü bulunmaksızın, ürünleri üzerinde veya ürünlerine iç veya dış tasarım ve/veya özellik değişiklikleri yapma hakkını saklı tutar.

#### **BU SINIRLI GARANTİ KAPSAMINA GİRMEYEN HUSUSLAR**

Aşağıda sıralanan hususlar bu sınırlı garanti kapsamına girmez ve Olympus tarafından hiçbir şekilde doğrudan veya dolaylı veya herhangi bir mevzuat gereği garanti edilmez:

- (a) Olympus tarafından üretilmeyen ve/veya «OLYMPUS» marka etiketi taşımayan ürünler ve aksesuarlar (Olympus tarafından dağıtılmasına rağmen, diğer üreticilere ait ürünlerin ve aksesuarların garanti kapsamı, bu ürünlerin ve aksesuarların ilgili üreticilerinin sorumluluğundadır ve hükümleri ve süresi bu üreticilerin garantilerinde belirtildiği şekildedir.);
- (b) Üçüncü taraflarca onarım için Olympus'un önceden yazılı izni alınmaksızın, Olympus'un kendi yetkili servis personeli dışındaki taraflarca sökülen, onarılan, kurcalanan, değiştirilen veya üzerinde değişiklik yapılan Ürünler;
- (c) Ürünler üzerinde aşınma, yıpranma, hatalı kullanım, amaç dışı kullanım, ihmal, kum veya sıvı girmesi, darbe, yanlış saklama, programlı operatör ve bakım işlemlerinin uygulanmaması, pil sızıntısı, «OLYMPUS» markalı aksesuarların, sarf malzemelerin veya parçaların kullanılmaması veya Ürünlerin uyumlu olmayan aygıtlarla birlikte kullanılması neticesi meydana gelen kusurlar veya hasarlar,
- (d) yazılım programları;
- (e) parçalar ve sarf malzemeler (lambalar, mürekkep, kağıt, film, baskılar, negatifler, kablolar ve piller) ve/veya
- (f) Olympus'un seri numarası yerleştirmediği ve kaydetmediği modeller hariç olmak üzere; doğru şekilde yerleştirilmiş ve kaydedilmiş Olympus seri numarası içermeyen Ürünler.
- (g) Kuzey Amerika, Orta Amerika, Güney Amerika ve Karayipler dışında yer alan satıcıdan gönderilen, teslim alınan, satın alınan veya satılan Ürünler ve/veya
- (h) Kuzey Amerika'da, Güney Amerika'da, Orta Amerika'da veya Karayipler'de (Gri Piyasa Ürünleri) satılması tasarlanmayan veya buralarda satılmasına yetki verilmeyen Ürünler).

GARANTİ REDDİ; HASARLARIN SINIRLANDIRILMASI, TÜM GARANTİ SÖZLEŞMESİNİN TEYİD EDİLMESİ; YUKARIDA BELİRTİLEN SINIRLI GARANTİ DIŞINDA BELİRLENEN LEHDAR OLYMPUS, YUKARIDA BELİRTİLEN SINIRLI GARANTİ DIŞINDA NORMAL VE TİCARİ KULLANIM DA DAHİL HANGİ AMAÇLA KULLANILIRSA KULLANILSIN ÜRÜNLERLE İLGİLİ OLARAK DOĞRUDAN VEYA DOLAYLI, AÇIK VEYA KAPALI BAŞKA HİÇBİR SÖZ, TEMİNAT, KOŞUL VE GARANTİ VERMEZ VE AYRICA, BUNLARLA SINIRLI OLMAKSIZIN, UYGUNLUK, SAĞLAMLIK, TASARIM, ÇALIŞMA VEYA ÜRÜNLERİN (VEYA HERHANGİ BİR PARÇASININ) DURUMU VEYA ÜRÜNLERİN SATILABİLİRLİĞİ VEYA BELİRLİ BİR AMACA UYGUNLUĞU VEYA HERHANGİ BİR PATENTİN, TELİF HAKKININ VEYA DİĞER FİKRİ MÜLKİYET HAKLARININ ÇİĞNENMESİYLE İLGİLİ GARANTİLER VE SÖZLER DE VERMEZ.

İLGİLİ KANUNLAR GEREĞİ BAŞKA GARANTİLERİN DE GEÇERLİ KABUL EDİLMESİ ZORUNLUYSA, BU GARANTİLERİN GEÇERLİLİK SÜRELERİ DE BU SINIRLI GARANTİ SÜRESİYLE SINIRLI OLACAKTIR. BAZI EYALETLERDE REDDETME VEYA GARANTİLERİN SINIRLANDIRILMASI VE/VEYA YÜKÜMLÜLÜĞÜN SINIRLANDIRILMASI TANINMAZ, BU DURUMLARDA YUKARIDAKİ REDDETME VE HARİÇ TUTMALAR GEÇERLİ OLMAYABİLİR. MÜŞTERİ AYRICA EYALETTEN EYALEYE DEĞİŞEN FARKLI VE/VEYA İLAVE HAKLARA VE YETKİLERE SAHİP OLABİLİR. MÜŞTERİ, SORUMLULUK ŞARTLARI SÖZLEŞMEYLE VEYA BAŞKA BİR ŞEKİLDE (İHMAL VE KATI ÜRÜN SORUMLULUĞU) BELİRLENSE DAHİ GECİKEN TESLİMAT, ÜRÜN ARIZASI, ÜRÜN TASARIMI, SEÇİMİ VEYA ÜRÜN, GÖRÜNTÜ VEYA VERİ KAYBI VEYA BOZULMASI VEYA BAŞKA BİR NEDENLE ORTAYA ÇIKABİLECEK HİÇBİR HASARDAN DOLAYI OLYMPUS'UN SORUMLU TUTULAMAYACAĞINI ONAYLAR VE KABUL EDER. OLYMPUS'UN POTANSİYEL KAYIP

VEYA ZARARLARIN OLASILIĞI HAKKINDA BİLGİ SAHİBİ OLMASINDAN VEYA BİLGİ SAHİBİ OLMASI BEKLENMESİNDEN BAĞIMSIZ OLARAK; OLYMPUS HİÇBİR KOŞULDA VE HİÇBİR ŞEKİLDE DOLAYLI, KAZARA VEYA SONUÇLARA BAĞLI OLARAK ORTAYA ÇIKAN VEYA ÖZEL HASARLARDAN VE ZARARLARDAN (KAR KAYBI VEYA KULLANIM KESİNTİSİ DE DAHİLDİR, ANCAK BUNLARLA SINIRLI DEĞİLDİR) DOLAYI SORUMLU TUTULAMAYACAKTIR.

Bunlarla sınırlı olmaması şartıyla Olympus satıcıları, temsilcileri, satış personeli veya dağıtıcıları da dahil üçüncü taraflarca bu sınırlı garanti şartlarına aykırı veya bu sınırlı garanti şartlarına ek olarak verilen sözler ve garantiler, bir Olympus yetkilisi tarafından yazılı ve açık bir şekilde kabul edilmediği sürece hiçbir şekilde Olympus'u bağlayıcı bir nitelik taşımayacaktır.

Bu sınırlı garanti, Olympus'un Ürünlerle ilgili olarak vermeyi kabul ettiği tek ve özel garanti bildirimidir ve bu sınırlı garanti konusuyla ilgili olarak daha önce veya aynı zamanda sözlü veya yazılı olarak verilen tüm anlaşmaların, kabullerin, tekliflerin ve yazışma ve görüşmelerin yerine geçer.

Bu sınırlı garanti yalnızca Ürünü ilk satın alan müşteri için geçerlidir ve başkasına devredilemez veya nakledilemez.

#### **SERVİS İHTİYACINDA YAPILMASI GEREKENLER**

Müşteri, Ürünü onarım servisine göndermeyi koordine etmek üzere bölgesine atanan Olympus Müşteri Destek Ekibi ile iletişime geçmelidir. Bölgenizdeki Olympus Müşteri Destek Ekibi ile iletişim kurmak için lütfen aşağıdaki adresi ziyaret edin veya aşağıdaki numarayı arayın:

#### Kanada:

www.olympuscanada.com/repair / 1-800-622- 6372

Amerika Birleşik Devletleri:

www.olympusamerica.com/repair / 1-800-622- 6372

Latin Amerika:

www.olympusamericalatina.com

Müşteri Ürünü onarım servisi için Olympus'a göndermeden önce Üründe kayıtlı tüm görüntüleri ve diğer verileri başka bir görüntü veya veri depolama ortamına aktarmalı veya kopyalamalıdır.

**GÜVENLIK ÖNLEMLERİ** 

OLYMPUS HİÇBİR DURUMDA VE KOŞULDA ÜRÜNDE KAYITLI GÖRÜNTÜLERİ VEYA VERİLERİ VEYA ÜRÜN İÇERİSİNDE BULUNAN FİLM(LER)İ KAYDETME, SAKLAMA VEYA KURTARMAKLA YÜKÜMLÜ OLMAYACAK VE POTANSİYEL KAYIP VEYA ZARARLARIN OLASILIĞI HAKKINDA BİLGİ SAHİBİ OLMASINDAN VEYA BİLGİ SAHİBİ OLMASI BEKLENMESİNDEN BAĞIMSIZ OLARAK SERVİS ÇALIŞMASI GERÇEKLEŞTİRİLİRKEN GÖRÜNTÜLERİN VEYA VERİLERİN KAYBOLMASINDAN VEYA BOZULMASINDAN (DOĞRUDAN, DOLAYLI, SONUCA DAYALI VEYA ÖZEL ZARARLAR, KAR KAYIPLARI VEYA KULLANIM KESİNTİLERİ DE DAHİL, ANCAK BUNLARLA SINIRLI OLMAYAN) DOLAYI HİÇBİR SORUMLULUK KABUL ETMEYECEKTİR.

Müşteri, taşınma sırasında hasar görmemesi için Ürünü uygun ve yeterli tampon malzemeleri kullanarak dikkatlice paketlemelidir. Ürün uygun şekilde paketlendiğinde, paket ilgili Olympus Müşteri Destek Ekibi tarafından verilen talimatlara uyarak Olympus'a veya Olympus Yetkili Onarım Servis Merkez konumuna gönderilmelidir.

Ürünleri onarım servisine gönderirken, paket üzerinde şu bilgiler bulunmalıdır:

- 1) Satın alma tarih ve yerini gösteren satış fişi. Elde yazılan fişler kabul edilmeyecektir;
- 2) Ürün üzerindeki seri numarasına karşılık gelen Ürün seri numarasını taşıyan bu sınırlı garantinin bir kopyası (Olympus'un seri numarası yerleştirmediği ve kaydetmediği modeller için geçerli değildir).
- 3) Sorunun ayrıntılı bir açıklaması ve
- 4) Varsa ve sorunla ilgiliyse örnek baskılar, negatifler, dijital baskılar (veya disk üzerinde dosyalar).

TÜM BELGELERİN KOPYASINI SAKLAYIN. Taşınma sırasında kaybolan veya tahrip gören belgelerden Olympus veya Yetkili bir Olympus Onarım Servis Merkezi sorumlu olmayacaktır. Servis çalışması tamamlandıktan sonra Ürün, tarafınıza posta ücretleri ödenmiş bir şekilde iade edilecektir.

#### **GİZLİLİK**

Garanti haklarınızı kullanmak için tarafınızdan sağlanan bilgilerin tamamı gizli tutulacaktır ve yalnızca garanti onarım hizmetlerini işleme ve uygulama amaçları için kullanılıp açıklanacaktır.

#### **Avrupa'daki müşteriler için**

«CE» işareti, bu ürünün Avrupa güvenlik, sağlık çevre ve müşteri koruma şartlarını karşıladığını göstermektedir. «CE» işaretli fotoğraf makineleri Avrupa'da satılmaya yöneliktir. Burada, Olympus Imaging Corp. ve Olympus Europa SE & Co. KG, bu E-PL7 ürününün 1999/5/EC Sayılı Direktifin temel şartlarını ve diğer ilgili hükümlerini karşıladığını beyan eder. Ayrıntılar için şu adresi ziyaret edin:

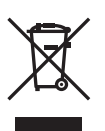

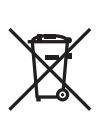

http://www.olympus-europa.com/ Bu sembol [çarpı işaretli tekerlekli çöp kutusu WEEE Ek IV] AB ülkelerinde, hurda elektrik ve elektronik cihazların ayrı toplanması anlamına gelir. Lütfen cihazı evinizdeki çöpe atmayın.

Bu ürünün atılması için, lütfen ülkenizdeki mevcut geri dönüşüm ve toplama sistemlerini kullanın. Bu sembol [çapraz işaretli tekerlekli çöp kutusu, 2006/66/EC Ek II] atık pillerin AB ülkelerinde ayrı bir yerde toplandığı anlamına gelir. Lütfen pilleri evinizdeki çöp kutusuna atmayın.

Atık pillerin atılması için, lütfen ülkenizdeki geri dönüşüm ve toplama sistemlerini kullanın.

EEE Yönetmeliğine Uygundur

## **Garanti Şartları**

Düşük ihtimal taşısa da, düzgün kullanılmasına rağmen (ürünle verilen yazılı Kullanım Kılavuzuna uygun olarak) ürününüz kusurlu bulunursa, OLYMPUS EUROPA SE & Co. KG şirketinin iş alanı bünyesinde yer alan ve web sitesinde belirtilen

(bkz. http://www.olympus-europa.com) yetkili bir Olympus dağıtıcısından temin edildiği tarihten itibaren yürürlükteki ulusal garanti süresi boyunca, bu ürün tamir edilebilir veya Olympus'un tercihine göre ücretsiz olarak yenisiyle değiştirilebilir. Olympus'un sizi memnun edecek şekilde ve mümkün olan en kısa sürede talep edilen garanti hizmetlerini sunmasını sağlamak için lütfen aşağıda listelenen bilgileri ve talimatları unutmayın:

1. Bu garanti kapsamında hak talep etmek için lütfen

http://consumer-service.olympus-europa.com adresinde yer alan kayıt ve izleme talimatlarını (bu servis tüm ülkelerde kullanılmamaktadır) takip edin veya ürünü, yürürlükteki ulusal garanti süresi dolmadan önce ilgili orijinal faturayı veya satın alma fişini ve tamamlanmış Garanti Sertifikasını, satın alınan satıcıya veya http://www.olympus-europa.com web sitesinde gösterilen OLYMPUS EUROPA SE & Co. KG şirketine ait iş alanı kapsamında yer alan başka herhangi bir Olympus servis istasyonuna götürün.

- 2. Lütfen Garanti Belgesinin Olympus veya yetkili bir satıcı veya Servis merkezi tarafından usulüne uygun şekilde tamamlandığından emin olun. Bu nedenle lütfen isminizin, satıcının isminin, seri numarasının ve yılın, ayın ve satın alma tarihinin eksiksiz girildiğinden veya orijinal faturanın veya satış fişinin (satıcının adını, satın alma tarihini ve ürün tipini gösteren) Garanti Belgenize eklendiğinden emin olun.
- 3. Bu Garanti Belgesi yeniden verilmeyeceğinden, güvenilir yerde saklayın.
- 4. Lütfen Olympus'un hiçbir riski üstlenmediğini veya ürünün satıcıya veya Olympus yetkili servis istasyonuna götürülmesi sırasında oluşan masrafları karşılamayacağını unutmayın.
- 5. Bu Garanti aşağıda belirtilen hasarları kapsamaz ve hasarlar yukarıda belirtilen garanti süresi içinde meydana gelmiş olsa bile bir onarım ücreti ödemekle yükümlü olursunuz.
	- a. Kötü kullanımdan doğan hasarlar (Kullanım Kılavuzunda belirtilmeyen bir işlem uygulandığında, vs.).
- b. Olympus veya yetkili bir Olympus servis merkezi tarafından gerçekleştirilmeyen onarım, değişiklik, temizlik vs.'den doğan hasarlar.
- c. Ürünün satışından sonra, düşme, darbe gibi nakliye sırasında meydana gelen kusurlar veya hasarlar.
- d. Yangın, deprem, sel, şimşek ve diğer doğal felaketlerden, çevre kirliliğinden ve düzensiz gerilim kaynaklarından meydana gelen kusur veya hasar.
- e. Kötü veya uygunsuz saklama (ürünü yüksek sıcaklık ve nem içeren koşullarda, naftalin veya zararlı ilaçlar vb. gibi böcek savarların yakınında saklama) ve yanlış bakım vb.'den kaynaklanan hasarlar.
- f. Boşalmış pillerden vs. kaynaklanan kusurlar.
- g. Ürün kılıfının içine kum, çamur, su vs. girmesinden kaynaklanan arızalar.
- 6. Olympus'un bu Garantiyle üstlendiği tek sorumluluk ürünün onarılması ve yenisiyle değiştirilmesi ile sınırlıdır. Olympus, ortaya çıkan veya ürün kusurundan kaynaklanan her türlü dolaylı veya müteselsil kayıp veya hasar ve özellikle objektif, film, ürünle beraber kullanılan diğer ekipman veya aksesuarların kaybı veya hasarı ya da onarımın gecikmesinden veya bilgi kaybından doğan her türlü kayıp için olan Garanti altındaki sorumluluktan muaftır. Kanunun belirlediği mücbir kurallara bununla halel gelmez.

#### **Tayland'daki müşteriler için**

Bu telekomünikasyon cihazı NTC teknik şartlarına uygundur.

#### **Meksika'daki müşteriler için**

Bu cihazın işlemesi aşağıdaki iki koşula bağlıdır: (1) bu ekipman veya cihazın zararlı girişime neden olamaması olasıdır ve (2) bu ekipman veya cihaz, istenmeyen çalışmaya neden olabilecek girişimler dahil olmak üzere herhangi bir girişimi kabul etmelidir.

#### **Singapur'daki müşteriler için**

Şununla uyumludur IDA Standard DB104634

#### **Ticari Markalar**

- Microsoft ve Windows, Microsoft Corporation şirketinin tescilli ticari markalarıdır.
- Macintosh, Apple Inc. şirketinin ticari markasıdır.
- SDHC Logosu SD-3C, LLC.'nin bir ticari markasıdır.
- Eye-Fi, Eye-Fi, Inc. şirketinin bir ticari markasıdır.
- «Gölge Ayarı Teknolojisi» fonksiyonu, Apical Limited'e ait patentli teknolojiler içerir.

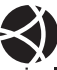

- Micro Four Thirds, Four Thirds ve Micro Four Thirds ve Four Thirds logoları Japonya'da, ABD'de, Avrupa Birliği ülkelerinde ve diğer ülkelerde OLYMPUS IMAGING Corporation şirketinin ticari markaları veya tescilli ticari markalarıdır.
- «PENPAL», OLYMPUS PENPAL için kullanılmaktadır.
- Wi-Fi, Wi-Fi Alliance'ın tescilli markasıdır.
- Wi-Fi CERTIFIED logosu, Wi-Fi Alliance'ın sertifika işaretidir.
- **CERTIFIED**
- Bu kılavuzda bahsedilen fotoğraf makinesi dosya sistemleri standartları, Japan Electronics and Information Technology Industries Association (JEITA) (Japonya Elektronik ve Bilişim Teknoloji Endüstrileri Kurulu) tarafından belirlenmiş «Design Rule for Camera File System / DCF (Fotoğraf Makinesi Dosya Sistemi için Tasarım Kuralı/ DCF)» standartlarıdır.
- Tüm diğer şirket ve ürün isimleri, tescilli ticari markalar ve/veya kendi sahiplerinin ticari markalarıdır.

THIS PRODUCT IS LICENSED UNDER THE AVC PATENT PORTFOLIO LICENSE FOR THE PERSONAL AND NONCOMMERCIAL USE OF A CONSUMER TO (i) ENCODE VIDEO IN COMPLIANCE WITH THE AVC STANDARD ("AVC VIDEO") AND/OR (ii) DECODE AVC VIDEO THAT WAS ENCODED BY A CONSUMER ENGAGED IN A PERSONAL AND NON-COMMERCIAL ACTIVITY AND/OR WAS OBTAINED FROM A VIDEO PROVIDER LICENSED TO PROVIDE AVC VIDEO. NO LICENSE IS GRANTED OR SHALL BE IMPLIED FOR ANY OTHER USE. ADDITIONAL INFORMATION MAY BE OBTAINED FROM MPEG LA, L.L.C. SEE HTTP://WWW.MPEGLA.COM

Bu fotoğraf makinesindeki yazılım üçüncü taraf yazılımları içerir. Bu fotoğraf makinesiyle birlikte verilen üçüncü taraf yazılımları, ilgili yazılımların sahipleri veya lisansörleri tarafından konulan hüküm ve koşullara tabidir.

Bu hükümler ve diğer üçüncü taraf yazılım bildirimleri (varsa), ürünle verilen CD-ROM'da kayıtlı yazılım bildirimi PDF dosyasında veya

http://www.olympus.co.jp/en/support/imsg/ digicamera/download/notice/notice.cfm adresinde bulunabilir.

# **Dizin**

## Simgeler

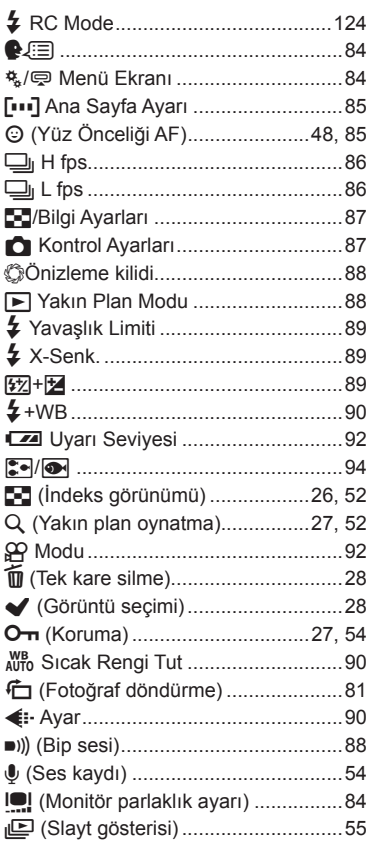

#### $\blacktriangle$

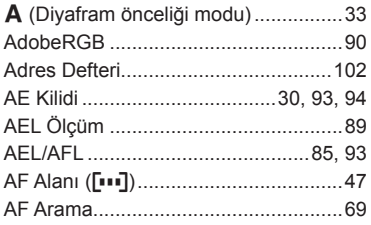

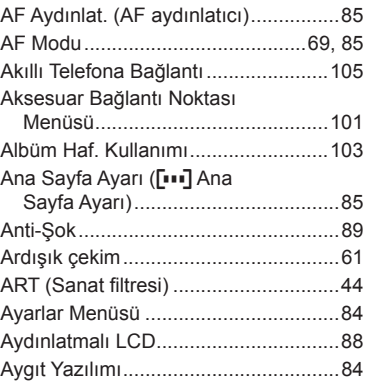

#### $\mathbf B$

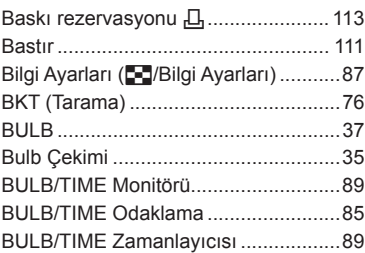

#### $\mathbf c$

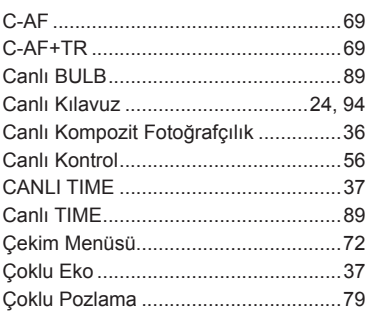

## D

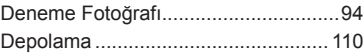

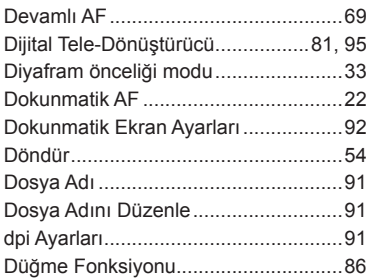

## **E**

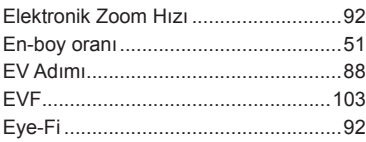

the control of the control of

#### **F**

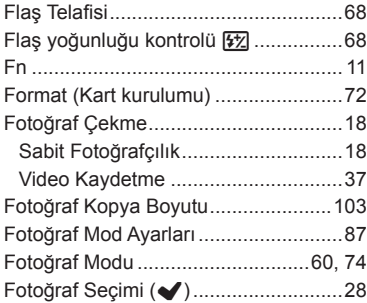

**Contract Contract** 

#### **G**

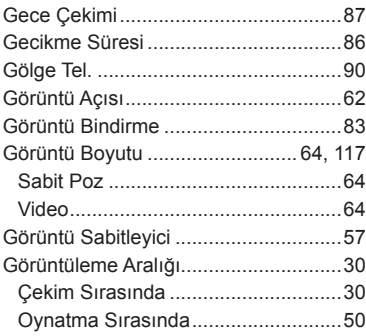

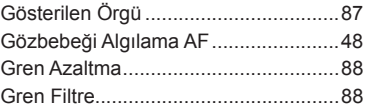

## **H**

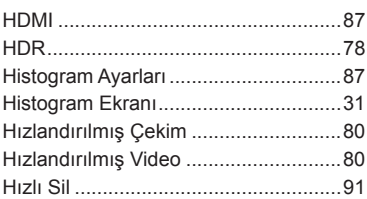

#### **I**

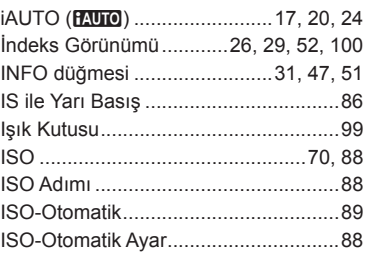

## **J**

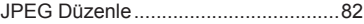

## **K**

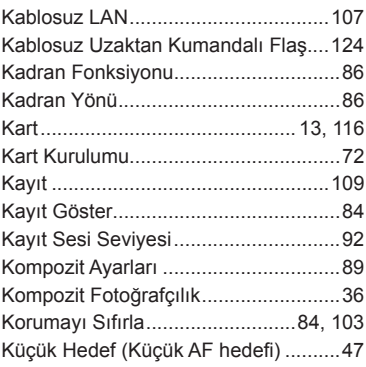

#### **L**

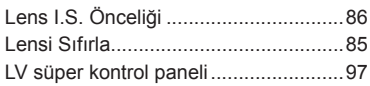

## **M**

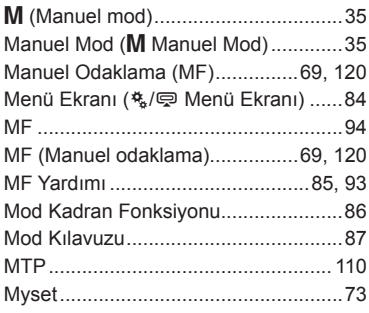

## **O**

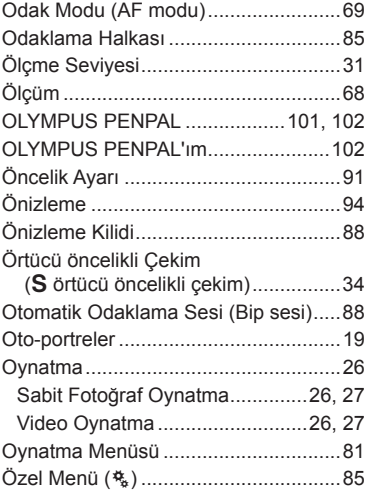

#### **P**

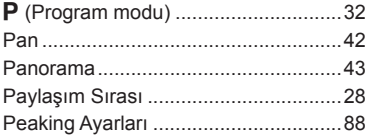

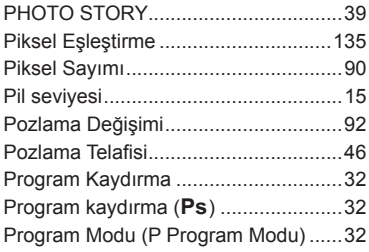

#### **R**

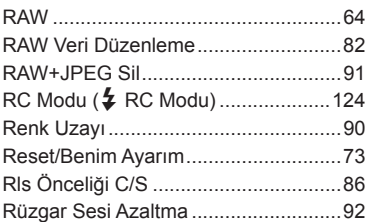

#### **S**

-

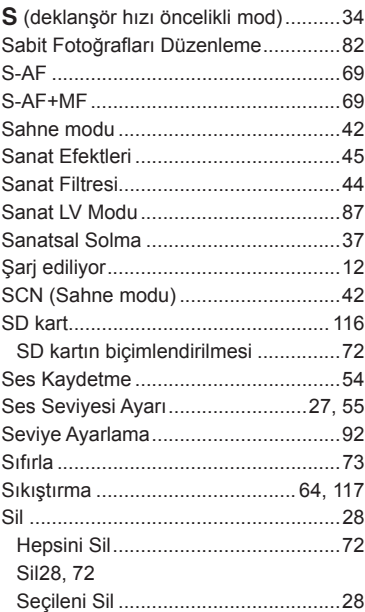

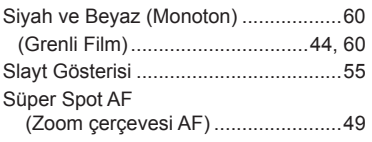

## **T**

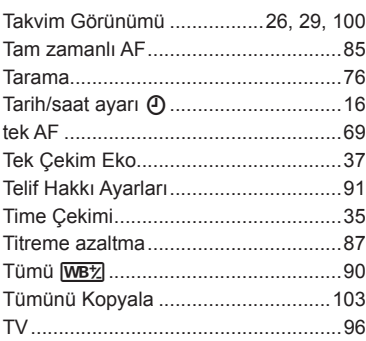

## **U**

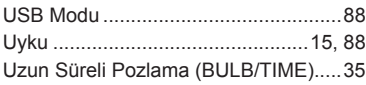

#### **V**

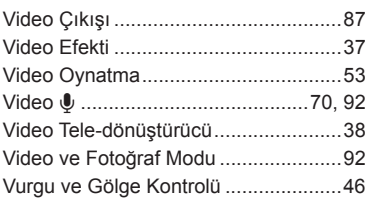

#### **W**

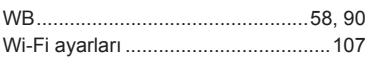

## **Y**

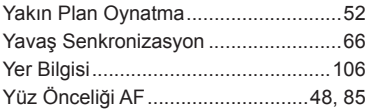

#### **Z**

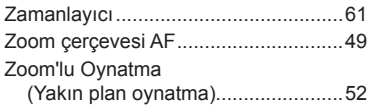

# **OLYMPUS**

http://www.olympus.com/

#### **OLYMPUS EUROPA SE & CO. KG**

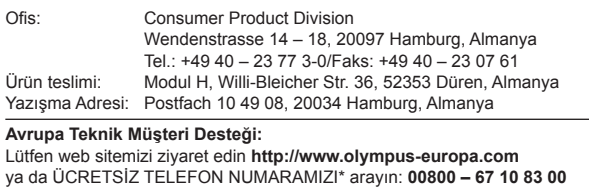

Avusturya, Belçika, Çek Cumhuriyeti, Danimarka, Finlandiya, Fransa, Almanya, Lüksemburg, Hollanda, Norveç, Polonya, Portekiz, Rusya, İspanya, İsveç, İsviçre, İngiltere için.

\* Lütfen, bazı (mobil) telefon servislerinin/tedarikçilerinin, +800'lü numaralara erişim hakkı vermediğini veya ek bir ön numara istediğini unutmayın.

Listede olmayan tüm Avrupa ülkeleri için ve yukarıda verilen numaralara erişememeniz halinde, lütfen aşağıdakileri kullanın. ÜCRETLİ NUMARALAR: **+49 40 – 237 73 899**.